# Linfor3D User Manual

# IDL version 7.3.0

Matthias Steffen, Hans-Günter Ludwig, Sven Wedemeyer & Andrew J. Gallagher

# F90 version 0.9.0

Andrew J. Gallagher & Matthias Steffen

November 1, 2023

# **Contents**

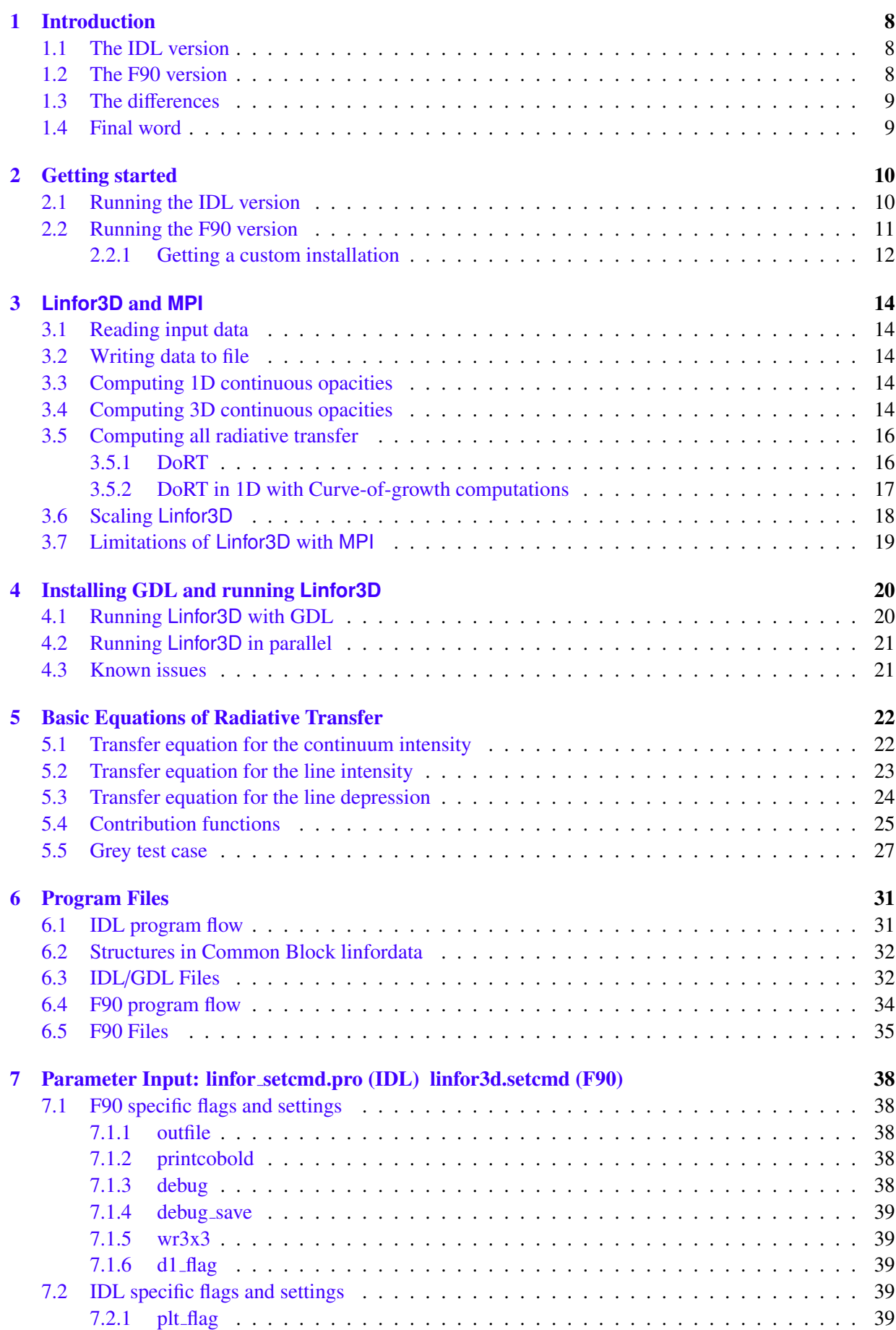

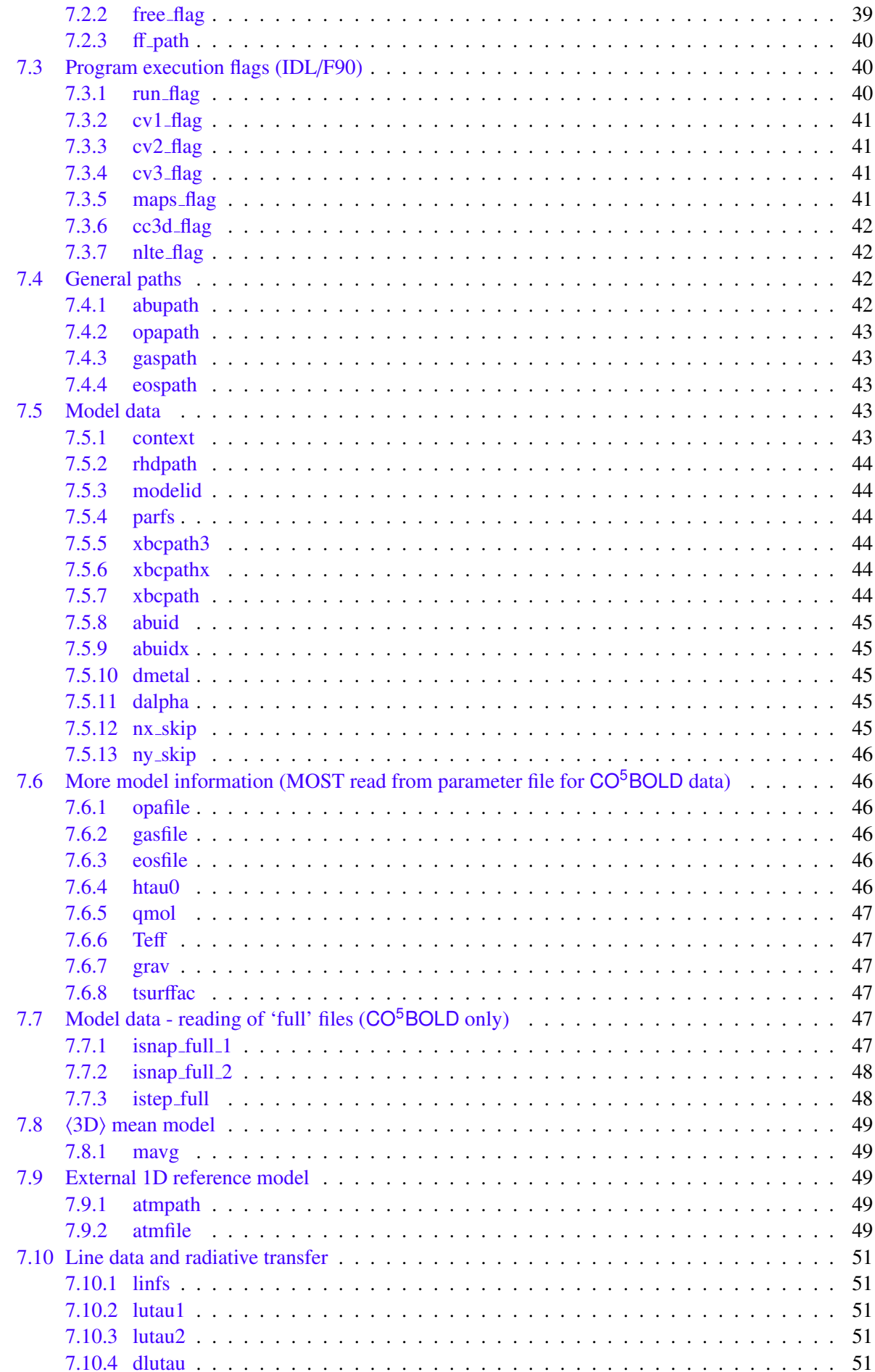

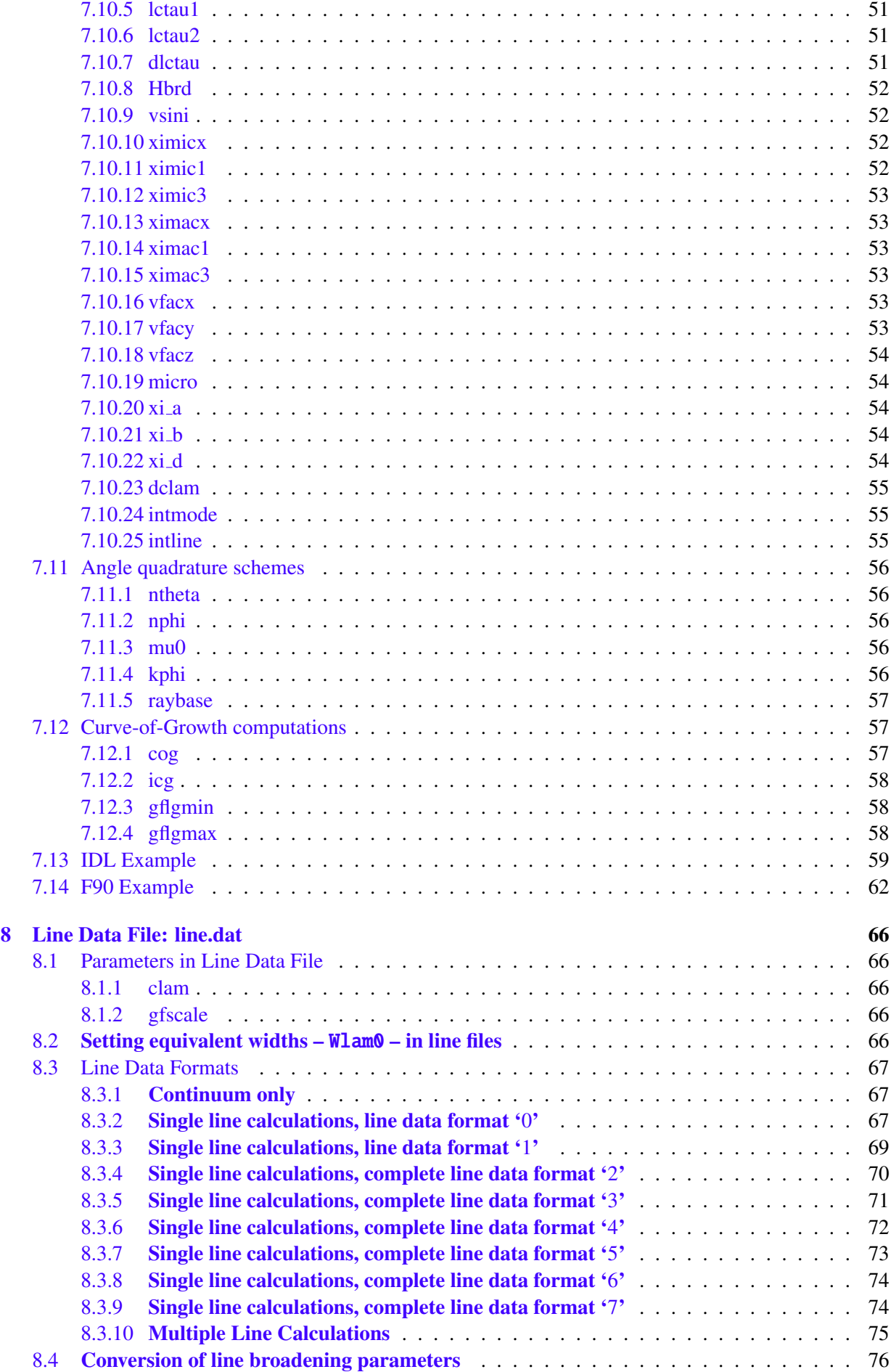

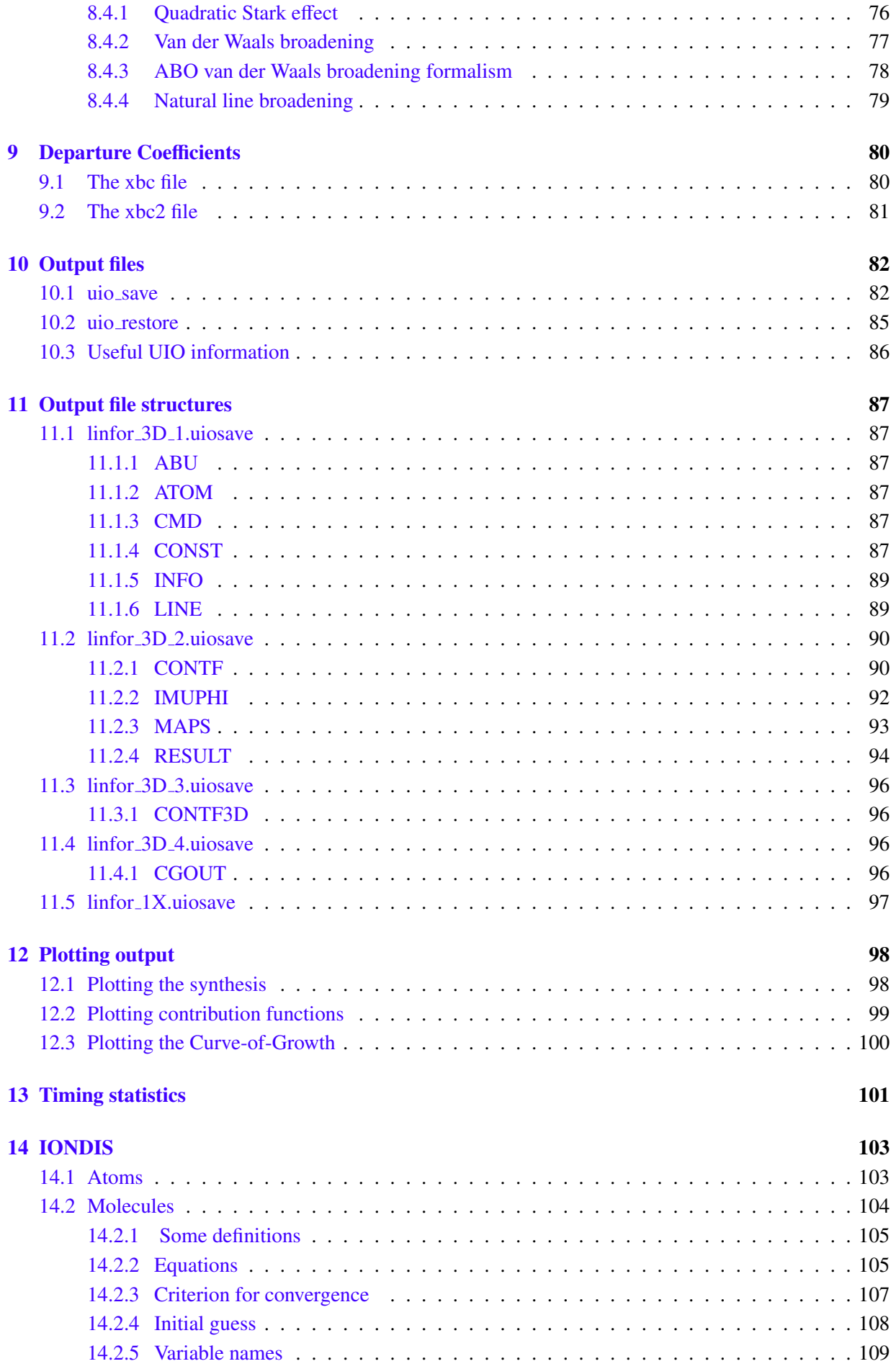

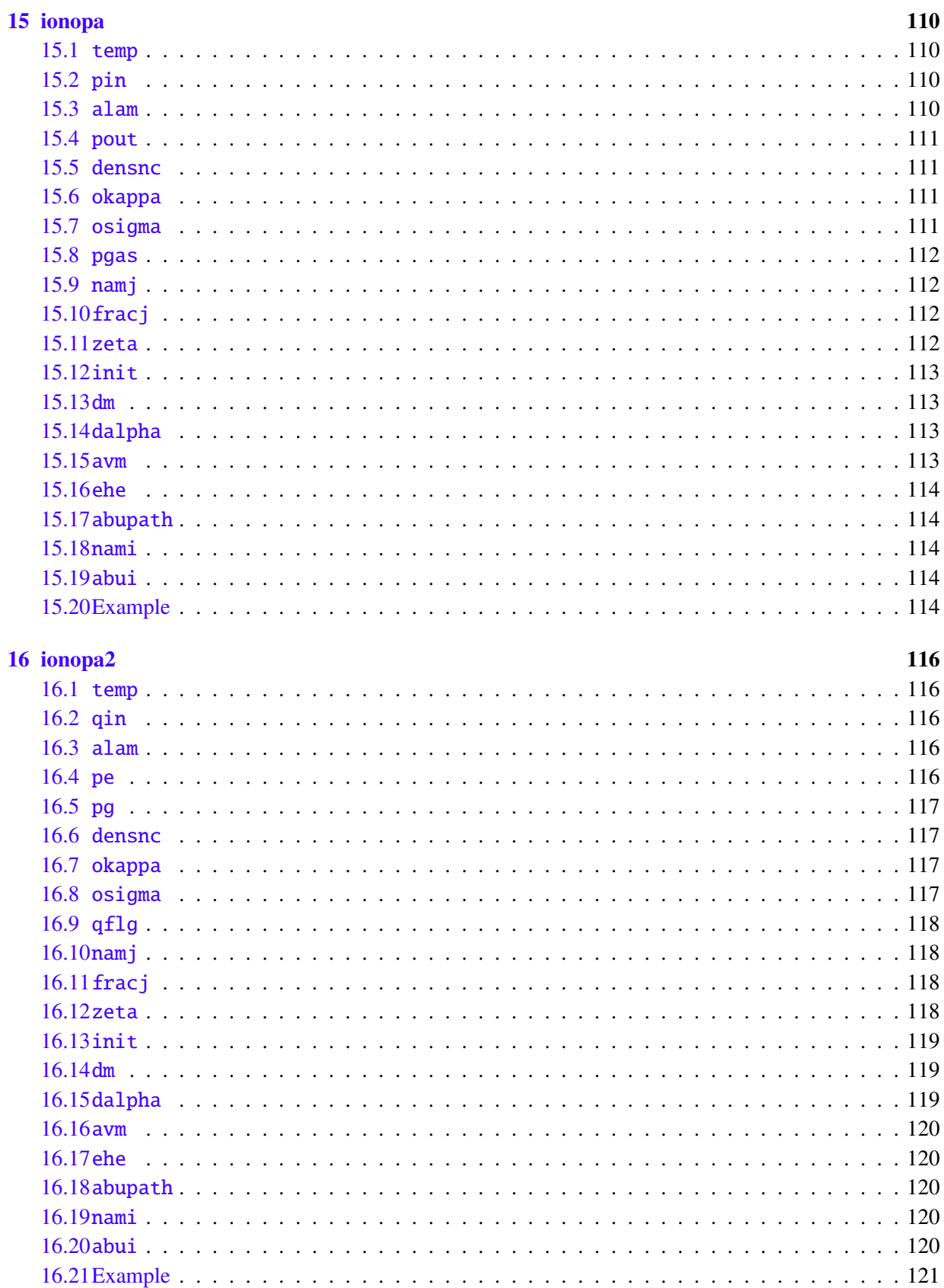

# **List of Figures**

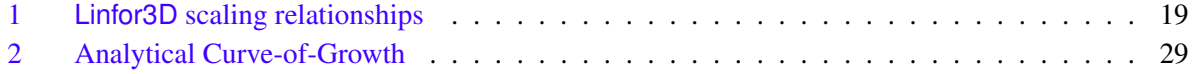

# List of Tables

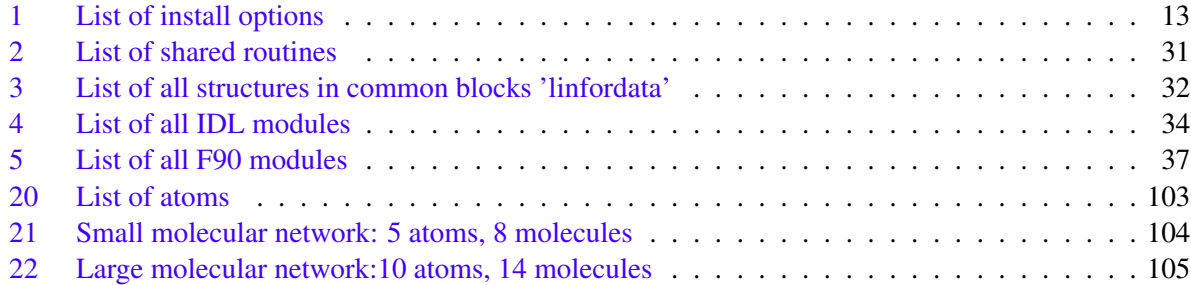

# <span id="page-7-0"></span>1 Introduction

Linfor3D is based on the old code LINFOR (short for LINe FORmation code). There are two versions of the code that are currently being developed side-by-side.

The first version of the code has been developed and tested from conception in IDL. This can also run on certain versions of GDL (see Sect. [4\)](#page-19-0). The bulk of the heavy computations are done inside Fortran routines, which are called by the IDL code's program flow.

The second version of the code is based on the first version, but is completely written in Fortran. This version has the advantage of being faster overall for a given compiler (e.g. Intel<sup>C</sup>) Fortran or GNU Fortran) as it is capable of running in parallel with MPI (Message Passing Interface), which is discussed later.

Like the codes themselves this user manual is under construction, too. Nevertheless, it will be of substantial help while installing and running Linfor3D, creating new command and spectral line data files for Linfor3D in either IDL or Fortran, and interpreting the output data.

To get a brief overview of how to install and run both versions of Linfor3D in their simplest forms, you should read the "Getting started" section (Sect. [2\)](#page-9-0) after this brief overview of both codes.

# <span id="page-7-1"></span>1.1 The IDL version

Here is a short break down of the limitations of the IDL/GDL version of the code:

- Geometry: This version is limited to spectrum synthesis from local hydrodynamical models (solar-type convective atmospheres).
- Efficiency: No effort was yet taken to really improve the execution speed of this IDL/Fortran code. In fact there are still some parts in the code which are unnecessary for the current operation. Their execution should be controlled by additional flags in a future release.
- Parallel processing: The newer versions of Linfor3D (version 6.0.0 onwards) have been ported so that it runs on GDL as well as IDL. This means that parallel processing – as an embarassingly parallel job – is possible. See Sect. [4.2](#page-20-0) for further information and updates. However, no effort has been made to add parallel processing in to the internal program flow of Linfor3D.

## <span id="page-7-2"></span>1.2 The F90 version

The Fortran version is newer, and as such has been developed to remove some of the IDL versions' limitations:

- Geometry: Like its IDL counterpart, this version is limited to spectrum synthesis from local hydrodynamical models (solar-type convective atmospheres).
- Effeciency: This version of the code is domain decomposed. This means that it can be effectively ran on many CPUs without large memory consumptions, meaning that one can scale a job according to the number of CPUs available and the grid size of the job. Naturally, one must be smart when running the code in parallel on their own machine. Running this with too many CPUs can lead to unintended effects.
- Parallel processing: The Fortran version of the code has been developed with parallelization in mind. As such, the code is parallelized over several dimensions that are automatically sorted according to a priory decided by the code (this is discussed later).

# <span id="page-8-0"></span>1.3 The differences

The F90 version of Linfor3D was written so that it closely follows its IDL counterpart. This was so that both could continue to be developed together. As such, the more computationally expensive parts of Linfor3D are still called by both versions. One reason behind this is so that bugs can be more easily found and fixed. Another reason is that it is important to have a working code and a reference while efforts are made to include new state-of-the-art physics, which is always in consideration.

At the moment there are some small differences in the behaviour of the two versions:

- 1. Installing: The methods of installing the two codes differ slightly. The F90 version of the code as a script - install that will deal with most machine-dependent issues this version may face. The IDL version is installed from a more traditional Makefile (see Sect [2\)](#page-9-0).
- 2. Parallelization: While it is possible to run the IDL version of Linfor3D using an "*embarrasingly parallel*" approach (although mostly through GDL because of licensing concerns, see Sect. [4\)](#page-19-0), this version of Linfor3D remains an inherently serial code. The F90 version was written to use with MPI in mind (see Sect. [3\)](#page-13-0).
- 3. Program flow information: You will notice as you experiment with Linfor3D that information that is printed to screen is quite dynamic, especially in the new F90 verion of the code. This is so that the screen or a file is not overwhelmed with trivial information, or in the case of the F90 version, the same print outs on every CPU. This version can also print much more detailed information about the input data when  $CO<sup>5</sup>BOLD$  models are provided.
- 4. Plotting: The IDL version of Linfor3D can be used to plot output in several ways depending on how one sets up the parameter file (see Sect. [7\)](#page-37-0). The F90 version does not do this. In all likelyhood, this will not be a feature of this code.

## <span id="page-8-1"></span>1.4 Final word

It is important to stress that while the two codes will eventually deviate so much that the IDL version is deprecated, the main objective to any and all development has always been user friendlyness. All postprocess libraries available to the community should continue to work in the same way, and there are no plans to ever change this.

# <span id="page-9-0"></span>2 Getting started

This section deals with installing and executing the simplest form of Linfor3D.

Linfor3D should compile and run on any machine running Debian or Red Hat distribution Linux with Intel $\mathbb{C}$  or AMD $\mathbb{C}$  chips. Linfor3D can also compile and run on MacOS powered by either Intel $\mathbb{C}$  or Apple Silicon<sup>©</sup> chips.

#### <span id="page-9-1"></span>2.1 Running the IDL version

First make sure that you have all files which are listed in Tables [2](#page-30-2) and [4.](#page-32-0) These files should be put together in a directory which can be accessed under IDL (or GDL using versions 6.0.0 onwards).

The routines responsible for the most computationally expensive parts of Linfor3D are called as external Fortran routines by linfor\_3D\_ionopa.pro and linfor\_dort.pro. In order to properly run Linfor3D, the Linux path variable \$IDL\_SO should be defined. After unpacking Linfor3D, create a new sub-directory within the directory tree called bin, then define IDL\_SO:

> export IDL\_SO=<LINFOR\_DIRECTORY>/bin/

This needs to be added to your Linux login script to be consistently defined by your Linux OS.

Next you need to compile the Fortran libraries dort\_idl.so and ionopa2\_idl.so. The source code and Makefiles are located inside the xmono directory. By default, the libraries are compiled using the Intel $\degree$ Fortran, IFORT, compilers as the Makefile is linked to Makefile ifort. One can change the link to any other Makefile in the directory. To compile simply enter the following command:

> make

If the shell variable \$IDL\_SO is properly defined, the two libraries should compile and be moved to the bin sub-directory. If the compilation fails, please check this variable and that the directory it points to exists and the compiler selected is available on your machine.

Now two files have to be edited and provided in order to run Linfor3D:

#### • linfor\_setcmd.pro:

This file, which is an IDL script, defines the data structure cmd. This structure contains all necessary information (except for spectral line data) like, e.g., paths and names of model file(s). See Sect. [7](#page-37-0) for more details.

• line.dat:

This file contains all data for spectral line such as, e.g., oscillator strength and broadening parameters. The usual file name is line.dat but it might be given another name which then has be to entered in linfor\_setcmd.pro. For a quick execution, examples of these line files in every file format (see Sect. [8](#page-65-0) for details on these formats) are supplied within the directory tree under the Data subdirectory.

Finally, all IDL/GDL versions of Linfor3D require the "Universal Input Output" (UIO) IDL routine library (written by B. Freytag) for I/O related to  $CO<sup>5</sup>BOLD$  files, and version 6.0.0 onwards requires them for ALL I/O done during its execution.

This directory must be defined in the \$IDL\_PATH either in one's BASH script or an IDL starup script. After doing so, you can run Linfor3D by starting IDL or GDL (see Sect. [4\)](#page-19-0) and type:

IDL> .r linfor\_3D.pro

Several output files are created. It is possible to load these files in IDL or GDL. See Sect. [10](#page-81-0) for more details.

Normally, one uses a bespoke linfor\_setcmd.pro file in a directory of their choosing. If this is the case then one must start IDL or GDL in the proper sub-diretory and then type the following:

```
IDL> common linfordata, info, cmd, const, atom, abu, line, gas, eos, result
IDL> .com bespoke_linfor_setcmd.pro
% Compiled module: LINFOR_SETCMD.
IDL> .r linfor_3D.pro
```
One of the most efficient ways to run Linfor3D is to create an IDL/GDL wrapper around one's bespoke setcmd program, as the following example depicts:

```
common linfordata, info, cmd, const, atom, abu, line, gas, eos, result
.com ./linfor_setcmd.pro
.run linfor_3D
save flac = 0if (keyword_set(cmd.cc3d_flag)) then save_flag = save_flag + 1
if (abs(cmd.cog) gt 1) then save_flag = save_flag + 2
save_file = 'linfor3D.uiosave'
if (save_flag eq 0) then $
  uio_save, filename=save_file, /verbose, $
  info, cmd, const, atom, abu, line, result, maps, imuphi, contf
if (save_flag eq 1) then $
  uio_save, filename=save_file, /verbose, $
  info, cmd, const, atom, abu, line, result, maps, imuphi, contf, contf3d
if (save_flag eq 2) then $
  uio_save, filename=save_file, /verbose, $
  info, cmd, const, atom, abu, line, result, maps, imuphi, contf, cgout
if (save_flag eq 3) then $
  uio_save, filename=save_file, /verbose, $
  info, cmd, const, atom, abu, line, result, maps, imuphi, contf, contf3d,
      cgout
```
#### exit

This runs the bespoke Linfor3D script and saves the entire output as a tailored save file, as well as the default uiosave files usually output by Linfor3D that splits the contents of the structures mostly defined in linfordata.

A brief description of the changes made for all Linfor3D releases (up to the version you are running) is given in version\_history\_IDL.md given in the top directory of your Linfor3D installation.

#### <span id="page-10-0"></span>2.2 Running the F90 version

The f90/ subdirectory contains all modules necessary to compile Linfor3D. Currently, the code will compile using the GNU OpenMPI and  $\text{Intel}^{\odot}$  parellel studios X MPI Fortran compilers; mpifort, mpif90, mpiifort, respectively. The Intel<sup> $\odot$ </sup> compiler must be newer than the 2017 version. If one wishes to use the Intel© compiler suite, we highly recommend that the user install the latest version, which is available to most linux and UNIX-based systems via Intel<sup>©</sup> oneAPI. The instructions for downloading and installing Intel<sup>©</sup> oneAPI can be found in [this link.](https://www.intel.com/content/www/us/en/develop/documentation/installation-guide-for-intel-oneapi-toolkits-linux/top/installation/install-using-package-managers.html#install-using-package-managers) The install file – install – will expect one of these compilers on your machine so that it can compile Linfor3D. By default it will look for the faster Intel $\mathbb{C}$  compilers first. One can also force the install script to use a particular compiler using the install -c <compiler name> option. If it cannot find any compiler the script will exit.

Installation is similar to installing  $CO<sup>5</sup>BOLD$ :

```
> install
```
The install file is used to create a bespoke Makefile then that is used to compile the code using all available CPUs. Several architecture-defined I0 related flags<sup>[1](#page-11-2)</sup> that should be defined by the computer Linfor3D is installed on.

Once properly compiled create a new working directory, copy or link the executable to this directory and copy linfor3d.setcmd from Data/. Edit this file so that all input files and directories can be found. This file is extremely similar to linfor setcmd.pro discussed above in Sect. [2.1.](#page-9-1)

The code can be executed with the following command:

```
> ./linfor3d.x
```
Unlike its IDL companion, the F90 version of Linfor3D is capable of executing on multiple CPUs. To run the same set up on multiple CPUs one must execute the code with the following command:

```
> mpirun -np <NCPU> linfor3d.x
```
where NCPU is the number of CPUs requested by the user at execution. The parallelization module will then use this to parallelize the job over the number of CPUs allocated by the user.

If you wish to compile a fresh copy of Linfor3D type:

```
> make fresh
```
To remove all compiled modules and objects while leaving the module links and Linfor3D executable type:

```
> make clean
```
To uninstall Linfor3D simply type:

```
> make uninstall
```
This will completely remove all compiled objects and modules, and also remove the Makefile itself. One can the install once again as before using the install file.

#### <span id="page-11-0"></span>2.2.1 Getting a custom installation

In addition to the basic installation illustrated in Sect. [2.2,](#page-10-0) install can also install a more custom version of Linfor3D using the options now tabulated.

<span id="page-11-1"></span>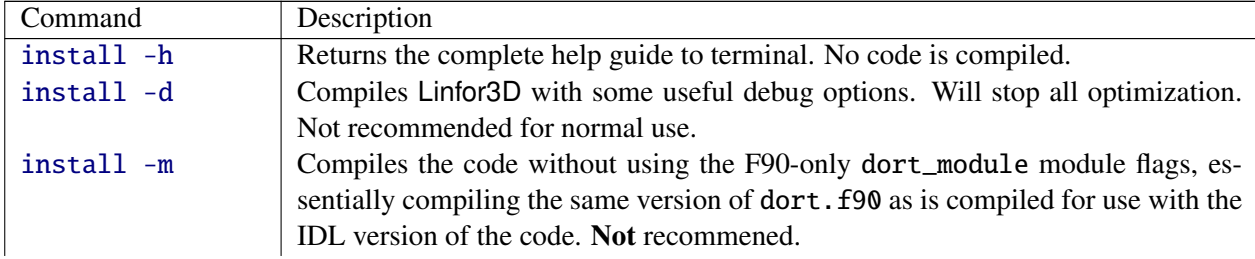

<span id="page-11-2"></span><sup>1</sup>The IO framework UIO – written and developed by B. Freytag – requires bespoke compiler flags to properly extract information from the binary UIO formatted input files.

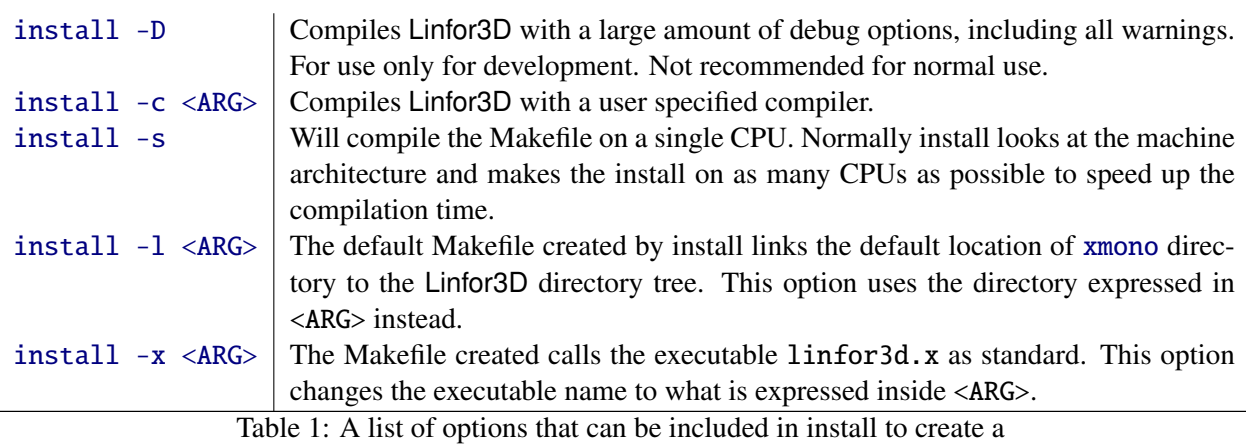

custom Linfor3D compilation.

# <span id="page-13-0"></span>3 **Linfor3D** and **MPI**

This section will briefly detail what aspects of the Linfor3D program flow runs in parallel and what aspects do not. Reasons as to why are also given.

Considerable effort has been put into writing the F90 version of Linfor3D so that it can be executed in parallel. It was written and developed using the GNU OpenMP MPI libraries. Measures have been taken to make sure that the code will compile with Intel© MPI compilers and execute without issues. It is therefore possible to run Linfor3D using the Intel© oneAPI compilers on machines that have them, or with the older Intel $\mathbb{C}$  parallel studio X on HPC centres that still run it.

There are two stages when the program flow parallelizes the execution. Once when the continuous opacities for 3D model atmospheres are computed with the IONDIS opacity package, and again when all radiative transfer is computed.

## <span id="page-13-1"></span>3.1 Reading input data

At present all input data is read in to Linfor3D sequentially, and only to the MASTER CPU. The reason for this is to maintain parity with the IDL version of the code, i.e. use of the IONDIS package and the radiative transfer modules inside dort.F90 in their present condition. Almost all data stored during execution is only available on the MASTER CPU. This also saves massive amounts of memory-per-CPU. As the code deviates from its IDL counterpart, it may be necessary to improve this inefficiency and further parallelize the code. This is a low priority.

#### <span id="page-13-2"></span>3.2 Writing data to file

Only the MASTER CPU writes data to file using the UIO package. Until input data is read in parallel there is no need for this to change. This is a very low priority.

#### <span id="page-13-3"></span>3.3 Computing 1D continuous opacities

During execution of a standard setup, Linfor3D uses the IONDIS package to compute continuous opacities for two 1D models; the ⟨3D⟩ model and the 1D external model. As this is done so quickly, it was not even considered to be written in a non-sequential way. If input data becomes CPU dependent, this will most likely have to change. This is a very low priority.

#### <span id="page-13-4"></span>3.4 Computing 3D continuous opacities

The execution of the IONDIS package for a 3D atmosphere can be time consuming in Linfor3D. It depends on the parameters of the input 3D atmosphere(s). Consequently, Linfor3D executes the IONDIS package in a parallel way when it is made available. The code creates smaller domains – or subdomains – within each 3D cube, dividing over horizontal *<sup>x</sup>* and y dimensions according to the number of CPUs that have been assigned to the execution. Therefore, the number of subdomains is quivalent to the number of CPUs. The vertical *z* dimension is not considered as opacities are computed from the bottom of the 3D cube to the top in 1D columns.

The following diagram depicts how the parallelization scheme creates subdomains when four CPUs are assigned to a single snapshot. This is known as 2D domain decomposition.

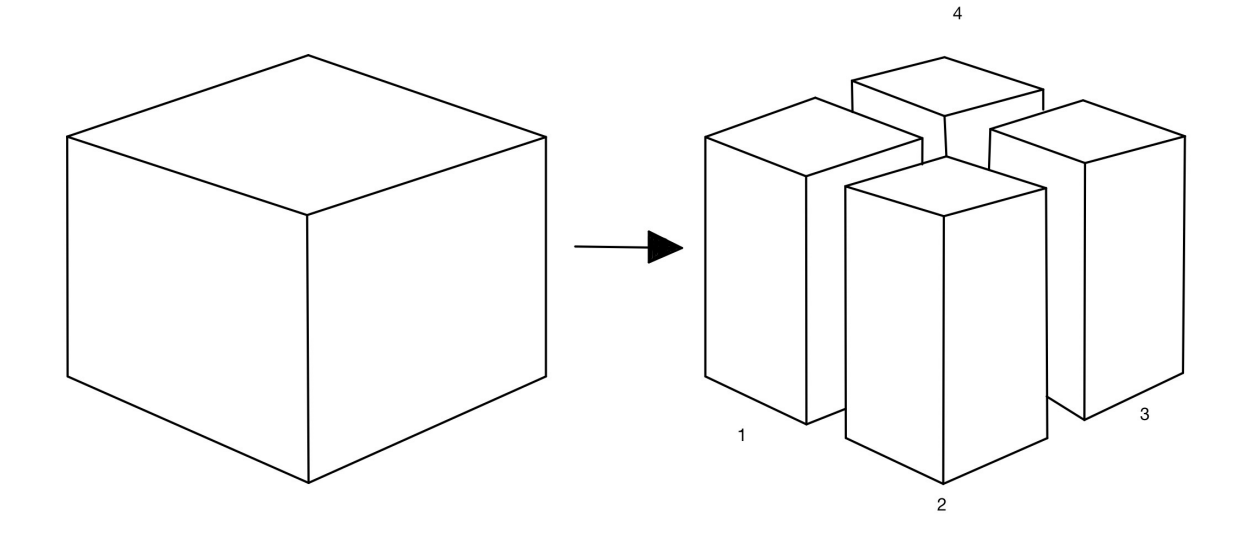

The size of the *x* and *y* indexes have each decreased by a factor of 2. As a result each CPU only performs a quarter of the number of the computations a lone CPU would have to during a sequential (or IDL) execution.

As a priority, Linfor3D divides the number of snapshots over the available number of CPUs as equally as possible. This is because they are the most time consuming "dimension" dealt with by the IONDIS package. The remaining CPUs are then divided across the *<sup>x</sup>* and y dimensions of every 3D cube as was just explained. To summerize, Linfor3D parallelizes over three dimensions; the number of snapshots (nsnap), the  $x$  (nx) and  $y$  (ny) horizontal dimensions.

The following example demonstrates how the parallelization scheme behaves when it is given a domain consisting of a single snapshot – or 3D cube – which consists of  $28 \times 28$  grid points. There are 8 CPUs over which the parallelization scheme has to divide the domain in to subdomains:

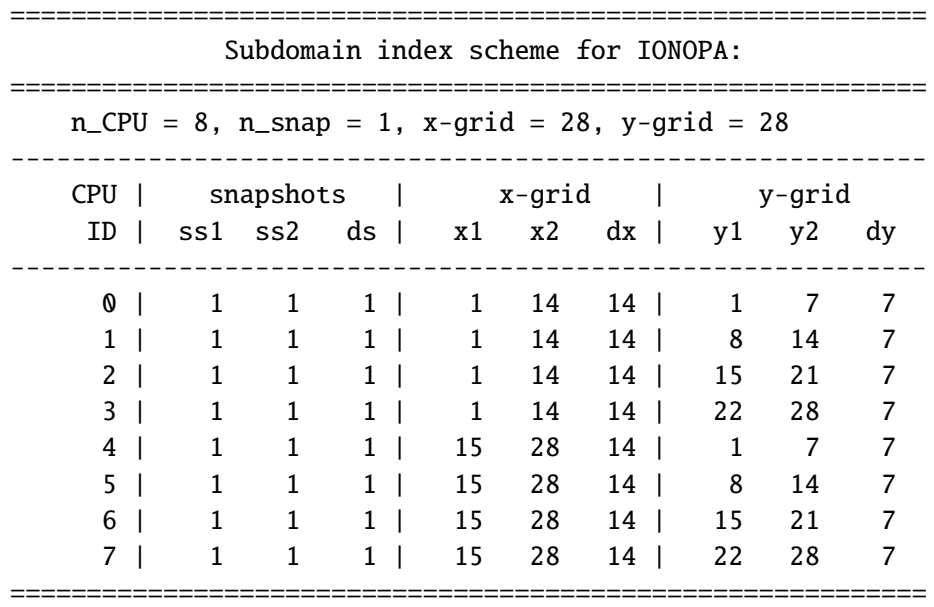

As you can see, the parallelization scheme has divided the horizontal dimensions as equally as it can. The next example represents a more typical run of Linfor3D whose domain now consists of 20 snapshots, and  $28 \times 28$  horizontal grid points. The parallelization scheme was given 16 CPUs to create 16 subdomains:

============================================================

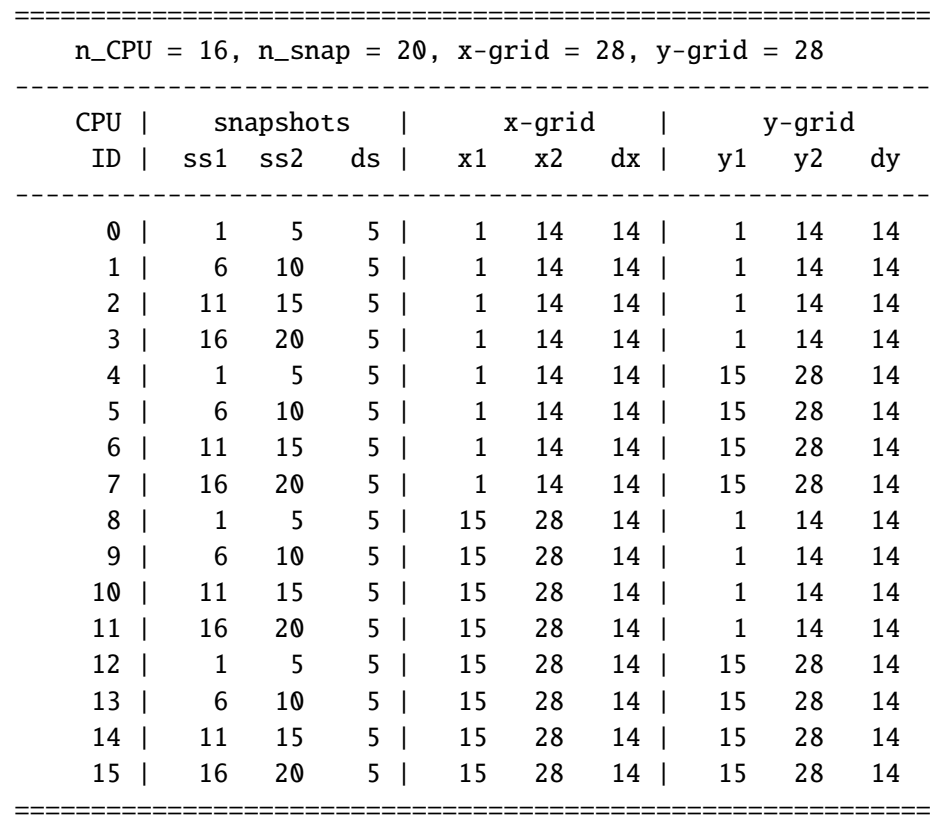

Subdomain index scheme for IONOPA:

As expected, the parallelization scheme has divided the snapshots as equally as possible into four subdomains. The remaining CPUs are assigned to the horizontal grid points for a total of 16 unique subdomains over which the IONDIS package computes in parallel.

#### <span id="page-15-0"></span>3.5 Computing all radiative transfer

The primary reason that Linfor3D was ported to Fortran was so that the "heavy-duty" computations could take advantage of the MPI modules. The most time consuming parts of a typical Linfor3D run is the execution of dort.F90 for the 3D model atmospheres and for the 1D model atmospheres when dort.F90 is expected to compute curves–of–growth. However, because dort.F90 performs several different operations depending on the type of atmosphere and the set up requirements requested by the user, it was necessary to write an equally adaptive parallization scheme for each atmosphere type. Appropriately, the execution of this parallelization scheme differs enough that each one is described below in separate sections.

#### <span id="page-15-1"></span>3.5.1 DoRT

The execution of dort.F90 is distributed over six dimensions; the number of 3D model snapshots (nsnap), the number line lists (kline), the number of wavelength points over which to perform the radiative transfer computations (nlam), the number of *xz* and y*<sup>z</sup>* slices (as shown below), the number of Curve–of–Growth computations (icg), the number of microturbulence computations to compute (imt).

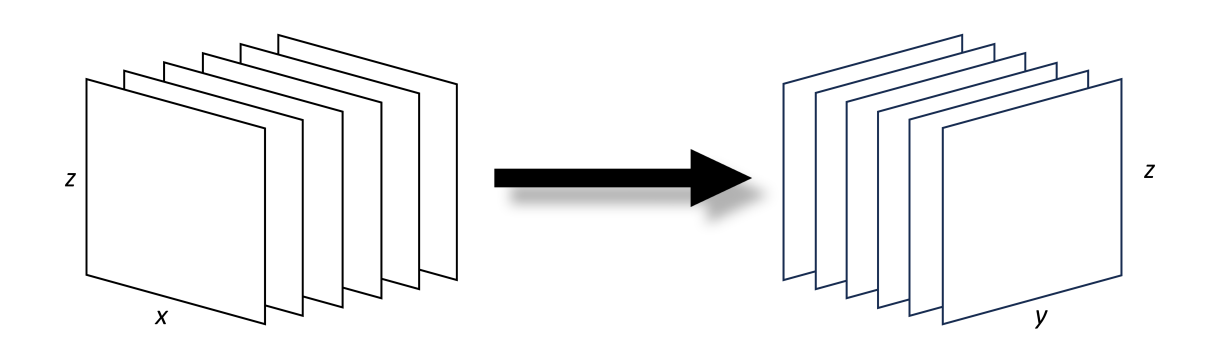

The parallelization scheme sets priorities on how these dimensions are divided into adequate subdomains. At present, the number of grid points are equally distributed over the number of CPUs. The number of subdomains should always be equal to the number of allocated CPUs. If one were to run Linfor3D on 10 CPUs, the 3D parallelisation could look like:

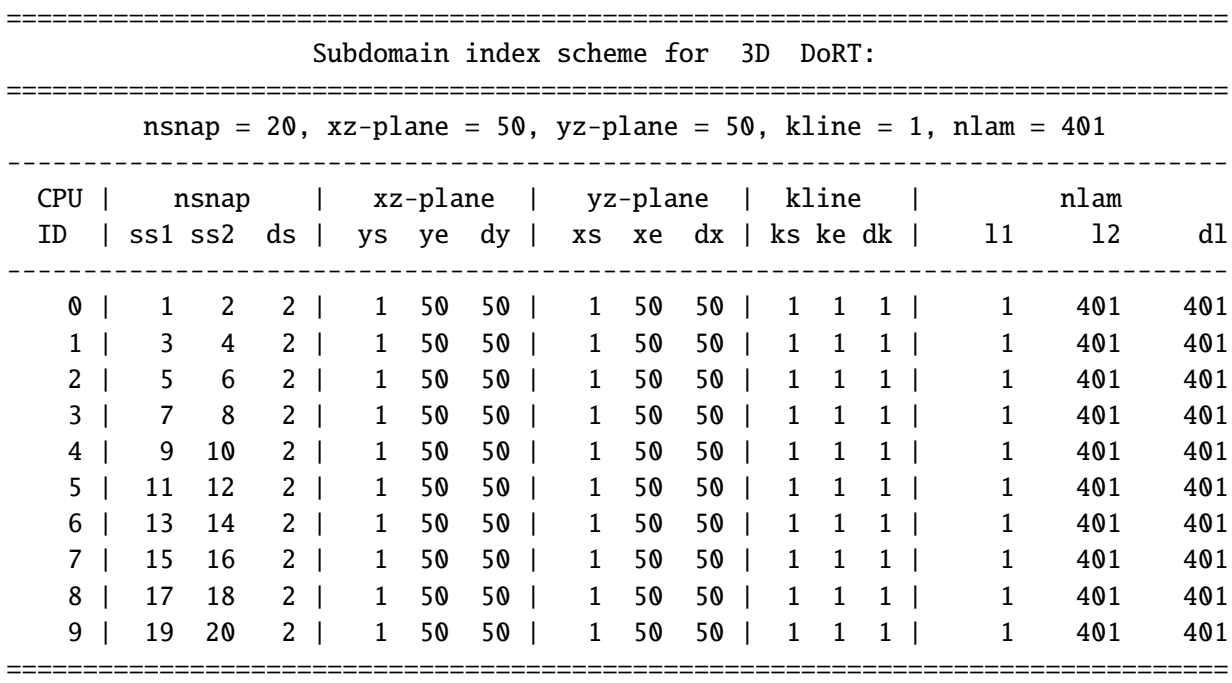

#### <span id="page-16-0"></span>3.5.2 DoRT in 1D with Curve-of-growth computations

Naturally, the two 1D models have only a single *<sup>x</sup>* and y gridpoint. Therefore there is no parallelisation done for *nx* and *ny*. The 1D external and  $\langle 3D \rangle$  models are parallelised over the number of Curve–of– Growth computations and the microturbulence grid computations. If the 1D models are run with the same number of CPUs, the parallelisation scheme may look like this for the  $(3D)$  model:

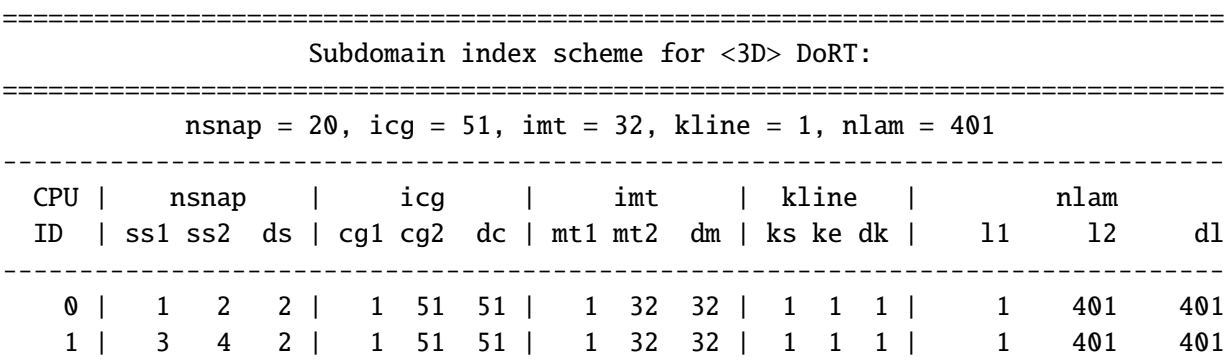

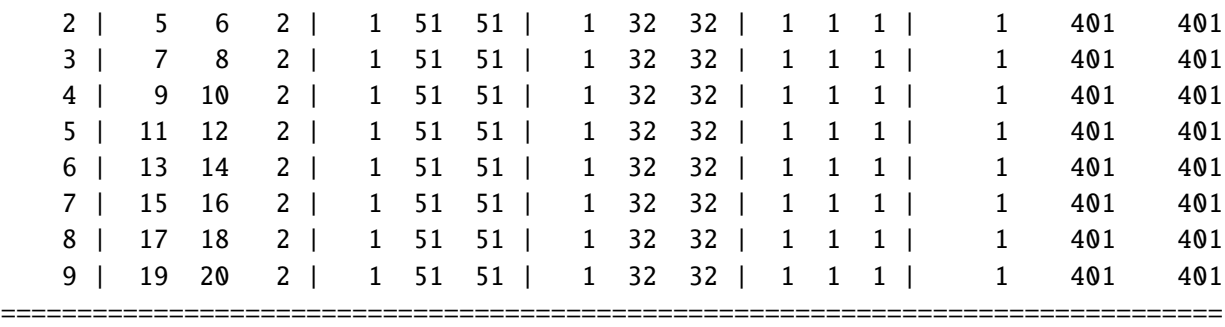

For the 1D external model atmosphere, the parallelisation scheme might look like this:

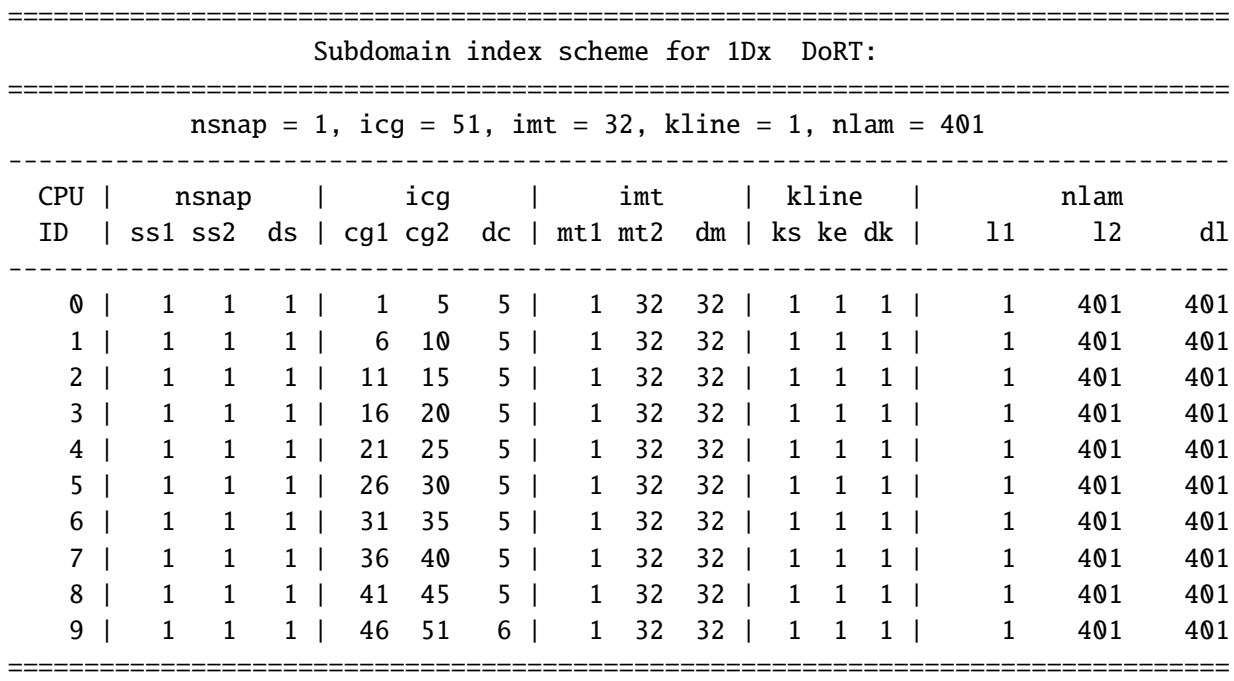

Naturally, when the Curve-of-Growth is switched off, there is no parallelisation done over the arrays responsible for them. Therefore, it is important to make sure that the appropriate number of CPUs are selected. Linfor3D will assign all CPUs to nlam, but it is important to make sure that there are enough grid points to compute data over. In the examples above, all 10 CPUs will be assigned to compute nlam. Having too many domains in nlam could lead to unexpected consequences. It is therefore recommended to have at least 5 wavelength points per domain, especially when dclam is set, to make sure that each domain can compute the continuum over the expected  $\lambda \pm$  dclam.

#### <span id="page-17-0"></span>3.6 Scaling **Linfor3D**

The latest versions of Linfor3D opt to limit the amount of memory used by each CPU by only passing data that is required for computations when it is required. Naturally, that communication between the Master and Slave CPUs reduces the scalability of Linfor3D. While it is technically possible to improve on this, testing revealed that even HPC facilities struggled with the memory requirements. Therefore, the current version will remain in service until such time as MPI IO is introduced into Linfor 3D and CO<sup>5</sup>BOLD.

Figure [1](#page-18-1) demonstrates how Linfor3D scales with increasing numbers of CPUs. All jobs were computed using the CO<sup>5</sup>BOLD model d3gt57g44msc600 using a horizontal skipping of either 5 (50x50) or 25  $(10x10)$ . Between one and 160 CPUs were used. The lithium 6707 Å line was used for both kline=1 and kline=2. The dotted line indicates the theoretical "ideal" speedup in both cases.

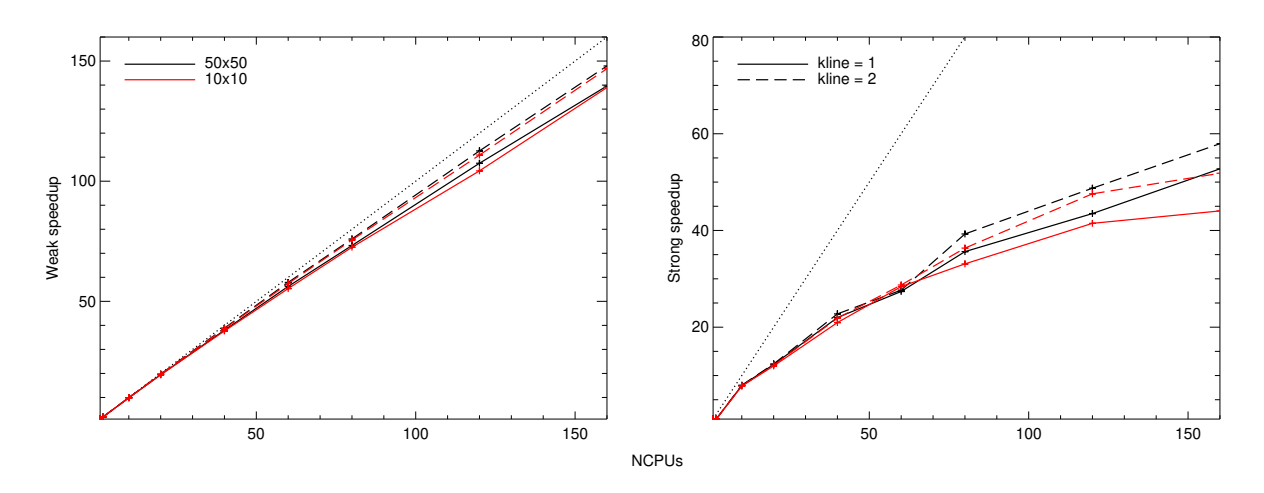

<span id="page-18-1"></span>Figure 1: Strong and weak scaling relationships

The weak scaling relationship follows [Gustafson's law.](https://en.wikipedia.org/wiki/Gustafson%27s_law) Strong scaling is computed as speedup  $=$  $t(1)/t(N)$ , where  $t(1)$  is the compute time taken for a seqential run and  $t(N)$  is the time taken for a run using *N* CPUs.

The weak scaling relationship shows a very good speedup in the DoRT and iondis modules, that take advantage of the parallel schemes included inside Linfor3D. However, the strong scaling relationship shows a poorer speedup. However, until the gradient in these curves plateaus or becomes negative, there are still gains to be had by adding further CPUs. Naturally, because adding more lines to kline effectively increases the work by a factor of kline, the strong scaling relation improves with increasing kline. However, speedup is not the same as compute time, which will increase with increasing kline.

#### <span id="page-18-0"></span>3.7 Limitations of **Linfor3D** with **MPI**

One must be careful and choose the number of CPUs that can be appropriately distributed across the 3D ionopa grid, the 3D DoRT grid, the ⟨3D⟩ DoRT grid, and the 1D external DoRT grid.

This version of F90 Linfor3D was written to mostly follow the program flow of the IDL counterpart. This was so that the two most computationally expensive parts of Linfor<sub>3D</sub> could be used in the same manner in both versions, as was previously mentioned.

A massive effort has been put into making sure that the heavy-duty computations (DoRT and IONOPA) are run so that memory is not needlessly consumed. This means that that one can run a typical Linfor3D job on a small computer and utilise most of the available CPUs without consuming all resources or crashing the operating system. Nevertheless, one must be cautiuous. A very small machine will not handle a 20+ snapshot model, even in sequential mode. That is because the entire flowfield must be loaded on to the master CPU before any computations can be done. Conversely, the IDL version loads the flowfield and computes data sequentially, so that only a single flowfield exists at any one time. The F90 version of Linfor3D was designed for larger jobs on larger computing facilities.

# <span id="page-19-0"></span>4 Installing GDL and running **Linfor3D**

GDL offers a free way to run the IDL version of Linfor3D so that one may run several jobs in parallel, or gain access to Linfor3D and its output when IDL licenses are not available. **Linfor3D** has been successfully tested on versions of GDL 0.9.4 and later. One must compile the shared objects, ionopa2\_idl.so and dort\_idl.so using gfortran rather than Intel Fortran (ifort). There appears to be some difficulties for GDL to properly interpret how array are optimised by Intel's proprietary compilers.

Since this manual was written, GDL has been improved in many ways, and has changed in many ways too. Installation of GDL used to be quite complicated. It required root privileges and a basic understanding of the Linux kernel. However, there is now a script that can take care of everything for the user. It still requires root privileges to download the required libraries from your kernel repository, but it is faster and more user friendly than before.

The code can be downloaded or cloned from GitHub <https://github.com/gnudatalanguage/gdl>. To clone it on the terminal, type

#### git clone git@github.com:gnudatalanguage/gdl.git

Once downloaded, change directories to the scripts sub-directory and run build\_gdl.sh several times in the manner explained at <https://github.com/gnudatalanguage/gdl/wiki>, once you navigate to the appropriate installation guide. We cannot offer more than the following

```
$> git clone git@github.com:gnudatalanguage/gdl.git
$> cd gdl/scripts
$> sudo ./build_gdl.sh prep
$> ./build_gdl.sh configure
$> ./build_gdl.sh build
$> ./build_gdl.sh install
```
As of version 1.0.3, GDL will also run on Apple Silicon chips (ARM64), but that has never been tested with Linfor3D.

No help can or will be offered on installing GDL. We ask that you contact the developers of this code to deal with any problems you may have.

#### <span id="page-19-1"></span>4.1 Running **Linfor3D** with GDL

Installing and running Linfor3D under GDL does not differ from running under IDL. However, for those who wish to exploit its new ability of running on GDL (e.g. use with HPC centres, etc.) a small change must be made in the routine monocubic.pro. Line 165 contains the following:

```
iout=(0 > long(interpol(findgen(n)+1.0,xin,xout))) < n
```
This must be replaced with the following more formal syntax, because of the minute differences in which GDL and IDL handle array information:

#### $iout=(0 > long(interpol(findgen(n)+1.0,xin,[xout])) < n$

This change will not effect any part of the IDL version of Linfor3D, but prevents a fatal error when running Linfor3D under GDL. To make sure this condition is always upheld, and to make sure that user changes do not affect the output from Linfor3D, linfor monocubic, pro was added to the Routines list in March 2022. Linfor3D will compile this version of monocubic during normal execution.

Finally, copy your IDL PATH and IDL STARTUP to GDL PATH and GDL STARTUP, and add in the PRO library from the GDL install to the start of the GDL PATH. If this is properly done, Linfor3D will run without error by using the start guide in Sect. [2.](#page-9-0)

## <span id="page-20-0"></span>4.2 Running **Linfor3D** in parallel

The new feature of this version of Linfor3D is that it now runs on GDL, is its ability to run in parallel without the concerns of IDL licenses. This means that completion times for jobs run sequentially can be split into much quicker jobs by, e.g. snapshot or wavelength interval (for large wavelength ranges), which can later be combined. Therefore, for the first time, one can compute large wavelength ranges or complex molecules in hours, not days or weeks. This requires you to create elaborate BASH or TCSH scripts that use EOFs to edit linfor\_setcmd.pro.

#### <span id="page-20-1"></span>4.3 Known issues

Since the release of the Fortran 90 version, very little effort has been put into maintaining Linfor3D with GDL. It is known that there are some issues with the standard version of Linfor3D and GDL. Here is a small breakdown.

- 1. To avoid nasty segmentation faults when running the DoRT routines through the C interface, one must compile the GNU Fortran version of DoRT instead of the default Intel Fortran version. Array indexing optimisations in the Intel compilers are not properly dealt with by GDL.
- 2. GDL versions 1.0.2 and 1.0.3 are known not to work properly. A bug report was issued to the developers of GDL and a fix was put in place by version 1.0.4.

### <span id="page-21-0"></span>5 Basic Equations of Radiative Transfer

#### <span id="page-21-1"></span>5.1 Transfer equation for the continuum intensity

$$
\frac{\mathrm{d}I_{\lambda}^{c}}{\mathrm{d} s} = -\kappa_{\lambda}^{c} I_{\lambda}^{c} + \kappa_{\lambda}^{c} S_{\lambda}^{c} \tag{1}
$$

together with the definition of the optical depth along the ray

$$
d\tau_{\lambda}^{c} = -\kappa_{\lambda}^{c} d s, \qquad (2)
$$

reads

<span id="page-21-2"></span>
$$
\frac{\mathrm{d}I_{\lambda}^c}{\mathrm{d}\,\tau_{\lambda}^c} = I_{\lambda}^c - S_{\lambda}^c. \tag{3}
$$

The solution of Eq.  $(3)$  is

<span id="page-21-3"></span>
$$
I_{\lambda}^{c}(\tau_{\lambda}^{c}) = \int_{\tau_{\lambda}^{c}}^{\tau_{\lambda}^{b}} S_{\lambda}^{c}(\tau') \exp\{-(\tau' - \tau_{\lambda}^{c})\} d\tau' + I_{\lambda}^{c}(\tau_{\lambda}^{b}) \exp\{-(\tau_{\lambda}^{b} - \tau_{\lambda}^{c})\}\tag{4}
$$

where  $\tau^b_{\lambda}$ is the continuum optical depth at the lower boundary. The **emergent** continuum intensity is:

<span id="page-21-5"></span>
$$
I_{\lambda}^{c}(\tau_{\lambda}^{c}=0)=\int_{0}^{\tau_{\lambda}^{b}} S_{\lambda}^{c}(\tau') \exp\{-\tau'\} d\tau' + I_{\lambda}^{c}(\tau_{\lambda}^{b}) \exp\{-\tau_{\lambda}^{b}\}.
$$
 (5)

Defining

$$
u_{\lambda}^{c} = I_{\lambda}^{c} - S_{\lambda}^{c}
$$
 (6)

we have the transport equation

$$
\frac{d u_{\lambda}^{c}}{d \tau_{\lambda}^{c}} = u_{\lambda}^{c} - \frac{d S_{\lambda}^{c}}{d \tau_{\lambda}^{c}}.
$$
\n(7)

The solution for  $u_{\lambda}^{c}$  is found by replacing  $S_{\lambda}^{c}$  by d  $S_{\lambda}^{c}/d\tau_{\lambda}^{c}$  in Eq.[\(4\)](#page-21-3):

<span id="page-21-4"></span>
$$
u_{\lambda}^{c}(\tau_{\lambda}^{c}) = \int_{\tau_{\lambda}^{c}}^{\tau_{\lambda}^{b}} \frac{dS_{\lambda}^{c}(\tau')}{d\tau_{\lambda}^{c}} \exp\{-(\tau' - \tau_{\lambda}^{c})\} d\tau' + u_{\lambda}^{c}(\tau_{\lambda}^{b}) \exp\{-(\tau_{\lambda}^{b} - \tau_{\lambda}^{c})\}\
$$
(8)

The emergent intensity can also be obtained from Eq.[\(8\)](#page-21-4):

<span id="page-21-6"></span>
$$
I_{\lambda}^{c}(\tau_{\lambda}^{c}=0) = S_{\lambda}^{c}(\tau_{\lambda}^{c}=0) + \int_{0}^{\tau_{\lambda}^{b}} \frac{d S_{\lambda}^{c}(\tau')}{d \tau_{\lambda}^{c}} \exp\{-\tau'\} d \tau' + u_{\lambda}^{c}(\tau_{\lambda}^{b}) \exp\{-\tau_{\lambda}^{b}\}. \tag{9}
$$

Now we define a fixed central wavelength,  $\lambda_0$ , with the corresponding fixed (universal) optical depth scale  $\tau_0$ , which is equidistant in log  $\tau_0$  and may used alternatively for all integrations. On this optical depth scale, Eq.[\(4\)](#page-21-3) becomes

$$
I_{\lambda}^{c}(\tau_{0}) = \int_{\tau_{0}}^{\tau_{0}^{b}} \frac{\kappa_{\lambda}^{c}}{\kappa_{0}^{c}} S_{\lambda}^{c}(\tau_{0}') \exp\{-\left(\tau_{\lambda}^{c}(\tau_{0}') - \tau_{\lambda}^{c}(\tau_{0})\right)\} d\tau_{0}' + I_{\lambda}^{c}(\tau_{0}^{b}) \exp\{-\left(\tau_{\lambda}^{c}(\tau_{0}') - \tau_{\lambda}^{c}(\tau_{0})\right)\},\tag{10}
$$

giving the continuum intensity at wavelength  $\lambda$  as a function of optical depth  $\tau_0$ . Note the factor  $\kappa_1^c/\kappa_0^c$ <br>under the integral. The intensity at the lower boundary,  $I^c(\tau^b)$ , can be computed from the diffu under the integral. The intensity at the lower boundary,  $I^c_{\lambda}(\tau^b_0)$ , can be computed from the diffusion ap-<br>proximation proximation,

$$
I_{\lambda}^{c}(\tau_{0}^{b}) = S_{\lambda}^{c}(\tau_{0}^{b}) + \frac{\kappa_{0}^{c}}{\kappa_{\lambda}^{c}} \frac{\mathrm{d} S_{\lambda}^{c}}{\mathrm{d} \tau_{0}}(\tau_{0}^{b}), \tag{11}
$$

but the boundary term may also be neglected, at least for the emergent intensity, because the exponential factor is usually very small. For the emergent intensity we have from Eq.[\(5\)](#page-21-5):

<span id="page-21-7"></span>
$$
I_{\lambda}^{c}(\tau_{0}=0)=\int_{0}^{\tau_{0}^{b}}\frac{\kappa_{\lambda}^{c}}{\kappa_{0}^{c}}S_{\lambda}^{c}(\tau_{0}^{\prime})\exp\{-\tau_{\lambda}^{c}(\tau_{0}^{\prime})\}\,\mathrm{d}\,\tau_{0}^{\prime}\ +\ I_{\lambda}^{c}(\tau_{0}^{b})\exp\{-\tau_{\lambda}^{c}(\tau_{0}^{b})\}.\tag{12}
$$

Similarly, Eq.[\(8\)](#page-21-4) becomes

<span id="page-22-1"></span>
$$
u_{\lambda}^{c}(\tau_{0}) = \int_{\tau_{0}}^{\tau_{0}^{b}} \frac{dS_{\lambda}^{c}}{d\tau_{0}}(\tau_{0}') \exp\{-\tau_{\lambda}^{c}(\tau_{0}') - \tau_{\lambda}^{c}(\tau_{0})\} d\tau_{0}' + u_{\lambda}^{c}(\tau_{0}^{b}) \exp\{-\tau_{\lambda}^{c}(\tau_{0}^{b}) - \tau_{\lambda}^{c}(\tau_{0})\}.
$$
 (13)

Note the absence of the factor  $\kappa_{\lambda}^{c}$  $\frac{c}{\lambda}/\kappa_0^c$  under the integral in this case.  $u_\lambda^c$  $\int_{\lambda}^{c} (\tau_0^b)$  is obtained from the diffusion approximation,

$$
u_A^c(\tau_0^b) = \frac{\kappa_0^c}{\kappa_A^c} \frac{d S_A^c}{d \tau_0} (\tau_0^b).
$$
 (14)

The emergent intensity can be computed from Eq.[\(13\)](#page-22-1) as:

<span id="page-22-4"></span>
$$
I_{\lambda}^{c}(\tau_{0}=0)=S_{\lambda}^{c}(\tau_{0}=0)+\int_{0}^{\tau_{0}^{b}}\frac{dS_{\lambda}^{c}}{d\tau_{0}}(\tau_{0}^{\prime})\exp\{-\tau_{\lambda}^{c}(\tau_{0}^{\prime})\}d\tau_{0}^{\prime}+\,u_{\lambda}^{c}(\tau_{0}^{b})\exp\{-\tau_{\lambda}^{c}(\tau_{0}^{b})\}.\qquad(15)
$$

In the latest version of Linfor3D, the continuum intensity is calculated from Eqs.[\(8\)](#page-21-4) and [\(9\)](#page-21-6), at 3 different wavelengths:  $\lambda_0 - \Delta \lambda$ ,  $\lambda_0$ , and  $\lambda_0 + \Delta \lambda$ , where  $\Delta \lambda$  is specified by the parameter dclam. We ensure that the derivative d  $S^c_{\lambda}/d\tau_0$  fulfills the condition

$$
\int_{\tau_1}^{\tau_2} \frac{\mathrm{d} S^c_{\lambda}}{\mathrm{d} \tau_{\lambda}} (\tau_{\lambda}') \, \mathrm{d} \tau_{\lambda}' = S^c_{\lambda} (\tau_2) - S^c_{\lambda} (\tau_1). \tag{16}
$$

The reason for using Eqs.[\(8\)](#page-21-4) and [\(9\)](#page-21-6) instead of Eq.[\(5\)](#page-21-5) is that the quantity  $u^c_\lambda(\tau)$  is needed to compute the line depression source function (see Sect 5.3). We have checked that the usual transfer equation. Eq.(5) line depression source function (see Sect. [5.3\)](#page-23-0). We have checked that the usual transfer equation, Eq.[\(5\)](#page-21-5), gives numerically very closely the same results for the emergent continuum intensity as Eq.[\(9\)](#page-21-6).

#### <span id="page-22-0"></span>5.2 Transfer equation for the line intensity

In the presence of lines, the transfer equation at wavelength  $\lambda$  reads

$$
\frac{\mathrm{d}I_{\lambda}^{\ell}}{\mathrm{d}s} = -\left(\kappa_{\lambda}^{c} + \sum_{\ell} \kappa_{\lambda}^{\ell}\right) I_{\lambda}^{\ell} + \kappa_{\lambda}^{c} S_{\lambda}^{c} + \sum_{\ell} \kappa_{\lambda}^{\ell} S_{\lambda}^{\ell}.
$$
 (17)

The line source functions  $S^{\ell}_{\lambda}$  may be different from the LTE continuum source function  $S^c_{\lambda}$ . With the definition of the total ontical depth definition of the total optical depth

$$
d\tau_{\lambda} = -\left(\kappa_{\lambda}^{c} + \sum_{\ell} \kappa_{\lambda}^{\ell}\right) d s \equiv d\tau_{\lambda}^{c} + d\tau_{\lambda}^{\ell}, \qquad (18)
$$

and the total source function

<span id="page-22-3"></span>
$$
S_{\lambda} = \frac{\kappa_{\lambda}^{c} S_{\lambda}^{c}}{\kappa_{\lambda}^{c} + \sum_{\ell} \kappa_{\lambda}^{\ell}} + \frac{\sum_{\ell} \kappa_{\lambda}^{\ell} S_{\lambda}^{\ell}}{\kappa_{\lambda}^{c} + \sum_{\ell} \kappa_{\lambda}^{\ell}} = \frac{S_{\lambda}^{c} + \eta S_{\lambda}^{\ell}}{1 + \eta} = \frac{1 + \beta}{1 + \eta} S_{\lambda}^{c},
$$
\n(19)

where

$$
\overline{S}_{\lambda}^{\ell} = \frac{\sum_{\ell} \kappa_{\lambda}^{\ell} S_{\lambda}^{\ell}}{\sum_{\ell} \kappa_{\lambda}^{\ell}}, \quad \eta = \frac{\sum_{\ell} \kappa_{\lambda}^{\ell}}{\kappa_{\lambda}^{c}}, \quad \beta = \frac{\sum_{\ell} \kappa_{\lambda}^{\ell} S_{\lambda}^{\ell}}{\kappa_{\lambda}^{c} S_{\lambda}^{c}},
$$
\n(20)

we can write

<span id="page-22-2"></span>
$$
\frac{\mathrm{d}I_{\lambda}^{\ell}}{\mathrm{d}\,\tau_{\lambda}} = I_{\lambda}^{\ell} - S_{\lambda} \,. \tag{21}
$$

In LTE,  $S_{\lambda} = S_{\lambda}^{c}$ . The solution of Eq.[\(21\)](#page-22-2) is

$$
I_{\lambda}^{\ell}(\tau_{\lambda} = 0) = \int_0^{\tau_{\lambda}^b} S_{\lambda}(\tau_{\lambda}') \exp\{-\tau_{\lambda}'\} d\tau_{\lambda}' + I_{\lambda}^{\ell}(\tau_{\lambda}^b) \exp\{-\tau_{\lambda}^b\}.
$$
 (22)

In analogy to Eq.[\(12\)](#page-21-7), we can also obtain the emergent line intensity by integration on the universal optical depth scale  $\tau_0$ :

$$
I_{\lambda}^{\ell}(\tau_0 = 0) = \int_0^{\tau_0^b} \frac{\kappa_{\lambda}^c}{\kappa_0^c} (1 + \eta) S_{\lambda}(\tau_0') \exp\{-\tau_{\lambda}(\tau_0')\} d\tau_0' + I_{\lambda}^{\ell}(\tau_0^b) \exp\{-\tau_{\lambda}(\tau_0^b)\},
$$
 (23)

or, substituting  $S_{\lambda}$  from Eq.[\(19\)](#page-22-3),

<span id="page-23-6"></span>
$$
I_{\lambda}^{\ell}(\tau_0 = 0) = \int_0^{\tau_0^b} \frac{\kappa_{\lambda}^c}{\kappa_0^c} (1 + \beta) S_{\lambda}^c(\tau_0') \exp\{-\tau_{\lambda}(\tau_0')\} d\tau_0' + I_{\lambda}^{\ell}(\tau_0^b) \exp\{-\tau_{\lambda}(\tau_0^b)\}.
$$
 (24)

Integration on the  $\log \tau_0$  scale ( $z_0 \equiv \log \tau_0$ ) gives:

<span id="page-23-3"></span>
$$
I_{\lambda}^{\ell}(z_0^a) = \int_{z_0^a}^{z_0^b} \ln(10) \,\tau_0(z_0') \, \frac{\kappa_{\lambda}^c}{\kappa_0^c} \,(1+\beta) \, S_{\lambda}^c(z_0') \, \exp\{-\tau_{\lambda}(z_0')\} \, \mathrm{d}z_0' \, + \, I_{\lambda}^{\ell}(z_0^b) \, \exp\{-\tau_{\lambda}(z_0^b)\},\tag{25}
$$

where  $z_0^a$  is the minimum log optical depth. Alternatively, in analogy to Eq.[\(9\)](#page-21-6) we obtain:

<span id="page-23-1"></span>
$$
I_{\lambda}^{\ell}(\tau_{\lambda} = 0) = S_{\lambda}(\tau_{\lambda} = 0) + \int_{0}^{\tau_{\lambda}^{b}} \frac{dS_{\lambda}}{d\tau_{\lambda}}(\tau_{\lambda}') \exp\{-\tau_{\lambda}'\} d\tau_{\lambda}' + u_{\lambda}'(\tau_{\lambda}^{b}) \exp\{-\tau_{\lambda}^{b}\},
$$
 (26)

where we have defined

$$
u_{\lambda}^{\ell} = I_{\lambda}^{\ell} - S_{\lambda},\tag{27}
$$

which in the diffusion approximation may be written as

$$
u_{\lambda}^{\ell}(\tau_{\lambda}^{b}) = \frac{\mathrm{d} S_{\lambda}}{\mathrm{d} \tau_{\lambda}}(\tau_{\lambda}^{b}) \quad \text{or} \quad u_{\lambda}^{\ell}(\tau_{0}^{b}) = \frac{\kappa_{0}^{\ell}/\kappa_{\lambda}^{\ell}}{1+\eta} \frac{\mathrm{d} S_{\lambda}}{\mathrm{d} \tau_{0}}(\tau_{0}^{b}).
$$
 (28)

On the universal optical depth scale  $\tau_0$  we obtain from Eq.[\(26:](#page-23-1)

<span id="page-23-2"></span>
$$
I_{\lambda}^{\ell}(\tau_0 = 0) = S_{\lambda}(\tau_0 = 0) + \int_0^{\tau_0^b} \frac{dS_{\lambda}}{d\tau_0}(\tau_0') \exp\{-\tau_{\lambda}(\tau_0')\} d\tau_0' + u_{\lambda}^{\ell}(\tau_0^b) \exp\{-\tau_{\lambda}(\tau_0^b)\},
$$
 (29)

In LTE, where  $S_{\lambda} = S_{\lambda}^c$ , the integral in Eq.[\(29\)](#page-23-2) differs from the integral in Eq.[\(15\)](#page-22-4) only by the exponential<br>factor which involves the total ortical death  $\epsilon$ , instead of the continuum ortical death  $\epsilon$ . The shea factor which involves the total optical depth  $\tau_{\lambda}$  instead of the continuum optical depth  $\tau_{\lambda}^c$ . The absolute line depression is then calculated as

<span id="page-23-4"></span>
$$
D_{\lambda} = I_{\lambda}^{c}(\tau = 0) - I_{\lambda}^{e}(\tau = 0).
$$
\n(30)

In the current version of Linfor3D, Eq.[\(25\)](#page-23-3) is used if the parameter intline is set to −1, and Eq.[\(26\)](#page-23-1) is used if intline is set to −2.

#### <span id="page-23-0"></span>5.3 Transfer equation for the line depression

We may analyse the transfer equation for the absolute line depression defined in Eq.[\(30\)](#page-23-4):

$$
\frac{\mathrm{d}D_{\lambda}}{\mathrm{d}s} = \frac{\mathrm{d}I_{\lambda}^{c}}{\mathrm{d}s} - \frac{\mathrm{d}I_{\lambda}^{f}}{\mathrm{d}s} = -\kappa_{\lambda}^{c}I_{\lambda}^{c} + \left(\kappa_{\lambda}^{c} + \sum_{\ell} \kappa_{\lambda}^{\ell}\right)I_{\lambda}^{f} - \sum_{\ell} \kappa_{\lambda}^{\ell}S_{\lambda}^{\ell}
$$
(31)

or

$$
\frac{\mathrm{d}D_{\lambda}}{\mathrm{d}s} = -\left(\kappa_{\lambda}^c + \sum_{\ell} \kappa_{\lambda}^{\ell}\right) D_{\lambda} + \left(I_{\lambda}^c \sum_{\ell} \kappa_{\lambda}^{\ell} - \sum_{\ell} \kappa_{\lambda}^{\ell} S_{\lambda}^{\ell}\right) \tag{32}
$$

or

<span id="page-23-5"></span>
$$
\frac{\mathrm{d}D_{\lambda}}{\mathrm{d}\tau_{\lambda}} = D_{\lambda} - S_{\lambda}^{D},\tag{33}
$$

where the line depression source function is

<span id="page-24-1"></span>
$$
S_{\lambda}^{D} = \frac{\eta}{1+\eta} \left( I_{\lambda}^{c} - \overline{S_{\lambda}^{\ell}} \right) = \frac{\eta}{1+\eta} \left( (I_{\lambda}^{c} - S_{\lambda}^{c}) + (S_{\lambda}^{c} - \overline{S_{\lambda}^{\ell}}) \right). \tag{34}
$$

In LTE,  $S^{\ell}_{\lambda} = S^{\ell}_{\lambda}$ , and

$$
S_{\lambda}^{D} = \frac{\eta}{1 + \eta} (I_{\lambda}^{c} - S_{\lambda}^{c}).
$$
\n(35)

The solution of Eq. $(33)$  is

<span id="page-24-3"></span>
$$
D_{\lambda}(\tau_{\lambda}=0) = \int_0^{\tau_{\lambda}^b} S_{\lambda}^D(\tau_{\lambda}') \exp\{-\tau_{\lambda}'\} d\tau_{\lambda}', \qquad (36)
$$

neglecting the boundary term. Integration on the fixed  $\tau_0$  scale:

$$
D_{\lambda}(\tau_0 = 0) = \int_0^{\tau_0^b} \frac{\kappa_{\lambda}^c}{\kappa_0^c} (1 + \eta) S_{\lambda}^D(\tau_0') \exp\{-\tau_{\lambda}(\tau_0')\} d\tau_0' \,. \tag{37}
$$

Substituting  $S^D$  from Eq.[\(34\)](#page-24-1) gives

$$
D_{\lambda}(\tau_0 = 0) = \int_0^{\tau_0^b} \frac{\kappa_{\lambda}^c}{\kappa_0^c} \eta \left( I_{\lambda}^c - \overline{S_{\lambda}^{\ell}} \right) \exp\{-\tau_{\lambda}(\tau_0')\} d\tau_0', \qquad (38)
$$

where  $\kappa^c_\lambda$  $\kappa_0^c$ ,  $\eta$ ,  $I_\lambda^c$ ,  $S^{\ell}_{\lambda}$ , and  $\tau_{\lambda}$  are defined as a function of  $\tau_0$ . We can also write

<span id="page-24-5"></span>
$$
D_{\lambda}(\tau_0 = 0) = \int_0^{\tau_0^b} \frac{\kappa_{\lambda}^c}{\kappa_0^c} \eta \left( u_{\lambda}^c + (S_{\lambda}^c - \overline{S_{\lambda}^{\ell}}) \right) \exp\{-\tau_{\lambda}(\tau_0')\} d\tau_0', \tag{39}
$$

where

$$
\frac{\eta}{1+\eta} \left( S_{\lambda}^{c} - \overline{S_{\lambda}^{\ell}} \right) = S_{\lambda}^{c} \frac{(\eta - \beta)}{1+\eta}
$$
\n(40)

is the NLTE correction to the line depression source function. Integration on the  $\log \tau_0$  scale ( $z_0 \equiv \log \tau_0$ ) gives:

<span id="page-24-2"></span>
$$
D_{\lambda}(z_0^a) = \int_{z_0^a}^{z_0^b} \ln(10) \,\tau_0(z_0') \, \frac{\kappa_{\lambda}^c}{\kappa_0^c} \,\eta \left( u_{\lambda}^c + (S_{\lambda}^c - \overline{S_{\lambda}^{\ell}}) \right) \exp\{-\tau_{\lambda}(z_0')\} \, \mathrm{d}z_0' \,. \tag{41}
$$

In the current version of Linfor3D, Eq.[\(41\)](#page-24-2) is used to compute the line depression if the parameter intline is set to 1, while Eq. $(36)$  is used if intline = 2.

#### <span id="page-24-0"></span>5.4 Contribution functions

The Continuum Intensity Contribution Function for a ray with inclination angle  $\mu = \cos \theta$ , azimuthal angle  $\phi$ , and wavelength  $\lambda$  is simply the horizontal average of the integrand of Eq.[\(12\)](#page-21-7)

<span id="page-24-4"></span>
$$
C_I^c(\tau_0, \mu, \phi, \lambda) = \frac{1}{\mu} \left\langle \frac{\kappa_\lambda^c}{\kappa_0^c} S_\lambda^c(\tau_0/\mu) \exp\{-\tau_\lambda^c(\tau_0/\mu)\} \right\rangle_{x,y}, \qquad (42)
$$

such that

$$
I_{\lambda}^{c}(\tau_{0}=0,\mu,\phi,\lambda) = \int_{0}^{\tau_{0}^{b}} C_{I}^{c}(\tau_{0}',\mu,\phi,\lambda) d\tau_{0}' = \int_{0}^{z_{0}^{b}} \ln(10)\,\tau_{0}(z_{0}') C_{I}^{c}(\tau_{0}(z_{0}'),\mu,\phi,\lambda) d z_{0}'. \tag{43}
$$

Note that now  $(\tau_0/\mu)$  is the optical depth along the line-of-sight, and  $\tau_0$  is the corresponding vertical optical depth (a formal quantity in the presence of horizontal inhomogeneities).

The Continuum Flux Contribution Function at wavelength  $\lambda$  is consequently

$$
C_F^c(\tau_0, \lambda) = \int_0^{2\pi} \int_0^1 \mu' C_I^c(\tau_0, \mu', \phi', \lambda) d\mu' d\phi', \qquad (44)
$$

such that

$$
F_{\lambda}^{c}(\tau_{0}=0,\lambda) = \int_{0}^{\tau_{0}^{b}} C_{F}^{c}(\tau_{0}',\lambda) d\tau_{0}' = \int_{0}^{z_{0}^{b}} \ln(10)\,\tau_{0}(z_{0}') C_{F}^{c}(\tau_{0}(z_{0}'),\lambda) d\tau_{0}'. \tag{45}
$$

Note that the horizontal averaging in Eq.[\(42\)](#page-24-4) works only because the transfer equation is integrated on the fixed universal optical depth scale,  $\tau_0$ . The contribution functions  $C_f^c(\tau_0, \mu_0, \phi_0, \lambda_0)$  and  $C_f^c(\tau_0, \lambda_0)$  are<br>saved in contribution functions are also saved in contf.cfc3i and contf.cfc3f, respectively. Corresponding contribution functions are also computed for the  $\langle 3D \rangle$  model and saved in contf.cfc1i and contf.cfc1f, respectively, and for the external 1D reference atmosphere (contf.cfcxi and contf.cfcxf).

Similarly, we can also write down the Line Intensity Contribution Function as the horizontal average of the integrand of Eq.[\(24\)](#page-23-6):

$$
C_I^{\ell}(\tau_0, \mu, \phi, \lambda) = \frac{1}{\mu} \left\langle \frac{\kappa_{\lambda}^c}{\kappa_0^c} (1 + \beta) S_{\lambda}^c(\tau_0/\mu) \exp\{-\tau_{\lambda}(\tau_0/\mu)\} \right\rangle_{x,y}, \qquad (46)
$$

such that the intensity at a given wavelength in the line profile is

$$
I_{\lambda}^{\ell}(\tau_0 = 0, \mu, \phi, \lambda) = \int_0^{\tau_0^b} C_I^{\ell}(\tau_0', \mu, \phi, \lambda) d\tau_0' = \int_0^{z_0^b} \ln(10) \tau_0(z_0') C_I^{\ell}(\tau_0(z_0'), \mu, \phi, \lambda) d\tau_0'. \tag{47}
$$

The Line Flux Contribution Function at wavelength  $\lambda$  is

$$
C_F^{\ell}(\tau_0, \lambda) = \int_0^{2\pi} \int_0^1 \mu' C_I^{\ell}(\tau_0, \mu', \phi', \lambda) d\mu' d\phi', \qquad (48)
$$

such that

$$
F_{\lambda}^{\ell}(\tau_0 = 0, \lambda) = \int_0^{\tau_0^{\ell}} C_F^{\ell}(\tau_0', \lambda) d\tau_0' = \int_0^{z_0^{\ell}} \ln(10) \tau_0(z_0') C_F^{\ell}(\tau_0(z_0'), \lambda) d\tau_0'. \tag{49}
$$

 $C_I^{\ell}(\tau_0, \mu_0, \phi_0, \lambda_0)$  and  $C_F^{\ell}(\tau_0, \lambda_0)$  are stored in contf.cfl3i and contf.cfl3f, respectively, and similarly for the 1D atmospheres in contf.cfl1i contf.cfl1f.contf.cflxi and contf.cflxf.cflxi similarly for the 1D atmospheres in contf.cfl1i, contf.cfl1f, contf.cflxi, and contf.cflxf.

Formally, a Line Depression Contribution Function could be defined as

$$
\tilde{C}_I^D = C_I^c - C_I^{\ell} = \frac{1}{\mu} \left\langle \frac{\kappa_{\lambda}^c}{\kappa_0^c} S_{\lambda}^c(\tau_0/\mu) \exp\{-\tau_{\lambda}^c(\tau_0/\mu)\} \left(1 - (1+\beta) \exp\{-\tau_{\lambda}^{\ell}(\tau_0/\mu)\} \right) \right\rangle_{x,y},
$$
(50)

such that the absolute line depression at any wavelength in the line profile is

$$
D_I(\tau_0 = 0, \mu, \phi, \lambda) = \int_0^{\tau_0^b} \tilde{C}_I^D(\tau_0', \mu, \phi, \lambda) d\tau_0' = \int_0^{z_0^b} \ln(10) \tau_0(z_0') \tilde{C}_I^D(\tau_0(z_0'), \mu, \phi, \lambda) d z_0'.
$$
 (51)

Note however, that  $\tilde{C}_I^D$  does not have the desired physical meaning, because the factor  $(1 - (1 + \beta) \exp\{-\tau_A^{\ell}\})$  (i) becomes negative when  $\tau_A^{\ell}$  is small  $(\tau_A^{\ell})$  is the optical depth due to the line opacity only and (ii) it is non-zero also in layers where the line opacity vanishes. For this reason,  $\til$ ity only), and (ii) it is non-zero also in layers where the line opacity vanishes. For this reason,  $\tilde{C}_I^D$  is not considered useful and hence is not computed in the current version of Linfor3D.

A much better way to define the Line Depression Contribution Function is to consider Eq.[\(39\)](#page-24-5) and to define it as

$$
C_I^D(\tau_0, \mu, \phi, \lambda) = \frac{1}{\mu} \left\langle \frac{\kappa_{\lambda}^c}{\kappa_0^c} \left( \eta u_{\lambda}^c(\tau_0/\mu) + (\eta - \beta) S_{\lambda}^c(\tau_0/\mu) \right) \exp\{-\tau_{\lambda}(\tau_0/\mu)\} \right\rangle_{x,y} . \tag{52}
$$

Note that this contribution function vanisches whereever the line opacity  $(\eta, \beta)$  is zero. For the flux spectrum we define, as before,

$$
C_F^D(\tau_0, \lambda) = \int_0^{2\pi} \int_0^1 \mu' C_I^D(\tau_0, \mu', \phi', \lambda) d\mu' d\phi'.
$$
 (53)

Then the absolute line depression at any wavelength in the line profile is

$$
D_I(\tau_0 = 0, \mu, \phi, \lambda) = \int_0^{\tau_0^b} C_I^D(\tau_0', \mu, \phi, \lambda) d\tau_0' = \int_0^{z_0^b} \ln(10) \tau_0(z_0') C_I^D(\tau_0(z_0'), \mu, \phi, \lambda) d z_0',
$$
 (54)

and

$$
D_F(\tau_0 = 0, \lambda) = \int_0^{\tau_0^b} C_F^D(\tau_0', \lambda) d\tau_0' = \int_0^{z_0^b} \ln(10) \tau_0(z_0') C_F^D(\tau_0(z_0'), \lambda) d\tau_0',
$$
\n(55)

for the intensity and flux spectrum, respectively.

The Equivalent Width Contribution Function is computed as

 $\overline{\langle I^c_\lambda}$ 

 $\chi^c_\lambda(\mu,\phi,\lambda)$ 

$$
C_I^W(\tau_0, \mu, \phi) = \int_{\lambda} C_I^D(\tau_0, \mu, \phi, \lambda') d\lambda', \qquad (56)
$$

and

$$
W_{I}(\mu,\phi) = \frac{1}{\langle I_{\lambda}^{c}(\mu,\phi,\lambda)\rangle} \int_{0}^{\tau_{0}^{b}} C_{I}^{W}(\tau_{0}',\mu,\phi) d\tau_{0}'
$$
\n
$$
= \frac{1}{\langle I_{\lambda}^{c}(\mu,\phi,\lambda)\rangle} \int_{0}^{z_{0}^{b}} \ln(10) \tau_{0}(z_{0}') C_{I}^{W}(\tau_{0}(z_{0}'),\mu,\phi) d\tau_{0}', \qquad (57)
$$

where

$$
\langle I_{\lambda}^{c}(\mu,\phi,\lambda)\rangle = \frac{\int_{\lambda} D_{I}(\mu,\phi,\lambda') d\lambda'}{\int_{\lambda} D_{I}(\mu,\phi,\lambda')/I_{\lambda}^{c}(\mu,\phi,\lambda') d\lambda'}.
$$
\n(58)

For the flux spectrum we have

$$
C_F^W(\tau_0) = \int_{\lambda} C_F^D(\tau_0, \lambda') d\lambda', \qquad (59)
$$

 $\mathfrak{g}$ ,

and

$$
W_F = \frac{1}{\langle F_A^c(\lambda) \rangle} \int_0^{\tau_0^b} C_F^W(\tau_0') d\tau_0'
$$
  
= 
$$
\frac{1}{\langle F_A^c(\lambda) \rangle} \int_0^{z_0^b} \ln(10) \tau_0(z_0') C_F^W(\tau_0(z_0')) d\tau_0',
$$
 (60)

with

$$
\langle F_{\lambda}^{c}(\lambda)\rangle = \frac{\int_{\lambda} D_{F}(\lambda') d\lambda'}{\int_{\lambda} D_{F}(\lambda')/F_{\lambda}^{c}(\lambda') d\lambda'}.
$$
\n(61)

Irrespective of the parameter intline, the structures contf.cfd3i and contf.cfd3f hold the contribution functions  $C_I^D(\tau_0, \mu_0, \phi_0, \lambda_0)$  and  $C_F^D(\tau_0, \lambda_0)$ , while  $C_I^W(\tau_0, \mu_0, \phi_0)$  and  $C_F^W(\tau_0)$  are stored in contf.cfw3i and contf.cfw3f, respectively.

#### <span id="page-26-0"></span>5.5 Grey test case

If cmd.context is set to 'grey', a 3D ( $n_x = n_y = 10$ ) hydrostatic atmosphere is constructed, instead of reading a 3D model. The temperature stratification on the Rosseland optical depth scale is given by

$$
T(\tau_{\text{Ross}}) = T_{\text{eff}} \left(\frac{1}{2} + \frac{3}{4} \tau_{\text{Ross}}\right)^{1/4}
$$
 (62)

and the source function is linear in  $\tau_{\rm Ross}$ :

$$
S(\tau_{\rm Ross}) = \frac{\sigma}{\pi} T_{\rm eff}^4 \left( \frac{1}{2} + \frac{3}{4} \tau_{\rm Ross} \right). \tag{63}
$$

The Eddington-Barbier relation is strictly correct in this case. For any inclination  $\mu = \cos \theta$ , the emergent continuum intensity is given by

$$
I_c(\mu) = \frac{\sigma}{\pi} T_{\text{eff}}^4 \left( \frac{1}{2} + \frac{3}{4} \mu \right). \tag{64}
$$

In particular, at disk-center  $(\mu = 1)$  the continuum intensity is

<span id="page-27-0"></span>
$$
I_c(\mu = 1) = \frac{5}{4} \frac{\sigma}{\pi} T_{\text{eff}}^4,\tag{65}
$$

and the flux is

<span id="page-27-1"></span>
$$
F_c = 2\pi \int_0^1 \mu I_c(\mu) \, d\mu = \sigma T_{\text{eff}}^4.
$$
 (66)

Comparison of the results obtained from Linfor3D for continuum intensity and flux for TEFF = 5000.00, GRAV = 316.200 LUTAU1 =  $-8.0000000$ , LUTAU2 = 2.0000000, DLUTAU = 0.0800000 OPAFILE = 't5000g250mm30 marcs idmean3xRT3.opta',

 $GASFILE = 'gas_cifist2006_m30_a04_15.eos',$ 

 $EOSFILE = 'eos_cifist2006_m30_a04_l5.eos'$ 

with the above theoretical results yields (Linfor3D 3.1.3):

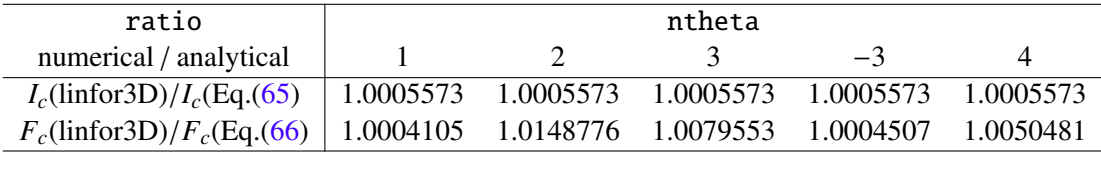

If the ratio  $\eta$  of line opacity,  $\kappa_\ell$  and continuum opacity,  $\kappa_c$  is constant with optical depth ( $\eta = \kappa_\ell/\kappa_c$ ), the intensity in the line is simply

$$
I_{\ell}(\mu) = \frac{\sigma}{\pi} T_{\text{eff}}^4 \left( \frac{1}{2} + \frac{3}{4} \frac{\mu}{1 + \eta} \right),
$$
 (67)

the absolute line depression is

$$
D_I(\mu) = I_c(\mu) - I_{\ell}(\mu) = \frac{\sigma}{\pi} T_{\text{eff}}^4 \frac{3}{4} \mu \frac{\eta}{1 + \eta},
$$
\n(68)

and the relative line depression at disk-center is

<span id="page-27-2"></span>
$$
D_I(\mu = 1) / I_c(\mu = 1) = \frac{3}{5} \frac{\eta}{1 + \eta}.
$$
 (69)

The absolute line depression for flux is

$$
D_F = F_c - F_\ell = 2\pi \int_0^1 \mu D_I(\mu) d\mu = \sigma T_{\text{eff}}^4 \frac{1}{2} \frac{\eta}{1 + \eta},
$$
 (70)

and the relative line depression for flux is

<span id="page-27-3"></span>
$$
D_F/F_c = \frac{1}{2} \frac{\eta}{1+\eta} \,. \tag{71}
$$

The ratio between the relative line depression in flux and at disk-center is therfore 5/6, and the same ratio holds for the equivalent widths.

The local absorption line profile is now defined by

$$
\eta(\alpha, v) = \eta_0 H(\alpha, v), \qquad (72)
$$

where  $v = (\lambda - \lambda_0)/\Delta\lambda_D$ , and  $\alpha = \Delta\lambda_N/2/\Delta\lambda_D$  ( $\Delta\lambda_D$ : Doppler width,  $\Delta\lambda_N$ : full width at half maximum<br>of the Lorentzian damping profile). The 'Voigt function'  $H(\alpha, v)$  is normalized such that (for  $\alpha \ll 1$ ) of the Lorentzian damping profile). The 'Voigt function'  $H(\alpha, v)$  is normalized such that (for  $\alpha \ll 1$ ),  $H(\alpha, \nu = 0) \approx 1$ . Assuming that  $\eta_0$ ,  $\alpha$ , and  $\Delta \lambda_D$  are constant, we can compute the emergent line profile from Eq.  $(69)$  or  $(71)$ . At disk-center, we have

$$
D_I(\mu = 1) / I_c(\mu = 1) = R_I = \frac{3}{5} \frac{\eta_0 H(\alpha, v)}{\eta_0 H(\alpha, v) + 1},
$$
\n(73)

and for flux

$$
D_F/F_c = R_F = \frac{1}{2} \frac{\eta_0 H(\alpha, v)}{\eta_0 H(\alpha, v) + 1}.
$$
\n(74)

Clearly, the emergent line profiles are no longer Voigt profiles due to saturation effects.

The (reduced) disk-center equivalent width is obtained from numerical integration of the emergent line profile:

<span id="page-28-1"></span>
$$
\tilde{W}_I = \int_{-\infty}^{+\infty} R_I(v, \eta_0, \alpha) \, \mathrm{d}\, v \,, \tag{75}
$$

and  $\tilde{W}_F = 5/6 \tilde{W}_I$ . An 'analytical' Curve-of-Growth,  $\tilde{W}(\eta_0; \alpha = 0.01)$  is shown in Fig. [2.](#page-28-0)<br>The equivalent width in [mA] is obtained from the reduced equivalent width by

The equivalent width in [mA] is obtained from the reduced equivalent width by

$$
W_{\lambda}[\text{mÅ}] = 1000 \,\lambda_0[\text{Å}] \,\frac{\Delta v_D}{c} \,\tilde{W} \,. \tag{76}
$$

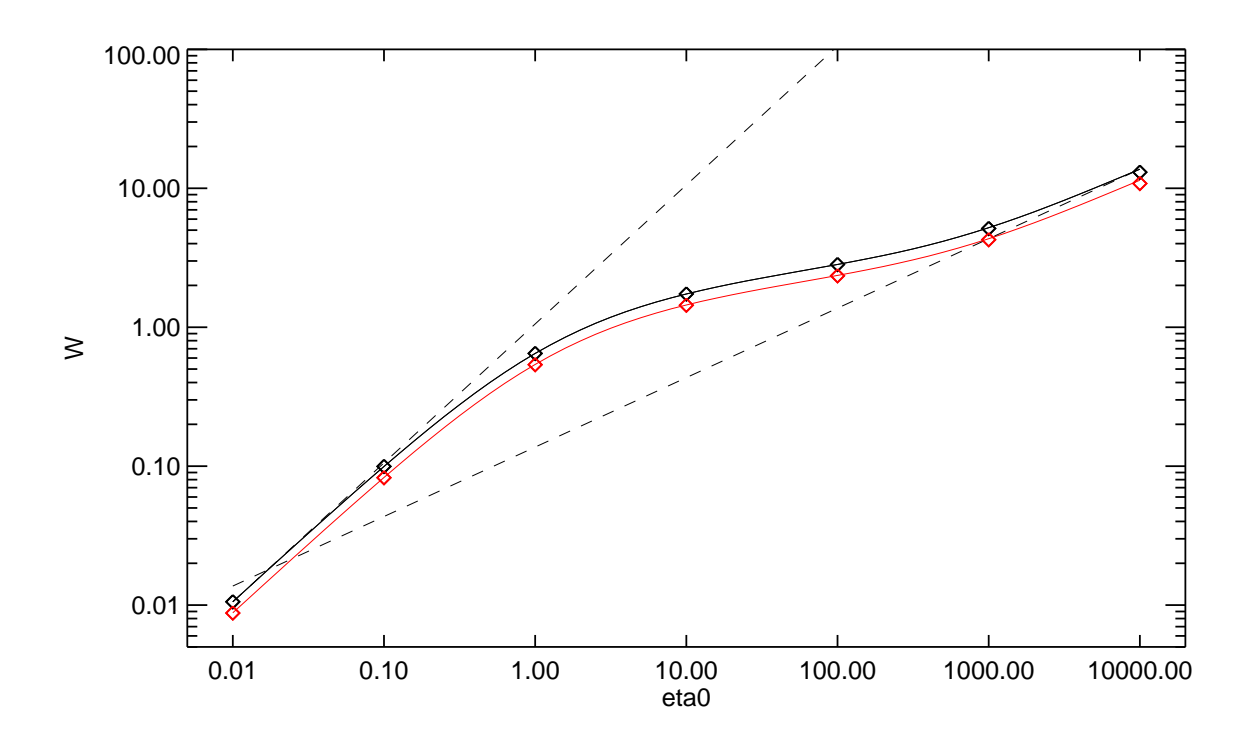

<span id="page-28-0"></span>Figure 2: Analytical Curve-of-Growth showing the (reduced!) equivalent width (integrated from  $v = -100$ to  $v = +100$ ) as a function of  $\eta_0$ , assuming  $\alpha = 0.01$ . **Black**: disk-center, red: flux. The dashed lines have slopes 0.5 and 1.0. Diamonds show the numerical results obtained with Linfor3D (integration from  $v = -50$  to  $v = +50$ ).

The results of a number of test calculations are listed below. The wavelength resolution was chosen to be 1/10 of the Doppler width:  $\delta \lambda = 0.1 \lambda_0 \Delta v_D/c$ . The wavelength range was set to  $\pm 50$  Doppler widths;  $\Delta v_D = 6$  km/s,  $\alpha = 0.01$ . The line file used for the test calculations is shown below.

```
alam Vdop eta0 avgt dlam ddlam
7 7
Test grey sf Vdop=2.D-5, eta0=1.0D-2, avgt=1.D-2
1 7
4000.000 2.0D-5 1.0D-2 1.0D-2 4.00D0 0.80D-2
Test grey sf Vdop=2.D-5, eta0=1.0D-1, avgt=1.D-2
1 7
4000.000 2.0D-5 1.0D-1 1.0D-2 4.00D0 0.80D-2
Test grey sf Vdop=2.D-5, eta0=1.0D0, avgt=1.D-2
1 7
4000.000 2.0D-5 1.0D0 1.0D-2 4.00D0 0.80D-2
Test grey sf Vdop=2.D-5, eta0=1.0D1, avgt=1.D-2
1 7
4000.000 2.0D-5 1.0D1 1.0D-2 4.00D0 0.80D-2
Test grey sf Vdop=2.D-5, eta0=1.0D2, avgt=1.D-2
1 7
4000.000 2.0D-5 1.0D2 1.0D-2 4.00D0 0.80D-2
Test grey sf Vdop=2.D-5, eta0=1.0D3, avgt=1.D-2
1 7
4000.000 2.0D-5 1.0D3 1.0D-2 4.00D0 0.80D-2
Test grey sf Vdop=2.D-5, eta0=1.0D4, avgt=1.D-2
1 7
4000.000 2.0D-5 1.0D4 1.0D-2 4.00D0 0.80D-2
clam gfscale
-4000.000 1.0
```
For the following tabulations we have defined

$$
\Delta W_I = \log_{10} W_I(\text{linfor3D}) - \log_{10} W_I(\text{Eq.}(75)),\tag{77}
$$

and

$$
\Delta W_F = \log_{10} W_F(\text{linfor3D}) - \log_{10} \frac{5}{6} W_I(\text{Eq.}(75)),\tag{78}
$$

These results are obtained with  $intline=1$ :

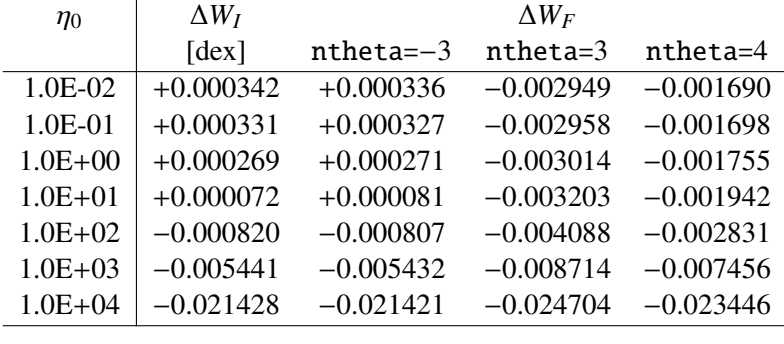

These results are obtained with intline=-2:

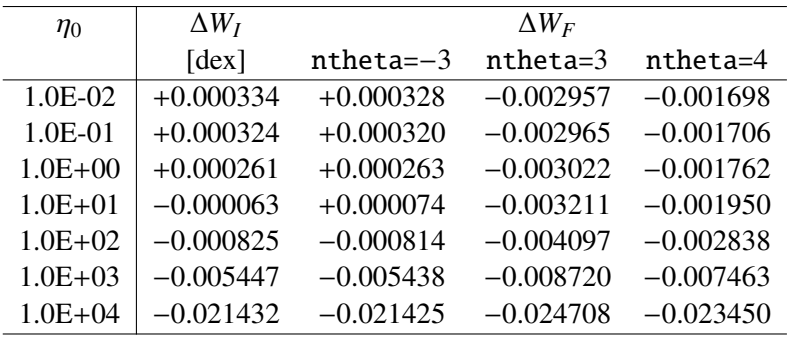

# <span id="page-30-0"></span>6 Program Files

In this section all the program files making up the two versions of Linfor3D are listed. While the two codes work independently, and the user is free to choose which version of the code they wish to run, it should be noted that there are some Fortran-based routines and modules that both versions of the code share. All of those routines are found in the subdirectory <LINFOR\_DIRECTORY>/xmono/:

<span id="page-30-2"></span>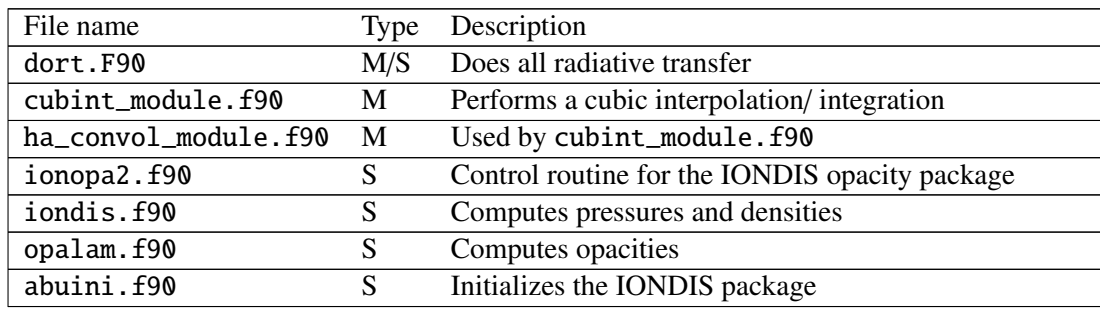

Table 2: List of routines shared by F90 and IDL/GDL versions of Linfor3D: the table shows the file name, the type (Subroutine or Module, and its description.

In the first three subsections below, an overview of the program flow, the structures in common block linfordata, and a list of its programs are provided for the IDL/GDL version of Linfor3D. The final two subsections describe the program flow in the F90 version of Linfor3D, followed by a list of its modules with a brief description.

## <span id="page-30-1"></span>6.1 IDL program flow

Basically, the calling sequence is as follows (incomplete listing of linfor 3D.pro):

- Read input parameters (linfor\_setcmd.pro)
- Initialize atomic data (linfor atom.pro)
- Read line data: (linfor\_rdline.pro)
- Initialize ionopa abundances, opacity tables and EOS tables
- Set constants (linfor\_init)
- Define ff, type linfor flowfield (linfor flowfield define.pro)
- Define f1, type linfor\_flowfield: (linfor\_flowfield\_define.pro)
- Define fx, type linfor\_flowfield: (linfor\_flowfield\_define.pro)
- Define ss, type linfor\_spectrum: (linfor\_spectrum\_define.pro)
- Define s1, type linfor\_spectrum: (linfor\_spectrum\_define.pro)
- Define sx, type linfor\_spectrum: (linfor\_spectrum\_define.pro)
- Read model data into ff structure (linfor\_rduio.pro)
- Recompute model on refined z-grid (linfor regrid.pro)
- Compute ionopa quantities (pe, kappa, zeta) and monochromatic tau for 3D model (linfor ionopa 3d.pro)
- Construct 1D reference atmosphere from ff, store in f1: (linfor refatm.pro)
- Compute ionopa quantities (pe, kappa, zeta) and monochromatic tau for 1D reference atmosphere (linfor ionopa 3d)
- Do radiative transfer calculations for 3D model (linfor\_dort.pro)
- Do radiative transfer calculations for averaged 3D atmosphere (linfor dort.pro)
- Store results for later evaluation (linfor eval, ss, s1, nf, kl)
- Make Plots of line profiles and bisectors (linfor plot1.pro)
- Do radiative transfer calculations for 1D reference atmosphere (linfor\_dort.pro)
- Store results for later evaluation (linfor\_evalx.pro)
- Create postcript file(s) (linfor\_plot2.pro)
- Generate output files linfor 3D 1.uiosave and linfor 3D 2.uiosave (uio save.pro).
- (Generate linfor\_3D\_3.uiosave if cc3d\_flag=1.)
- (Generate linfor 3D 1X.uiosave if run flag=-3.)
- Free pointers to structures ff, f1, fx, ss, s1, and sx if free  $flag = 1$  (see Sect. [7.2\)](#page-38-5) (linfor\_flowfield\_free.pro)

#### <span id="page-31-0"></span>6.2 Structures in Common Block linfordata

Table [3](#page-31-2) shows a list of the structrues in common block 'linfordata' used by the linfor 3D package.

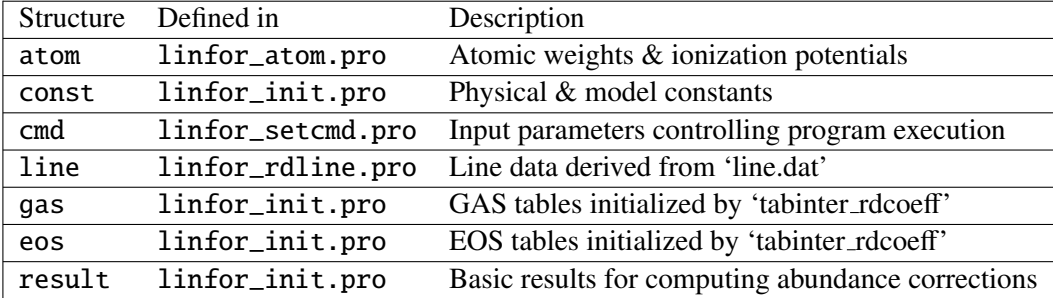

<span id="page-31-2"></span>Table 3: List of all structures in common block 'linfordata': the table shows the name of the structure, the routine where it is defined, and a description. A brief description of the arrays/sub-structures contained within each structure is given in Sect. [10.](#page-81-0)

#### <span id="page-31-1"></span>6.3 IDL/GDL Files

Table [4](#page-32-0) shows a list of all source files necessary to run Linfor3D.

All **IDL/GDL** versions of Linfor 3D require the UIO library to handle the I/O of the CO<sup>5</sup>BOLD files, and version 6.0.0 and above requires them for ALL I/O done during the program flow.

<span id="page-32-0"></span>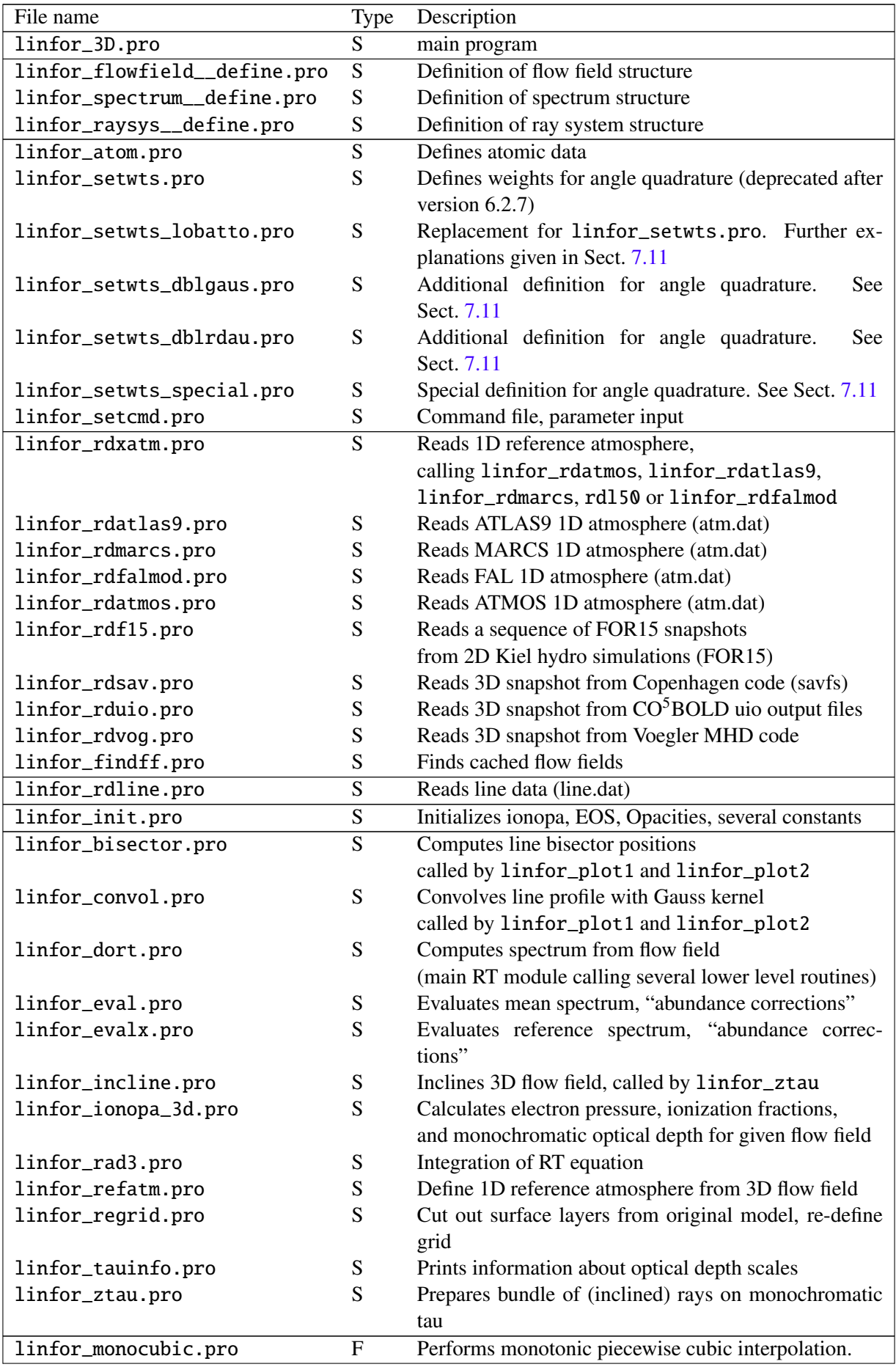

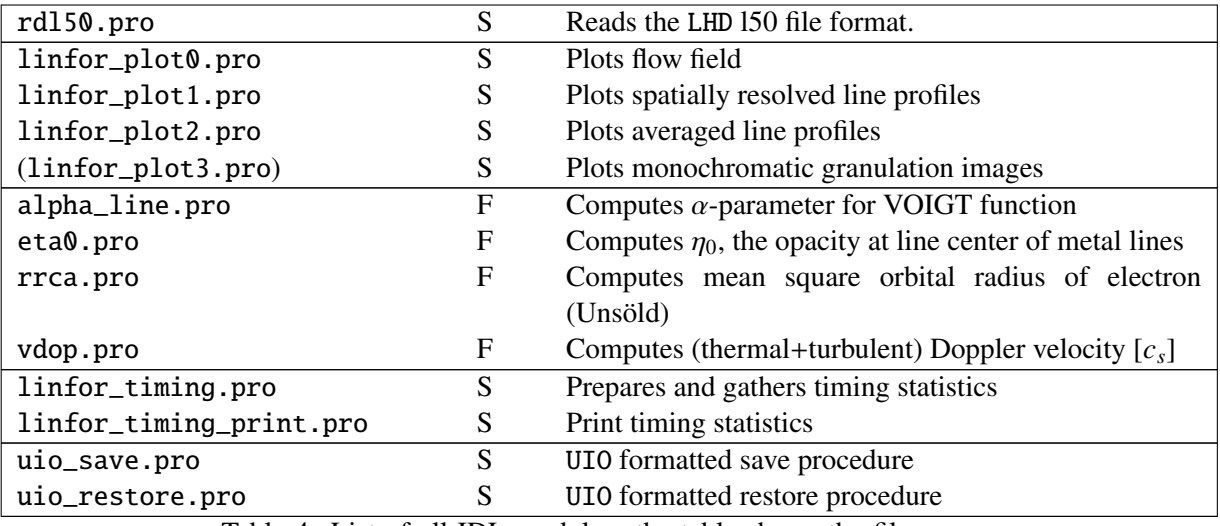

Table 4: List of all IDL modules: the table shows the file name, the type (Subroutine or Function, and its description.

# <span id="page-33-0"></span>6.4 F90 program flow

The F90 call makes use of a series of modules, each pertaining to a specific area of the run time of Linfor3D.

- Initialize MPI (linfor\_parallel.f90)
- Initialize the timing features (  $linfor\_t$ iming.f90)
- Initialize UIO (uio\_base\_module.f90)
- Read input parameters (linfor\_input.f90)
- Initialize atomic data (linfor\_input.f90)
- Read line data (linfor\_input.f90)
- Initialize ionopa2, atmosphere parameters, opacity tables and EOS tables (linfor\_io.F90)
- Set constants (linfor\_input.f90)
- Set up the angle quadratures (linfor\_raybase.f90)
- Read 1DX model data (linfor\_rd1dx.f90)
- Define and populate the 1DX flowfield (fx) type (linfor\_rd1dx.f90)
- Read 1DX departure coefficients (linfor\_nlte.f90)
- Read 3D model data (linfor\_rd3d.f90)
- Recompute model on refined z-grid (linfor\_flowfield.f90)
- Define and populate 3D flowfield (f3) type (linfor\_flowfield.f90)
- Compute ⟨3D⟩ models based on the 3D model data (linfor\_flowfield.f90)
- Define and populate  $\langle 3D \rangle$  flowfield (f1) type (linfor\_flowfield.f90)
- Read 3D departure coefficients (linfor\_nlte.f90)
- Define and populate global  $\langle 3D \rangle$  flowfield (fa) type (linfor\_flowfield.f90)
- Compute ionopa quantities (pe, kappa, zeta) and monochromatic  $\tau$  for 1DX input model (linfor\_ionopa.f90)
- Compute ionopa quantities (pe, kappa, zeta) and monochromatic  $\tau$  for  $\langle 3D \rangle$  models (linfor\_ionopa.f90)
- Compute ionopa quantities (pe, kappa, zeta) and monochromatic  $\tau$  for 3D models (linfor\_ionopa.f90)
- Do radiative transfer calculations for 3D models (linfor\_dort.f90)
- Do radiative transfer calculations for  $\langle 3D \rangle$  atmospheres (linfor\_dort.f90)
- Do radiative transfer calculations for 1DX atmosphere (linfor\_dort.f90)
- Store results for in output data types (linfor\_eval.f90)
- Generate output files (linfor\_wrdata.f90).

#### <span id="page-34-0"></span>6.5 F90 Files

Table [5](#page-35-0) shows a list of all source files necessary to run Linfor3D.

All F90 versions of Linfor3D require the UIO library to handle the I/O of the  $CO<sup>5</sup>BOLD$  files, and versions 6.0.0 require them for ALL I/O done during the program flow.

<span id="page-35-0"></span>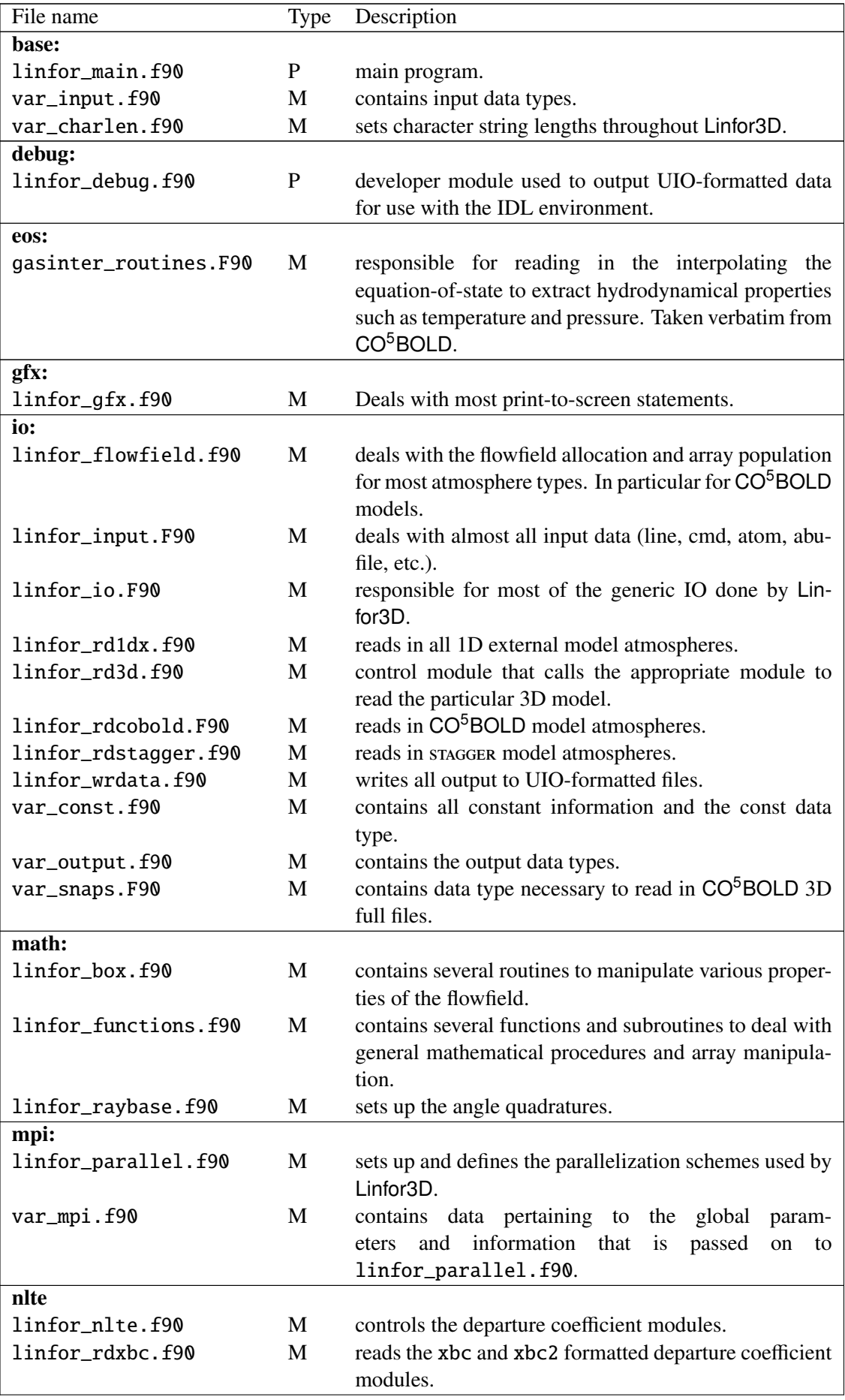
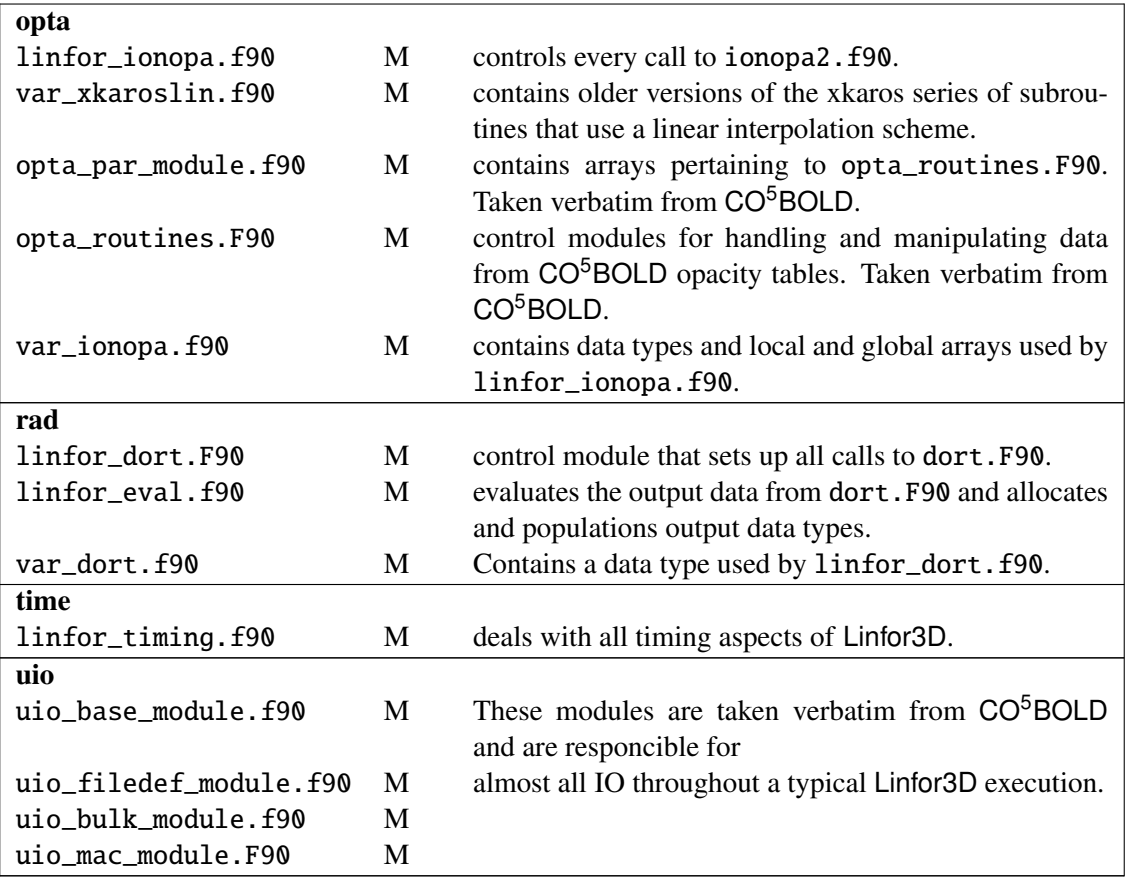

Table 5: List of all F90 modules: the table shows the file name, the type (Program or Module, and its description.

# <span id="page-37-0"></span>7 Parameter Input: linfor setcmd.pro (IDL) linfor3d.setcmd (F90)

The input parameters (except for those defined in line.dat, see Sect. [8\)](#page-65-0) are basically specified by editing the routine linfor setcmd.pro in IDL or linfor3d.sectcmd when using the F90 version of Linfor3D. In this way, the user defines the structure cmd (see Table [3\)](#page-31-0). The order of entries is irrelevant. Parameters which are not required may be omitted and set by default in both codes.

A detailed explanation of the various input parameters and their possible values is given in the following sections. An example of the IDL setcmd file follows in Sect. [7.13](#page-58-0) and an example of the F90 setcmd file follows in Sect. [7.14.](#page-61-0)

## 7.1 F90 specific flags and settings

While the information below can be pertinant to both versions of the code, and is defined in an identical fashion, the following optional input is only considered in the F90 execution when set within linfor3d.setcmd:

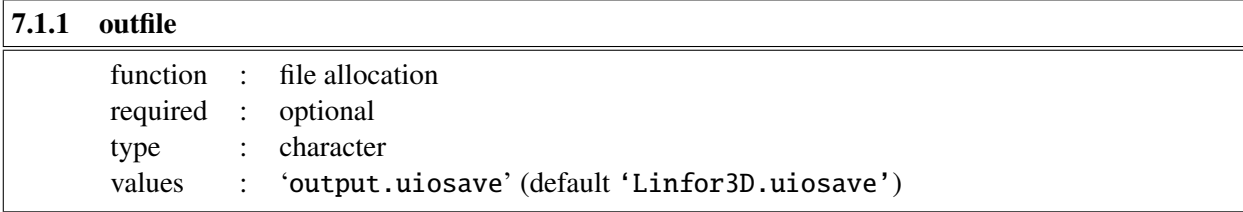

One sets this parameter to save the entire output to file. By default it is saved as Linfor3D.uiosave. This contains all input and output structures that can be loaded into IDL, Python and Fortran.

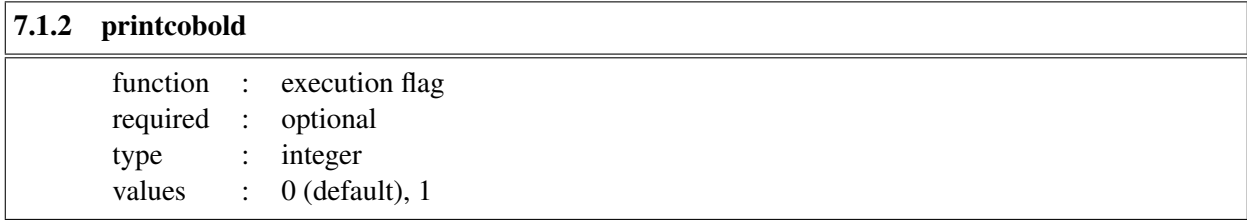

When set to 1 Linfor<sub>3</sub>D will print extra information concerning the EOS, opta tables and full files to screen. By default this is set to 0, as this information is usually superfluous to a typical Linfor3D run.

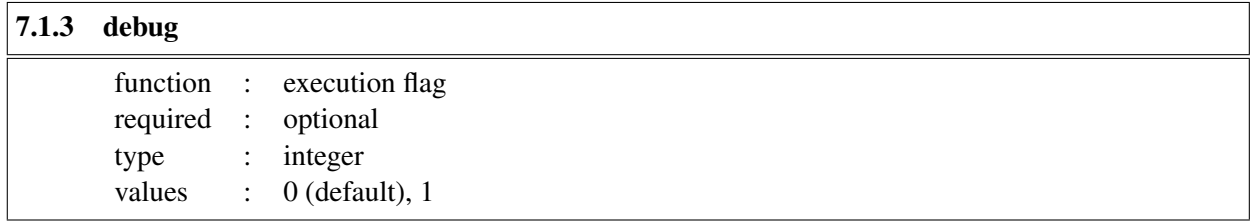

This is only used to determine how the parallelization scheme executes on the allocated number of CPUs. When debug=1 no calls to ionopa.f90 or dort.f90 are made. Rather, the parallelization scheme outputs further information on how mpirun -np <NCPU> has been allocated by the parallelization scheme, given the number of CPUs, <NCPU>. This is mostly used for development purposes.

Therefore, it can be ignored in most normal scenarios.

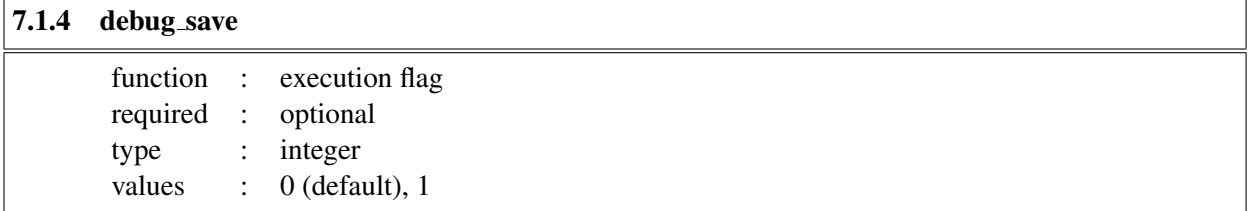

If Linfor3D has been compiled using the debug flags, then one can save raw DoRT outputs to file. This is used by the developers to confirm the parallelisation scheme is correctly interpreted by DoRT when local outputs are gathered to the master CPU. This can also be ignored in standard scenarios.

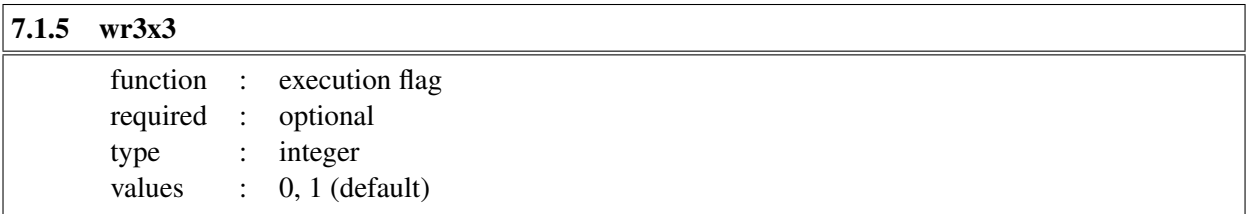

This switches off writing the 3x3 model atmospheres.

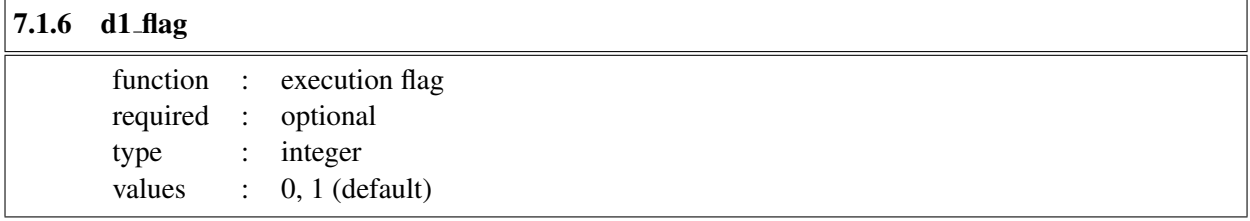

Tells Linfor3D whether it should compute the  $\langle 3D \rangle$  models for spectrum synthesis.

## 7.2 IDL specific flags and settings

There are certain features available in the IDL version that is not available or deprecated in the F90 version, such as the plotting ability.

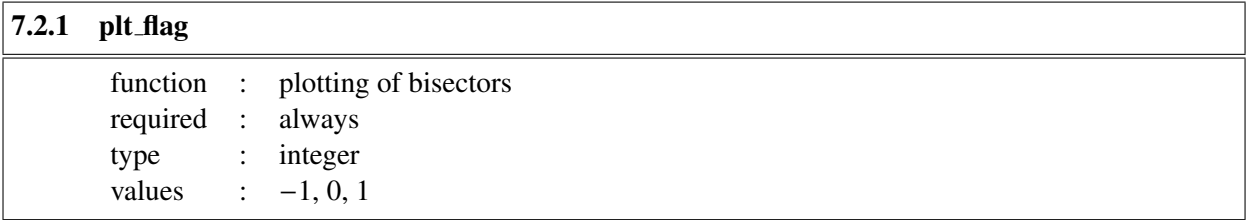

The parameter plt\_flag controls if line bisctors should be plotted or not (0: no, 1: yes). If plt\_flag is set to −1, all plotting is suppressed.

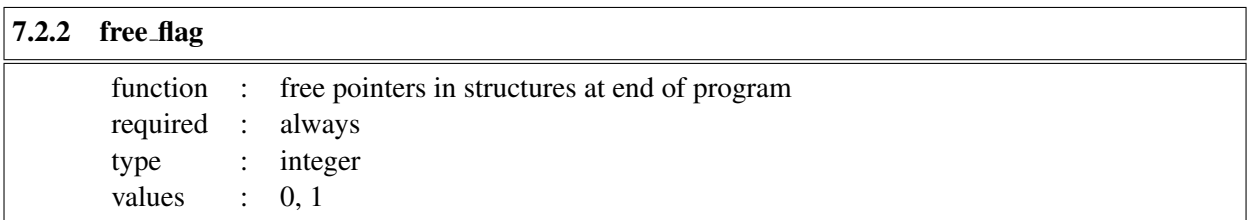

If free flag = 1, then each run of Linfor3D allocates fresh memory for the structures ff, f1, fx, ss, s1, and sx. In this case the corresponding pointers are removed at the end. If you want to examine the structures after the end of execution, you must have free flag  $= 0$ . If you want to run the program several times in a row with different input parameters, you should set free  $flag = 0$  in order to avoid additional memory allocation for each run.

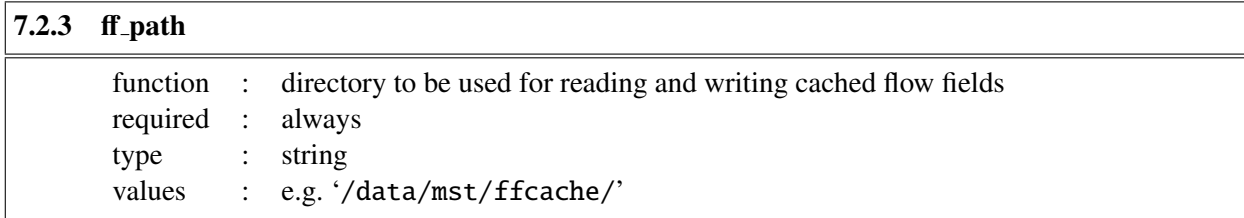

### 7.3 Program execution flags (IDL/F90)

The user can control the program execution by setting the flags run\_flag, nlte\_flag, cv1\_flag, cv2\_flag, cv3\_flag, maps\_flag, cc3d\_flag, rdbb\_flag, which are explained in more detail below.

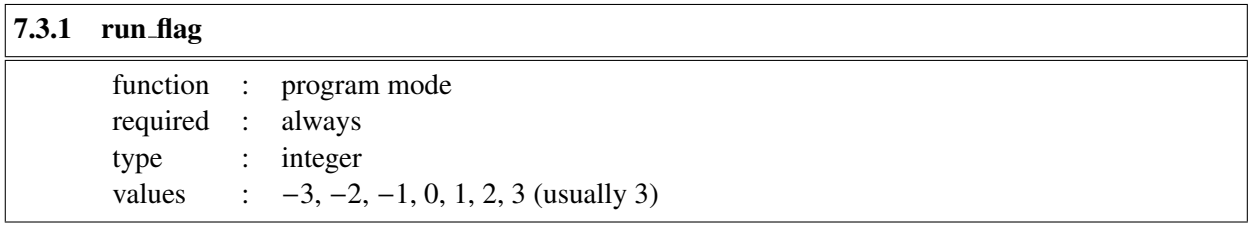

This parameter determines the general function of Linfor3D:

**IMPORTANT:** The F90 version of the code currently only runs using flags  $= -3$ ,  $-2$ , and 3. Flags = -1, 1 or 2 will most likely never be included inside the F90 version.

**Setting run flag = -3** allows you to compute the external 1D atmosphere only. While a snapshot is still required to run Linfor3D correctly, no 3D or  $\langle 3D \rangle$  data is computed or written to file. The results are stored in the structure 'linfor\_1X.uiosave'. N.B. mode is only available from version 6.1.0 onwards. **Setting run flag = -2** allows you to compute  $3x3$  file for the external reference model only.

**Setting run flag = -1** allows you to restore old results, and replace the results of the previous 1D external atmosphere with those of a different 1D external atmosphere.

**Setting run flag = 0** (similar to run flag = -1) allows you to quickly compare the 3D spectra with another external 1D reference atmosphere. Finally, the results are saved in files 'linfor 3D 1.uiosave' and 'linfor\_3D\_2.uiosave'. Rarely used setting.

**Setting run flag = 1** is used for plotting the structure of the input model on the original grid. No radiative transfer calculations are done.

**Setting run flag = 2** is used for plotting the structure of the input model on the reduced (refined) grid. No radiative transfer calculations are done.

**Setting run flag = 3** is the usual case. After construction of the 3D atmosphere on the reduced (refined) grid and of the 1D mean atmosphere, the line formation calculations are done, and the results are plotted ('linfor\_plot1': spatially and temporally resolved line profiles and bisectors, 'linfor plot2': surface and time averaged line profiles and bisectors). Finally, the results are saved in files 'linfor\_3D\_1.uiosave' and 'linfor\_3D\_2.uiosave'.

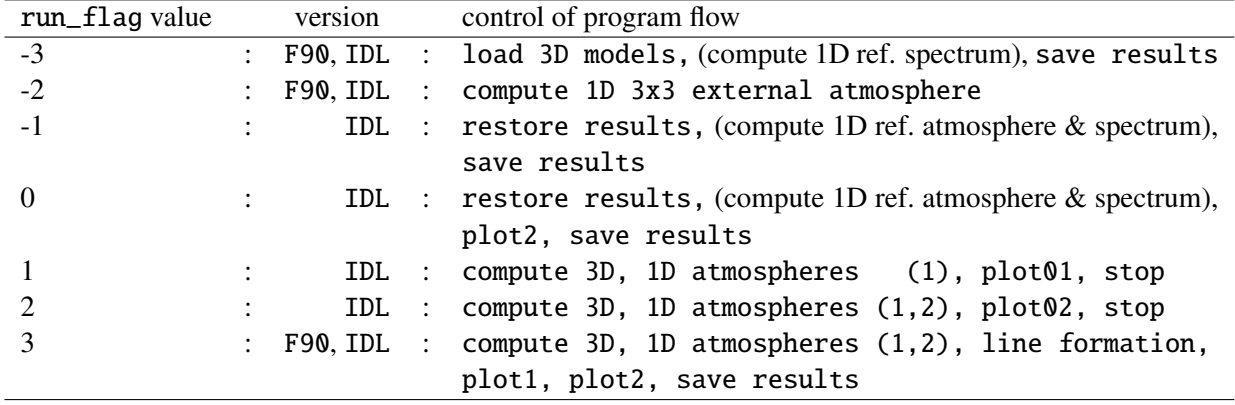

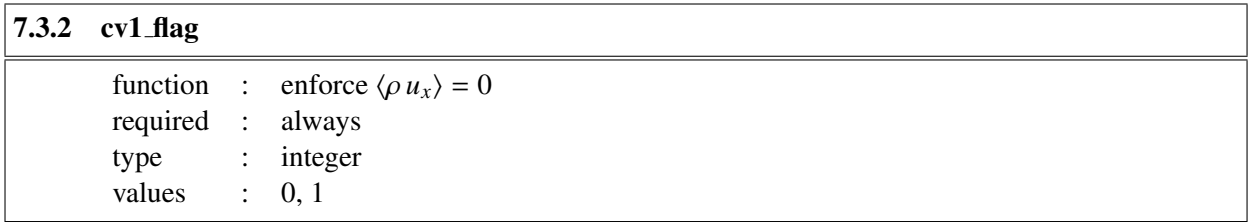

The parameter cv1\_flag controls whether or not the *x*-component of the velocity field is adjusted to ensure zero mass flux in *x*-direction. (0: no, 1: yes). Default 0

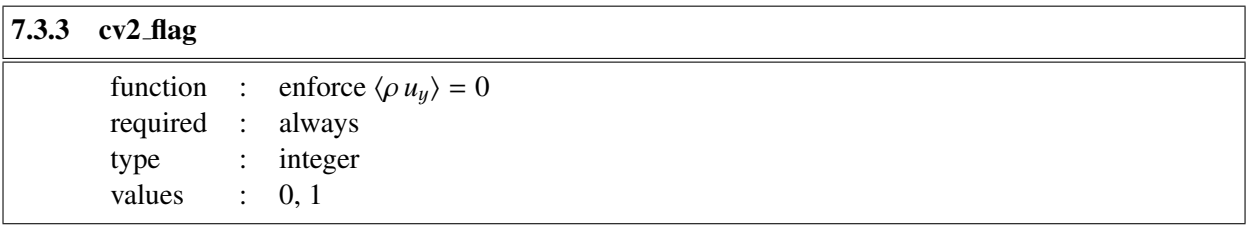

The parameter  $cv2$  flag controls whether or not the y-component of the velocity field is adjusted to ensure zero mass flux in y-direction. (0: no, 1: yes). Default 0

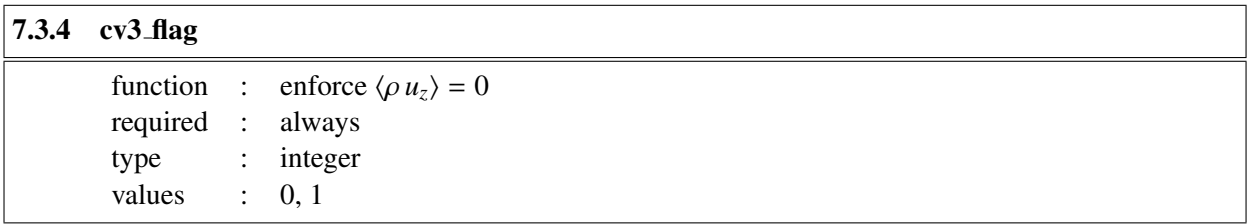

The parameter cv3\_flag controls whether or not the *z*-component of the velocity field is adjusted to ensure zero mass flux in *z*-direction. (0: no, 1: yes). Default 0

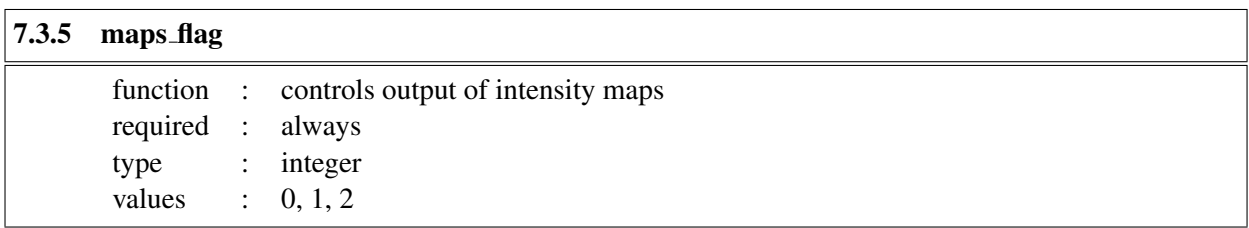

The parameter maps\_flag controls the output of intensity maps which are provided in the IDL structure MAPS:

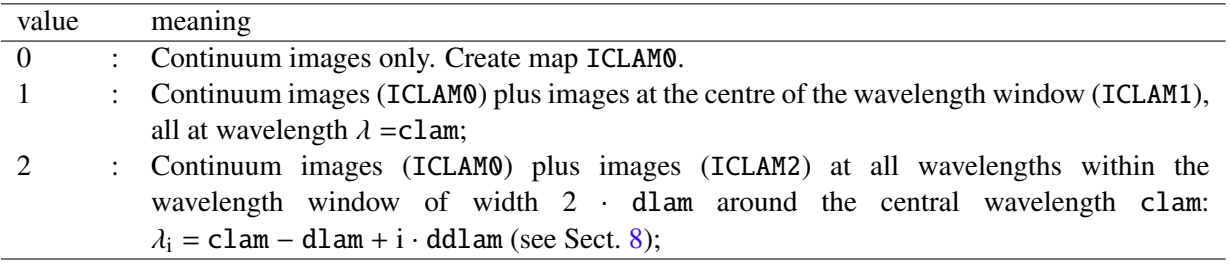

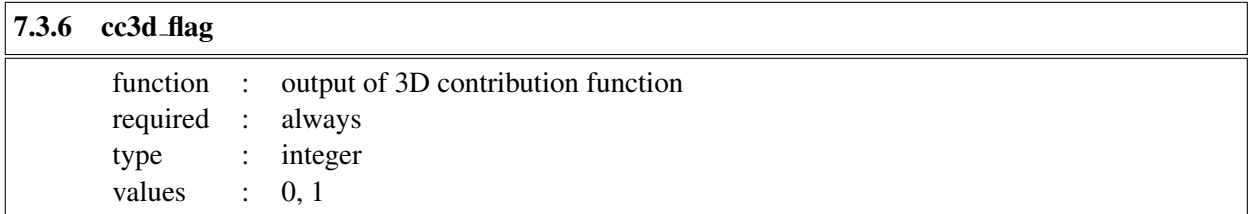

The parameter cc3d\_flag controls whether the 3D continuum intensity contribution function should be saved in structure contf3d or not (0: no, 1: yes).

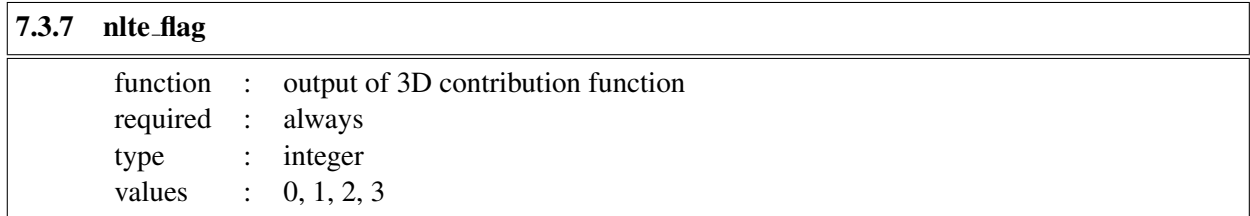

The parameter nlte\_flag controls whether the line transfer is performed in LTE (nlte\_flag=0) or in NLTE (nlte\_flag=1, 2, 3). The NLTE options work only for lines with available departure coefficients, which are read from a separate data file (see below).

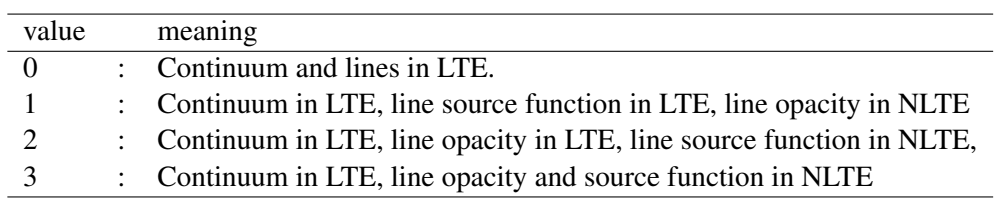

## 7.4 General paths

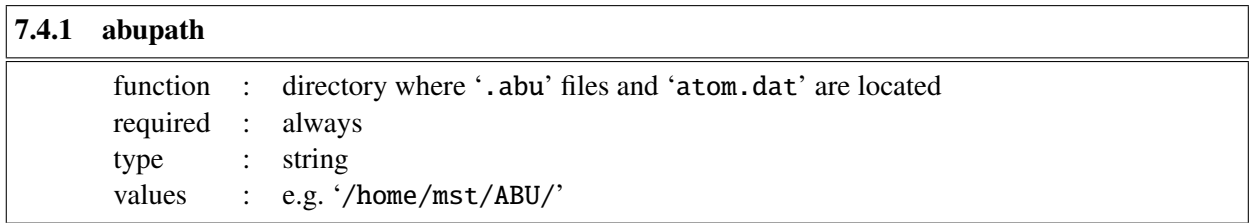

If abupath is not specified in the command file, the path is taken from environment variable '\$LINFOR3D ABU'.

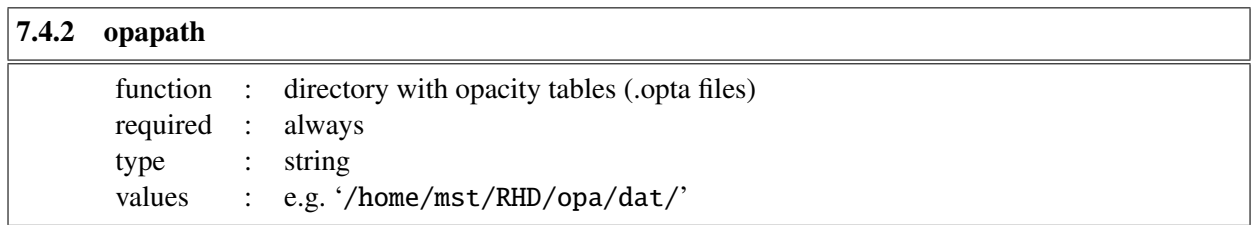

We recommend setting the environment variable \$OPTABLES

## 7.4.3 gaspath

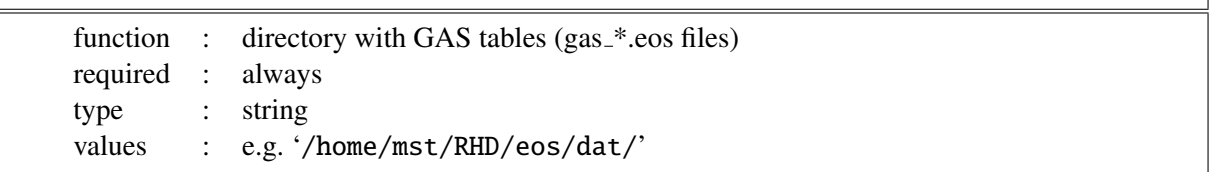

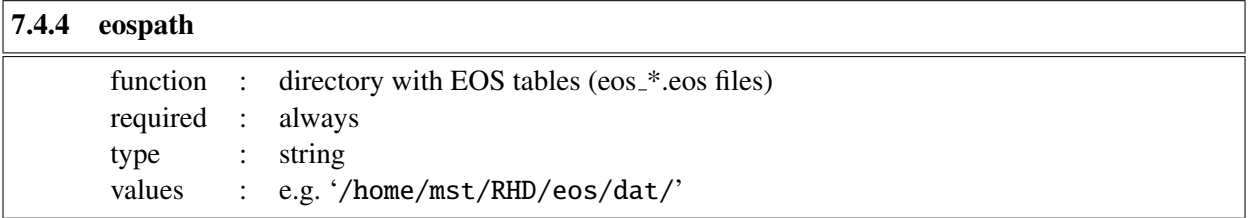

We recommend setting the environment variable \$EOSTABLES for these two paths.

## 7.5 Model data

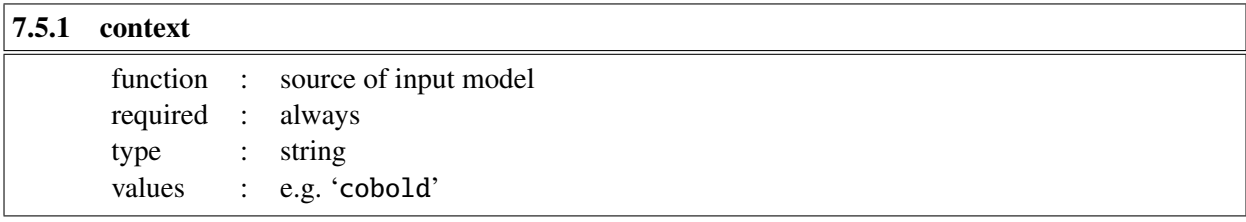

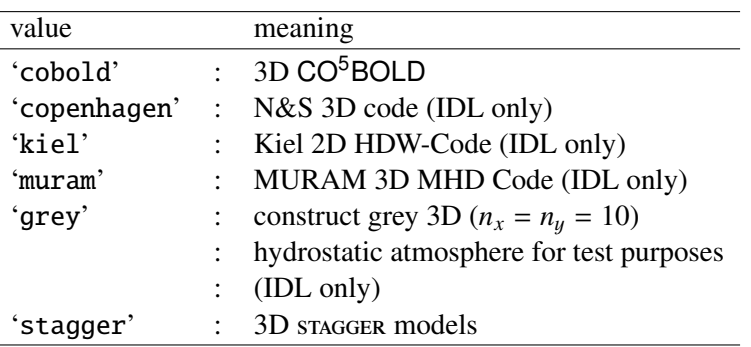

The  $\tau_{\rm Ross}$  grid of the grey atmosphere is defined by the parameters cmd.lutau1, cmd.lutau2, cmd.dlutau. The atmospheric parameters must be specified as cmd.Teff and cmd.grav. The opacity table must be specified as cmd.opafile, and the Equation-of-State as cmd.eosfile and cmd.gasfile.

For stagger models, the input Equation-of-State in cmd.eosfile is defined by the original stagger Equation-of-State, while the Equation-of-State in  $cmd$ .gasfile should be an equivalent  $CO<sup>5</sup>BOLD$  gas file  $^2$  $^2$  . The latter is only used to redefine the surface boundary when topbox is executed. Additionally, an

<span id="page-42-0"></span> $\overline{a^2}$ Example: If a solar stagger model is input (e.g. t5777g44m0005\_00000.dat and EOS EOSrhoe AGSS09+0.00.tab), then

equivalent CO<sup>5</sup>BOLD opacity file should be included for the same reason.

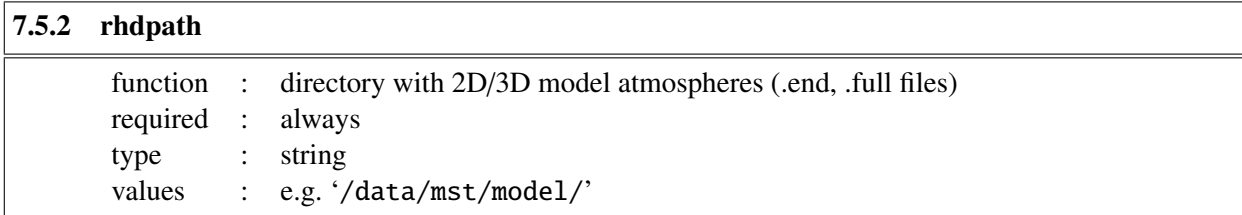

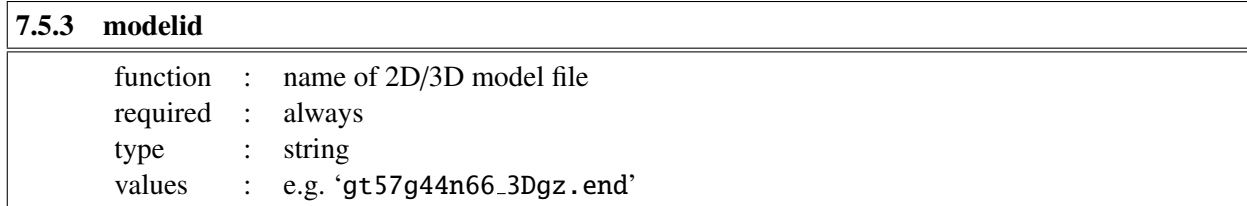

Note: A list of files can be specified by using wildcards, e.g. 'chro3D04\*.full'.

<span id="page-43-0"></span>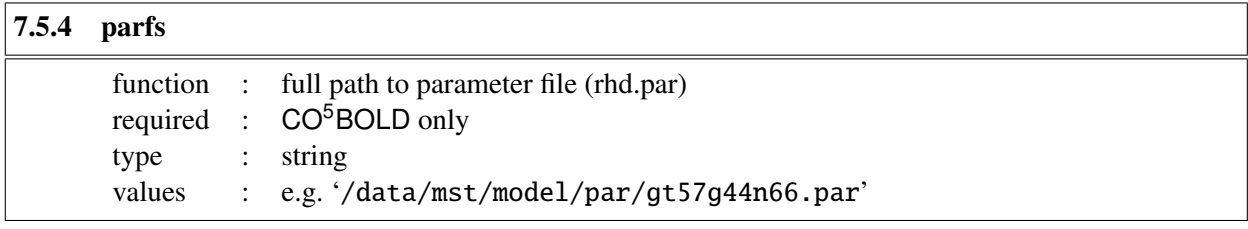

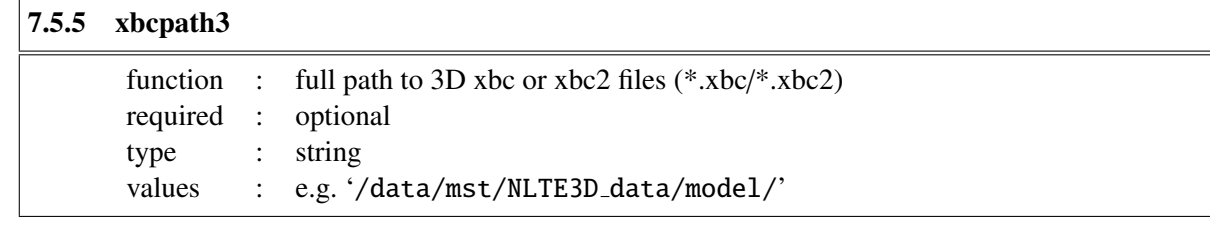

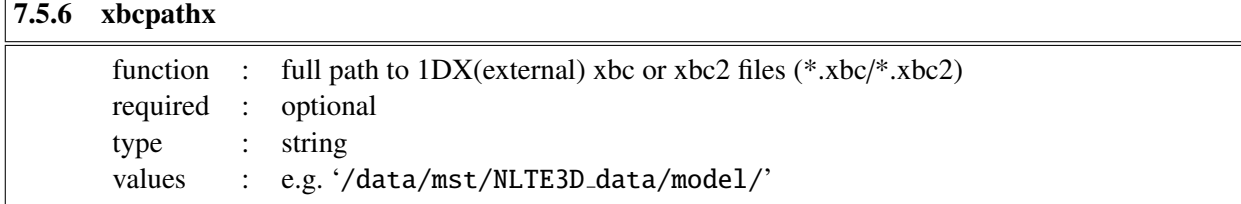

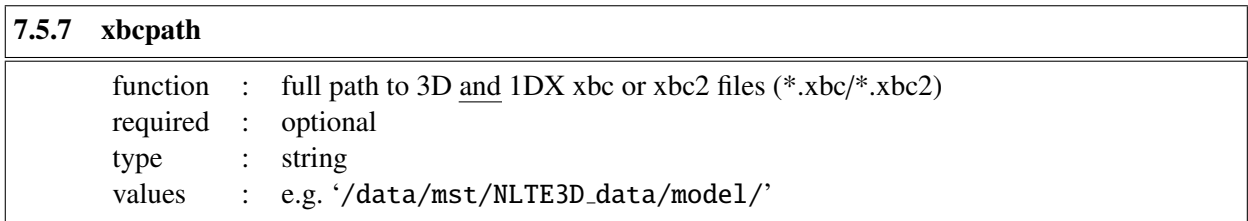

Note: departure files are necessary for NLTE line formation calculations. xbcpath is superseeded by xbcpath3 and xbcpathx.

a solar gas file should be used (e.g. gas\_cifist2006\_m00\_a00\_15.eos).

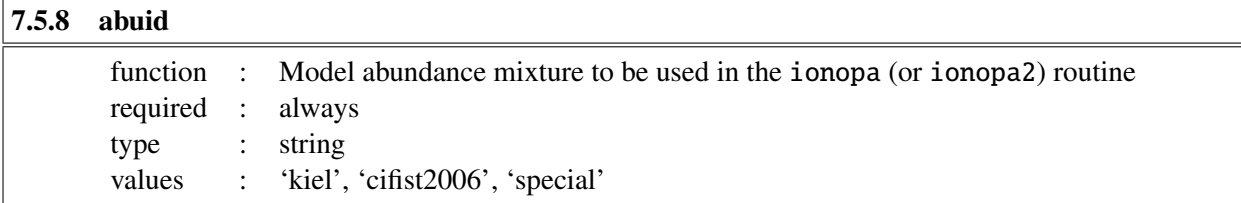

abuid identifies the solar abundance mix which is then modified according to dmetal and dalpha (see below). The corresponding tables, kiel.abu, cifist2006.abu, or special.abu must be located in directory abupath. Version 6.2.2 onwards use ionopa2, which requires two abundance mixture files: The model abundance mixture, abuid (above); and the spectrum abundance mixture, abuidx (below).

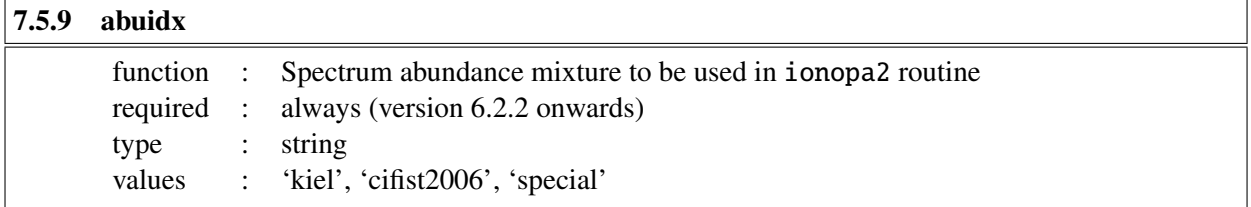

Linfor3D has an additional way it computes ionopa quantities (pe, kappa, zeta) and the monochromatic tau scale. When abuid=abuidx (or if abuidx is not defined), these quantities are computed as they were in previous versions of Linfor3D. When abuid contains the solar abundance mixture of the  $CO<sup>5</sup>BOLD$  model and abuidx contains the desired abundance mixture of the spectrum synthesis then ionopa2 computes the quantities twice to compensate for the change in abundance.

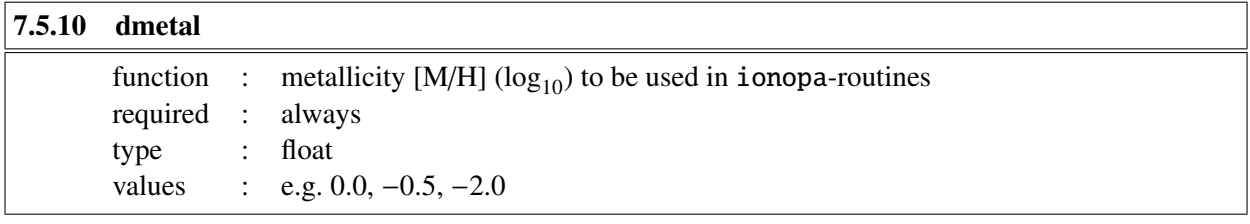

The logarithmic abundance of all elements beyond Li  $(N > 3)$  is changed by dmetal.

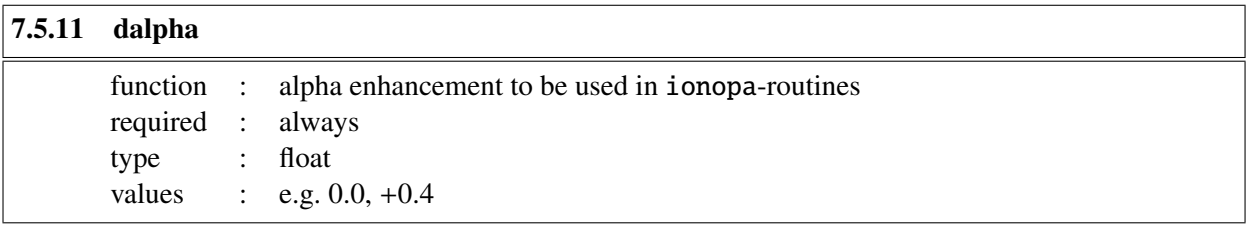

The logarithmic enhancement factor to be applied to all  $\alpha$ -elements. Linfor3D considers O, Ne, Mg, Si, S, Ar, Ca, and Ti as  $\alpha$ -elements.

<span id="page-44-0"></span>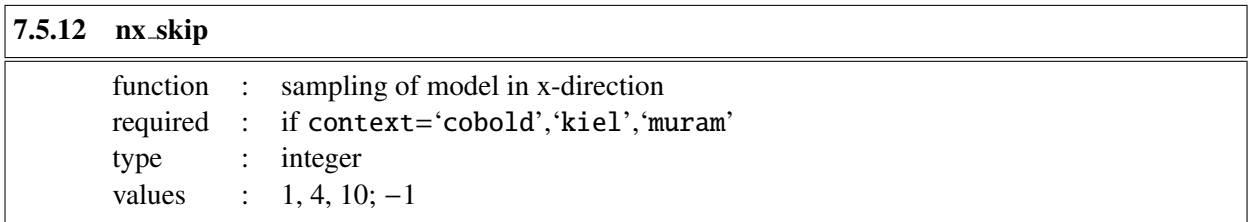

If both  $nx$  skip and  $ny$  skip (see Sect. [7.5\)](#page-44-0) are negative, the original data are re-binned from  $(nx,ny)$  to  $(nx/abs(nx-skip),ny/abs(ny-skip))$ . In the usual case that both  $nx-skip$  and  $ny-skip$  are positive, the original data are re-sampled, skipping by nx\_skip in x, and by ny\_skip in y-direction (nx/nx\_skip, and ny/ny\_skip should preferably be an integer). If nx\_skip and ny\_skip have different signs, an error message is printed and the program is stopped. The value 1 has no effect.

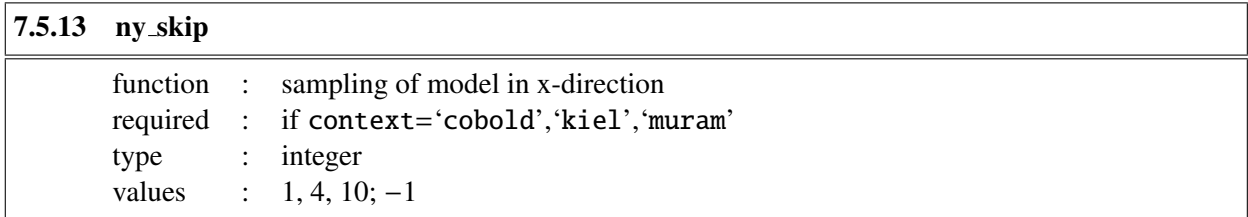

For details see description of  $nx$ -skip (Sect. [7.5\)](#page-44-0).

## 7.6 More model information (MOST read from parameter file for **CO**<sup>5</sup>**BOLD** data)

The *majority* of parameters in this section are ignored in the case of CO<sup>5</sup>BOLD data and instead read from the specified CO<sup>5</sup>BOLD parameter file. Please read this section carefully to avoid errors in your synthesis.

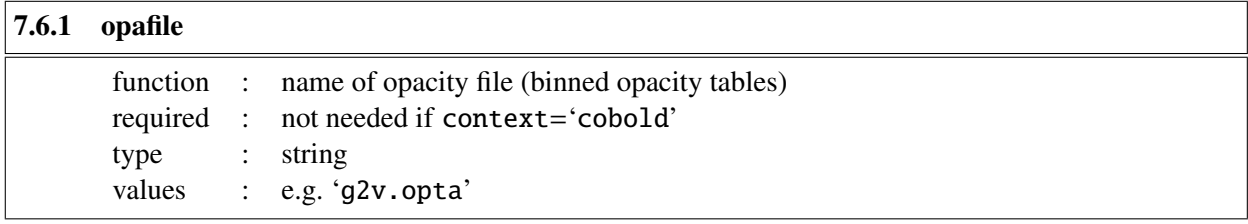

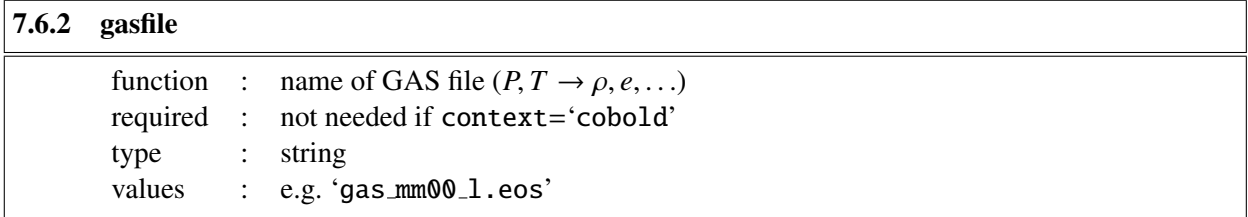

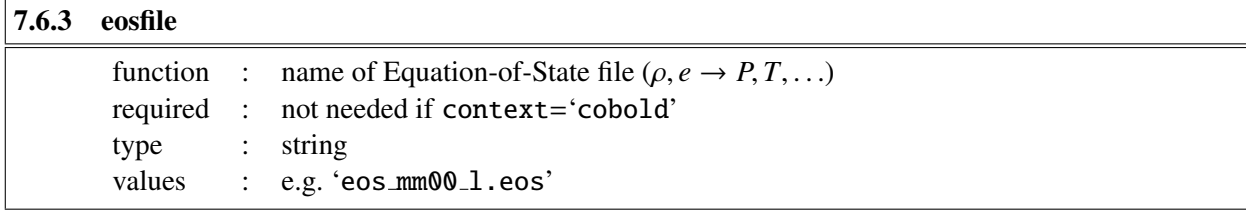

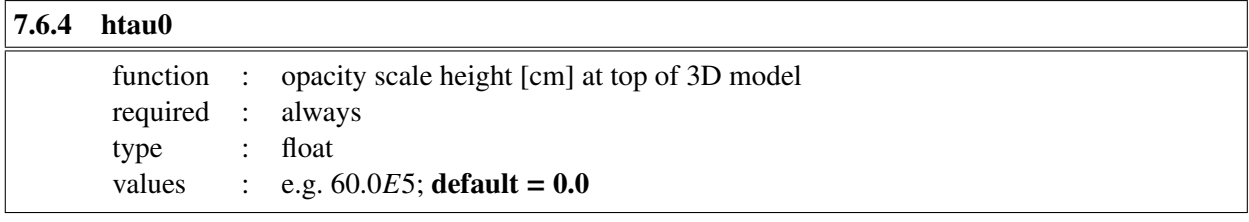

A default value of 0.0 tells Linfor3D to take this parameter from the parameter file (set at sect. [7.5](#page-43-0) –

 $parts - e.g. rhd.par$ ).

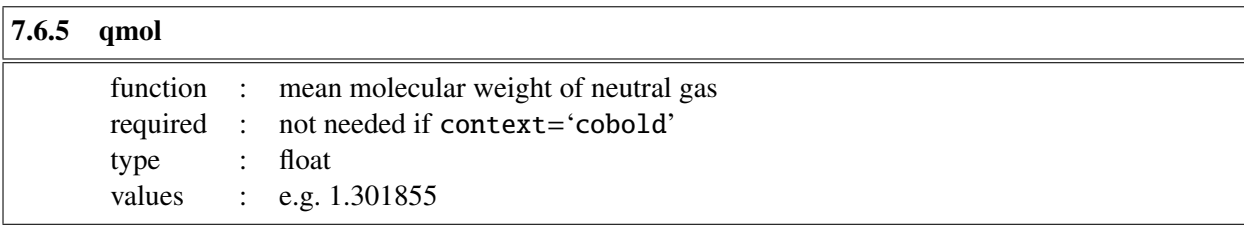

*Important Note*: This parameter has been deprecated in Linfor 3D version 6.2.6 onwards.

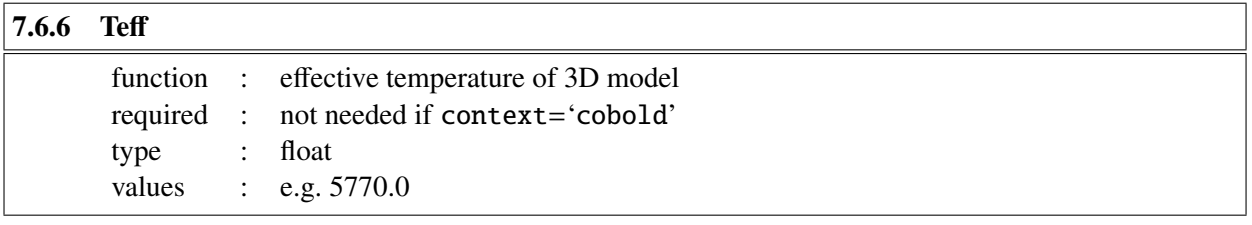

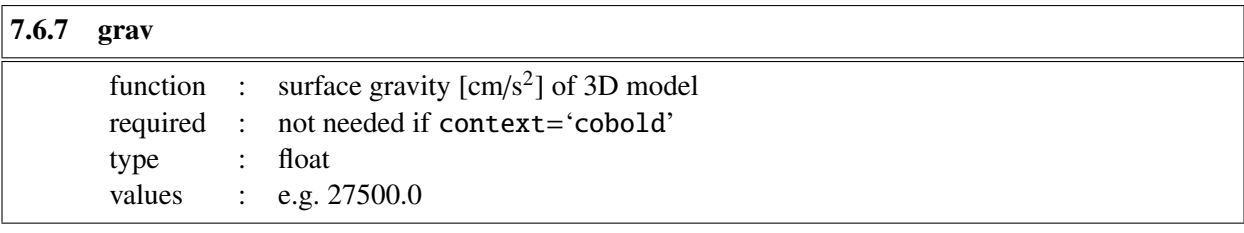

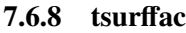

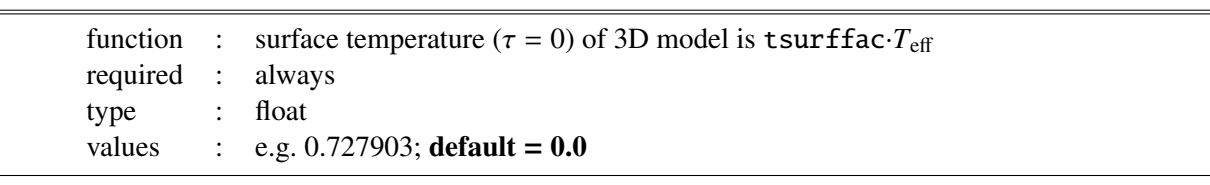

A default value of 0.0 tells Linfor3D to take this parameter from the parameter file (set at sect.  $7.5 7.5$ parfs – e.g. rhd.par). This only affects **Linfor3D** *version 6.2.6* onwards. Versions of Linfor3D older than this do not read this parameter from setcmd if context='cobold'.

## 7.7 Model data - reading of 'full' files (**CO**<sup>5</sup>**BOLD** only)

The parameters in this section are only needed for reading snapshot from CO<sup>5</sup>BOLD data files. These three parameters are only needed when there is a possibility that there is more than one dataset stored in a .full file. By default these are set such that Linfor3D assumes a single dataset is stored in each model file. The .end data type is always assumed to contain one dataset per file.

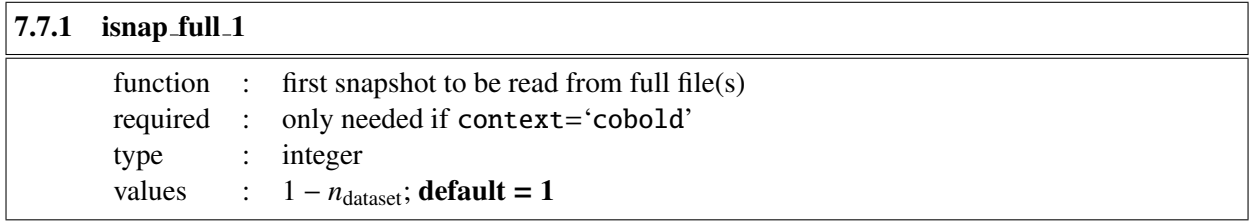

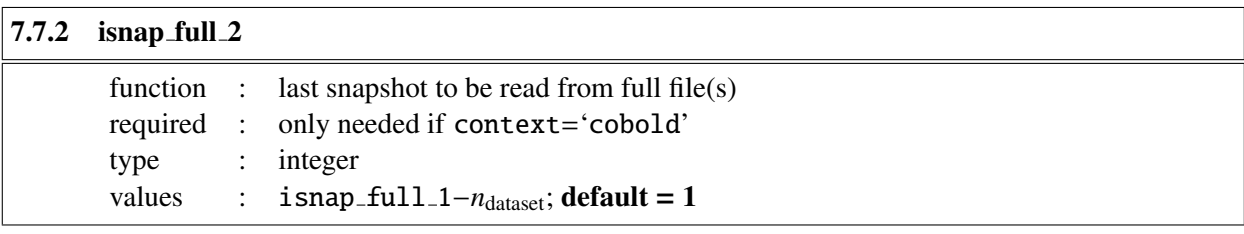

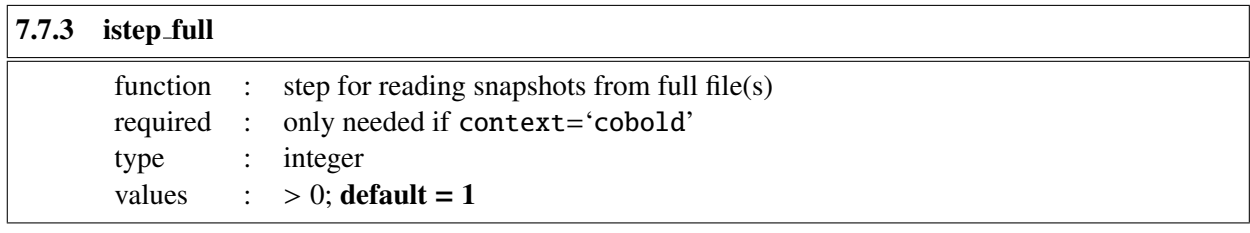

### 7.8 ⟨3D⟩ mean model

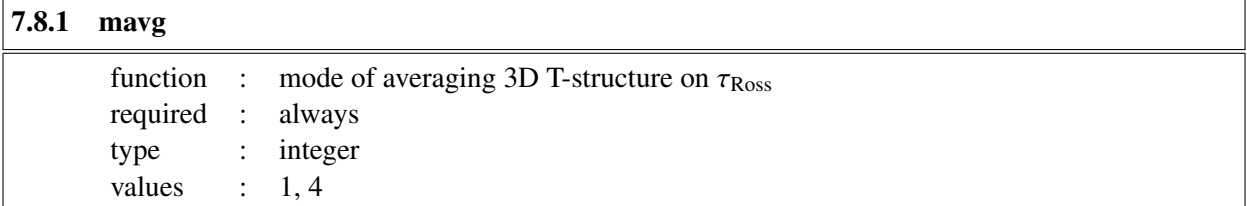

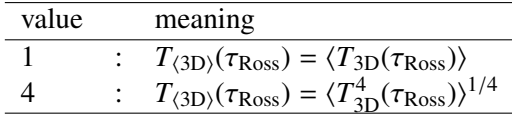

## 7.9 External 1D reference model

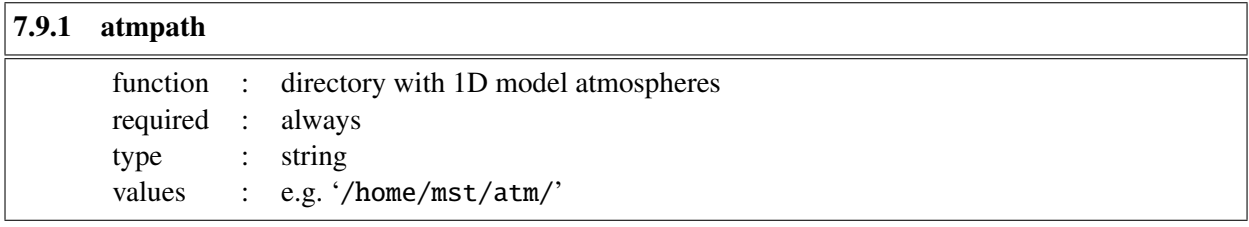

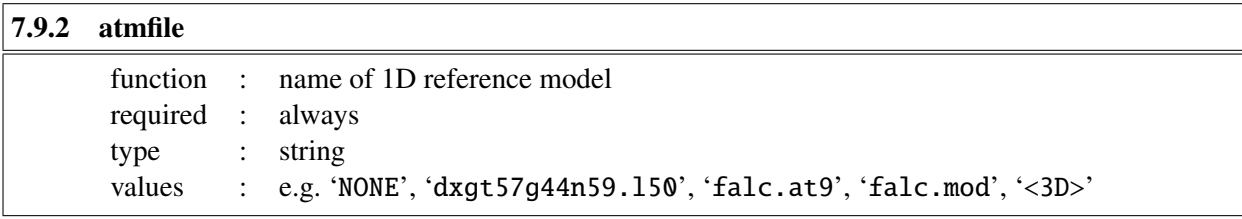

Note: No external 1D reference atmosphere will be used if atmfile='NONE'. In this case the parameter atmpath has no meaning. If atmfile='<3D>' the external model atmosphere is replaced by a global ⟨3D⟩ model atmosphere constructed by averaging the individual ⟨3D⟩ snapshots.

Linfor3D has the capability to read in several types of external 1D model atmospheres. The way it determines the type of model atmosphere is with the file extension. For example, '.l50' is determined as an LHD model atmosphere. This is determined at the linfor rdxatm.pro routine level. The result of that will invoke one of several routines to properly read the model atmosphere. Here is a list of 1D model atmospheres accepted by Linfor3D, the routine name that reads the model, and what the external model atmosphere file extension should be:

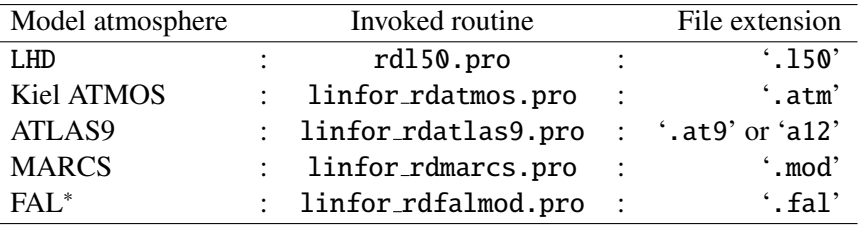

<sup>∗</sup>Fontenla, Avrett, Loeser models (1993, ApJ 406, 319)

Finally, should you wish to compute a ⟨3D⟩ model again, for different parameters, such as microturbulence, the routine d3a21dx.pro will convert a standard  $\langle 3D \rangle$  model (which is saved as an idlsave) to a properly formatted ATLAS9 model accepted by Linfor3D. However, this model is only compatable with Linfor3D and the routine is only available with Linfor3D version 6.2.6 onwards.

## 7.10 Line data and radiative transfer

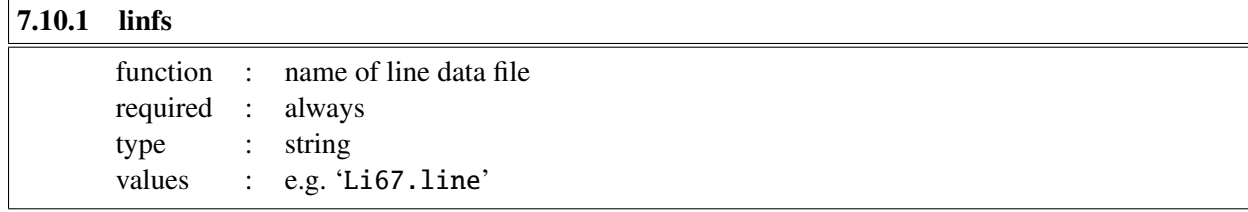

Note: If linfs is not specified, the default value 'line.dat' is assumed.

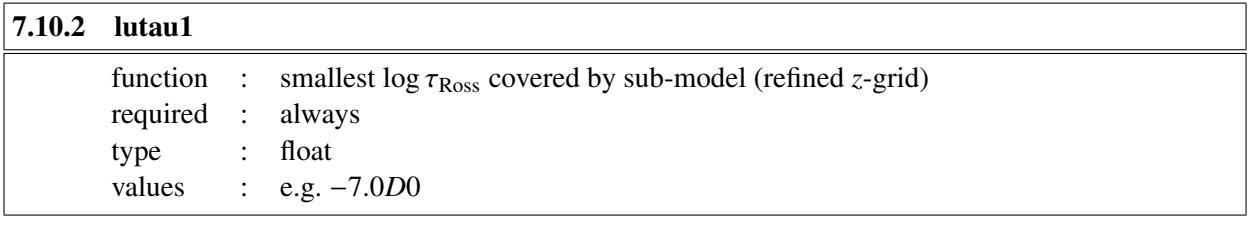

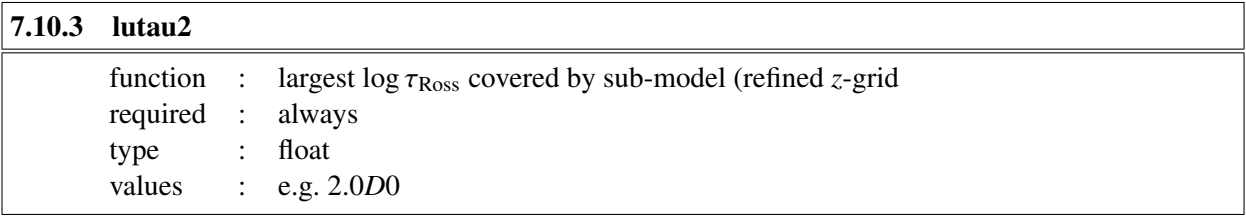

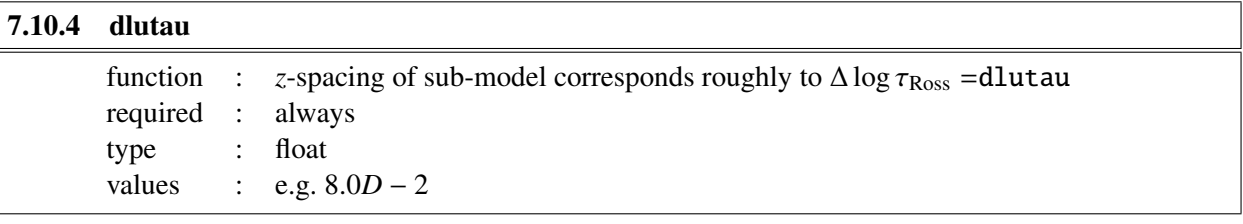

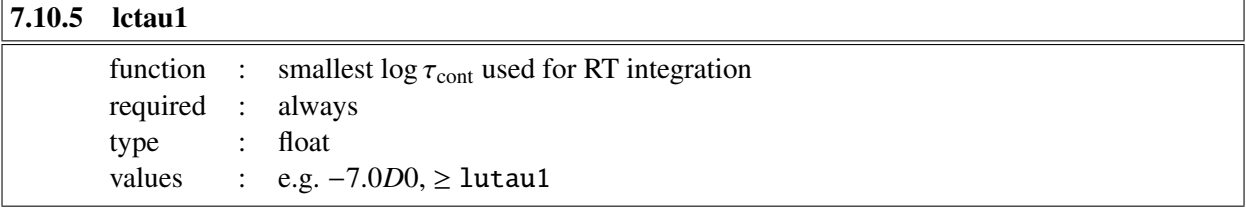

# 7.10.6 lctau2

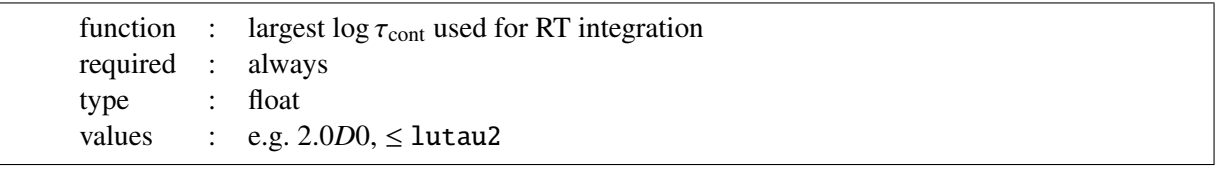

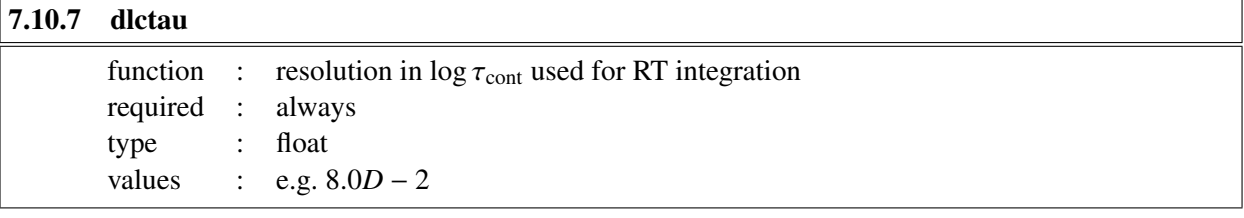

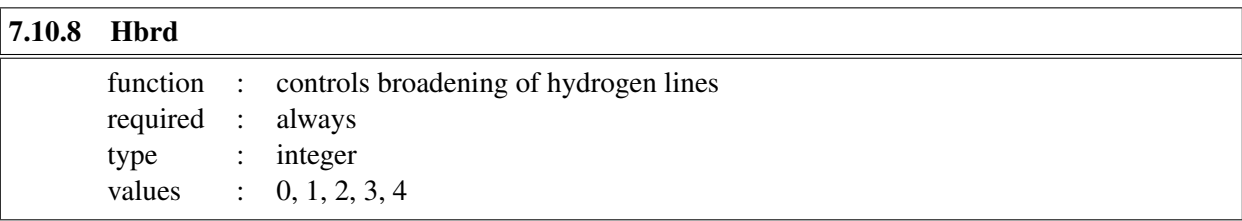

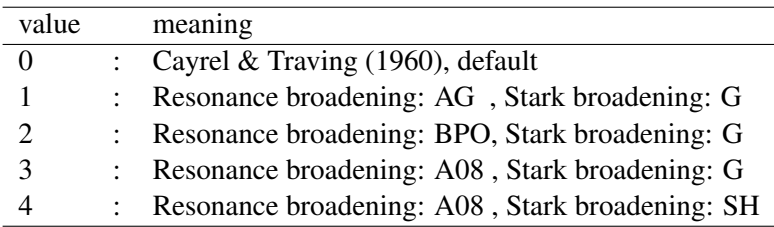

AG : Ali & Griem (1966, Phys. Rev. 144, 366),

BPO: Barklem, Piskunov and O'Mara (2000, A&A 363, 1091),

A08 : Allard et al. (2008, A&A 480, 581),

G : Griem (1960, ApJ 132, 883), with corrections to approximate the Vidal, Cooper & Smith (1973, ApJS 25, 37) profiles.

SH : Stehlé & Hutcheon (1999 A&AS, 140, 93)

Note 1: option Hbrd = 2 has an effect only on H $\alpha$ , H $\beta$ , and H $\gamma$ , and Hbrd = 3 affects only H $\alpha$ ; all other hydrogen lines are treated according to option  $Hbrd = 1$ , unless  $Hbrd = 0$ .

Note 2: option Hbrd = 4 is not currently working (as of version  $6.2.4$  – check the readme file in the later versions of Linfor3D for updates on this).

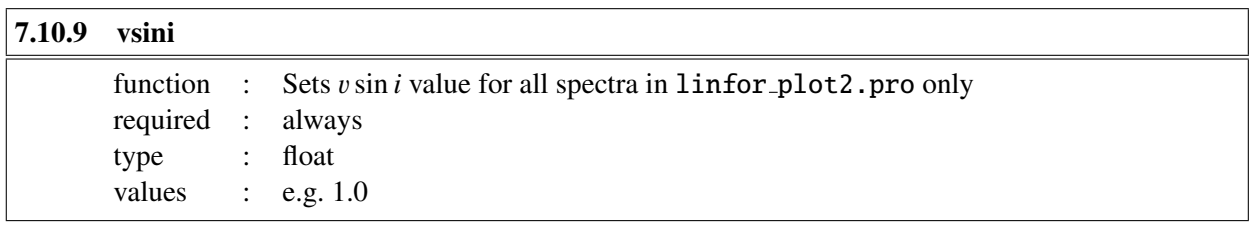

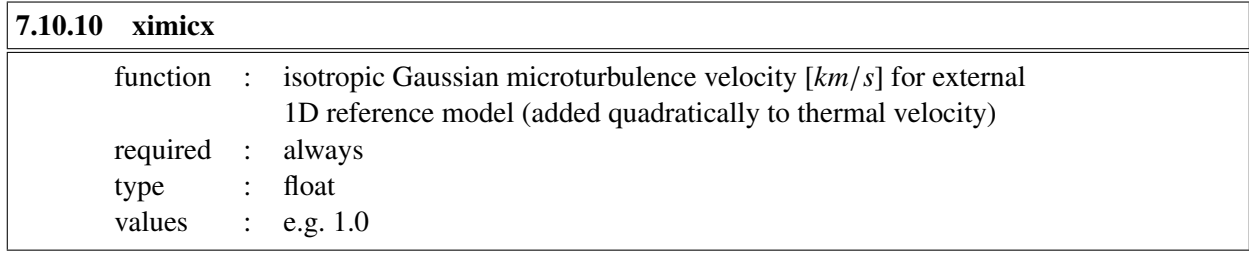

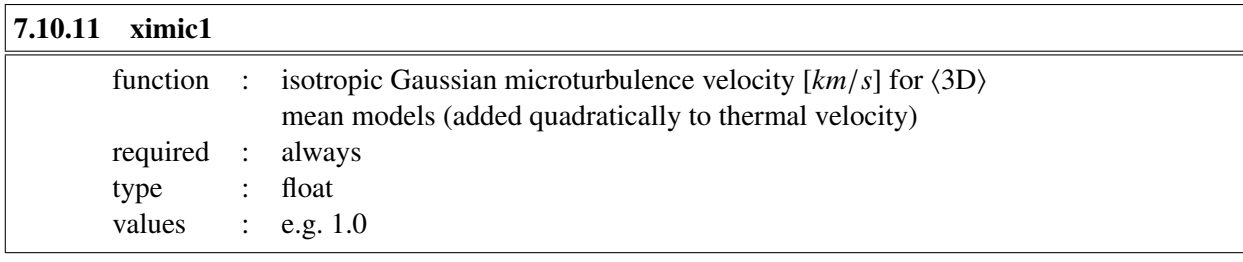

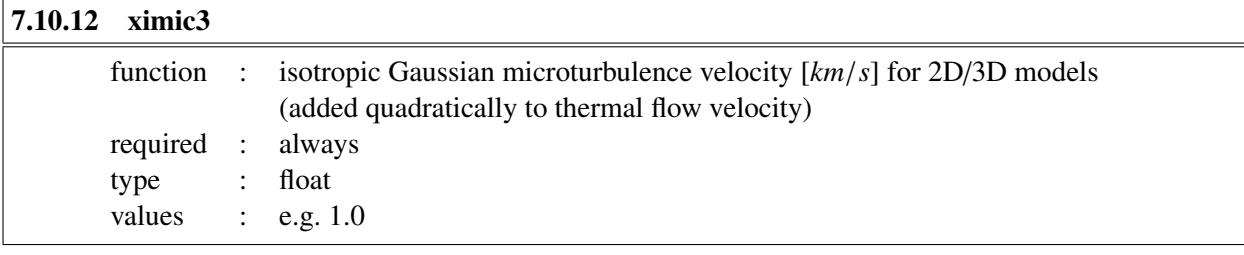

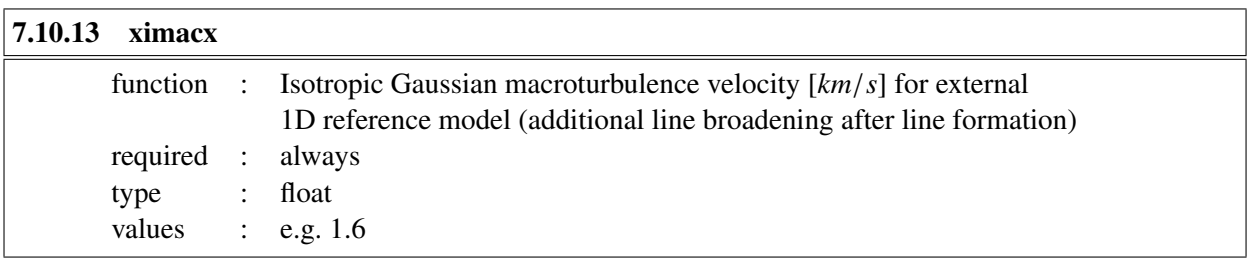

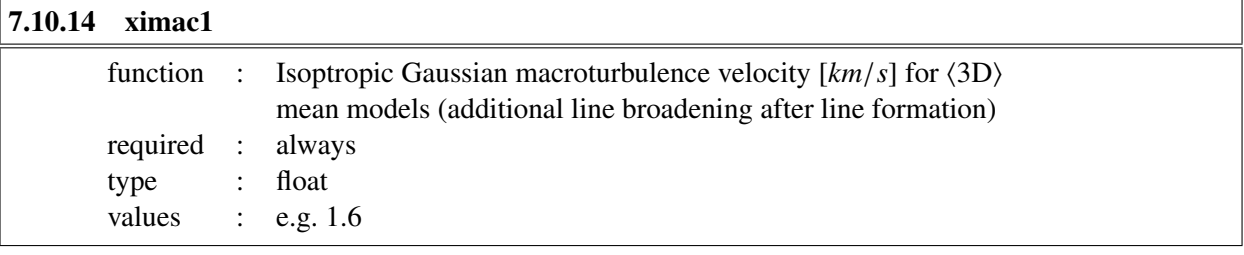

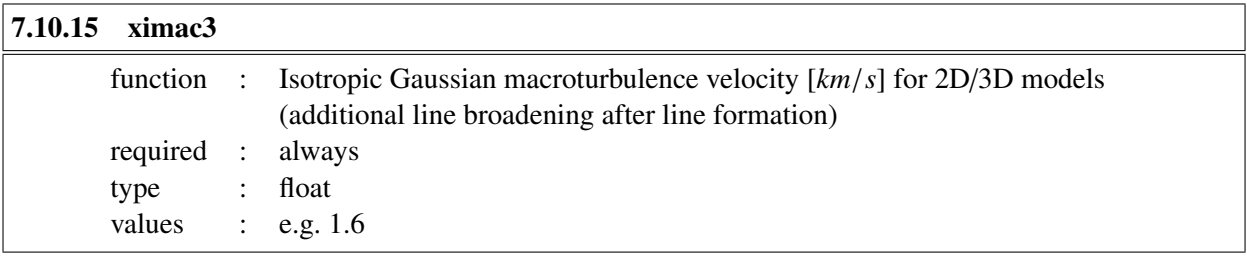

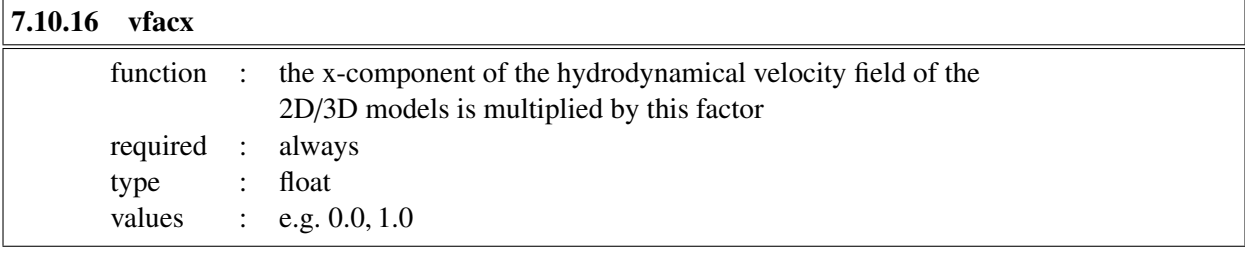

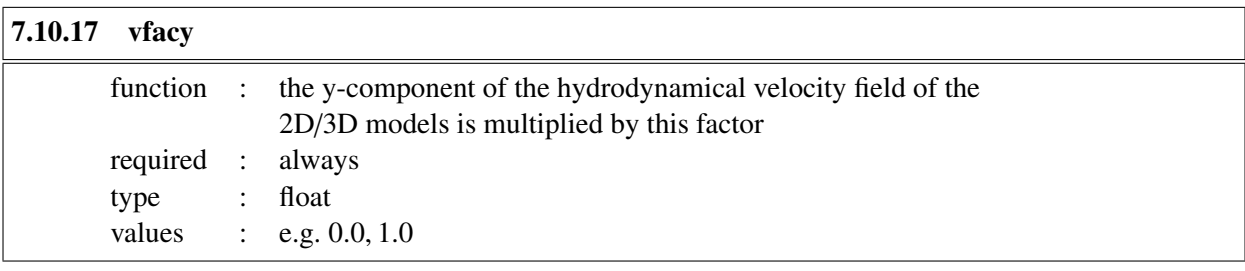

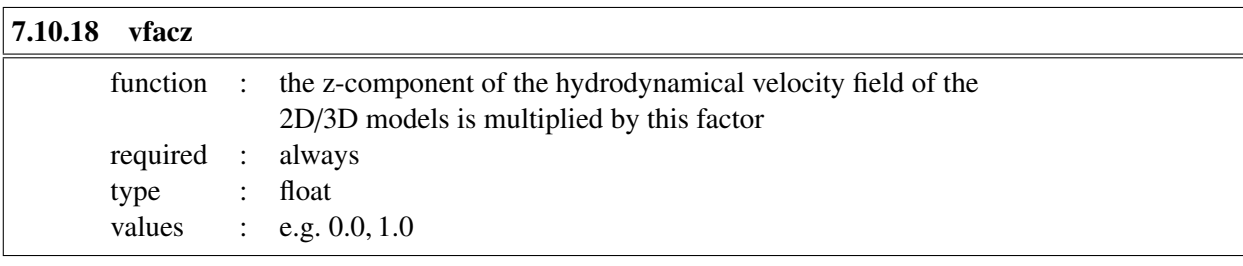

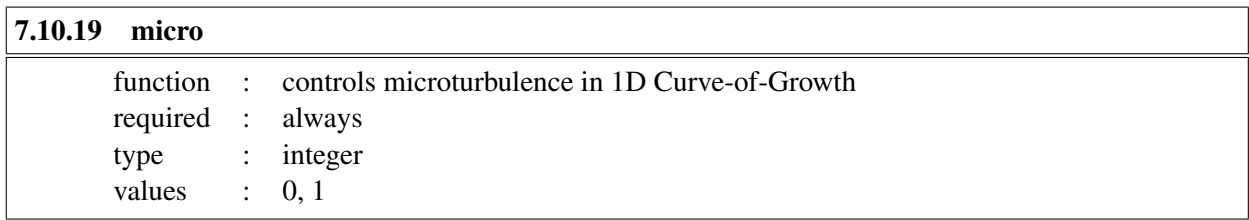

Determines whether or not different microturbulence values should be used when computing the 1D Curve-of-Growth. 0: only one value, given by ximicx and ximic1, respectively; 1: sequence of microturbulence values defined by parameters  $xi$ <sub>-a</sub>,  $xi$ <sub>-b</sub>,  $xi$ <sub>-d</sub> (see below).

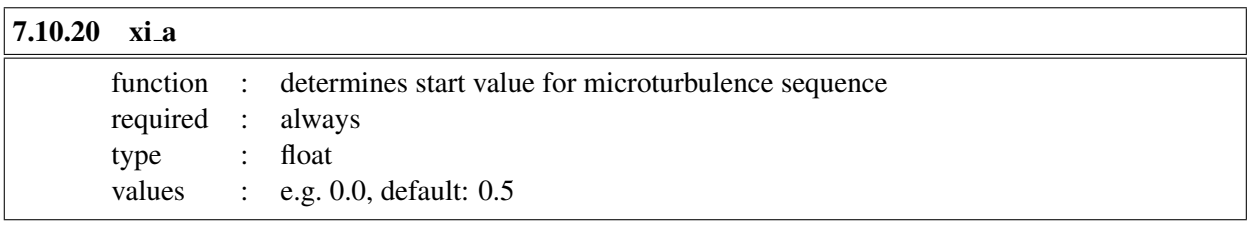

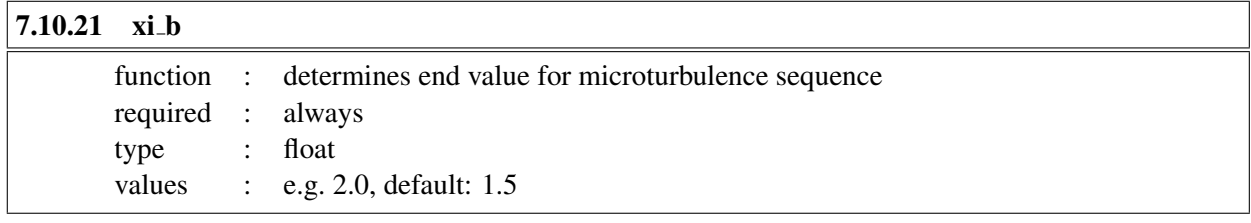

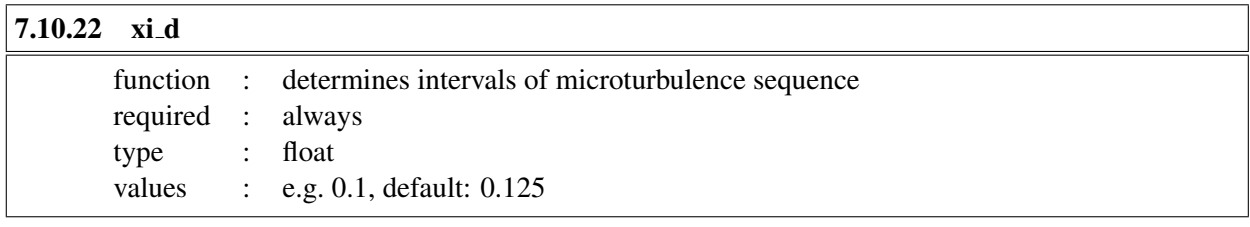

The microturbulence sequence is computed as  $xi(i) = xi0 * (xia + i * xi_d)$ , i=0 .. im, where xi0 is ximicx and ximic1, respectively, and im= $(xi_b - xi_a)/xid$ .

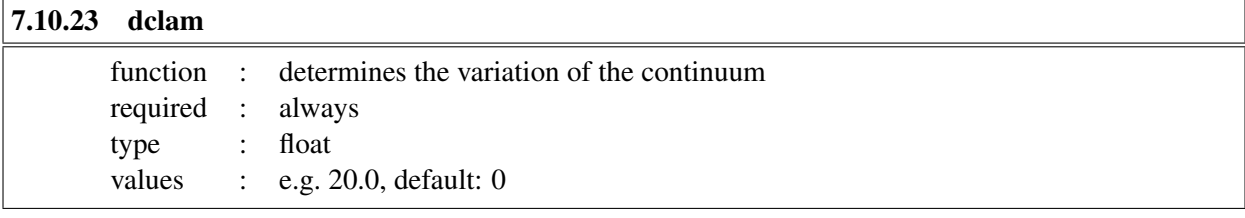

If dclam=0, the continuum is treated as constant (default). Otherwise, the continuum is computed at 3 wavelength points, clam-dclam, clam, clam+dclam, where clam is the central wavelength (in  $\AA$ ) of the computed spectral range (see Sect. [8\)](#page-65-0), and dclam is half the width of the specified spectral range (in  $\AA$ ).

The continuum is computed by parabolic interpolation inside the spectral window.

If the spectral range of the specified synthetic spectrum (which is defined by the parameters of the line file (see Sect. [8\)](#page-65-0) exceeds a few  $\AA$ , dclam should be set to match half the total spectral range.

When dclam is set in the Fortran version of the code, the parabolic interpolation is done over descreate wavelength ranges set according to wavelength parallelisation;  $\lambda$ -dclam,  $\lambda$ ,  $\lambda$ +dclam, where  $\lambda$  is the central wavelength (in Å) of the smaller wavelength range set by the parallelisation scheme.

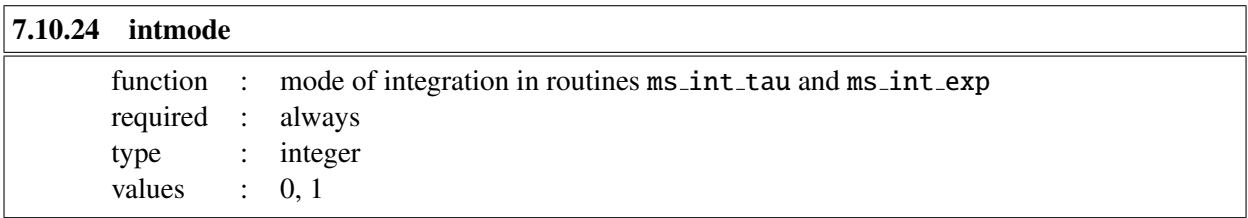

Determines the mode of integration in routines ms\_int\_tau and ms\_int\_exp, which can be linear (0) or monotonic and cubic (1, standard).

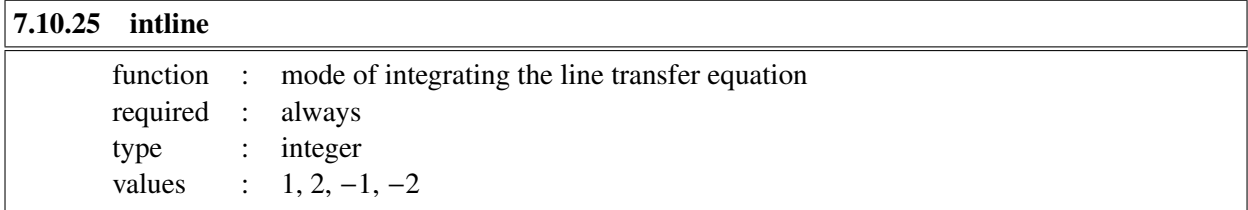

Determines the method of integrating the line transfer equation (see Section [5](#page-21-0) for details). Default value is intline=1.

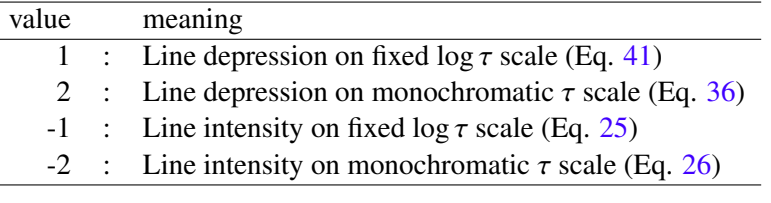

## 7.11 Angle quadrature schemes

By default, Linfor3D requires the following information to compute the transfer equation over several ray angles.

## 7.11.1 ntheta

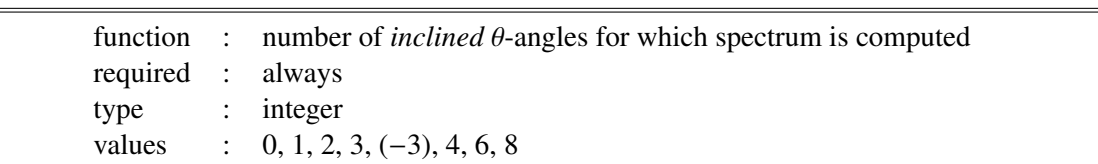

0: Intensity spectrum ('vertical' ray only),  $> 0$ : Intensity and flux spectrum;

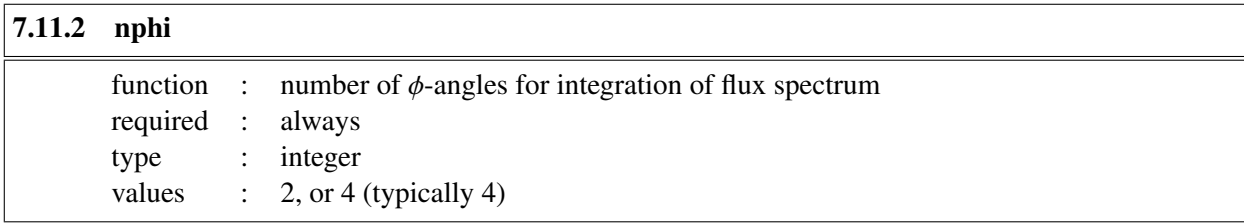

2:  $\phi = 0, \pi$ ; 4:  $\phi = 0, \pi/2, \pi, 3\pi/2$ ;

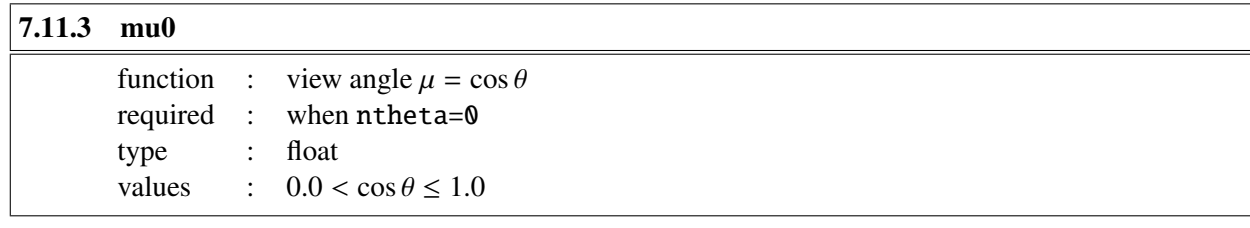

If the parameter ntheta=0, then the spectrum and intensity maps are computed for inclination angle mu0  $(=\cos \theta_0).$ 

mu0<sup>=</sup> <sup>1</sup>.0 corresponds to vertical rays, i.e. disk center view.

 $mu0 = 0.0$  corresponds to the very limb, but a value of  $mu0 < 0.1$  are not recomended.

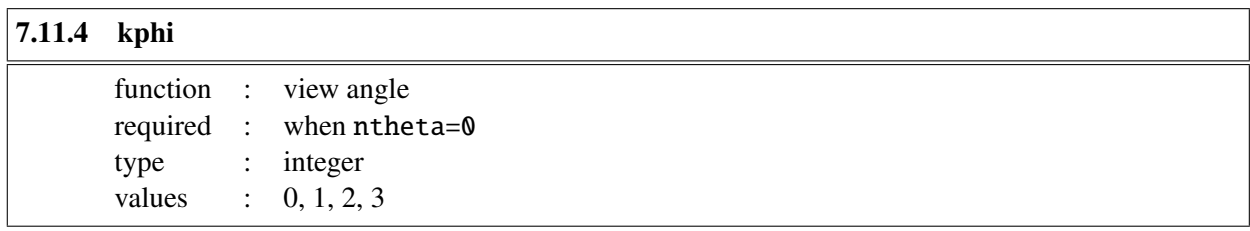

The parameter kphi determines the direction from which the model is viewed (if ntheta=0):

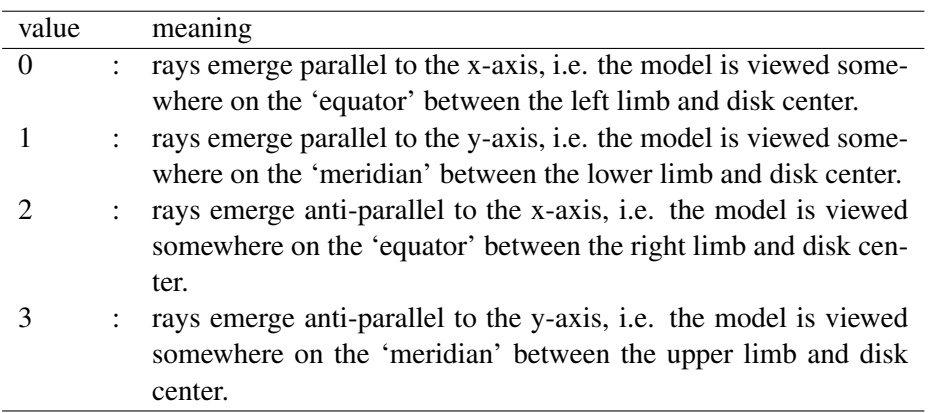

Since the release of Linfor3D version 6.3.0, several new quadrature schemes have been introduced for the user to select:

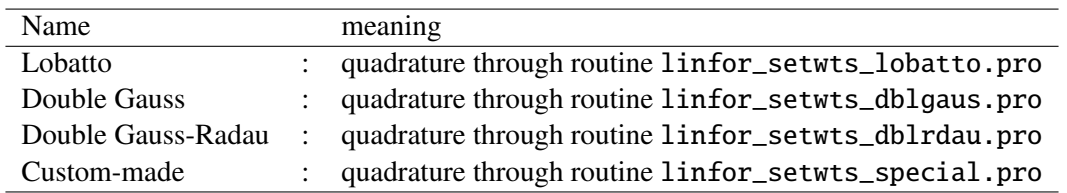

These new quadrature schemes can be used by selecting them in the setcmd:

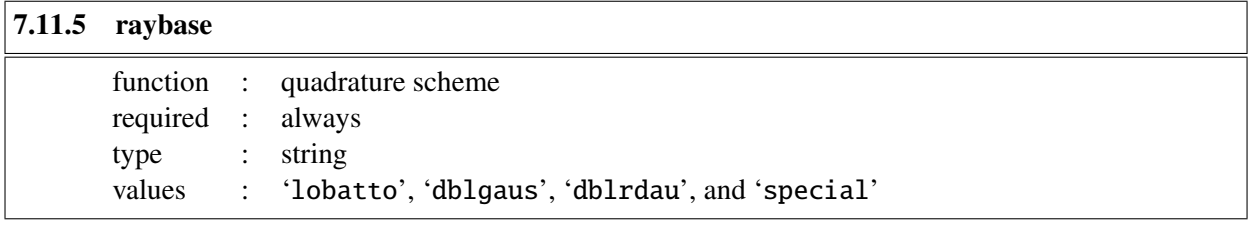

If the raybase option is missing from the setcmd then the default lobatto is selected. For the user, little has changed. One must still select the number of  $\mu$  and  $\phi$  angles to use, like before. The only exception to this is when the user elects to use a custom angle quadrature scheme (special).

To use the special case, a file called 'special.xmu' that contains the list of mu-angles and corresponding weights must be made available in the working directory. The following was taken from [Allende Prieto et](https://www.aanda.org/articles/aa/pdf/2004/33/aa0050-04.pdf) [al. \(2004, A&A, 423, 1109\)](https://www.aanda.org/articles/aa/pdf/2004/33/aa0050-04.pdf) and serve as an example of the expected format for these files:

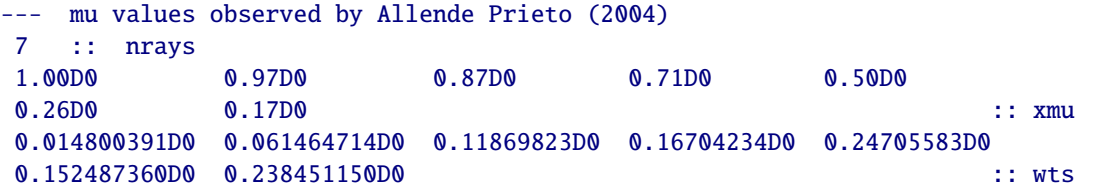

The strict formatting is given on four lines. The first line is a header, which is ignored by Linfor3D. The second line must contain the number of rays. The third must contain the corresponding number of  $\mu$ angles, and the final line the weights associated to each  $\mu$ -angle. Further examples of this special file file can be found in the Data subdirectory of the Linfor3D directory tree.

## <span id="page-56-0"></span>7.12 Curve-of-Growth computations

As standard, Linfor3D computes a Curve-of-Growth (CoG) for the 1D external and ⟨3D⟩ model atmospheres. The range in abundance, and the sampling of the range were fixed within Linfor3D. Version 6.2.5 onwards now includes the option to tailor the Curve-of-Growth, or deactivate the computations.

 $|7.12.1 \quad \text{co} \Omega$ 

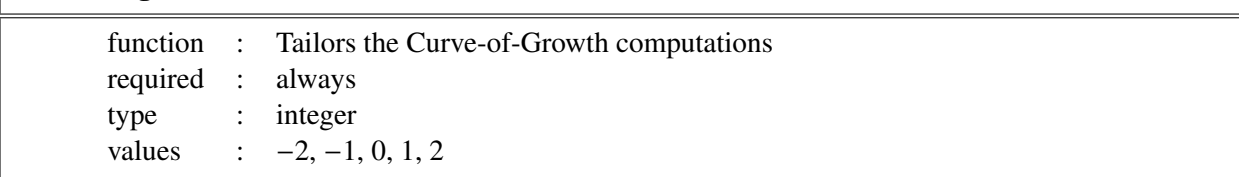

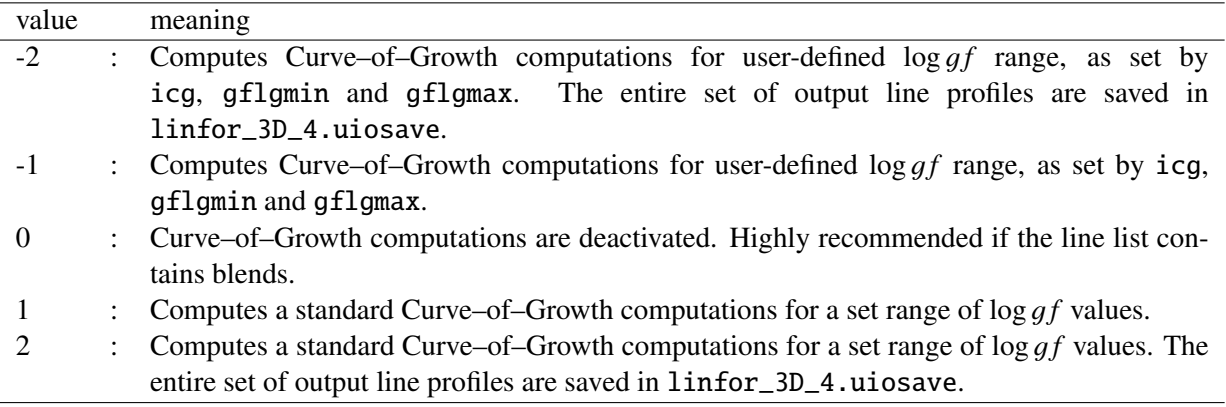

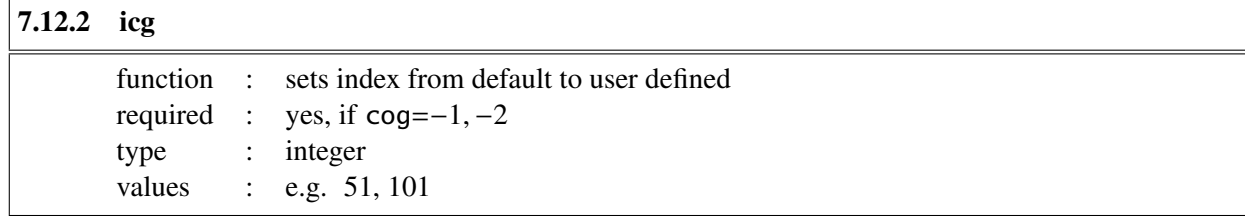

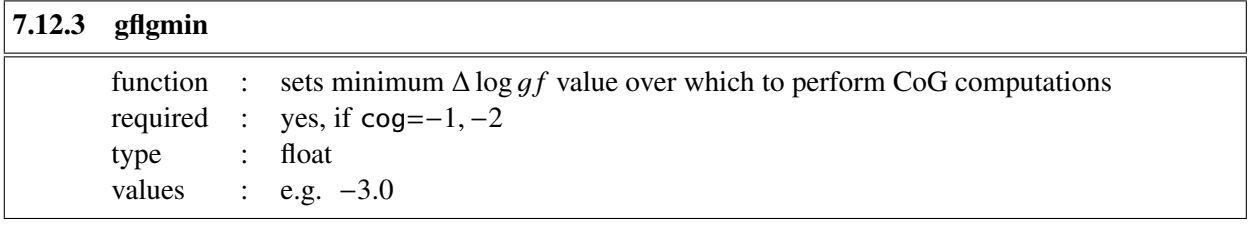

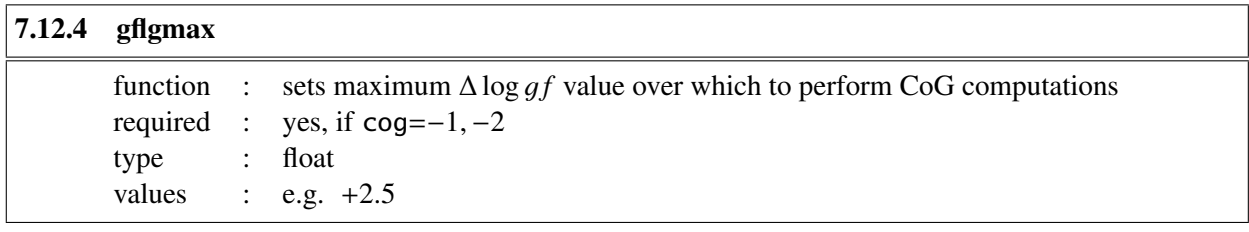

If these properties are not included in linfor setcmd, the default settings are invoked; icg= 51,  $gflgmin = -1.0, gflgmax = +1.5.$ 

All of the options defined in Sect. [7](#page-37-0) are checked by  $linfor\_checkcmd.py$  and are set to default values in the event that they are missing from setcmd.

#### <span id="page-58-0"></span>7.13 IDL Example

```
pro linfor_setcmd
common linfordata
```
#### $cmd = {$

```
;------------------------------------------------------------------------------
; Program execution flag:
run_flag: 3, $ ; execution mode: -3, -2, -1, 0, 1, 2, 3
             ; -3 - Compute the external 1D model atmosphere only
             ; -2 - Generate a 3x3 file for the external model atmosphere only
             ; -1 - Restore old results and compare with new 1D external model
                   ; (IDL-version only -- PLOTTING)
             ; 0 - Restore old results, replace 1D external model
                  ; (IDL-version only)
             ; 1 - Plotting input model structure on original vertical grid
                   ; (IDL-version only -- PLOTTING)
             ; 2 - Plotting input model structure on refined vertical grid
             ; (IDL-version only -- PLOTTING)
             ; 3 - Compute RT for 3D, <3D>, and 1DX model atmospheres
             ; (Default)
;
    ;------------------------------------------------------------------------------
; NLTE execution flag:
nlte_flag: 0, $ ; 0 / 1 / 2 / 3
             ; 0 - No XBC files read. Everything is computed in LTE
             ; (Default)
             ; 1 - Continuum & source function are LTE, line opacities are NLTE
             ; 2 - Continuum & line opacities are LTE, source function is NLTE
             ; 3 - Continuum, source function & line opacities are NLTE
;
;------------------------------------------------------------------------------
; Other execution flags:
cv1_flag: 1, $ ; 0 / 1: enforce \langlerho*v1>(z)=0 off / on
cv2_flag: 1, $ ; 0 / 1: enforce \langlerho*v2>(z)=0 off / on
cv3_flag: 1, $ ; 0 / 1: enforce \langlerho*v3>(z)=0 off / on
plt_flag: 1, $ ; -1 / 0 / 1: plotting off / bisectors off / on
maps_flag: 1, $ ; create maps ICLAM0 .. ICLAMm, m=map_flag
cc3d_flag: 1, $ ; 0 / 1: output of CC3(nx,ny,nx) off / on
rdbb_flag: 0, $ ; 0/1/2: Read magnetic field, write SIR output
free_flag: 0, $ ; free pointers in structures at end of program
;
;------------------------------------------------------------------------------
; General paths:
abupath: getenv('LINFOR3D_ABU'), $
        ; Path to abu files and atom.dat
        ; if not set, abupath is read from environment variable LINFOR3D_ABU
ff_path: 'NONE', $ ; directory with cached flow fields
; 'NONE': do not use cached flow fields
opapath: getenv('OPTABLES'), $ ; directory with opacity tables
gaspath: getenv('EOSTABLES'), $ ; directory with GAS tables
eospath: getenv('EOSTABLES'), $ ; directory with EOS tables
;
;------------------------------------------------------------------------------
; Model data:
context: 'cobold', $
rhdpath: '/data/models/d3gt57g44n59/bigsel/', $ ; directory with model data
modelid: 'd3gt57g44n59.*.full', $ ; data file name
parfs: '/data/models/d3gt57g44n59/rhd.par', $ ; parameter file
```

```
;
xbcpath: '/data/models/d3gt57g44n59/NLTE3D/', $ ; directory of general
                                                      departure coefficients
xbcpath3: '/data/models/d3gt57g44n59/NLTE3D/', $ ; directory of 3D
                                                  departure coefficients<br>; directory of 1DX
xbcpathx: '/data/models/d3gt57g44n59/NLTE3D/', $
                                                      departure coefficients
abuid: 'cifist2006', $ ; model abundance mixture, e.g. 'cifist2006'
abuidx: 'special', $ ; spectrum abundance mixture, e.g. 'special'
;
dmetal: 0.0, \$ ; log10 scaling for metal abundances (\mathbb{Z}>3)
dalpha: 0.0, $ ; log10 scaling for alpha elements
                              ; (O, Ne, Mg, Si, S, Ar, Ca, Ti)
nx_skip: 4, ny_skip: 4, $ ; sampling in x, y (kiel, cobold only)
;
; more information (all read from parameter file for CO5BOLD)
opafile: 'undefined', $
gasfile: 'undefined', $
eosfile: 'undefined', $
teff: 5770.0, grav: 27500.0, $ ; grey, copenhagen, muram only
;-----------------------------------------------------------------------------
htau0: 0.0E0, $ ; tau scale height; special 0 and negative
tsurffac: 0.0E0, $ ; Surface temperature = tsurffac*Teff
                            ; Read from parameter file when context='cobold'
;-----------------------------------------------------------------------------
; Reading of 'full' files (CO5BOLD only):
isnap_full_1: 1, $ ; first snapshot to be read from full file(s)
isnap_full_2: 9, $ ; last snapshot to be read from full file(s)
istep_full: 2, $ ; step for reading snapshots from full file(s)
;------------------------------------------------------------------------------
; <3D> mean model:
mavg: 4, $ ; 1: T-average, 4: T<sup>^4</sup>-average for defining <3D> atmosphere
;------------------------------------------------------------------------------
; External 1D reference model:
atmpath: '/data/models/d3gt57g44n59/lhdmodels/', $ ; directory of 1D
                                                   ; reference model
atmfile: 't5780g44mm00ml3a10ob12_marcs.l50', $ ; name of reference model
                                                   'NONE': no reference model
;------------------------------------------------------------------------------
; Line data / radiative transfer:
linfs: 'line.dat', $ ; File with line data
;
lutau1: -7.0D0, lutau2: 2.0D0, dlutau: 8.0D-2, $ ; tau scale defining vertical
                                                 model extent and resolution
lctau1: -7.0D0, lctau2: 2.0D0, dlctau: 8.0D-2, $ ; universal tau scale for
                                                 integration of RT equation
ntheta: 3. nphi: 4. $ ; number of theta and phi angles
;
raybase: 'dblrdau', $ ; mu-quadrature method
;
mu0: 0.40, kphi: 0, $ ; view angle if ntheta=0 (cos theta,kphi*pi/2)
;-----------------------------------------------------------------------------
; Curve-of-Growth control
cog: 1, $ ; (-2,-1 / 0 / 1,2) Custom CoG / CoG off / default CoG
                 ; -2, 2: saves cg_out to large file linfor_3D_4.uiosave
                 ; -1, 1: no outputs saved
icg: 51, $ ; number of points to compute COG over (used when cog = -1,-2)
qflgmin: -1.0, $ ; minimum delta log(gf) (used when cog = -1, -2)
gflgmax: +1.5, $ ; maximum delta log(gf) (used when cog = -1, -2)
```
;<br>micro: 1,  $\sqrt{ }$ micro: 1, \$ ; compute microturbulence sequence (0/1) xi\_a: 0.0, \$ ; microturbulence sequence start [km/s] xi\_b: 2.0, \$ ; microturbulence sequence stop [km/s] xi\_d: 0.1, \$ ; microturbulence delta sequence [km/s] ;----------------------------------------------------------------------------- ; Balmer line computation control Hbrd: 3, \$ ; option for H line broadening ; 0 - (default) ; Cayrel&Traving (self res.) + Griem (Stark) ; 1 - Ali-Griem (self res.) + Griem (Stark) ; 2 - BPO (self res.) + Griem (Stark) ; 3 - Allard 08 (self res.) + Griem (Stark) ; 4 - Allard 08 (self res.) + Stehle (Stark) ; using properly convolved tabulated ; profiles ;----------------------------------------------------------------------------- ; Plotting controls vsini: 1.80, \$ ; v sini (plot2); same for all spectra ; ximacx: 1.60, \$ ; macroturbulence [km/s], 1D-REF atmosphere  $ximacl: 1.60, $$  ; macroturbulence  $[km/s]$ ,  $1D-AVG$  atmosphere ximac3: 0.00, \$ ; macroturbulence [km/s], 3D-RHD atmosphere ;----------------------------------------------------------------------------- ; RT controls ximicx: 1.00, \$ ; microturbulence [km/s], 1D-REF atmosphere ximic1: 1.00, \$ ; microturbulence [km/s], 1D-AVG atmosphere ximic3: 0.00, \$ ; microturbulence [km/s], 3D-RHD atmosphere ; vfacx: 1.00, \$ ; fudge factor for 3D x-velocity vfacy: 1.00, \$ ; fudge factor for 3D y-velocity vfacz: 1.00, \$ ; fudge factor for 3D z-velocity ; intmode: 1, \$ ; integration mode (linfor\_msint) intline:  $1 \quad$  \$ ; line integration: depth  $(1,2) / I (-1,-2)$ ; dclam: 0.0, \$ ; variation of continuum from clam-dclam .. clam+dclam [A] ; } ; end

#### <span id="page-61-0"></span>7.14 F90 Example

```
;-------------------------------------------------------------------------------
; Linfor3D Fortran 90 only variables
; ==================================
;
; Output filename (optional)
outfile = 'linfor3D.uiosave'
;
; Printing options for UIO print outputs
printcobold = 0 ; 0 UIO print out is supressed
                            ; 1 UIO if fully output
;
;-------------------------------------------------------------------------------
; Program execution flag
;=======================
;
run_flag = 3 ; -3 - Compute the external 1D model atmosphere only
             ; -2 - Generate a 3x3 file for the external model atmosphere only
             ; -1 - Restore old results and compare with new 1D external model
                   ; (IDL-version only -- PLOTTING)
             ; 0 - Restore old results, replace 1D external model
                   ; (IDL-version only)
             ; 1 - Plotting input model structure on original vertical grid
                   ; (IDL-version only -- PLOTTING)
             ; 2 - Plotting input model structure on refined vertical grid
                   ; (IDL-version only -- PLOTTING)
             ; 3 - Compute RT for 3D, <3D>, and 1DX model atmospheres
             ; (Default)
;
;-------------------------------------------------------------------------------
; NLTE execution flag
;====================
;
nlte_flag = 0 ; read XBC file departure coefficients
              ; 0 - No XBC files read. Everything is computed in LTE
                   ; (Default)
              ; 1 - Continuum & source function are LTE, line opacities are NLTE
              ; 2 - Continuum & line opacities are LTE, source function is NLTE
              ; 3 - Continuum, source function & line opacities are NLTE
;
;-------------------------------------------------------------------------------
; Other program execution flags
;==============================
;
wr3x3_f1ag = 1 ; (0/1) write the 1DX and global <3D> 3x3 models
wrtst_flag = 1 ; (0/1) write linfor_timing.txt
  d1_flag = 1 ; (0/1) create <3D> & global <3D> models for dort
  cv1_flag = 1 ; (0/1) enforce <rho*v1>(z)=0 off / on
  cv2_flag = 1 ; (0/1) enforce <rho*v2>(z)=0 off / on
  cv3_flag = 1 ; (0/1) enforce <rho*v3>(z)=0 off / on
 maps_flag = 1 ; create maps ICLAM0 .. ICLAMm, m=map_flag
 cc3d_flag = 1 ; (0/1) Output of CC3(nx,ny,nx) off / on
 rdbb_flag = \theta ; (0/1) Read magnetic field, write SIR output
;
           ;-------------------------------------------------------------------------------
; General paths
;==============
;
```

```
; Path to abu files and atom.dat
abupath = 'LINFOR3D_ABU' ; directory containing the .abu file
                        ; if 'LINFOR3D_ABU' then Linfor3D looks for the shell
                        ; variable $LINFOR3D_ABU
opapath = 'OPTABLES' ; directory with opacity tables
gaspath = 'EOSTABLES' ; directory with GAS tables
eospath = 'EOSTABLES' ; directory with EOS tables
;
: == IMPORTANT ==; if the above paths are not set, they are read from system environments.
; Not set means missing or
; = 'OPTABLES', = 'EOSTABLES', = 'LINFOR3D_ABU', = 'NONE', = ''
;
;-------------------------------------------------------------------------------
; Input data
;===========
;
context = 'cobold'rhdpath = '˜/snaps/d3gt57g44n59/bigsel/' ; directory with model data
modelid = 'd3gt57g44n59.* .full' ; data file name(s)
modelid = 'd3gt57g44n59.*.full' ; data file name(s)<br>parfs = '<sup>~</sup>/snaps/d3gt57g44n59/scripts/rhd.par' ; parameter file
;
xbcpath = '˜/snaps/d3gt57g44n59/xbc/' ; directory of matching
                                                ; departure coefficients
xbcpathx = '˜/snaps/d3gt57g44n59/xbc/' ; directory of matching 1DX
                                                ; departure coefficients
  ; (overrides xbcpath)
xbcpath3 = '~/snaps/d3gt57g44n59/xbc/' ; directory of matching 3D
                                                ; departure coefficients
  ; (overrides xbcpath)
;
abuid = 'cifist2006' ; model abundance mixture 1 (Atmosphere abundances)
abuidx = 'special' ; model abundance mixture 2 (Synthesis abundances)
;
dmetal = 0.0 ; log10 scaling for metal abundances (Z > 3)
dalpha = 0.0 ; log10 scaling for alpha elements
                        ; (O, Ne, Mg, Si, S, Ar, Ca, Ti)
;
nx_skip = 4 ; sampling in x (kiel, cobold only)
ny_skip = 4 ; sampling in y (kiel, cobold only)
                        ; > 1 samples, < -1 rebins
                         ; = -1, 0, 1 does nothing
;
; more information (all read from parameter file for CO5BOLD)
opafile = 'undefined'
gasfile = 'undefined'
eosfile = 'undefined'
;
teff = 5770.0 ; context = grey, copenhagen, muram only
grav = 27500.0 ; context = grey, copenhagen, muram only
;
htau0 = 0.0E0 ; tau scale height; special 0 and negative
tsurffac = 0.0E0 ; Surface temperature = tsurffac*Teff
;
;-------------------------------------------------------------------------------
; <3D> mean model
;================
;
mavg = 4 ; 1: T-average, 4: Tˆ4-average for defining <3D> atmosphere
```
; ;------------------------------------------------------------------------------- ; External 1D reference model ;============================ ; atmpath = '<sup> $\degree$ </sup>/snaps/d3gt57g44n59/lhdmodels/' ; directory of 1D ; reference model atmfile = 't5780g44mm00ml3a10ob12\_marcs.l50' ; name of reference model ; 'NONE' - no reference model ; ;------------------------------------------------------------------------------- ; Line data / radiative transfer ;=============================== ; linfs = 'line.dat' ; Line file: looks in working directory ;  $lutau1 = -7.0D+0$  $lutau2 = 2.0D+0$ dlutau = 8.0D-2 ; tau scale defining vertical model extent and resolution ; ; model extent and resolution ;  $lctaul = -7.0D+0$  $lctau2 = 2.0D+0$ dlctau = 8.0D-2 ; universal tau scale for integration of RT equation ; ntheta = 3 ; number of theta (hence mu) angles nphi = 4 ; number of phi angles ; raybase = 'dblrdau' ; mu-quadrature method: ; 'lobatto', 'dblgauss', 'dblrdau', 'special' ; mu0 = 1.00 ; mu angle if ntheta=0 (also used for writing SIR data) kphi =  $\theta$  ; view angle if ntheta= $\theta$  (cos theta, kphi\*pi/2) ; ;------------------------------------------------------------------------------- ; Curve-of-Growth control ;======================== ; cog = 1 ;  $(-2,-1/0/1,2)$  Custom CoG / CoG off / default CoG ; -2, 2: saves cg\_out to large file linfor\_3D\_4.uiosave ; -1, 1: no outputs saved icg = 51 ; number of points to compute COG over (used when cog = -1,-2) gflgmin =  $-1.0$  ; minimum delta log(gf) (used when cog =  $-1,-2$ ) gflgmax =  $+1.5$  ; maximum delta log(gf) (used when cog =  $-1, -2$ ) ; micro = 1 ; compute microturbulence sequence  $(0/1)$  $xi_a = 0.0$  ; microturbulence sequence start  $[km/s]$ xi\_b = 2.0 ; microturbulence sequence stop [km/s]  $xi_d = 0.1$  ; microturbulence delta sequence [km/s] ; ;------------------------------------------------------------------------------- ; Balmer line computation control ;================================ ; Hbrd = 3 ; Option for H line broadening ; 0 - (default) Cayrel & Traving (self res.) + Griem (Stark) ; 1 - Ali-Griem (self res.) + Griem (Stark) ; 2 - BPO (self res.) + Griem (Stark)

; 3 - Allard 08 (self res.) + Griem (Stark) ; 4 - Allard 08 (self res.) + Stehle (Stark) ; using properly convolved tabulated ; profiles ; ;------------------------------------------------------------------------------- ; RT controls ;============ ; ximicx = 1.00 ; microturbulence [km/s], 1D-REF atmosphere ximic1 = 1.00 ; microturbulence [km/s], 1D-AVG atmosphere ximic3 = 0.00 ; microturbulence [km/s], 3D-RHD atmosphere ; vfacx = 1.00 ; fudge factor for 3D x-velocity vfacy = 1.00 ; fudge factor for 3D y-velocity vfacz = 1.00 ; fudge factor for 3D z-velocity ; intmode = 1 ; integration mode (linfor\_msint)  $intline = 2$  ; line integration - depth  $(1,2) / I (-1,-2)$ ; dclam = 0.0d0 ; variation of continuum from clam-dclam .. clam+dclam [A]

## <span id="page-65-0"></span>8 Line Data File: line.dat

There are several different formats (for historical reasons) to specify line data which are described in Sect. [8.3.](#page-66-0)

Note that all formats were extended in version 1.5.0 and now do have to contain the two lines

clam gfscale 2000.0 1.0

at the end. These parameters are explained in Sect. [8.1.](#page-65-1) Some helpful remarks concerning the conversion of line broadening parameters are given in Sect. [8.4.](#page-75-0)

A basic IDL program for creating a properly formatted line can be found in linfor wrline.pro, within the Routines sub-directory within the Linfor3D directory tree.

#### <span id="page-65-1"></span>8.1 Parameters in Line Data File

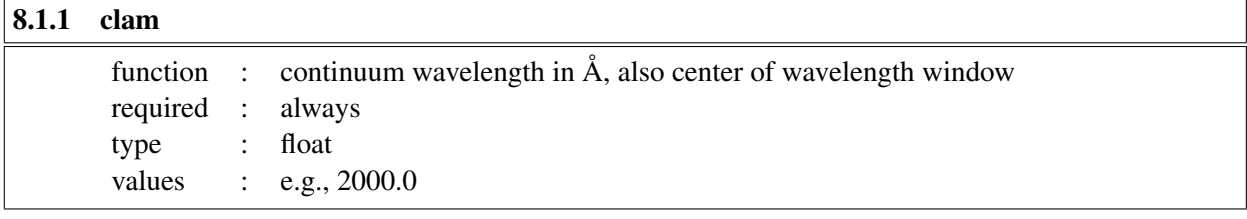

clam defines the wavelength where the continuum opacities are computed, and also defines the center of the window for which spectrum synthesis is done. The window extends from  $\lambda =$ clam-dlam to  $\lambda$  =clam+dlam, depending on the value of dlam specified for the particular line.

From Version 3.1.2, a negative clam indicates that the continuum source function is to be set to the wavelength-integrated Planck-Function,  $S = \sigma T^4 / \pi$ , and the continuum opacity is set to the Rosseland<br>mean opacity  $K = \pi r$ mean opacity,  $\kappa_{\text{cont}} = \kappa_{\text{Ross}}$ .

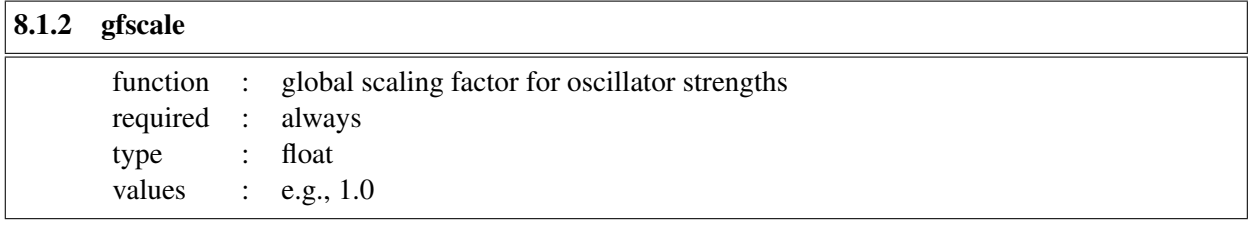

Note: The value 1 has no effect. *Useful when* **line**. dat *contains more than one transition*.

#### <span id="page-65-2"></span>8.2 Setting equivalent widths – Wlam0 – in line files

It is possible to enter an **equivalent width**  $(W_0$  in  $[m\AA])$  in every line file, regardless of format. For this purpose, *nbl* (explained below) must be negative, with |*nbl*| being the number of blend components. The log  $gf$  value producing this equivalent width  $W_0$  for the *average 3D atmosphere* is returned in result.gflg01 and in result.gflg0x for the *1D reference atmosphere*.

It uses the Curve-of-Growth computations (Sect. [7.12\)](#page-56-0) to determine the corrections the user must make to the  $\langle 3D \rangle$  and 1D external line's log gf value. If this parameter is set, then the **Curve-of-Growth** is turned on, should it be off in the **cmd** file.

## <span id="page-66-0"></span>8.3 Line Data Formats

## 8.3.1 Continuum only

It is possible to do pure continuum calculations. In this case, the line.dat file looks like this.

Example:

```
Some text header
1 1
Continuum, 2000 A
1 -1clam gfscale
2000.0 1.0
```
## Description of entries:

Row 1: Header (identifies the meaning of the columns for data in row 5) Row 2: Two integers, *kline* and *ktotal*; both of them must be 1 Row 3: String, identifier of the continuum calculation Row 4: Two integers,  $nbl = 1$ ,  $incode = -1$ Row 5: Description for data in row 6 Row 6: clam and gfscale (see Sect[.8.1\)](#page-65-1)

All the line parameters remain undefined.

## 8.3.2 Single line calculations, line data format '0'

For a single unblended line, the simplest form of the 'line.dat' file looks like this.

Example:

```
Mult namj ei alam gflg dlgC6 drrca1 dlam ddlam
1 1
Fe I, 5500 A, 0.00 eV
1 0
0000 2600 0.000 5500.0 -6.000 1.0 10.0 5.5D-1 5.5D-3
clam gfscale
2000.0 1.0
```
## Description of entries:

Row 1: Header (identifies the meaning of the columns for data in row 5)

```
Row 2: Two integers, kline and ktotal
```
*kline*: number of line calculations requested in this file *ktotal*: is the total number of spectral lines including blends in this case  $kline = 1$ ,  $ktotal = 1$ 

- Row 3: String, identifier of the (first) line calculation
- Row 4: Integer *nbl*, integer array *incode*(*nbl*) *nb*: number of blend components for this line calculation  $(= 1)$ *incode*: integer array identifying the input format for each of the blend components (= 0)
- Row 5: Line data in format '0'  $(7 + 2$  columns):
	- C1: Multiplet number (for information only)
	- C2: Identifier of atom or ion (e.g. 2601 mean FeII)
	- C3: Excitation potential of lower level in [eV]

C4: Central wavelength of blend component C5: log *af* value of blend component C6: ∆ log*C*6: Enhancement factor for van der Waals line broadening C7:  $\Delta r^2/a_0^2$ : Difference of mean square electron orbital radii C8: A 1 [A]: Line profile is computed from  $\lambda_0 = \Delta \lambda$  to  $\lambda_0 + \lambda_1$ C8:  $\Delta \lambda$  [Å]: Line profile is computed from  $\lambda_0 - \Delta \lambda$  to  $\lambda_0 + \Delta \lambda$ C9:  $\delta \lambda$  [A]: Spacing of wavelength points for spectrum synthesis (C10:  $W_0$  [mÅ]: total equivalent width of this blend, see Sect [8.2\)](#page-65-2) Row 6: Description for data in row 6 Row 7: clam and gfscale (see Sect[.8.1\)](#page-65-1)

In this case, the Stark broadening (due to collisions with electrons) is neglected  $(C_4 = 0)$ . Radiative damping  $(\gamma_{rad})$  is treated in the classical approximation.

In the case of a single blended line the 'line.dat' file looks as follows:

Example:

Mult namj ei alam gflg dlgC6 drrca1 dlam ddlam 1 2 Fe I, 0.00 eV + Fe II, 3.00 eV, 2000 A 2 0 0 9999 2600 0.000 2000.0 -6.441 1.0 10.0 9999 2601 3.000 2000.0 -4.550 1.0 10.0 1.5D-1 1.5D-3 clam gfscale 2000.0 1.0

Note that it is not necessary that the blend components belong to the same ion. Here *kline* = 1, *ktotal* = 2, *nbl* <sup>=</sup> 2, *incode* <sup>=</sup> [0, 0]. Note that only the last of the rows describing the blend need entries *<sup>C</sup>*8 and *<sup>C</sup>*9.

With a slight modification, it is possible to enter an **equivalent width**  $(W_0$  in  $[m\AA])$  in column *C*10. For this purpose, *nbl* must be negative, with |*nbl*| being the number of blend components. The gf value producing this equivalent width  $W_0$  is returned in result.gflg01 (average 3D atmosphere) and result.gflg0x (1D reference atmosphere).

Example unblended line:

```
Mult namj chik alam gflg dlgC6 drrca1 dlam ddlam W0
 1 1
 N I Fictitious Line 1: / 0.000 5500.0 -7.6914 1.00 10.00 75.00 /
-1 0
9999 700 0.000 5500.0 -7.6914 1.00 10.00 3.00E-01 3.00E-03 75.00
clam gfscale
2000.0 1.0
```
Example blended line:

```
Mult namj chik alam gflg dlgC6 drrca1 dlam ddlam W0
 1 2
Fe I, 0.00 eV + Fe II, 3.00 eV, 2000 A
-2 0 0
9999 2600 0.000 2000.0 -6.441 1.0 10.0
9999 2601 3.000 2000.0 -4.550 1.0 10.0 1.50D-1 1.50D-03 100.00
clam gfscale
2000.0 1.0
```
#### 8.3.3 Single line calculations, line data format '1'

For a single unblended line, the this form of the 'line.dat' file looks like this.

Example:

Mult namj ei alam gflg dlgC6 lu diu lo dio dlam ddlam 1 1 O I ApJ Line 2: 92 6300.30 0.000 -9.773 1 1 92 800 0.000 6300.30 -9.773 1.0 1 0.0 2 0.0 4.D-1 4.D-3 clam gfscale 2000.0 1.0

#### Description of entries:

Row 1: Header (identifies the meaning of the columns for data in row 5) Row 2: Two integers, *kline* and *ktotal kline*: number of line calculations requested in this file *ktotal*: is the total number of spectral lines including blends in this case  $kline = 1$ ,  $ktotal = 1$ Row 3: String, identifier of the (first) line calculation Row 4: Integer *nbl*, integer array *incode*(*nbl*) *nb*: number of blend components for this line calculation  $(= 1)$ *incode*: integer array identifying the input format for each of the blend components (= 1) Row 5: Line data in format '1'  $(10 + 2$  columns): C1: Multiplet number (for information only) C2: Identifier of atom or ion (e.g. 2601 mean FeII) C3: Excitation potential of lower level in [eV] C4: Central wavelength of blend component C5:  $\log q f$  value of blend component C6: ∆ log*C*6: Enhancement factor for van der Waals line broadening C7: *LU*: Orbital quantum number of valence electron of lower level C8: *DIU*: excitation energy [*eV*] of parent term for lower level C9: *LO*: Orbital quantum number of valence electron of upper level C10: *DIO*: excitation energy [*eV*] of parent term for upper level C11:  $\Delta \lambda$  [Å]: Line profile is computed from  $\lambda_0 - \Delta \lambda$  to  $\lambda_0 + \Delta \lambda$ C12:  $\delta \lambda$  [Å]: Spacing of wavelength points for spectrum synthesis (C13:  $W_0$  [mÅ]: total equivalent width of this blend, see Sect [8.2\)](#page-65-2) Row 6: Description for data in row 6 Row 7: clam and gfscale (see Sect[.8.1\)](#page-65-1)

In this case,  $\Delta r^2/a_0^2$  is computed from *LU*, *DIU*, *LO*, *DIO* (Function *rrca*). As before, the Stark broadening (due to collisions with electrons) is neglected (C<sub>i</sub> = 0). Padiative damping ( $\alpha$ , i) is trated in broadening (due to collisions with electrons) is neglected  $(C_4 = 0)$ . Radiative damping ( $\gamma_{rad}$ ) is treated in the classical approximation.

In the case of a single blended line the 'line.dat' file looks as follows:

Example:

Mult namj ei alam gflg dlgC6 lu diu lo dio dlam ddlam 1 3 O I ApJ Line 1: 67 6158.17 10.741 -1.140

3 1 1 1 67 800 10.741 6158.15 -1.985 1.0 1 0.0 2 0.0 67 800 10.741 6158.17 -1.140 1.0 1 0.0 2 0.0 67 800 10.741 6158.19 -0.553 1.0 1 0.0 2 0.0 4.D-1 4.D-3 clam gfscale 2000.0 1.0

Here  $kline = 1$ ,  $ktotal = 3$ ,  $nbl = 3$ ,  $incode = [1, 1, 1]$ . Note that only the last of the rows describing the blend need entries *C*11 and *C*12.

As in the case of format '0', it is possible to enter an **equivalent width**  $(W_0$  in  $[m\text{\AA}])$  in column *C*13. For this purpose, *nbl* must be negative, with |*nbl*| being the number of blend components. The gf value producing this equivalent width  $W_0$  is returned in result.gflg01 (average 3D atmosphere) and result.gflg0x (1D reference atmosphere).

Example unblended line:

Mult namj ei alam gflg dlgC6 lu diu lo dio dlam ddlam W0 1 1 O I ApJ Line 2: 92 6300.30 0.000 -9.773  $-1$  1 92 800 0.000 6300.30 -9.773 1.0 1 0.0 2 0.0 4.D-1 4.D-3 7.00 clam gfscale 2000.0 1.0

Example blended line:

Mult namj ei alam gflg dlgC6 lu diu lo dio dlam ddlam W0 1 3 O I ApJ Line 1: 67 6158.17 10.741 -1.140 -3 1 1 1 67 800 10.741 6158.15 -1.985 1.0 1 0.0 2 0.0 67 800 10.741 6158.17 -1.140 1.0 1 0.0 2 0.0 67 800 10.741 6158.19 -0.553 1.0 1 0.0 2 0.0 4.D-1 4.D-3 10.00 clam gfscale 2000.0 1.0

#### 8.3.4 Single line calculations, complete line data format '2'

For a single unblended line, the this form of the 'line.dat' file looks like this.

Example:

Mult namj ei alam gflg dlgC6 drrca1 dlgC4 C4lg dlggr Crad dlam ddlam 1 1 Si I AA Line 5: 16 5948.540 5.0823 -1.130 390.03 11.80 -1 86 1 2 16 1400 5.0823 5948.540 -1.130 1.0 390.03 0.0 11.80 0.0 -1.0 5.D-1 5.D-3 clam gfscale 2000.0 1.0

#### Description of entries:

Row 1: Header (identifies the meaning of the columns for data in row 5) Row 2: Two integers, *kline* and *ktotal kline*: number of line calculations requested in this file *ktotal*: is the total number of spectral lines including blends

in this case  $kline = 1$ ,  $ktotal = 1$ Row 3: String, identifier of the (first) line calculation Row 4: Integer *nbl*, integer array *incode*(*nbl*) *nb*: number of blend components for this line calculation  $(= 1)$ *incode*: integer array identifying the input format for each of the blend components  $(= 2)$ Row 5: Line data in format '2'  $(11 + 2$  columns): C1: Multiplet number (for information only) C2: Identifier of atom or ion (e.g. 2601 mean FeII) C3: Excitation potential of lower level in [eV] C4: Central wavelength of blend component C5:  $\log qf$  value of blend component C6: ∆ log*C*6: Enhancement factor for van der Waals line broadening C7:  $\Delta r^2/a_0^2$ : Difference of mean square electron orbital radii C8: A log C : Enhancement factor for Stark line broadening C8: ∆ log*C*4: Enhancement factor for Stark line broadening C9: − log*C*4: Stark broadening constant. if  $-$  log  $C_4$  = 0, then use Griem (Phys. Rev. 165, 258, 1968) and Cowley (Obs. 91, 139, 1971) approximation if  $-$  log  $C_4$  < 0 (typically  $-$  log  $C_4$  = −1.0), then  $C_4$  = 0 C10:  $\Delta$  log  $\gamma_{rad}$ : Enhancement factor for natural line broadening C11:  $C_{\text{rad}}$ : Natural line broadening (10<sup>-8</sup> $\gamma_{\text{rad}}$ ) if  $C_{\text{rad}} < 0$ , use classical formula  $(\gamma_{\text{rad}} = 2.22 \cdot 10^{15} / \lambda^2)$  [rad/s], where  $\lambda$  is in Å. C12:  $\Delta \lambda$  [Å]: Line profile is computed from  $\lambda_0 - \Delta \lambda$  to  $\lambda_0 + \Delta \lambda$ C13:  $\delta \lambda$  [Å]: Spacing of wavelength points for spectrum synthesis (C14:  $W_0$  [mÅ]: total equivalent width of this blend, see Sect [8.2\)](#page-65-2) Row 6: Description for data in row 6 Row 7: clam and gfscale (see Sect[.8.1\)](#page-65-1)

In the case of a single blended line the 'line.dat' file looks as follows:

Example:

```
Mult namj ei alam gflg dlgC6 drrca1 dlgC4 C4lg dlggr Crad dlam ddlam
1 2
Si I / Si II blend: 16 5948.540 5.0823 -1.130 390.03 11.80 -1 86
2 2 2
  16 1400 5.0823 5948.540 -1.130 1.0 390.03 0.0 11.80 0.0 -1.0
  16 1401 0.0823 5948.530 -3.130 1.0 90.00 0.0 13.80 0.0 -1.0 5.D-1 5.D-3
clam gfscale
2000.0 1.0
```
Here  $kline = 1$ ,  $ktotal = 2$ ,  $nbl = 2$ ,  $incode = [2, 2, 2]$ . Note that only the last of the rows describing the blend need entries *C*12 and *C*13.

As in the cases of format '0' and '1', it is possible to enter an **equivalent width**  $(W_0$  in  $[m\AA])$  in column *C*14. For this purpose, *nbl* must be negative, with |*nbl*| being the number of blend components. The gf value producing this equivalent width  $W_0$  is returned in result.gflg01 (average 3D atmosphere) and result.gflg0x (1D reference atmosphere). No examples are given since the necessary modification the the data format should be obvious.

#### 8.3.5 Single line calculations, complete line data format '3'

This data format has a maximum of 17 columns. It differs from format '2' only in the way the van der Waals broadening parameters are specified. Columns *C*7 with  $\Delta r^2/a_0^2$  is replaced by the four columns:

C7: *LU*: Orbital quantum number of valence electron of lower level

C8: *DIU*: excitation energy [*eV*] of parent term for lower level

C9: *LO*: Orbital quantum number of valence electron of upper level

C10: *DIO*: excitation energy [*eV*] of parent term for upper level

as in format '1'. The remaining columns are as in format '2', but shifted by  $+3$ :

C11: ∆ log*C*4: Enhancement factor for Stark line broadening

C12: − log*C*4: Stark broadening constant. if  $\log C_4 = 0$ , then use Griem (Phys. Rev. 165, 258, 1968) and Cowley (Obs. 91, 139, 1971) approximation if  $-$  log  $C_4$  < 0 (typically  $-$  log  $C_4$  = −1.0), then  $C_4$  = 0 C13:  $\Delta \log \gamma_{\text{rad}}$ : Enhancement factor for natural line broadening C14:  $C_{\text{rad}}$ : Natural line broadening (10<sup>-8</sup> $\gamma_{\text{rad}}$ )

if  $C_{\text{rad}} < 0$ , use classical formula  $(\gamma_{\text{rad}} = 2.22 \cdot 10^{15} / \lambda^2)$  [rad/s], where  $\lambda$  is in Å.

C15:  $\Delta \lambda$  [Å]: Line profile is computed from  $\lambda_0 - \Delta \lambda$  to  $\lambda_0 + \Delta \lambda$ 

C16:  $\delta \lambda$  [Å]: Spacing of wavelength points for spectrum synthesis

(C17:  $W_0$  [mÅ]: total equivalent width of this blend, see Sect  $8.2$ )

#### 8.3.6 Single line calculations, complete line data format '4'

This data format has a maximum of 14 columns. It differs from format '2' only in the way the van der Waals broadening parameter is specified. Column *C*7 with  $\Delta r^2/a_0^2$  is replaced by the parameter – log  $C_6$ .

C7: − log C<sub>6</sub>: negative logarithmic van der Waals broadening parameter C<sub>6</sub>

The remaining columns are as in format '2'.

C8: ∆ log*C*4: Enhancement factor for Stark line broadening

C9: − log*C*4: Stark broadening constant.

if  $\log C_4 = 0$ , then use Griem (Phys. Rev. 165, 258, 1968)

and Cowley (Obs. 91, 139, 1971) approximation

if <sup>−</sup> log*C*<sup>4</sup> <sup>&</sup>lt; 0 (typically <sup>−</sup> log*C*<sup>4</sup> <sup>=</sup> <sup>−</sup>1.0), then *<sup>C</sup>*<sup>4</sup> <sup>=</sup> 0 (no Stark broadening)

C10:  $\Delta$ log  $\gamma_{rad}$ : Enhancement factor for natural line broadening

C11:  $C_{\text{rad}}$ : Natural line broadening (10<sup>-8</sup> $\gamma_{\text{rad}}$ )

if  $C_{\text{rad}} < 0$ , use classical formula  $(\gamma_{\text{rad}} = 2.22 \cdot 10^{15} / \lambda^2)$  [rad/s], where  $\lambda$  is in Å.

C12:  $\Delta \lambda$  [Å]: Line profile is computed from  $\lambda_0 - \Delta \lambda$  to  $\lambda_0 + \Delta \lambda$ 

C13:  $\delta \lambda$  [Å]: Spacing of wavelength points for spectrum synthesis

(C14:  $W_0$  [mÅ]: total equivalent width of this blend, see Sect [8.2\)](#page-65-2)

Example:

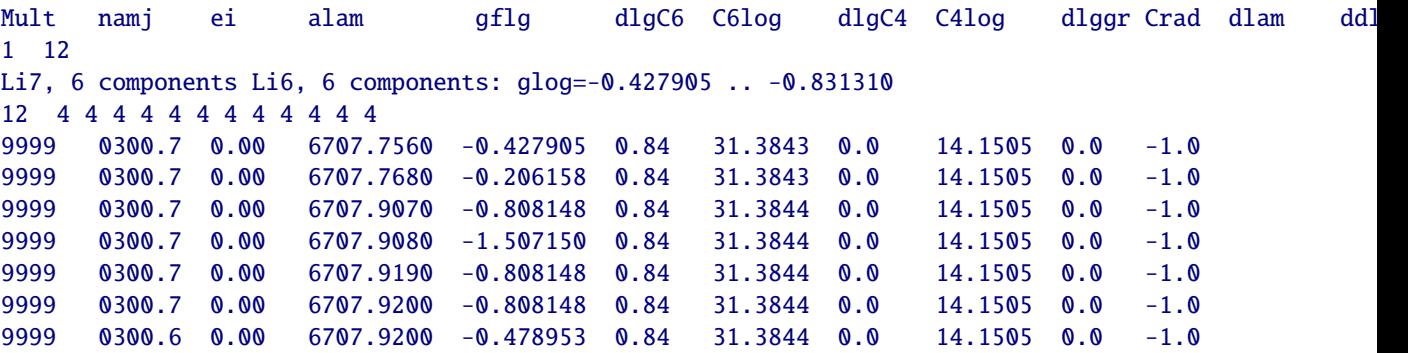
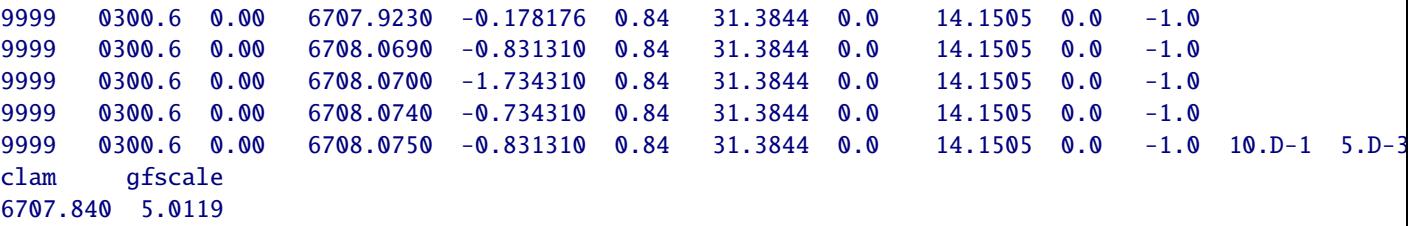

#### 8.3.7 Single line calculations, complete line data format '5'

This data format has a maximum of 15 columns. It differs substantially form format '4': (i) an extra column is inserted that allows the specification of  $\log q f$  offsets; (ii) the van der Waals broadening is specified by log  $\gamma_6$  instead of − log  $C_6$ ; (iii) the Stark broadening is specified by log  $\gamma_4$  instead of − log  $C_4$ ; (iv) the natural broadening is specified by  $\log \gamma_{\text{rad}}$  instead of  $\gamma_{\text{rad}}/10^8$ . More precisely, column *C5–C15* have the following meaning in format '5'. have the following meaning in format '5':

C5:  $\triangle \log q f$ : Correction factor for the line's  $\log q f$  value

C6:  $\log q f$ : the line's logarithmic  $q f$  value

C7:  $\Delta \log \gamma_6$ : Enhancement factor for van der Waals  $\gamma$  parameter

C8:  $\log \left( \frac{\gamma_6 (T=10^4)}{N_{\rm H}} \right)$ *N*<sup>H</sup> : logarithmic van der Waals broadening parameter  $\gamma_6/N_H$  at  $T = 10^4$  K.

C9:  $\Delta \log \gamma_4$ : Enhancement factor for Stark  $\gamma$  parameter

C10:  $\log \left( \frac{\gamma_4 (T=10^4)}{N} \right)$ *N*e : logarithmic Stark broadening parameter  $\gamma_4/N_e$  at  $T = 10^4$  K. if  $\log \gamma_4/N_e \ge 0$ , then use Griem (Phys. Rev. 165, 258, 1968) and Cowley (Obs. 91, 139, 1971) approximation

C11:  $\Delta \log \gamma_{rad}$ : Enhancement factor for the natural line broadening

C12:  $\log \gamma_{\text{rad}}$ : Natural line broadening (log  $\gamma_{\text{rad}}$  [rad/s])

if log  $\gamma_{\text{rad}} \ge 99.0$ , use classical formula  $(\gamma_{\text{rad}} = 2.22 \cdot 10^{15} / \lambda^2)$  [rad/s], where  $\lambda$  is in Å.

C13:  $\Delta \lambda$  [Å]: Line profile is computed from  $\lambda_0 - \Delta \lambda$  to  $\lambda_0 + \Delta \lambda$ 

C14:  $\delta \lambda$  [Å]: Spacing of wavelength points for spectrum synthesis

(C15:  $W_0$  [mÅ]: total equivalent width of this blend, see Sect [8.2\)](#page-65-0)

Example:

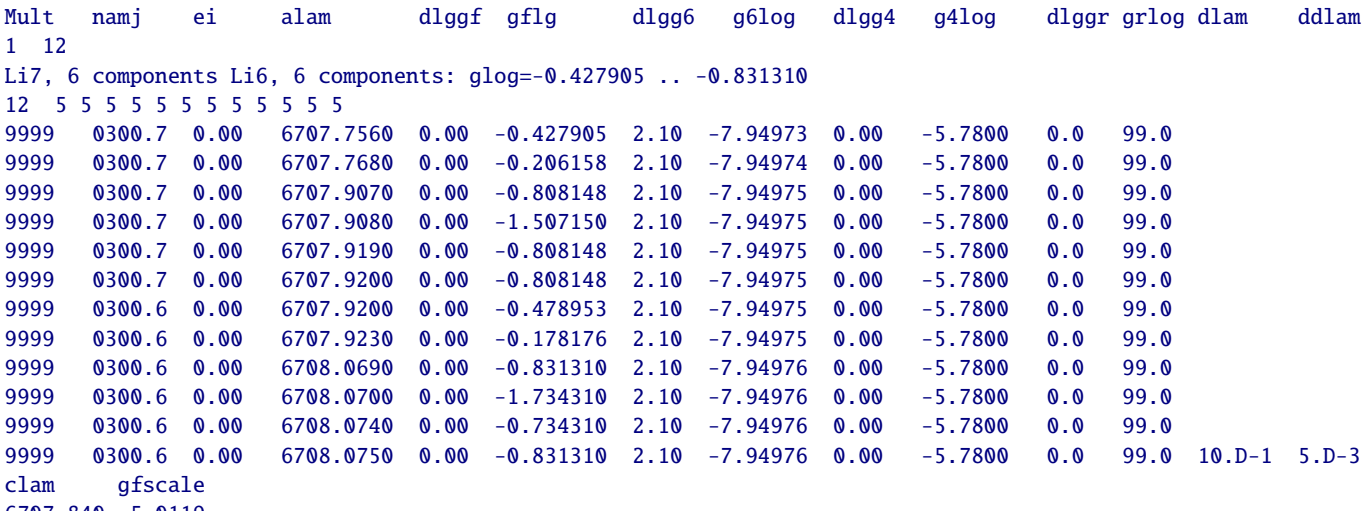

6707.840 5.0119

#### 8.3.8 Single line calculations, complete line data format '6'

This data format also has a maximum of 15 columns. It differs from format '5' only in the way the van der Waals broadening parameters are specified. In format '6', column *C*7–*C*8 have the following meaning:

C7:  $\sigma_{\rm ABO}$ : van der Waals broadening cross section in atomic units at  $v_0 = 10$  km/s according ABO theory C8:  $\alpha_{\text{ABO}}$ :  $\alpha$  parameter of ABO theory defining the velocity (temperature) dependence of the cross section  $\sigma$ .

The remaining columns *C*9–*C*15 are as in format '5'. Note that:

- no enhancement factor for van der Waals broadening is foreseen in this line data format.
- the temperature dependence of the broadening cross section is correctly taken into account according to the ABO theory when this line data format is used.

Example:

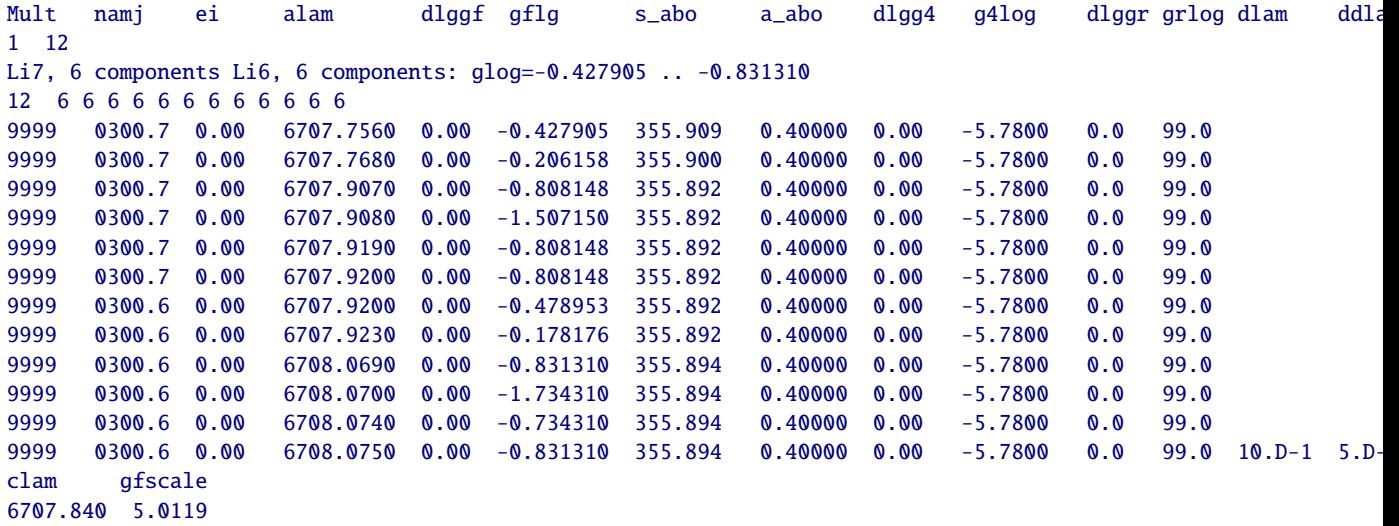

#### 8.3.9 Single line calculations, complete line data format '7'

This data format was designed for simple test calculations where the line profile is fixed, i.e. the line parameters are depth-independent (see also Sect. [5.5\)](#page-26-0). This format has a maximum of 7 columns:

### Description of entries:

- Row 1: Header (identifies the meaning of the columns for data in row 5)
- Row 2: Two integers, *kline* and *ktotal*
	- *kline*: number of line calculations requested in this file *ktotal*: is the total number of spectral lines including blends in this case *kline* = 1, *ktotal* = 1
- Row 3: String, identifier of the line calculation
- Row 4: Integer *nbl*, integer array *incode*(*nbl*) *nb*: number of blend components for this line calculation  $(= 1)$ *incode*: integer array identifying the input format for each of the blend components  $(= 7)$
- Row 5: C1: Central wavelength of blend component [Å]
	- C2: Doppler broadening in units of  $c$ ,  $v_D/c$
	- C3:  $\eta_0 = \kappa_{\text{line}}/\kappa_{\text{cont}}$  at line center
	- C4:  $\alpha$ -parameter for Voigt profile,  $\alpha = \gamma/2/\Delta\omega_D$
	- (ratio of half half width of dispersion profile and Doppler widths of Gaussian).
	- C5:  $\Delta \lambda$  [Å]: Line profile is computed from  $\lambda_0 \Delta \lambda$  to  $\lambda_0 + \Delta \lambda$

C6:  $\delta \lambda$  [Å]: Spacing of wavelength points for spectrum synthesis (C7:  $W_0$  [mÅ]: total equivalent width of this blend, see Sect [8.2\)](#page-65-0)

Row 6: Description for data in row 6

Row 7: clam and gfscale (see Sect[.8.1\)](#page-65-1)

Example:

alam Vdop eta0 avgt dlam ddlam 1 1 Test grey sf Vdop=2.D-5, eta0=1.0D0, avgt=1.D-2 1 7 4000.000 2.0D-5 1.0D0 1.0D-2 0.90D0 0.90D-2 clam gfscale  $-4000.000$  1.0

#### 8.3.10 Multiple Line Calculations

It is also possible to process a whole set of lines in a single run. The requirement is, however, that all lines have the same central wavelength (continuum wavelength). This mode was designed for parameter studies, e.g. investigating the "granulation abundance corrections" as a function of line excitation potential.

Example, 8 unblended N I lines of different excitation potential:

```
Mult namj chik alam gflg dlgC6 drrca1 dlam ddlam W0
 8 8
 N I Fictitious Line 1: / 0.000 5500.0 -7.6914 1.00 10.00 75.00 /
-19999 700 0.000 5500.0 -7.6914 1.00 10.00 3.00E-01 3.00E-03 75.00
 N I Fictitious Line 2: / 2.000 5500.0 -5.7282 1.00 10.00 75.00 /
-1 0
9999 700 2.000 5500.0 -5.7282 1.00 10.00 3.00E-01 3.00E-03 75.00
 N I Fictitious Line 3: / 4.000 5500.0 -3.8298 1.00 10.00 75.00 /
-1 0
9999 700 4.000 5500.0 -3.8298 1.00 10.00 3.00E-01 3.00E-03 75.00
 N I Fictitious Line 4: / 6.000 5500.0 -1.9876 1.00 10.00 75.00 /
-19999 700 6.000 5500.0 -1.9876 1.00 10.00 3.00E-01 3.00E-03 75.00
 N I Fictitious Line 5: / 8.000 5500.0 -0.1961 1.00 10.00 75.00 /
-1 0
9999 700 8.000 5500.0 -0.1961 1.00 10.00 3.00E-01 3.00E-03 75.00
 N I Fictitious Line 6: / 10.000 5500.0 1.5485 1.00 10.00 75.00 /
-19999 700 10.000 5500.0 1.5485 1.00 10.00 3.00E-01 3.00E-03 75.00
 N I Fictitious Line 7: / 11.000 5500.0 2.4046 1.00 10.00 75.00 /
-1 0
9999 700 11.000 5500.0 2.4046 1.00 10.00 3.00E-01 3.00E-03 75.00
 N I Fictitious Line 8: / 12.000 5500.0 3.2510 1.00 10.00 75.00 /
-1 0
9999 700 12.000 5500.0 3.2510 1.00 10.00 3.00E-01 3.00E-03 75.00
clam gfscale
2000.0 1.0
```
Note that now *kline* = 8, and *ktotal* = 8, since all lines have one blend component only.

#### 8.4 Conversion of line broadening parameters

The line broadening can be specified in different ways, e.g. as − log*C*<sup>4</sup> for quadratic Stark broadening. The required data is, however, not always available and must be converted from other broadening parameters, e.g.  $\gamma_4$ . In the particular case of the *Vienna Atomic Line Database* the broadening is provided as  $\log(\gamma_4/N_e)$ for a temperature of  $T = 10^4$  K.

Please note that here and in Linfor3D in general, the parameters  $C_n$  ( $n = 4, 6$ ) are defined via

$$
\Delta \omega = \frac{C_n}{r^n} \tag{79}
$$

whereas the definition by Unsöld is

$$
\Delta \omega = 2 \pi \frac{C_n}{r^n}.
$$
\n(80)

The Linfor parameters  $C_n$  are thus a factor  $2\pi$  larger than in the definition by Unsöld.

Note that  $\gamma_{\rm rad}$ ,  $\gamma_4$ ,  $\gamma_6$  measure the full width at half maximum of the Lorentzian profile in units of rad/s.

#### 8.4.1 Quadratic Stark effect

The broadening parameter  $\gamma_4$  for the quadratic Stark effect can be written as

<span id="page-75-0"></span>
$$
\gamma_4 = 11.37 \, C_4^{2/3} \, v_{\text{rel}}^{1/3} \, N_{\text{e}} \tag{81}
$$

where  $v_{\text{rel}}$  is the relative velocity between the regarded atom and the perturber, i.e. the colliding particle:

<span id="page-75-1"></span>
$$
v_{\text{rel}}^2 = \frac{8 k T}{\pi m_{\text{H}}} \cdot \left(\frac{1}{A_1} + \frac{1}{A_2}\right) \tag{82}
$$

 $A_1$  and  $A_2$  are the atomic weights in atomic mass units, e.g.,  $A_2 = 1$  for a colliding hydrogen atom and  $A_1 \approx 56$  for iron atoms and  $A_2 = 1/1837 = m_e/m_H$  for electrons. For Stark broadening with electrons as perturbers the following good approximation can be made:

$$
A_1 \gg A_2 \Rightarrow \frac{1}{A_1} + \frac{1}{A_2} \approx \frac{1}{A_2} = 1837 = m_{\text{H}}/m_{\text{e}}
$$
(83)

With this Eq. [81](#page-75-0) can be written as

$$
\log \frac{\gamma_4}{N_e} = \log 11.37 + \log C_4^{2/3} + \log v_{\text{rel}}^{1/3} \tag{84}
$$

$$
= 1.056 + \frac{2}{3} \log C_4 + \frac{1}{6} \log \frac{8kT}{\pi m_e}
$$
 (85)

$$
= 1.056 + \frac{2}{3}\log C_4 + 1.931 + \frac{1}{6}\log T
$$
 (86)

$$
= 1.056 + \frac{2}{3}\log C_4 + 1.931 + \frac{1}{6}\log 10^4 + \frac{1}{6}\log \frac{T}{10^4 \text{ K}}
$$
(87)

(88)

With  $T = 10<sup>4</sup>$  K, which is assumed for data in VALD, we derive

$$
\log \frac{\gamma_4}{N_e} = 3.654 + \frac{2}{3} \log C_4 \tag{89}
$$

and finally the conversion formula:

$$
\log C_4 = 1.5 \log \frac{\gamma_4}{N_e} - 5.4805\tag{90}
$$

For instance a value of  $-5.491$  from VALD gives  $log C_4 = -13.717$ . The parameter C41g is thus set to 13.717.

#### 8.4.2 Van der Waals broadening

The broadening parameter  $\gamma_6$  for the van der Waals effect can be written as

<span id="page-76-0"></span>
$$
\gamma_6 = 8.08 \, C_6{}^{2/5} \, v_{\text{rel}}{}^{3/5} \, N_{\text{H}} \quad . \tag{91}
$$

The perturbing particles are mostly hydrogen atoms with  $A_2 = 1$ . We now make the approximation

$$
A_1 > A_2 \Rightarrow \frac{1}{A_1} + \frac{1}{A_2} \approx \frac{1}{A_2} = 1
$$
\n(92)

With this the relative velocity of the particles (Eq. [82\)](#page-75-1) reduces to

$$
v_{\text{rel}}^2 = \frac{8 k T}{\pi m_{\text{H}}}.
$$
\n(93)

We can thus rewrite Eq. [91:](#page-76-0)

<span id="page-76-1"></span>
$$
\log \frac{\gamma_6}{N_{\rm H}} = \log 8.08 + \log C_6^{2/5} + \log v_{\rm rel}^{3/5}
$$
\n(94)

$$
= 0.907 + \frac{2}{5} \log C_6 + \frac{3}{10} \log \frac{8 k T}{\pi m_H}
$$
\n(95)

$$
= 0.907 + \frac{2}{5} \log C_6 + 2.497 + \frac{3}{10} \log T \tag{96}
$$

$$
= 0.907 + \frac{2}{5} \log C_6 + 2.497 + \frac{3}{10} \log 10^4 + \frac{3}{10} \log \frac{T}{10^4 \text{ K}}
$$
(97)

(98)

With  $T = 10<sup>4</sup>$  K, which is assumed for data in VALD, we derive

$$
\log \frac{\gamma_6}{N_{\rm H}} = 4.604 + \frac{2}{5} \log C_6 \tag{99}
$$

and finally the conversion formula:

$$
\log C_6 = 2.5 \log \frac{\gamma_6}{N_{\rm H}} - 11.510 \tag{100}
$$

For instance a value of -7.619 from VALD gives log C<sub>6</sub> = -30.558. Before Linfor3D Version 6.5.0, neither the parameter  $\gamma_6$  nor the parameter C6log=  $-\log C_6$  could be specified in the line data file directly. Instead the van der Waals broadening had to be specified via the difference of mean square electron orbital radii  $\Delta r^2/a_0^2$ , where *a*<sub>0</sub> is the Bohr radius:

$$
\log\left(\Delta \overline{r^2}/a_0^2\right) = \log C_6 + 32.3867 \quad . \tag{101}
$$

The necessary relation for the conversion between  $(\Delta \overline{r^2}/a_0^2)$  and  $\gamma_6$  is:

$$
\Delta \overline{r^2}/a_0^2 = 10^{20.877 + 2.5 \log \frac{\gamma_6}{N_{\rm H}}} \tag{102}
$$

The exemplary value of −7.619 from VALD thus gives 67.437 for the parameter drrca1. In addition dlgC6 should be set to 0 unless you want to apply an additional enhancement of the broadening.

Since Linfor3D Version 6.5.0, line data format '4' and '5' allows to enter directly the parameter C6log or  $\gamma_6/N_{\rm H}$ , respectively.

#### 8.4.3 ABO van der Waals broadening formalism

In the van der Waals broadening formalism of Anstee, Barklem, and O'Mara,  $\gamma_6$  is computed as

$$
\frac{w}{N_{\rm H}} = \frac{\gamma_6}{2 N_{\rm H}} = \sigma_{\rm ABO} a_0^2 \left(\frac{4}{\pi}\right)^{\alpha_{\rm ABO}/2} \Gamma(2 - \alpha_{\rm ABO}/2) v_0 \left(\frac{v_{\rm rel}}{v_0}\right)^{1 - \alpha_{\rm ABO}} \quad , \tag{103}
$$

where w is the **half** half width in rad s<sup>-1</sup>,  $\sigma$ <sub>ABO</sub> and  $\alpha$ <sub>ABO</sub> are the two tabulated quantities of the ABO line<br>broadening theory  $\Gamma$  denotes the mathematical  $\Gamma$ -function. The parameter  $\sigma$ -no is the broadenin broadening theory, Γ denotes the mathematical Γ-function. The parameter  $\sigma$ <sub>ABO</sub> is the broadening cross section at relative velocity  $v_0 = 10$  km/s between the perturbing hydrogen atom and the atom of interest in atomic units. The factor  $a_0^2$  ( $a_0$  is the Bohr radius) converts the cross section to units of cm<sup>2</sup>.  $v_{\text{rel}}$  is the mean relative velocity averaged over the Maxwellian velocity distribution as given by Eq. 82. mean relative velocity averaged over the Maxwellian velocity distribution as given by Eq. [82.](#page-75-1)

The parameter  $\alpha_{\text{ABO}}$  describes the velocity dependence of the broadening cross section

$$
\sigma_{\text{ABO}}(v) = \sigma_{\text{ABO}}(v_0) \left(\frac{v}{v_0}\right)^{-\alpha_{\text{ABO}}} \quad . \tag{104}
$$

For details see, e.g., Barklem, Anstee and O'Mara, Publ. Astron. Soc. Aust., 1998, 15, 336–8. Numerically, we obtain

<span id="page-77-0"></span>
$$
\log \frac{\gamma_6}{N_{\rm H}} = \log \sigma_{\rm ABO} + 0.052455 \alpha_{\rm ABO} + \log \Gamma (2 - \alpha_{\rm ABO}/2) + (1 - \alpha_{\rm ABO}) \log \left( \frac{v_{\rm rel}}{v_0} \right) - 10.25177. \tag{105}
$$

This relation may be compared to the classical van der Waals formula (Eq[.94\)](#page-76-1) which may be rewritten as

<span id="page-77-1"></span>
$$
\log \frac{\gamma_6}{N_{\rm H}} = 0.4 \log C_6 + 0.6 \log \left( \frac{v_{\rm rel}}{v_0} \right) + 4.5074114 \,. \tag{106}
$$

We can convert the ABO parameters  $\sigma_{\text{ABO}}$  and  $\alpha_{\text{ABO}}$  to  $C_6$  by requiring the two expressions [\(105\)](#page-77-0) and [\(106\)](#page-77-1) to yield identical results for  $\gamma_6(v_{\text{rel}} = v_0) = \gamma_6(T \approx 4760 \text{ K})$ :

$$
\log C_6 = 2.5 \log \sigma_{\rm ABO} + 0.1311376 \alpha_{\rm ABO} + 2.5 \log \Gamma (2 - \alpha_{\rm ABO}/2) - 36.89795. \tag{107}
$$

For  $\sigma_{ABO} = 530$ ,  $\alpha_{ABO} = 0.277$ , we obtain  $\log C_6 = -30.1076$ . If we choose a different reference velocity,  $v^*$ , for matching both expressions, we obtain

$$
\log C_6 = 2.5 \log \sigma_{\text{ABO}} + 0.1311376 \alpha_{\text{ABO}} + 2.5 \log \Gamma (2 - \alpha_{\text{ABO}}/2) + \left(1 - \frac{5}{2} \alpha_{\text{ABO}}\right) \log \frac{v^*}{v_0} - 36.89795. \tag{108}
$$

This relation shows that, for  $\alpha_{\rm ABO} = 2/5$ , ABO and Linfor3D can be matched to give identical  $\gamma_6$  for arbitrary temperatures. In Linfor3D we choose  $v^* = 14.495 \text{ km/s}$ , corresponding to  $T \approx 10^4 \text{ K}$ . Then  $\log(v^*/v_0) = 0.1612$  $\log(v^*/v_0) = 0.1612.$  On the other hand

On the other hand, any  $C_6$  can be uniquely converted to  $\sigma_{ABO}$  and  $\alpha_{ABO}$ :

<span id="page-77-2"></span>
$$
\log \sigma_{\rm ABO} = 0.4 \log C_6 + 14.76906834 \quad , \quad \alpha_{\rm ABO} = 2/5 \,. \tag{109}
$$

For example,  $\log C_6 = -30.1076$  implies  $\log \sigma_{\text{ABO}} = 2.7260324$  or  $\sigma_{\text{ABO}} = 532.15$ .

For use in Linfor3D, we rewrite Eq. [\(105\)](#page-77-0) as

$$
\log \frac{\gamma_6}{10^8} = \log \sigma_{\text{ABO}} + \frac{1 + \alpha_{\text{ABO}}}{2} \log \theta + \log P_{\text{H}} + F(\alpha_{\text{ABO}}),\tag{110}
$$

where  $\theta = 5039.67/T$ ,  $P_H = N_H kT$  is the partial pressure of neutral hydogen atoms, and

$$
F(\alpha_{\text{ABO}}) = c_1 \alpha_{\text{ABO}} + \log \Gamma (2 - \alpha_{\text{ABO}}/2) - (1 - \alpha_{\text{ABO}}) \log v_0
$$
  
+ 
$$
\frac{1 - \alpha_{\text{ABO}}}{2} c_2 - \frac{1 + \alpha_{\text{ABO}}}{2} c_3 + c_4,
$$
 (111)

#### 8.4 Conversion of line broadening parameters 79

or

$$
F(\alpha_{\text{ABO}}) = \log \Gamma (2 - \alpha_{\text{ABO}}/2) + f_1 \alpha_{\text{ABO}} + f_2, \qquad (112)
$$

with the constants

$$
v_0 = 10^6 \text{ [cm/s]}, \tag{113}
$$

$$
a_0 = 5.2917725 10^{-09}, \text{ Bohr radius [cm],}
$$
\n
$$
(114)
$$

$$
c_1 = \frac{1}{2} \log \left( \frac{4}{\pi} \right) = 0.052455, \tag{115}
$$

$$
c_2 = \log\left(\frac{8}{\pi m_H}\right) = 24.182288,
$$
\n
$$
c_2 = \log\left(\frac{15030.67}{2}\right) = 12.15750
$$
\n(117)

$$
c_3 = \log (k \, 5039.67) = -12.15750\,,\tag{117}
$$

$$
c_4 = \log\left(\frac{2 v_0 a_0^2}{10^8}\right) = -18.25177,
$$
\n(118)

$$
f_1 = c_1 - (c_2 + c_3)/2 + \log(v_0) = 0.040060295,
$$
\n(119)

$$
f_2 = (c_2 - c_3)/2 + c_4 - \log(v_0) = -6.0818740. \tag{120}
$$

For  $\alpha_{\text{ABO}} = 2/5$  we obtain

$$
\log \frac{\gamma_6}{10^8} = \log \sigma_{\text{ABO}} + \frac{7}{10} \log \theta + \log P_{\text{H}} - 6.0967212,\tag{121}
$$

and with Eq.  $(109)$  we get

$$
\log \frac{\gamma_6}{10^8} = \frac{2}{5} \log C_6 + \frac{7}{10} \log \theta + \log P_H + 8.6723475,\tag{122}
$$

which is the standard formula used in Linfor3D for decades.

#### 8.4.4 Natural line broadening

The broadening parameter  $\gamma_{rad}$  can be converted like this:

$$
C_{\rm rad} = 10^{\log \gamma_{\rm rad} - 8.0} \tag{123}
$$

For instance,  $\log \gamma_{\text{rad}} = 7.877$  would give  $C_{\text{rad}} = 0.753$ . In line data formats '0' – '4', the parameter Crad is thus set to 0.753, and dlggr is set to 0.0. In line data formats '5' – '6', the parameter grlog is set to 7.887.

# 9 Departure Coefficients

Linfor3D is able to read departure coefficients from statistical equilibrium computations and incorporate how they affect the source function, and hence the line depression and the over all line profile in a normalised spectrum.

Until early 2022, Linfor3D was only able to read departure coefficients from the 3D statistical equilibrium code, NLTE3D. These files are formatted according to the UIO standard, and are often called xbc files.

Since then, modifications were made to Linfor3D that made it possible for it to read a new type of file – an xbc2 file. Like this file's predecessor, it is written using the UIO package, but the contents of these files differs. These files are created with the counterpart 1.5D statistical equilibrium wrapper, NLTE15D. This code is an MPI wrapper that can be adapted for most 1D statistical equilibrium codes, such as MULTI or DETAIL.

Linfor3D is capable – with some effort – of reading most formats containing departure coefficients. To add new formats, a new module should be added to nlte/ and those considerations should be added to linfor\_nlte.f90. In fact linfor\_nlte.f90 was designed so that one could easily add new modules that deal with NLTE departures.

The contents of the xbc and xbc2 files are now explained.

### 9.1 The xbc file

Add a table of the inputs

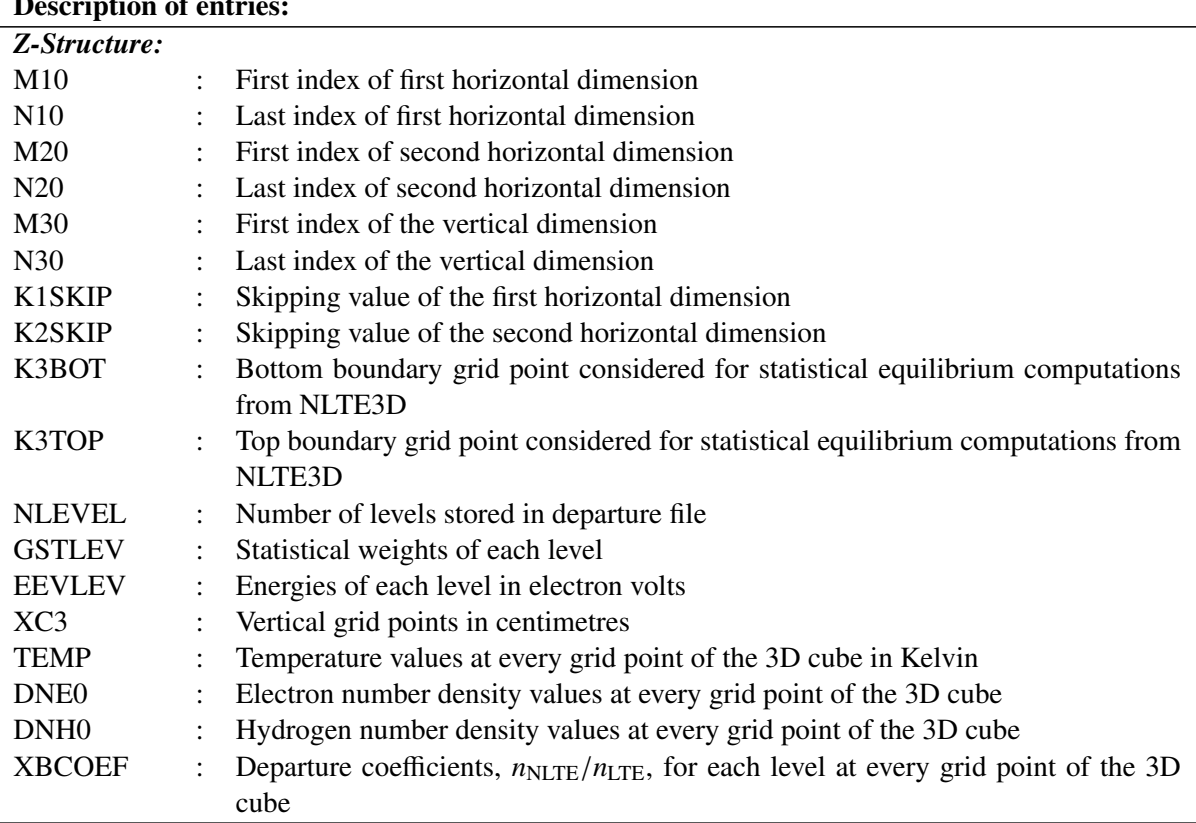

## Description of entries:

# 9.2 The xbc2 file

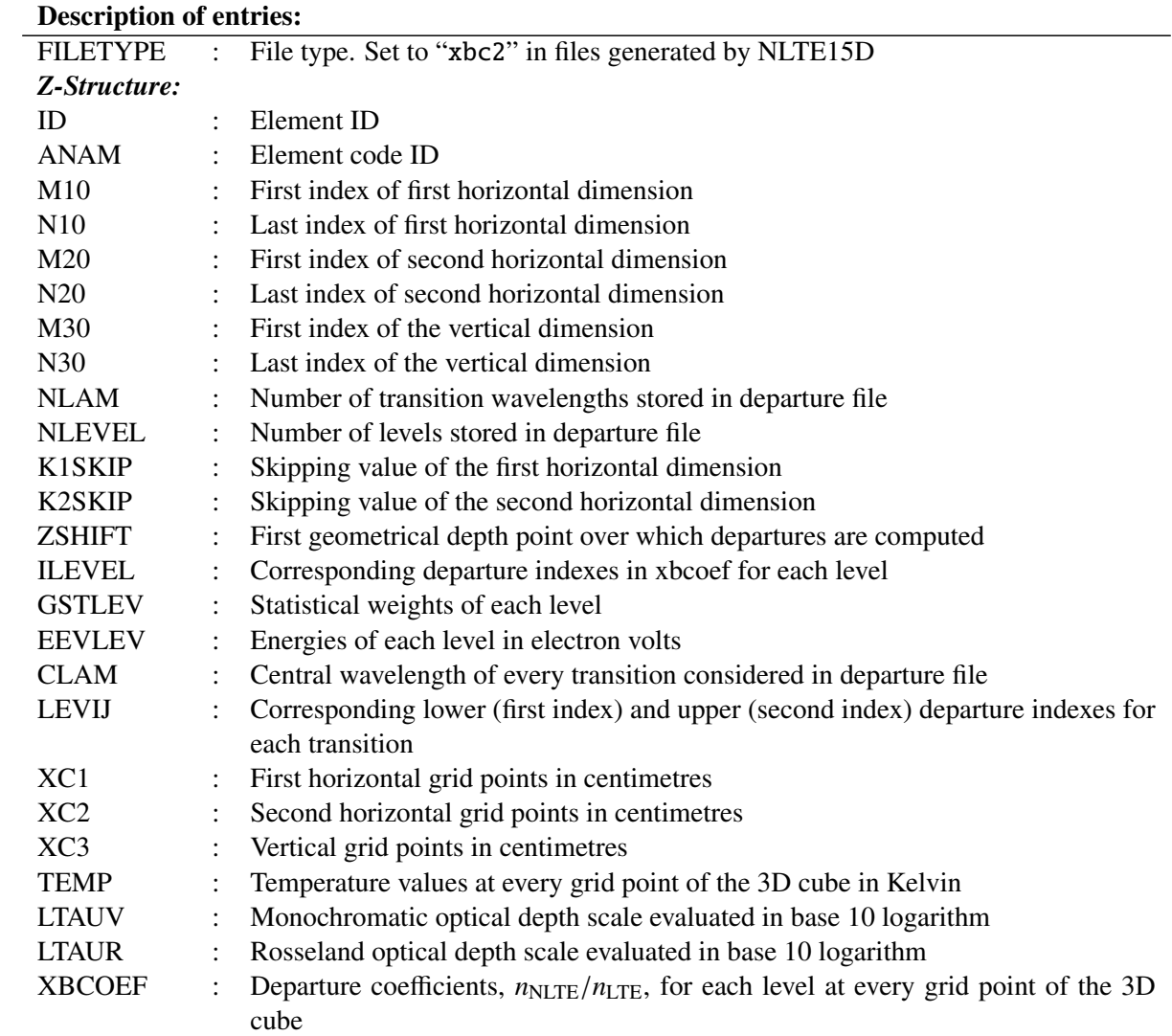

# 10 Output files

Linfor3D generates the following output files in the Linfor3D working directory:

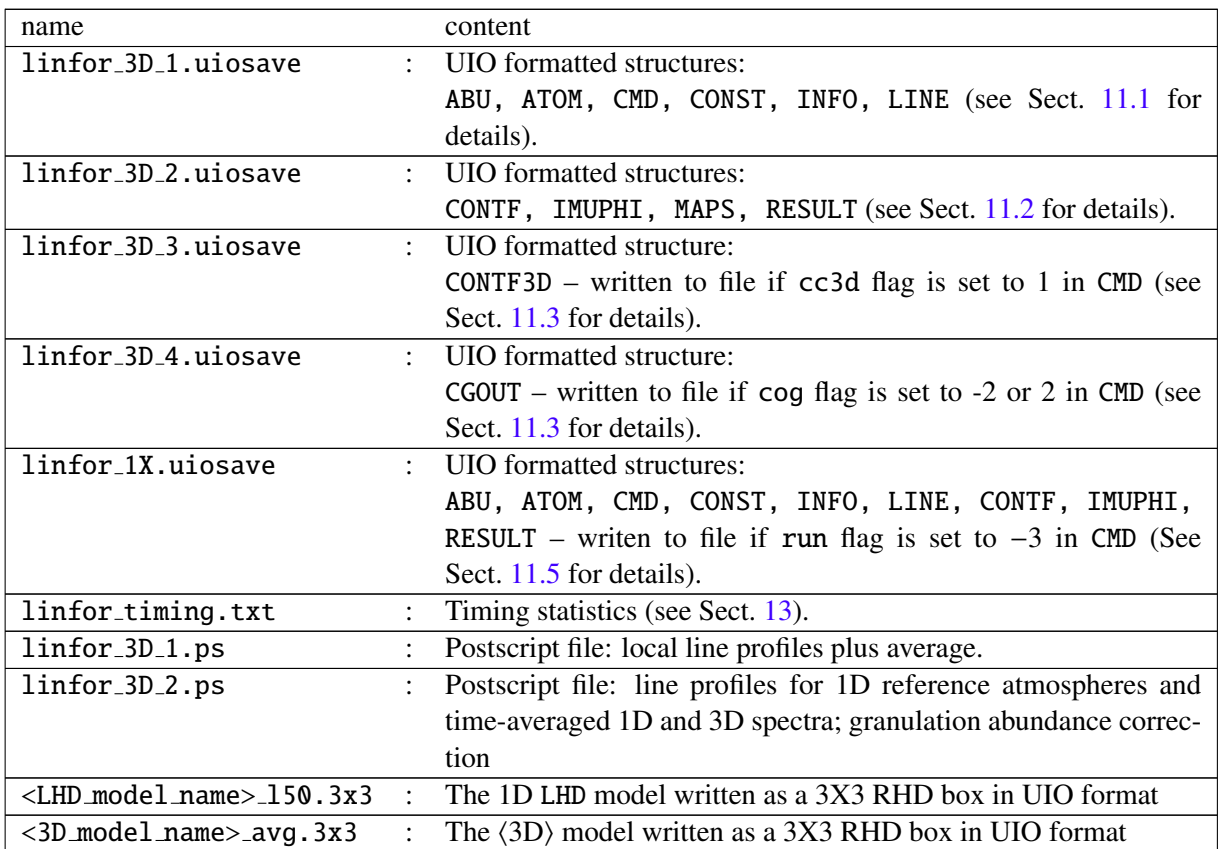

The latest versions of Linfor3D (version 6.0.0 onwards) are compatible with the CVS versions of GNU data language  $(GDL)^3$  $(GDL)^3$ . To make this possible, two new routines were written to replace the intrinsic IDL I/O routines, SAVE/RESTORE, previously used by Linfor3D. Both these new routines, written by A. J. Gallagher, were written to exploit the Universal Input Output (UIO) routines, which were designed by B. Freytag for handling  $I/O$  in  $CO<sup>5</sup>BOLD$ .

### 10.1 uio save

The uio\_save.pro routine is rather complex, but is nevertheless designed to work as a viable replacement to the intrinsic IDL routine, SAVE. Therefore its call is simple. At the current time, the maximum number of variables uio save can save is 15. This can be extended when necessary by adding further variables into the routine, but for the purposes of Linfor3D it was not required.

It saves a binary file, which is commonly given the file format name uiosave. A typical call for this routine is as follows:

```
uio_save, FILE = '<filename>', variable1, variable2, variableN [, /verbose]
```
where <filename> is a string of the exact file name to be used; variable1 – variableN are the variable names to be saved.

<span id="page-81-0"></span><sup>&</sup>lt;sup>3</sup>The tarball can be downloaded at http://[gnudatalanguage.cvs.sourceforge.net](http://gnudatalanguage.cvs.sourceforge.net/viewvc/gnudatalanguage/)/ and the GDL manual can be found at http://[gnudatalanguage.sourceforge.net](http://gnudatalanguage.sourceforge.net/gdl.pdf)

The uio save.pro routine can save scalars, arrays and structures. However, at present, the UIO routines do not work with IDL pointers.

The switch verbose can be used to output several useful checks to screen, including the results of an error check, which is performed by the UIO routines throughout the save procedure. This is particularly useful for error checking one's own coding. As a simple example, the uio\_save routine is used to save a scaler, two arrays and a structure and then  $uio_restore$  (see Sect.  $10.2$ ) is used to open the saved file below:

```
IDL> a = 45L \& b = findgen(100) \& c = dblarr(50, 100, /nozero)IDL> d = {a:a, b:b, c:c}
IDL> uio_save, FILE = 'example.uiosave', a, b, c, d, /verbose
% UIO_SAVE: Writing A vector to file
% UIO_SAVE: Write of A successful
% UIO_SAVE: Writing B vector to file
% UIO_SAVE: Write of B successful
% UIO_SAVE: Writing C vector to file
% UIO_SAVE: Write of C successful
% UIO_SAVE: Writing D structure to file
% UIO_SAVE: Write of D successful
% UIO_SAVE: Closing file and checking...
% UIO_SAVE: Data has been successfully written to file
% UIO_SAVE: Write status: done
IDL> .reset ; reset the session and delete variable(s)
IDL> uio_restore, 'example.uiosave', /verbose
% UIO_RESTORE: Restoring structure A
% UIO_RESTORE: Restoring structure B
% UIO_RESTORE: Restoring structure C
% UIO_RESTORE: Restoring structure D
IDL> help
% At $MAIN$
A LONG = 45B FLOAT = Array[100]C DOUBLE = Array[50, 100]
D STRUCT = -> <Anonymous> Array[1]
```
The routine calls upon the following sub-routines from the UIO database directly:

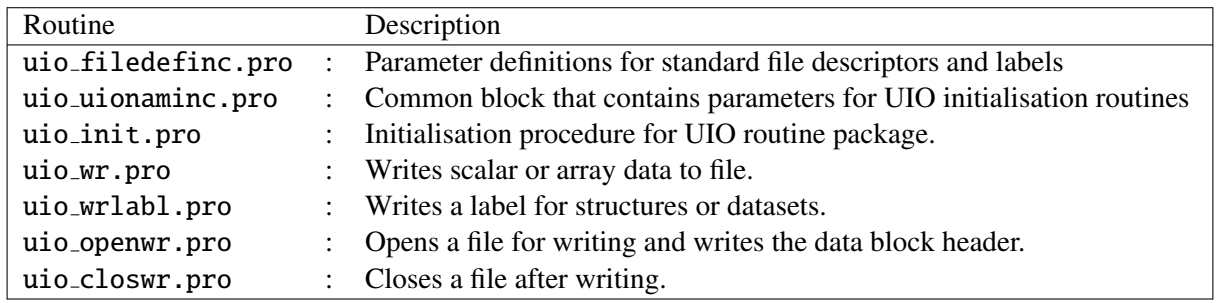

Each of these sub-routines call on several other sub-routines within the UIO routine package.

A very simple example of how to use these sub-routines to write a basic structure to file in IDL or GDL (without using uio\_save.pro) is given with step-by-step annotations:

Create a structure, C, with arrays A and B:

IDL> a = findgen(100) & b = fltarr(20, 50) & c = {a:a, b:b}

Initialise the UIO procedures and common blocks:

84 10 OUTPUT FILES

```
IDL> @uio_filedefinc
IDL> @uio_uionaminc
IDL> uio_init, progrm = 'example_save'
```

```
Open a binary file (form = 'unformatted') called test.uiosave and use the default conversion type
conv = 'ieee_4'):
```

```
IDL> uio_openwr, nc, 'test.uiosave', outstr, ierr, $
IDL> form = 'unformatted', conv = 'ieee_4', prog = 'example_save'
```
Write the name of the dataset to file for the binary file header using special definition dataset ident:

```
IDL> uio_wrlabl, nc, dataset_ident, outstr, ierr, date = 'now', $
IDL> name = 'test.uiosave'
```
Write the structure name, C, to file using special definition box\_ident:

```
IDL> uio_wrlabl, nc, box_ident, outstr, ierr, date = 'now', name = 'c'
```
Begin the write of the C structure to file by declaring the box ID name as C using special definition box id ident:

```
IDL> uio_wr, nc, 'C', box_id_ident, name = 'C structure'
```
Write the contents of structure C to file:

IDL> uio\_wr, nc, c.a, 'A', outstr, ierr, name = 'c.A' IDL> uio\_wr, nc, c.b, 'B', outstr, ierr, name = 'c.B'

Declare the end of the structure write using special definition endbox\_ident:

IDL> uio\_wrlabl, nc, endbox\_ident, outstr, ierr

Declare the end of the dataset write using special definition enddataset\_ident:

IDL> uio\_wrlabl, nc, enddataset\_ident, outstr, ierr

Close the file for writing

IDL> uio\_closwr, nc, outstr, ierr

The uio\_save.pro routine and other sub-routines within the Linfor 3D routine list use this basic principle to write structures to file. A similar (though not as complex) set of procedures are used when writing arrays or scalars to file:

Create two arrays, A and B, and a scalar, C:

IDL> a = findgen(100) & b = fltarr(20, 50) & c = 55L

Initialise the UIO procedures and common blocks:

```
IDL> @uio_filedefinc
IDL> @uio_uionaminc
IDL> uio_init, progrm = 'example_save'
```
Open a binary file (form = 'unformatted') called test.uiosave and use the default conversion type  $(conv = 'ieee_4')$ :

```
IDL> uio_openwr, nc, 'test.uiosave', outstr, ierr, $
IDL> form = 'unformatted', conv = 'ieee_4', prog = 'example_save'
```
Write the name of the dataset to file for the binary file header using special definition dataset ident:

```
IDL> uio_wrlabl, nc, dataset_ident, outstr, ierr, date = 'now', $
IDL> name = 'test.uiosave'
```
Write the arrays/scalars to file:

IDL> uio\_wr, nc, a, 'A', outstr, ierr, name = 'A' IDL> uio\_wr, nc, b, 'B', outstr, ierr, name = 'B' IDL> uio\_wr, nc, c, 'C', outstr, ierr, name = 'C'

Declare the end of the dataset write using special definition enddataset ident:

IDL> uio\_wrlabl, nc, enddataset\_ident, outstr, ierr

Close the file for writing

IDL> uio\_closwr, nc, outstr, ierr

#### <span id="page-84-0"></span>10.2 uio restore

The uio restore.pro routine is a wrapper designed around the high level IDL function uio dataset rd.pro to read a UIO formatted binary or ASCII file and return the output to the call level within IDL or GDL. The call procedure for this wrapper is identical to that of the intrinsic RESTORE procedure in IDL, i.e.:

```
uio_restore, '<filename>' [, variable1, variable2, ..., variableN [, /verbose]]
```
where variables 1–N are optional, but useful where computer memory is limited. An example of its use:

```
IDL> uio_restore, 'linfor_3D_1.uiosave', /verbose
% UIO_RESTORE: Restoring structure ABU
% UIO_RESTORE: Restoring structure ATOM
% UIO_RESTORE: Restoring structure CMD
% UIO_RESTORE: Restoring structure CONST
% UIO_RESTORE: Restoring structure LINE
% UIO_RESTORE: Restoring structure INFO
IDL> help
% At $MAIN$
ABU STRUCT = -> <Anonymous> Array[1]
ATOM STRUCT = -> <Anonymous> Array[1]
CMD STRUCT = -> <Anonymous> Array[1]CONST STRUCT = -> <Anonymous> Array[1]INFO STRUCT = -> <Anonymous> Array[1]
LINE STRUCT = -> \langle Anonymous\rangle Array[1]
```
The user can specify what data should be restored by adding additional command(s) to the call:

```
IDL> uio_restore, 'linfor_3D_1.uiosave', CMD, LINE, /verbose
% UIO_RESTORE: Restoring structure CMD
% UIO_RESTORE: Restoring structure LINE
IDL> help
% At $MAIN$
CMD STRUCT = -> <Anonymous> Array[1]
LINE STRUCT = -> \langle Anonymous\rangle Array[1]
```
Additionally, this routine will open all  $CO<sup>5</sup>BOLD$  model atmospheres and is useful when a single piece of information (e.g. the model time) is required. It also means that for the first time, the user has a choice of computer languages (Fortran/IDL/GDL) to do their analysis without the need for any conversion of the output file. Further details of the routine's use can be found in the header of uio\_restore.pro, which is located in the Routines sub-directory of Linfor3D.

#### 10.3 Useful UIO information

The UIO routines allow the user to restore arrays with up to four dimensions, as modifying the UIO routines for use with Fortran so that more than four dimensions can be read is not a trivial matter. In its current form, the UIO routines will successfully save an array with more than four dimensions:

```
IDL> a = fltarr(10, 10, 10, 10, 10, 10, /nozero)
IDL> uio_save, file = 'example.uiosave', a, /verbose
% UIO_SAVE: Writing A vector to file
% UIO_SAVE: Write of A successful
% UIO_SAVE: Closing file and checking...
% UIO_SAVE: Data has been successfully written to file
% UIO_SAVE: Write status: done
```
however, the routines will not allow you to open the file afterwards:

```
IDL> uio_restore, 'example.uiosave'
% Attempt to subscript SARR with NDIM is out of range.
% Execution halted at: UIO_ST2DIM 86
  /data/Linfor/uio/uio_st2dim.pro
% UIO_RD 140
  /data/Linfor/uio/uio_rd.pro
% UIO_STRUCT_RD 333
  /data/Linfor/uio/uio_struct_rd.pro
% UIO_DATASET_RD 150
  /data/Linfor/uio/uio_dataset_rd.pro
% UIO_RESTORE 134
  /data/Linfor/Linfor_6_0_2/Routines/uio_restore.pro
% $MAIN$
```
It is shown that the restore procedure fails during the uio st2dim.pro sub-routine call. If one only wishes to work in IDL or GDL, and has little interest in working under Fortran, there is a very simple modification that can be added to the UIO routines so that an array with more than four dimensions can be saved and successfully restored under the UIO convention. At line 69 in the routine uio\_st2dim.pro, the following is seen  $sarr=strarr(2,4)$ , where 4 represents the maximum number of dimensions that the UIO routines (in IDL and GDL) can load. The user can simply replace 4 with a higher number so that larger dimension arrays can be successfully restored using the UIO routines. However, it must be stressed that any alteration to this routine will only affect any file opened in IDL and GDL, not in Fortran. Indeed, any attempt to open these larger dimension arrays in Fortran will result in a read failure.

For further details on the UIO repository, as well as some other examples, please consult the  $CO<sup>5</sup>BOLD$  manual<sup>[4](#page-85-0)</sup>, (Sect. 4).

<span id="page-85-0"></span><sup>4</sup>Downloadable at http://[www.astro.uu.se](http://www.astro.uu.se/~bf/co5bold_main.html)/∼bf/co5bold main.html.

# <span id="page-86-1"></span>11 Output file structures

The binary files saved by Linfor3D contain several structures. In this section, a brief description of each array in every output structure is given.

### <span id="page-86-0"></span>11.1 linfor 3D 1.uiosave

The UIO formatted output file linfor\_3D\_1.uiosave contains the following structures:

### 11.1.1 ABU

The ABU structure contains information on the input file, <ABUFILE>.abu, found in the Data subdirectory of Linfor3D, where <ABUFILE> is either kiel, cifist2006 or special. It is created after the successful initialisation of the routine ionopa.pro.

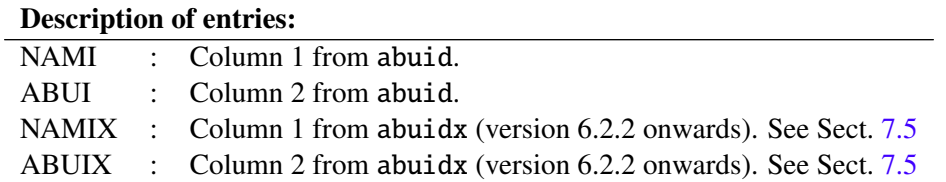

### 11.1.2 ATOM

The ATOM structure contains information on the input file, atom.dat, found in the Data sub-directory of Linfor3D, e.g. 1201.24 corresponds to Mg II 24, 1201.25 corresponds to Mg II 25, etc.

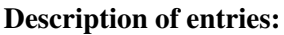

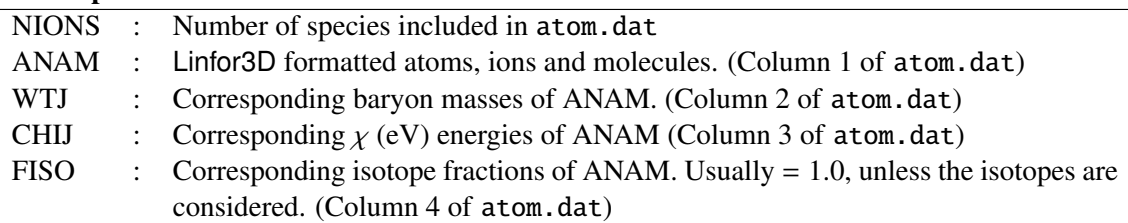

This file can be edited before running Linfor3D to alter, for example, isotope fractions. However 'line.dat' should be properly formatted to reflect the changes.

### 11.1.3 CMD

This structure contains inputs defined by the user in the linfor\_setcmd.pro routine (plus additional parameters defined by linfor checkcmd.pro). See Sect. [7](#page-37-0) for details.

This input structure routine can be defined and compiled in IDL/GDL before running Linfor3D by writing a BASH/TCSH script to produce this file using the native EOS procedure. This is usually done to run Linfor3D when several sessions need to be computed at the same time.

### 11.1.4 CONST

This structure contains a set of constants used by Linfor3D throughout the synthesis.

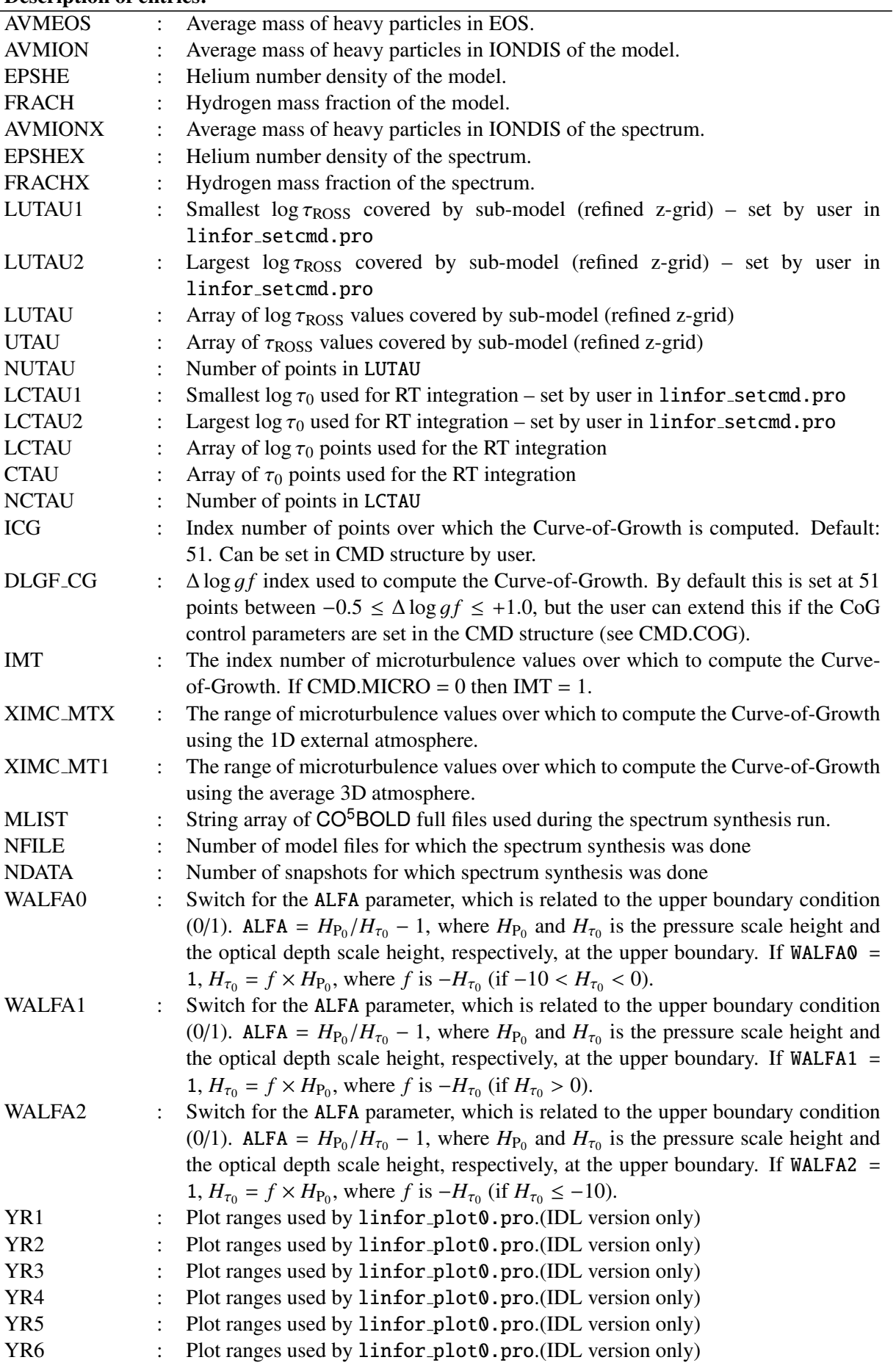

#### Description of entries:

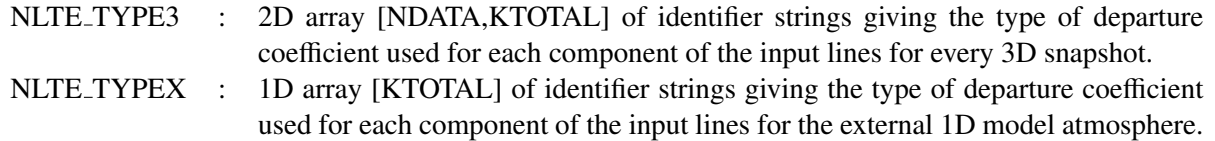

### 11.1.5 INFO

The INFO structure contains information about the machine that Linfor3D was run on.

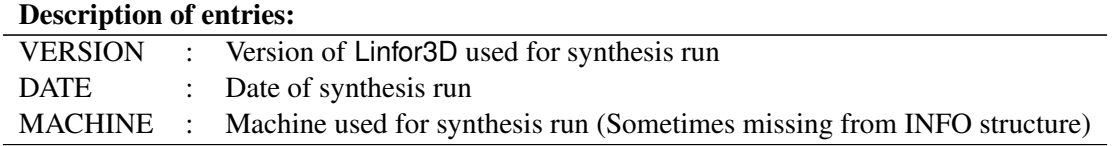

### 11.1.6 LINE

The LINE structure contains wavelength information and line parameters on the synthesis. This structure is typically used to reconstruct the equivalent wavelength array for use with the RESULT and IMUPHI structures.

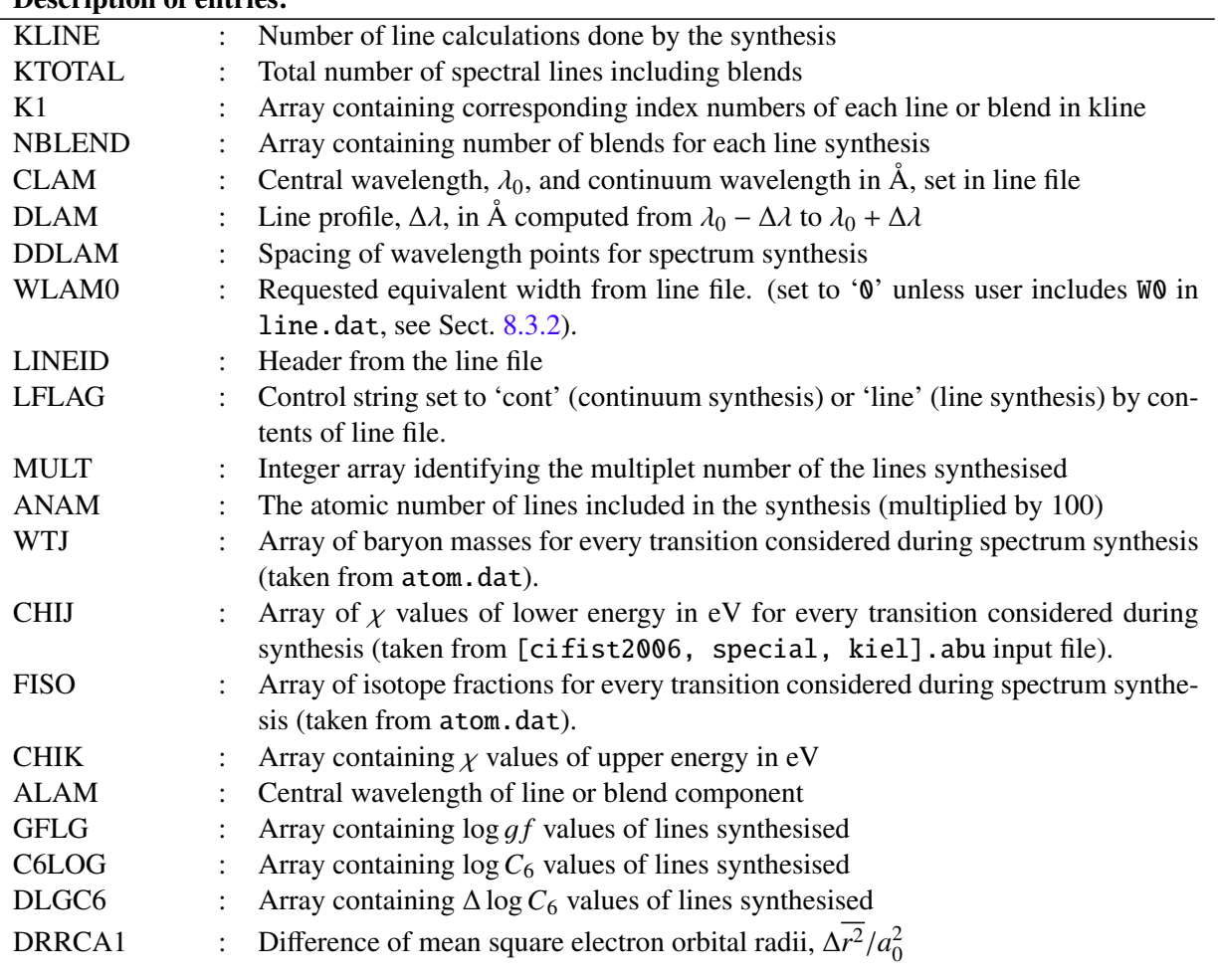

### Description of entries:

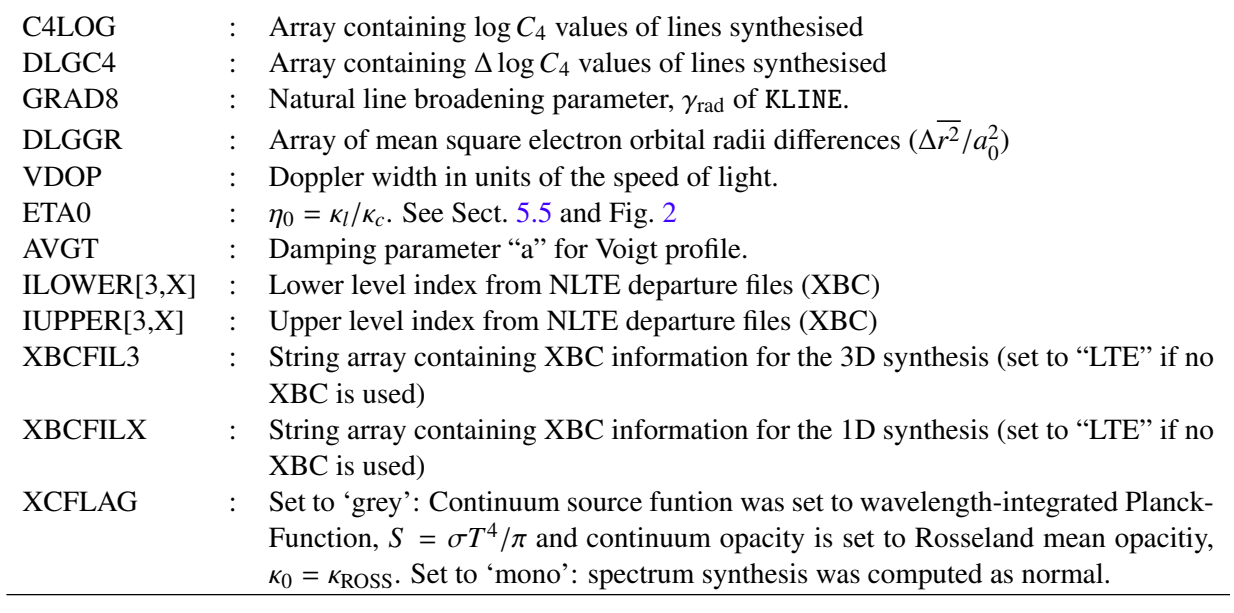

### <span id="page-89-0"></span>11.2 linfor 3D 2.uiosave

The UIO formatted output file linfor\_3D\_2.uiosave contains the following:

### <span id="page-89-1"></span>11.2.1 CONTF

The arrays found in this structure relate to the contribution functions calculated by Linfor3D. See Sect. [5.4](#page-24-0) for the formal derivations.

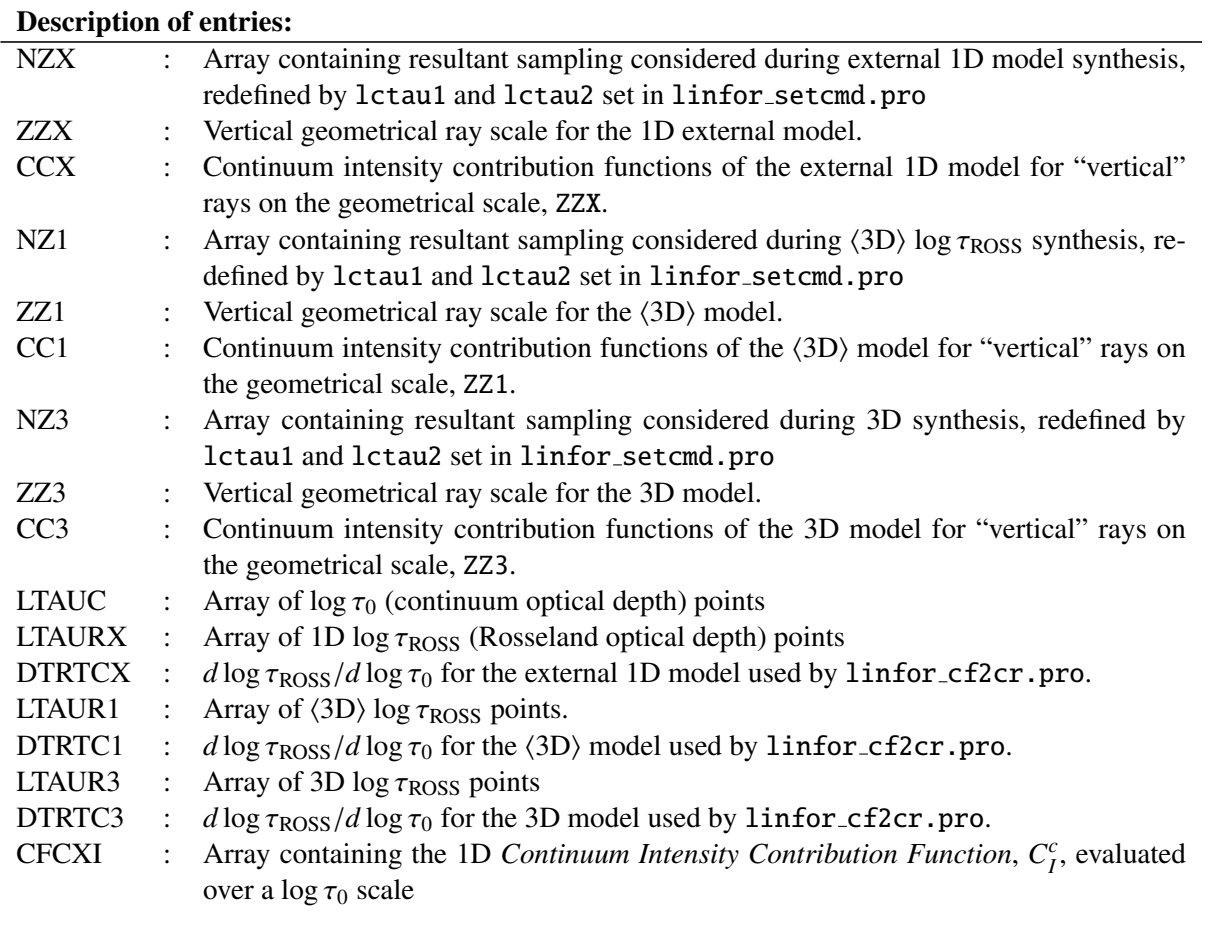

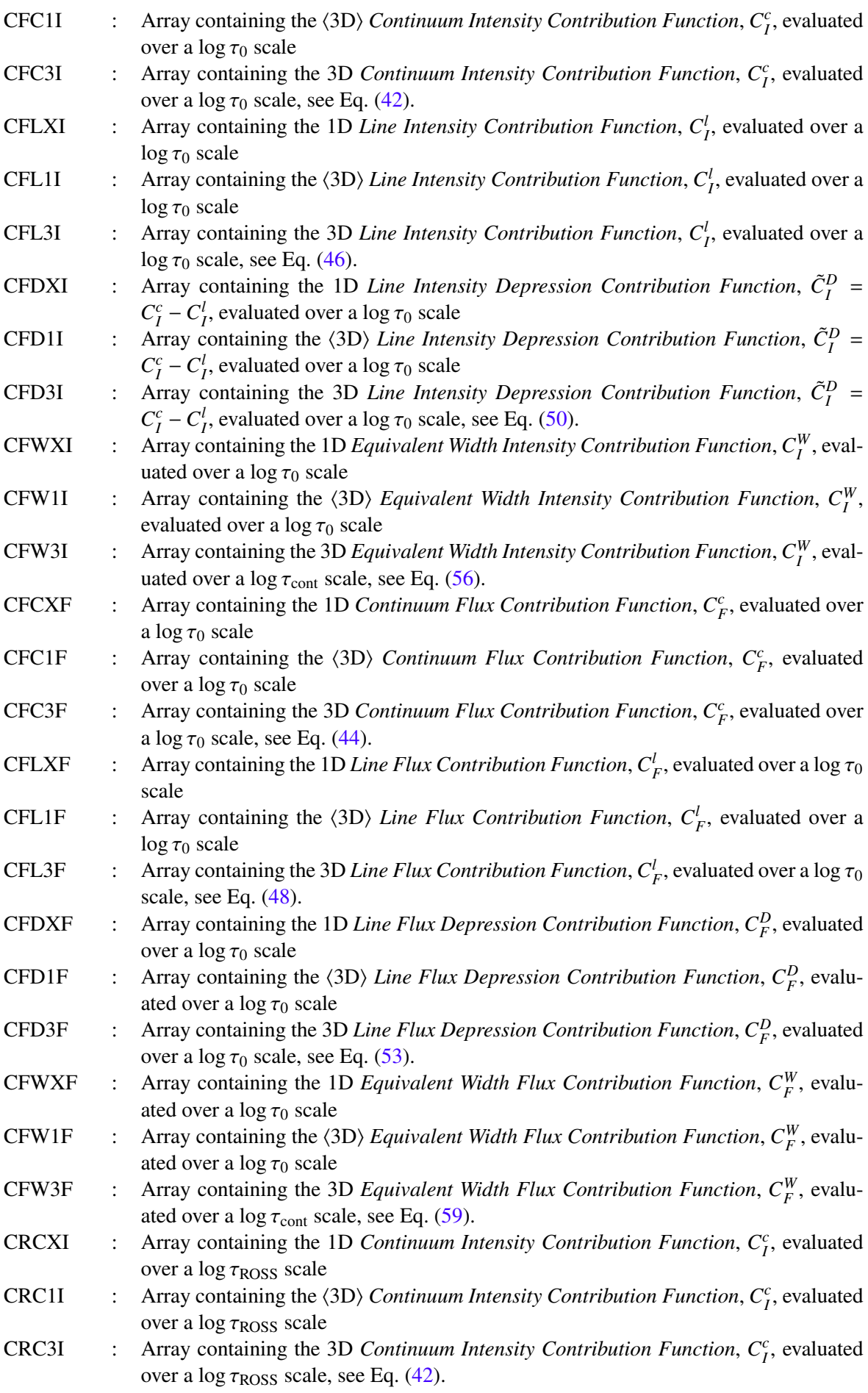

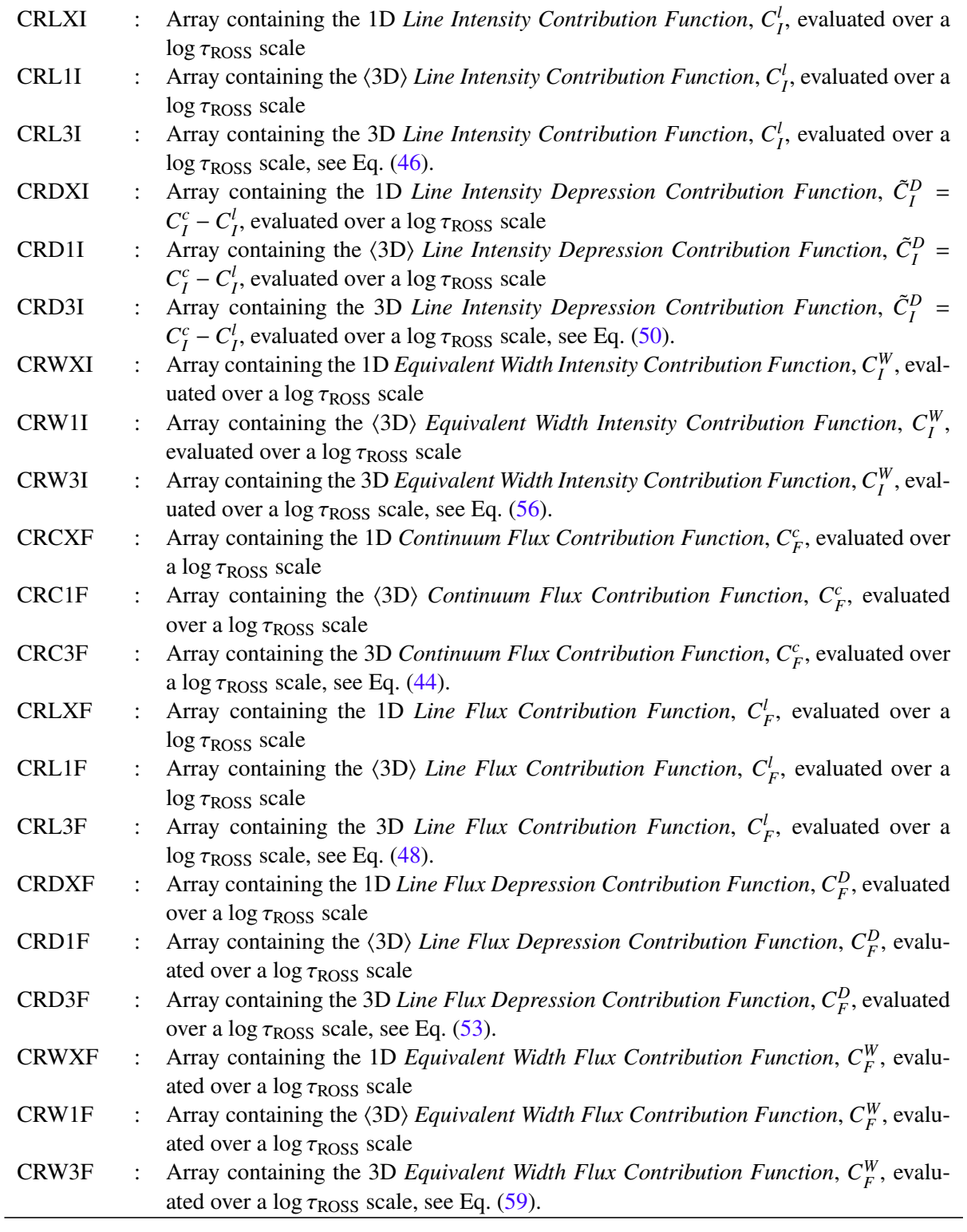

### 11.2.2 IMUPHI

This structure contains selective information from the RESULT structure (as well as information on ray angles). This structure is used in conjunction with several post-processing routines, such as linfor rotate.pro.

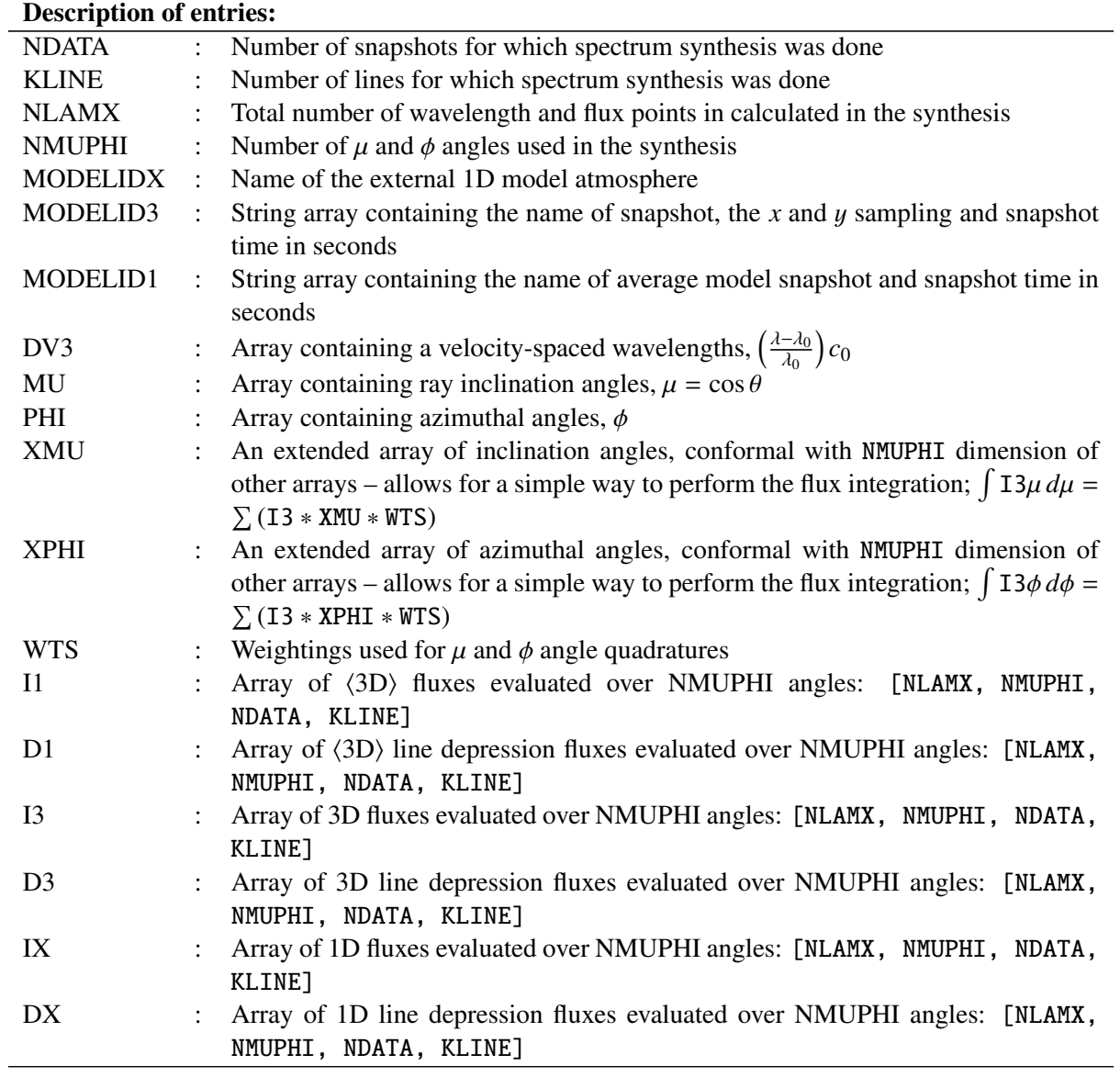

### 11.2.3 MAPS

The output file linfor\_3D\_2.uiosave contains a structure MAPS. An example of this structure is:

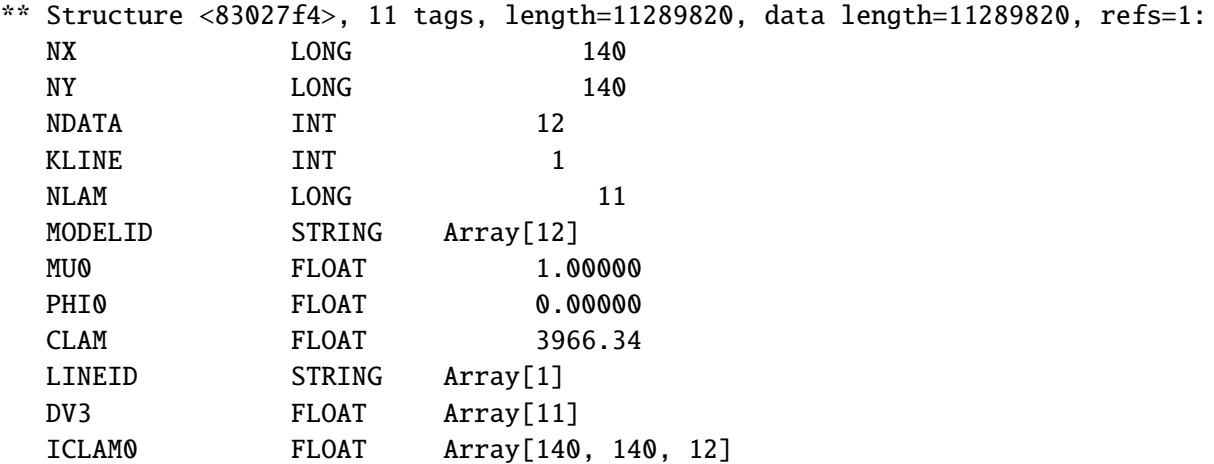

ICLAM2 FLOAT Array[140, 140, 11, 1, 12]

Depending on the value of the control parameter maps flag (see Sect. [7.3\)](#page-40-0), there might be a tag named ICLAM1

ICLAM1 FLOAT Array[140, 140, 12, 1]

instead of ICLAM2 or even both might be missing if maps  $\text{flag} = 0$ .

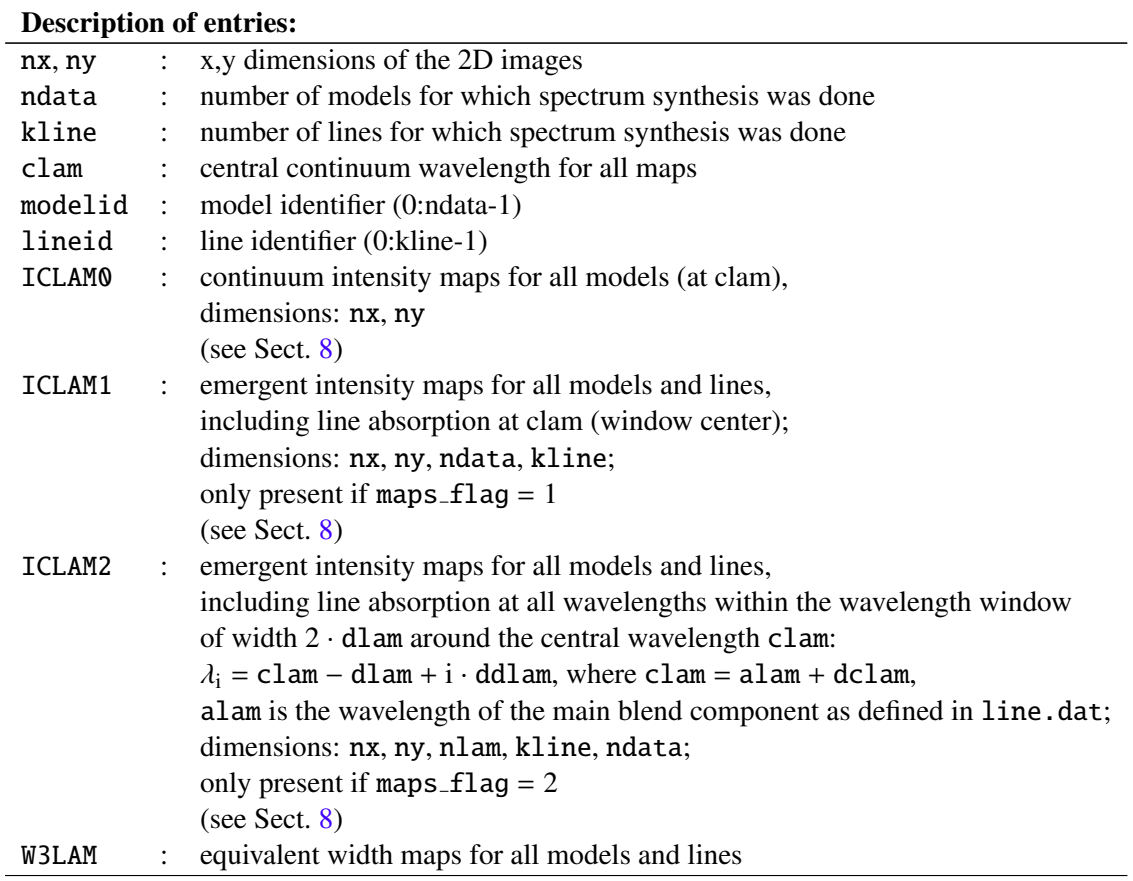

#### Note:

- Intensities are given in units of  $[erg cm^{-2} s^{-1} sr^{-1} \text{ Å}^{-1} ]$ .
- The file formerly called "linfor 3D.idlsave" was renamed to "linfor 3D 1.idlsave".

Note that the maps include foreshortening effects. A model with a quadratic cross section becomes a rectangle when viewed off-center.

If ntheta $\neq$  0, the flux spectrum is computed as before, and the intensity maps show the vertical view, as before.

Keyword view added to plotting routine linfor plot3. If given, the intensity and equivalent width maps show the foreshortened view.

#### 11.2.4 RESULT

This structure contains all results from the radiative transfer done by Linfor3D, as well as some other useful information.

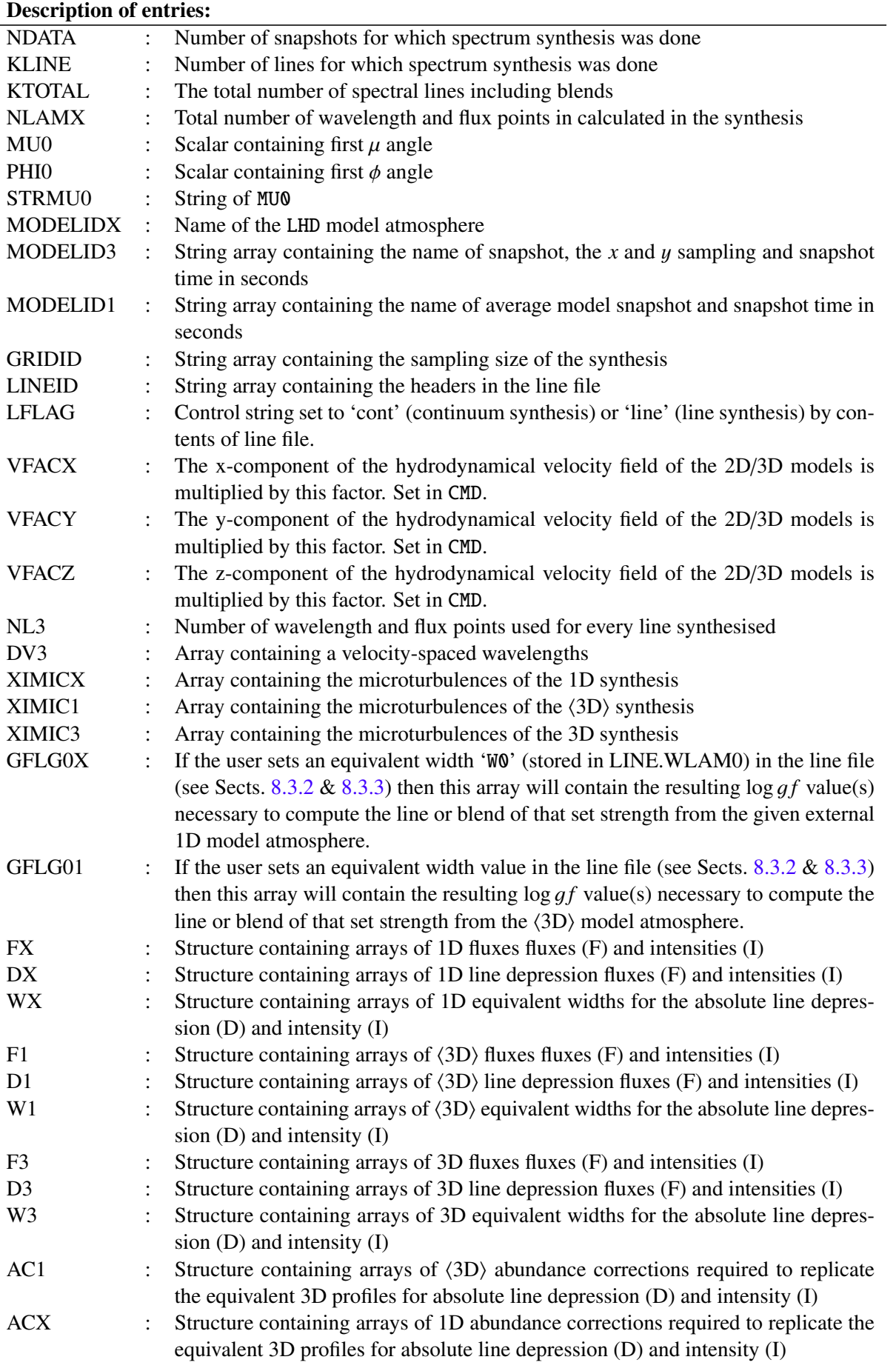

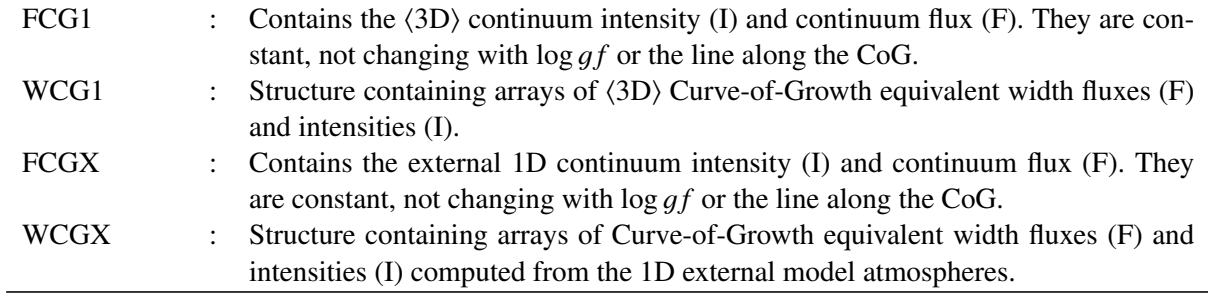

### <span id="page-95-0"></span>11.3 linfor 3D 3.uiosave

The UIO formatted output file linfor 3D 3.uiosave contains the following:

### 11.3.1 CONTF3D

The CONTF structure contains information relating to the 3D contribution functions. When the cc3d flag is set, this structure is saved and contains extended information from that stored in the CONTF structure.

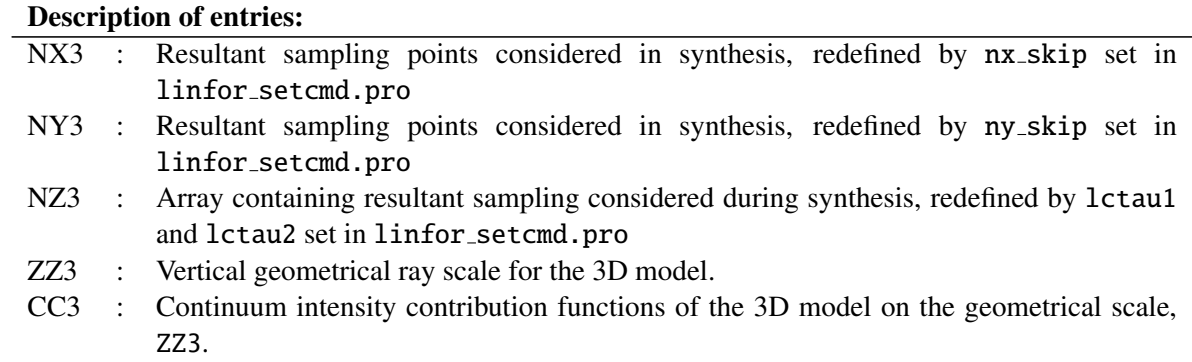

#### 11.4 linfor 3D 4.uiosave

### 11.4.1 CGOUT

The CGOUT structure contains the 1D (external 1D and  $\langle$ 3D)) model Curve–of–Growth profiles for every icg and imt. This is invoked when cog is set to either 2 or -2 inside setcmd. The structure contains the following information:

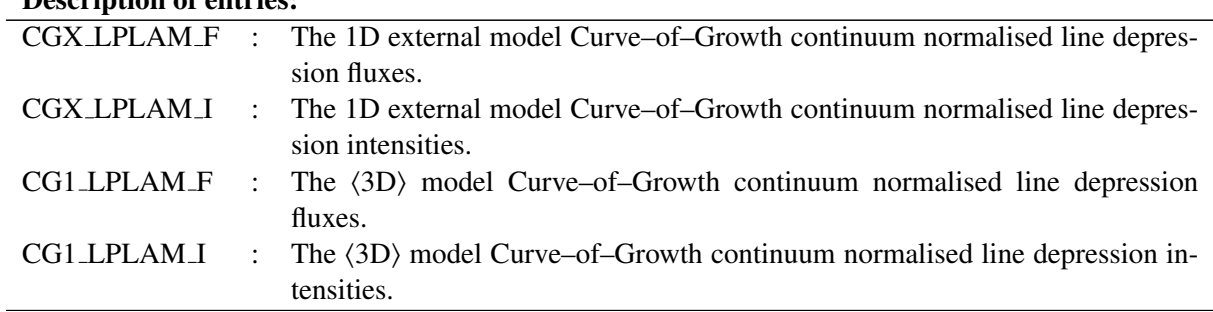

### Description of entries:

#### <span id="page-96-0"></span>11.5 linfor 1X.uiosave

This is a special output file, only written when Linfor3D performs synthesis under run\_flag =  $-3$ . While most of the structures given in this file contain most of the same sub-structures and arrays that are found in linfor\_3D\_1.uiosave and linfor\_3D\_2.uiosave, the MAPS structure is not written and several substructures or arrays pertaining to the 3D or  $\langle 3D \rangle$  synthesis. The only exception to this is the inclusion of the I3, D3, I1 and D1 arrays in the structure IMUPHI. This is so that certain post-synthesis routines, such as linfor rotate.pro, still work without error. While these arrays exist, they only contain zeros.

### 12 Plotting output

In this section we briefly present examples of how you can manipulate the output detailed in Sect. [11](#page-86-1) and plot them in IDL or GDL.

#### 12.1 Plotting the synthesis

Linfor3D has several routines that can quickly process the raw data from the uiosaves output after the synthesis has completed. The first of these is  $linfor_{\text{rotate}}$ , pro. The call procedure for this routine is:

```
A = linfor_rotate(IMUPHI, itime, kline, vsini [, /normalize, modid = modid])
```
where IMUPHI is the imuphi structure found in linfor\_3D\_2.uiosave; itime is the snapshot number  $(0-N-1)$  or the averaged time  $(-1)$ ; i kline is the kline index; and vsini is the vsin *i* value of star in km s−<sup>1</sup> . The switch, /normalize, is used to normalise the spectrum and keyword modid is used to select which synthesis to process  $(1 = 1D, 2 = \langle 3D \rangle$  and  $3 = 3D$ ).

The other useful routine is  $linfor_{convol.}$  pro. This routine is used to convolve a Gaussian profile with the synthesis. The call for this routine is:

linfor\_convol, lambda, input\_flux, output\_flux, xi

where lambda is a 1D array containing the wavelength points; input  $f$ lux is a 1D array containing the corresponding unbroadened flux; output flux is the 1D output array containing the broadened flux; and xi is a float/double scalar turbulence parameter in absolute units  $-\xi = \sigma \sqrt{2} = FWHM/(\sigma \sqrt{2})$ . Using<br>both these routines will produce an array of flux points that can be plotted. The following step-by-step both these routines will produce an array of flux points that can be plotted. The following step-by-step procedures can be used to successfully load and plot the synthesis.

After loading the two uiosaves, linfor 3D<sub>-1</sub>.uiosave and linfor 3D<sub>-2</sub>.uiosave, create a wavelength array for the number of lines synthesised (kline) and data points (nlamx):

```
IDL> lambda = fltarr(imuphi.nlamx, imuphi.kline)
IDL> for i = 0, imuphi.kline - 1 do begin &$
IDL> lambda[*, i] = (line.class - line.dim[i]) + $IDL> findgen(1. + 2. * line.dlam[i] / line.ddlam[i]) * line.ddlam[i] \&$
IDL> endfor
```
Create the corresponding flux arrays for the 3D, ⟨3D⟩ and 1D fluxes:

```
IDL> flux3 = fltarr(imuphi.nlamx, imuphi.kline) ; 3D flux array
IDL> flux1 = fltarr(imuphi.nlamx, imuphi.kline) ; <3D> flux array
IDL> fluxx = fltarr(imuphi.nlamx, imuphi.kline) ; 1D flux array
```
Set a *v* sin *i* value. For this example, we will set *v* sin  $i = 5$  km/s:

```
IDL> vsini = 5.
```
Use the routine linfor rotate.pro to produce the normalised flux for the 3D,  $\langle 3D \rangle$  (averaged over all snapshots):

```
IDL> for i = 0, imuphi.kline - 1 do begin &$
IDL> flux3[*, i] = linfor_rotate(imuphi, -1, i, vsini, /normalize, modid = 3) &IDL> flux1[*, i] = linfor_rotate(imuphi, -1, i, vsini, /normalize, modid = 2) &$
IDL> fluxx[*, i] = linfor_rotate(imuphi, -1, i, vsini, /normalize, modid = 1) &IDL> endfor
```
From this procedure, the 3D,  $\langle 3D \rangle$  and 1D synthesis can be plotted in IDL or GDL using the plot command. However, if one wishes to include an instrumental broadening term in the synthesis, the following demonstrates how to do this using the linfor convol.pro.

Set up three new arrays for the convolved 3D,  $\langle 3D \rangle$  and 1D flux profiles:

```
IDL> f3_inst = make_array([size(flux3, /dimensions)])
IDL> f1_inst = make_array([size(flux1, /dimensions)])
IDL> fx_inst = make_array([size(fluxx, /dimensions)])
```
Set the instrumental broadening in km/s:

IDL $> v$  inst = 10.0

and the speed of light in km/s:

IDL> c = 2.9979246D+5

Calculate the equivalent instrumental broadening value in absolute units:

```
IDL> inst = (v_inst * line.dim / c) / (2 * sqrt(alog(2)))
```
Using linfor\_convol.pro to broaden flux3, flux1 and fluxx with a Gaussian of FWHM v\_inst:

```
IDL> for i = 0, imuphi.kline - 1 do begin &$
IDL> linfor_convol, lambda[*, i], flux3[*, i], f3_inst[*, i], inst &$
IDL> linfor_convol, lambda[*, i], flux1[*, i], f1_inst[*, i], inst &$
IDL> linfor_convol, lambda[*, i], fluxx[*, i], fx_inst[*, i], inst &$
IDL> endfor
```
#### 12.2 Plotting contribution functions

Linfor3D also contains information on contribution functions. This section explains how to plot one type of contribution function, the equivalent width contribution functions (crw[3,1,X]f see Sect. [11.2.1\)](#page-89-1), which are derived by integrating the line-depth contribution functions (Magain 1986, A&A, 135) over all wavelength points considered by Linfor3D during the synthesis run. In this example, we will average over all snapshots computed during the synthesis as well. The  $crw[3,1,X]$  f has the following dimensions: [CONST.NCTAU, RESULT.NDATA, RESULT.KLINE]. Create the arrays and set some variables:

```
IDL> crw3f = fltarr(const.nctau, result.kline)
IDL> crw1f = fltarr(const.nctau, result.kline)
IDL> crwxf = fltarr(const.nctau, result.kline)
IDL> f3 = fltarr(result.nlamx, result.kline)
IDL> f1 = fltarr(result.nlamx, result.kline)
IDL> fx = fltarr(result.nlamx, result.kline)
IDL> ltauc = contf.ltauc
IDL> tauc = 10.0ˆltauc
IDL> ln10 = alog(10)
```
Fill the flux arrays:

```
IDL> for i = 0, result.kline - 1 do begin &$
IDL> f3[*, i] = avg(result.f3.f[*, *, i], 1) &IDL> f1[^*, i] = avg(result.f1.f[*, *, i], 1) &IDL> fx[*, i] = result.fx.f[*, i] &IDL> endfor
```
Convert the contribution functions from Eq. [\(59\)](#page-26-2) to a  $\log \tau_{\rm ROS}$  scale:

```
IDL> for j = 0, result.kline - 1 do begin &$
IDL> crw3f[*, j] = ln10 * avg(contf.crw3f[*, *, j], 1) * tau c / avg(f3[*, j]) &IDL> crw1f[*, j] = ln10 * avg(contf.crw1f[*, *, j], 1) * tauc / avg(f1[*, j]) &$
```

```
IDL> crwxf[*, j] = ln10 * avg(contf.crwxf[*, *, j], 1) * tauc / avg(fx[*, j]) &$
IDL> endfor
```
Finally, plot the contribution functions:

```
IDL> plot, ltauc, crwxf[*, 0], linestyle = 5
IDL> oplot, ltauc,crw3f[*, 0]
IDL> oplot, ltauc, crw1f[*, 0], linestyle = 4
```
The conversion just performed means that the plot depicts  $dW/d \log \tau_{\rm ROS}$  (in mÅ) as a function of log  $\tau_{\rm ROS}$ , where *W* is the equivalent width and log  $\tau_{\rm ROS}$  is the logarithm of the optical depth evaluated over a Rosseland scale. As such,  $\int (dW/d \log \tau_{\rm ROSS}) d \log \tau_{\rm ROSS}$  reproduces the equivalent width in mÅ.

#### 12.3 Plotting the Curve-of-Growth

The Curve-of-Growth (CoG) information is contained in three arrays within the RESULT, ABU and CONST structures CONST.dlgf cg, RESULT.wcgx, RESULT.wcg1, ABU.abui and ABU.abuix, see Sect. [11](#page-86-1) for information. The wcgx and wcg1 are four dimensional arrays formatted according to the number of snapshots considered during the spectrum synthesis, RESULT.ndata; the number of lines synthesised, RESULT/LINE.kline; the number of microturbulences to be evaluated, CONST.imt; and the number of index points to compute the CoG, CMD/CONST.icg.

To plot a traditional Curve-of-Growth (i.e.  $log(W)$  as a function of  $A(X)$ ) the correct abundance should be known. This is usually given in ABU.abui (or ABU.abuix in version 6.2.2 onwards), if their corresponding abundance files are edited and input into Linfor3D. Otherwise, this value should be input manually. In this example, we assume the former is accurate. First, let's define *A*(X), in this case we will work with lithium, *A*(Li):

 $IDL > N = 3$  $IDL > logA = abu.abui[N] + const. d lgf_c g$ 

Next, let's define log (*W*), and average out the snapshot information:

```
IDL> logWX = fltarr(line.kline, const.imt, const.icg)
IDL> logW1 = fltarr(line.kline, const.imt, const.icg)
IDL> for k = 0, line.kline - 1 do begin &$
IDL> for i = 0, const.imt - 1 do begin &$
IDL> logWX[k, i, *] = along10(avg(result.wcgx.f[*, k, i, *], 0)) &$
IDL> logW1[k, i, *] = along10(avg(result.wcg1.f[*, k, i, *], 0)) &$
IDL> endfor &$
IDL> endfor
```
Finally, let's plot the first line for all microturbulence values:

```
IDL> plot, logA, logWX[0, 0, *]
IDL> for i = 1, const.imt - 1 do $
IDL> oplot, logA, logWX[0, i, *], linestyle = i
IDL> for i = 0, const.imt - 1 do $
IDL> oplot, logA, logW1[0, i, *], linestyle = i, color = 255
```
# <span id="page-100-0"></span>13 Timing statistics

At the end of a run of Linfor3D timing statistics are presented which are also saved to the file linfor\_timing.txt in the current working directory. The file will look like this:

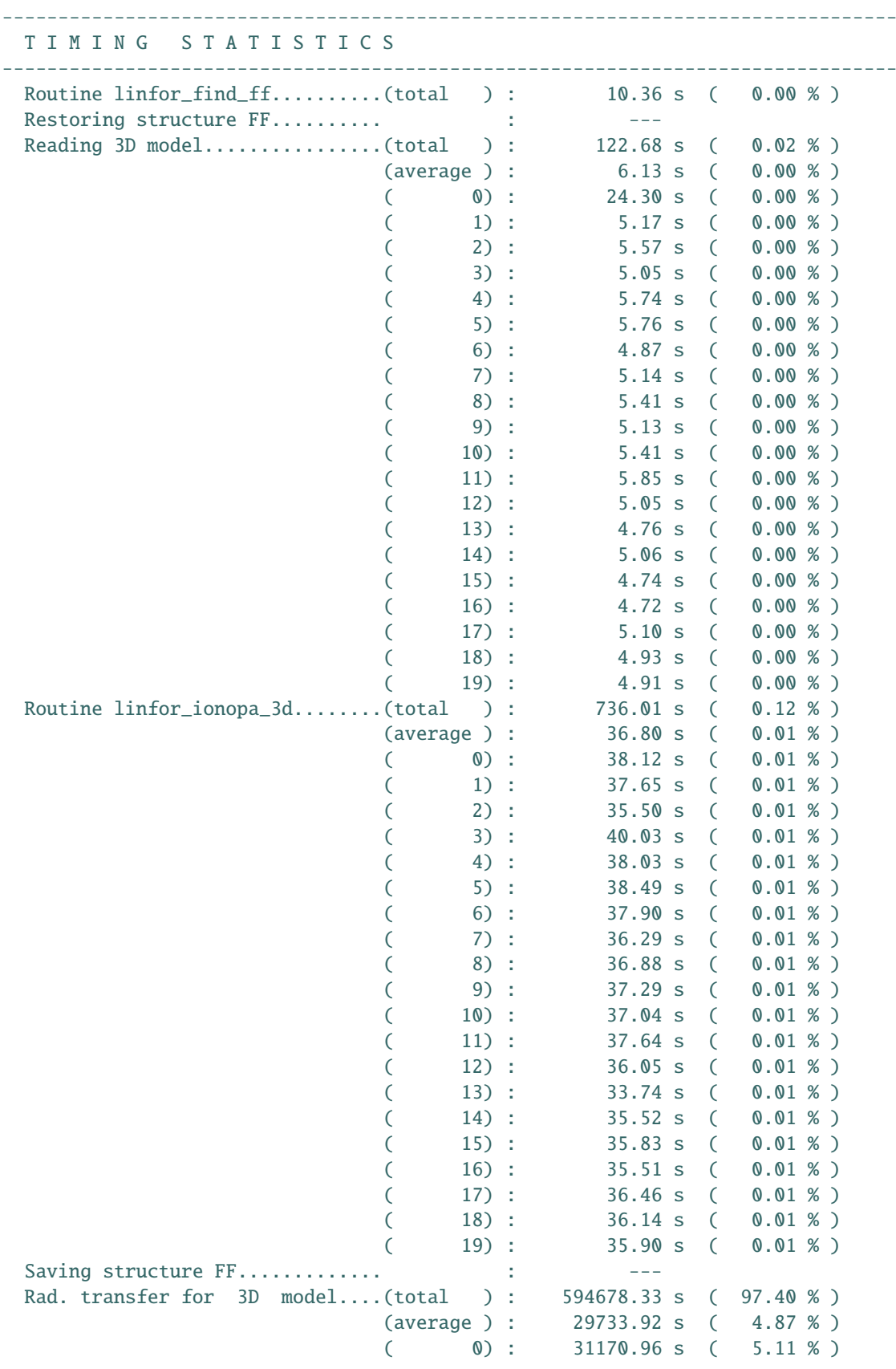

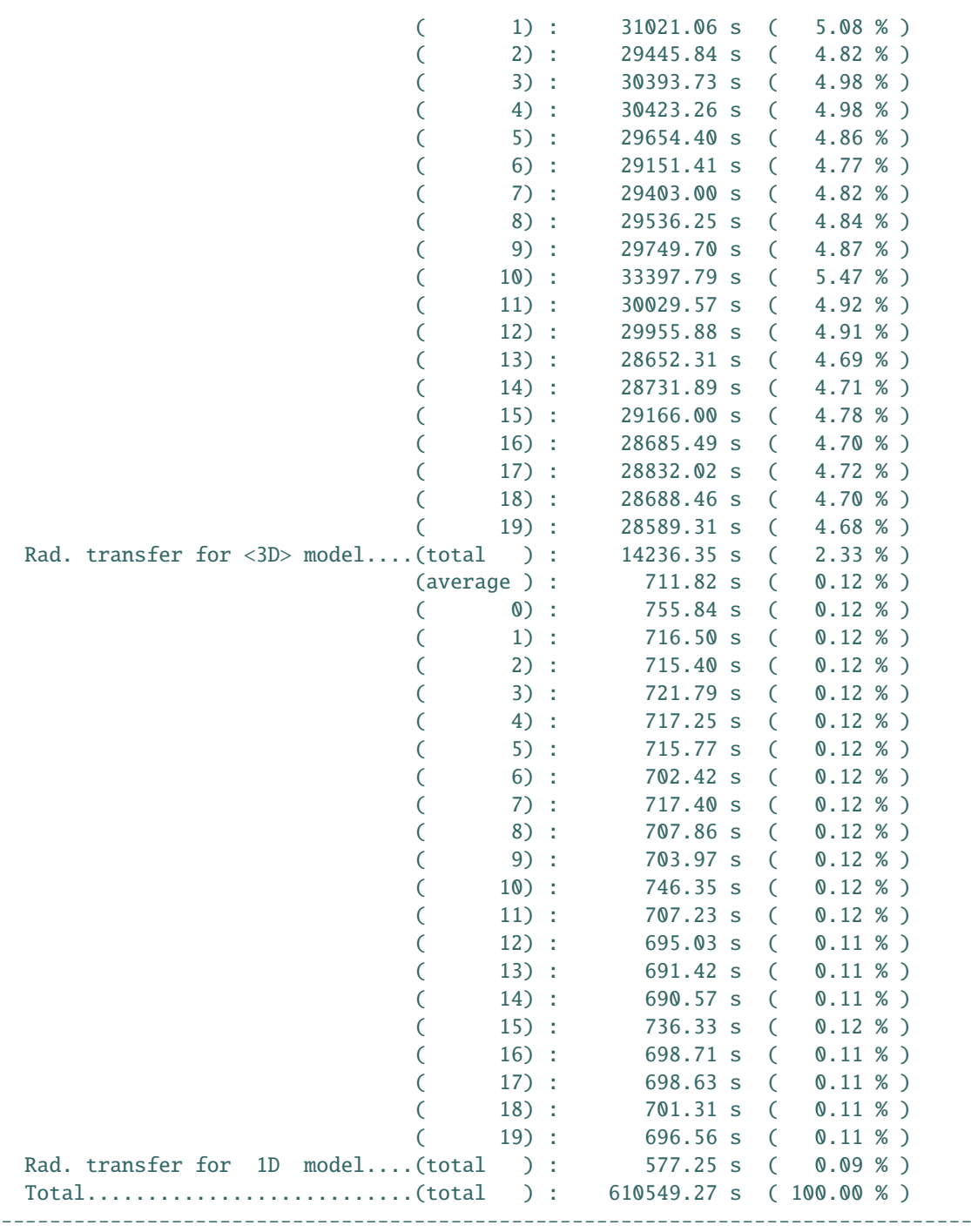

The file is also saved during a running Linfor3D process. Thus, time statistics are available even after aborting the process. The statistics show the system time needed for individual computation steps/routines of Linfor3D and their contribution to the total time in percent. For the case that the same operation is performed several times, e.g., doing the radiative transfer for more than one model snap shot, the total of all calls, the average time, and the duration for each individual step is given (see example above).

# 14 IONDIS

IONDIS is responsible for computing all information on requested atomic and molecular species requested in the line.dat file. As stated in Sect. [2,](#page-9-0) IONDIS is run under Fortran. In this section, we will briefly outline the considerations made by IONDIS, and a full list of the limited number of atomic and molecular species IONDIS currently takes into account.

### 14.1 Atoms

Linfor3D does not at present include the **complete** atomic data information used by  $CO<sup>5</sup>BOLD$ . Rather, a number of selected atoms are properly treated by IONDIS. Additions to IONDIS.f are welcome and will be integrated, after proper testing. However, we ask that FULL considerations are taken to the entire program flow of Linfor3D before submitting them to us.

At present (version 6.2.5) there are 61 atomic species considered by IONDIS. You can change the atomic abundances considered during spectrum synthesis by changing the abuid (or abuidx in versions 6.2.2 onwards) and putting your changes in special.abu. Depending on how you want to run Linfor3D (see Sect. [7.5\)](#page-44-0), abuid and abuidx can be equal or different. If they are different, cifist2006.abu is treated as the model abundance file (and is loaded into abuid) and special.abu is treated as the spectrum abundance file (and is loaded into abuidx). A full list of the atoms (and ionisation states, isotopes) are given below.

| Species      | Considered        | Considered |  |
|--------------|-------------------|------------|--|
|              | ionisation states | isotopes   |  |
| H            | Ι                 |            |  |
| He           | I, II             | $\cdots$   |  |
| Li           | I, II             | 6,7        |  |
| Be           | I, II             |            |  |
| $\mathbf C$  | I, II             |            |  |
| ${\bf N}$    | I, II             |            |  |
| $\mathbf{O}$ | I, II             |            |  |
| ${\bf F}$    | I, II             |            |  |
| Ne           | I, II             |            |  |
| Na           | I, II             |            |  |
| Mg           | I, II             | 24, 25, 26 |  |
| Al           | I, II             |            |  |
| Si           | I, II             |            |  |
| ${\bf P}$    | $\rm I,\,II$      |            |  |
| ${\bf S}$    | I, II             |            |  |
| Cl           | I, II             | 35, 37     |  |
| Ar           | I, II             |            |  |
| $\bf K$      | I, II             |            |  |
| Ca           | I, II             |            |  |
| Sc           | I, II             |            |  |
| Ti           | I, II             |            |  |
| $\mathbf V$  | I, II             |            |  |
| Cr           | I, II             | .          |  |
| Mn           | I, II             |            |  |
| Fe           | I, II             |            |  |
| Co           | I, II             |            |  |

Table 20: List of atomic species currently considered by IONDIS

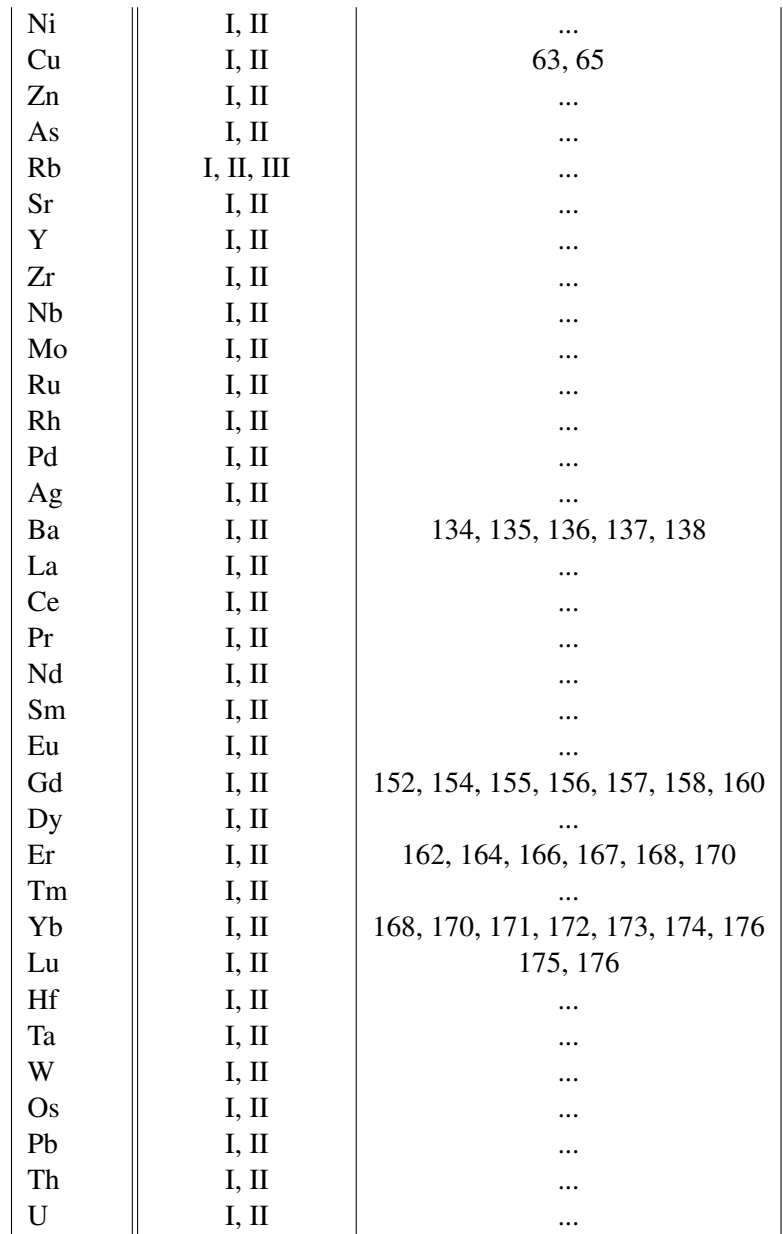

#### 14.2 Molecules

Linfor3D also considers a *limited* number of molecules. At present they are only diatomic/bimetallic molecules. We welcome new integrations into IONDIS, and will include them into the general realise, after they are properly tested. However, we ask that FULL considerations are taken to the entire program flow of Linfor3D before submitting them to us.

|              | Н              | C              | N         | ( ) | Mg  |
|--------------|----------------|----------------|-----------|-----|-----|
| H            | H <sub>2</sub> | <b>CH</b>      | NH        | OH  | MgH |
| $\mathsf{C}$ | <b>CH</b>      | C <sub>2</sub> | <b>CN</b> | CO  |     |
| N            | <b>NH</b>      | <b>CN</b>      |           |     |     |
| O            | <b>OH</b>      | CO             |           |     |     |
| Mg           | MgH            |                |           |     |     |

Table 21: Small molecular network: 5 atoms, 8 molecules

|                           | H              | Li  | $\mathcal{C}$  | N         | $\Omega$   | F  | Mg  | Ti         | Cr         | Fe  |
|---------------------------|----------------|-----|----------------|-----------|------------|----|-----|------------|------------|-----|
| $H_{\rm}$                 | H <sub>2</sub> | LiH | <b>CH</b>      | <b>NH</b> | <b>OH</b>  | FH | MgH |            | <b>CrH</b> | FeH |
| Li                        | LiH            |     |                |           | LiO        |    |     |            |            |     |
| $\mathsf{C}$              | <b>CH</b>      |     | C <sub>2</sub> | <b>CN</b> | CO         |    |     |            |            |     |
| $\mathbf N$               | <b>NH</b>      |     | <b>CN</b>      |           |            |    |     |            |            |     |
| $\overline{O}$            | <b>OH</b>      | LiO | CO             |           |            |    |     | <b>TiO</b> |            |     |
| $\boldsymbol{\mathrm{F}}$ | <b>FH</b>      |     |                |           |            |    |     |            |            |     |
| Mg                        | MgH            |     |                |           |            |    |     |            |            |     |
| Ti                        |                |     |                |           | <b>TiO</b> |    |     |            |            |     |
| Cr                        | CrH            |     |                |           |            |    |     |            |            |     |
| Fe                        | FeH            |     |                |           |            |    |     |            |            |     |

Table 22: Large molecular network:10 atoms, 14 molecules

#### 14.2.1 Some definitions

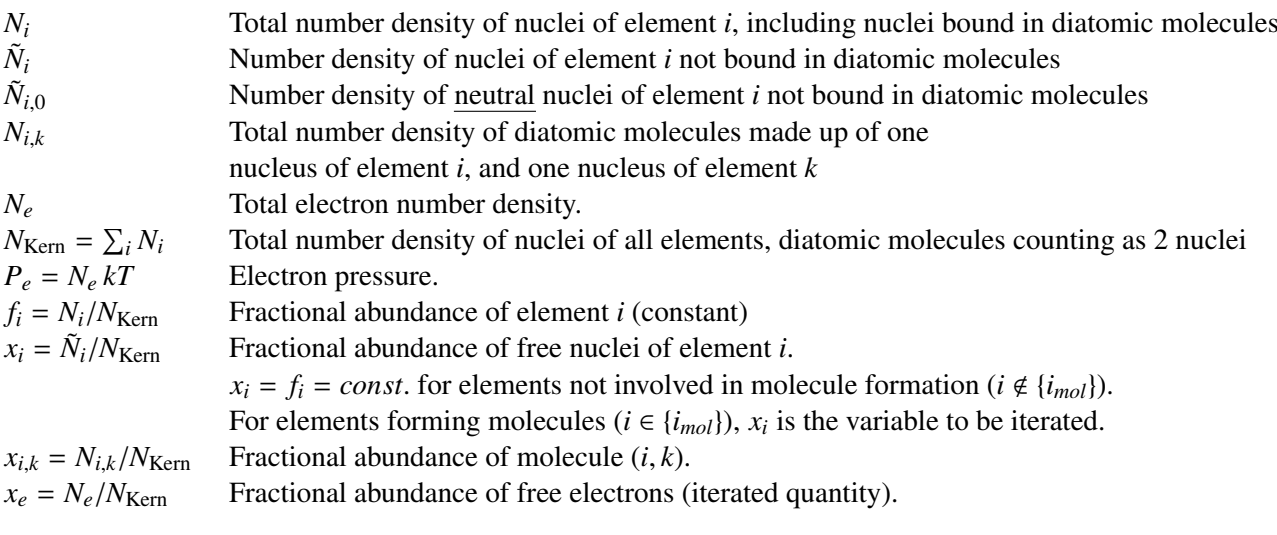

### 14.2.2 Equations

The Saha equation provides the relation between  $\tilde{N}_{i,0}$  and  $\tilde{N}_i$ :

$$
\tilde{N}_{i,0} = S_{i,0} \tilde{N}_i \tag{124}
$$

where the Saha factor  $S_{i,0}$  depends on temperature and electron pressure (and on the ionization potentials and the partition functions of the different ionization stages).

Molecule partial pressures are given by the relation

$$
P_{i,k} = \frac{P_i P_k}{K_{i,k}} \tag{125}
$$

where  $K_{i,k}$  is the dissociation constant for the (neutral) diatomic molecule  $(ik)$ , composed of one nucleus of elements *i* and *k* each.  $P_i$  and  $P_k$  are the partial pressures of the **neutral** atoms of elements *i* and *k*, respectively. Since  $P = N kT$ , molecule densities are

$$
N_{i,k} = \frac{kT \,\tilde{N}_{i,0} \,\tilde{N}_{k,0}}{K_{i,k}}
$$
\n(126)

Dividing by  $N_{\text{Kern}}$ , we obtain the fractional molecule abundance

<span id="page-105-4"></span>
$$
x_{i,k} = \frac{N_{i,k}}{N_{\text{Kern}}} = \frac{N_{\text{Kern}} kT x_i S_{i,0} x_k S_{k,0}}{K_{i,k}} = \frac{P_e x_i S_{i,0} x_k S_{k,0}}{K_{i,k} x_e} = D_{i,k} \frac{x_i x_k}{x_e}
$$
(127)

where we have defined

$$
D_{i,k} = P_e \frac{S_{i,0} S_{k,0}}{K_{i,k}}.
$$
 (128)

We note that  $D_{i,k}$  depends only on *T* and  $P_e$ , but not on absolute number densities, and hence is constant during the iteration.

For all elements *i* involved in molecule formation,  $i \in \{i_{mol}\}$ , we have the following conservation equation

$$
f_i = x_i + \sum_k x_{i,k} (1 + \delta_{i,k})
$$
\n(129)

or

<span id="page-105-1"></span>
$$
x_i + \sum_k D_{i,k} \frac{x_i x_k}{x_e} (1 + \delta_{i,k}) = f_i
$$
 (130)

where  $\delta_{i,k}$  is the Kronecker symbol, accounting for the correct counting of atoms in molecules with two identical components.

The electron density is given by

<span id="page-105-0"></span>
$$
N_e = \sum_i \tilde{N}_i \overline{Z}_i = \sum_{i \in \{i_{mol}\}} \tilde{N}_i \overline{Z}_i + \sum_{i \notin \{i_{mol}\}} \tilde{N}_i \overline{Z}_i
$$
(131)

where the mean degree of ionization of element  $i$ ,  $Z_i$  is defined as

$$
\overline{Z}_{i} = \sum_{j=-1,3} j \tilde{N}_{i,j} / \sum_{j=-1,3} \tilde{N}_{i,j} = \frac{1}{\tilde{N}_{i}} \sum_{j=-1,3} j \tilde{N}_{i,j} = \sum_{j=-1,3} j \tilde{S}_{i,j} = \sum_{j=1,3} j \tilde{S}_{i,j} - \tilde{S}_{i,-1}.
$$
 (132)

Here index *j* runs over the 4 ionization stages  $j = 0...3$  of element *i*. For elements forming negative ions, the sum includes the negative ion,  $j = -1$ . For such elements,  $\overline{Z}_i$  may become negative! Note that  $\overline{Z}_i$ depends only on *T* and  $P_e$ , but not on the degree of molecule formation. Dividing Eq.[\(131\)](#page-105-0) by  $N_{\text{Kern}}$ , we obtain

$$
x_e = \sum_i x_i \overline{Z}_i = \sum_{i \in \{i_{mol}\}} x_i \overline{Z}_i + \sum_{i \notin \{i_{mol}\}} x_i \overline{Z}_i
$$
(133)

Defining

$$
f_e = \sum_{i \notin \{i_{mol}\}} x_i \overline{Z}_i = \sum_{i \notin \{i_{mol}\}} f_i \overline{Z}_i = const.
$$
 (134)

we have finally

<span id="page-105-2"></span>
$$
x_e - \sum_{i \in \{i_{mol}\}} x_i \overline{Z}_i = f_e \tag{135}
$$

Combining Eq.[\(130\)](#page-105-1) and [\(135\)](#page-105-2), we have the following vector equation

<span id="page-105-3"></span>
$$
\vec{X} + \vec{F}(\vec{X}) = \vec{R}
$$
\n(136)

where

$$
\vec{X} = \{x_1, x_2, \dots x_N, x_e\},\tag{137}
$$

is the vector of unknown number fractions, and

$$
\vec{R} = \{f_1, f_2, \dots f_N, f_e\} = const.,
$$
\n(138)

is the known (constant) right-hand side. *N* is the number of chemical elements included in the molecular network. Equation [\(136\)](#page-105-3) is a system of  $N + 1$  nonlinear algebraic equations which can be solved for  $\vec{X}$  by Newton-Raphson iteration.

The first step it to find a suitable starting vector for the iteration,  $\vec{X}_0$ . This is done as described below. The correction  $\delta \vec{X}$  giving the next improved estimate of  $\vec{X}$  is computed as follows. Assume after *n* iterations we have

$$
\vec{X}_n + \vec{F}(\vec{X}_n) = \vec{R}_n. \tag{139}
$$

Then we require that

$$
\vec{X}_n + \delta \vec{X} + \vec{F}(\vec{X}_n + \delta \vec{X}) = \vec{R}
$$
\n(140)

or

$$
\vec{X}_n + \delta \vec{X} + \vec{F}(\vec{X}_n) + \mathcal{J} \cdot \delta \vec{X} = \vec{R},\tag{141}
$$

hence

<span id="page-106-2"></span>
$$
(\mathcal{J} + 1) \cdot \delta \vec{X} = \vec{R} - \vec{R_n}.
$$
 (142)

The elements of the Jacobian  $\mathcal J$  are defined as

$$
\mathcal{J}_{i,j} = \frac{\partial F_i}{\partial x_j}.
$$
\n(143)

Since we know that

<span id="page-106-0"></span>
$$
F_i(\vec{X}) = \frac{x_i}{x_e} \sum_{k=1,N} D_{i,k} x_k (1 + \delta_{i,k}) \quad \text{for } i = 1, N
$$
 (144)

and

<span id="page-106-1"></span>
$$
F_{N+1}(\vec{X}) = -\sum_{i=1,N} x_i \,\overline{Z}_i,\tag{145}
$$

we can readily evaluate  $\mathcal{J}_{i,j}$ .<br>We find from Eqs. (144) and We find from Eqs.[\(144\)](#page-106-0) and [\(145\)](#page-106-1)

$$
\mathcal{J}_{i,j} = \frac{\partial F_i}{\partial x_j} = D_{i,j} \frac{x_i}{x_e} \quad \text{for } i = 1, N \text{ and } i \neq j \tag{146}
$$

$$
\mathcal{J}_{i,i} = \frac{\partial F_i}{\partial x_i} = \sum_{k \neq i} D_{i,k} \frac{x_k}{x_e} + 4 D_{i,i} \frac{x_i}{x_e} = \sum_{k=1,N} D_{i,k} \frac{x_k}{x_e} + 3 D_{i,i} \frac{x_i}{x_e} \quad \text{for } i = 1, N \tag{147}
$$

$$
\mathcal{J}_{i,N+1} = \frac{\partial F_i}{\partial x_e} = -\frac{x_i}{x_e^2} \sum_{k=1,N} D_{i,k} x_k (1 + \delta_{i,k}) \quad \text{for } i = 1, N
$$
 (148)

$$
\mathcal{J}_{N+1,j} = \frac{\partial F_{N+1}}{\partial x_j} = -\overline{Z}_i \quad \text{for } j = 1, N
$$
 (149)

$$
\mathcal{J}_{N+1,N+1} = \frac{\partial F_{N+1}}{\partial x_e} = 0
$$
\n(150)

With this information, we can solve Eq.[\(142\)](#page-106-2) for  $\delta \vec{X}$ , and obtain the next estimate

$$
\vec{X}_{n+1} = \vec{X}_n + \delta \vec{X} \tag{151}
$$

Once the iteration has converged, the molecule densities can be computed from Eq.[\(127\)](#page-105-4).

### 14.2.3 Criterion for convergence

The criterion for convergence is currently:

$$
|x_i^{(n+1)} - x_i^{(n)}| \le 1 \cdot 10^{-4} f_i
$$
\n(152)

and

$$
|x_i^{(n)} + \sum_k D_{i,k} \frac{x_i^{(n)} x_k^{(n)}}{x_e^{(n)}} (1 + \delta_{i,k}) - f_i| \le 1 \cdot 10^{-4} f_i
$$
 (153)

for all elements *i*. The maximum number of iterations is 15.

#### 14.2.4 Initial guess

The initial concentrations of free atoms and ions of elements involved in molecule formation,  $x_i$ , are computed as follows.

First, we assume that no molecules are formed and so the initial  $x_i$  are set to  $f_i$ ,

$$
x_{i,0} = f_i \tag{154}
$$

for all elements. From this, the electron fraction  $x_e$  is computed as

$$
x_{e,0} = \max\left\{x_{e,\min}, f_e + \sum_{i \in \{i_{mol}\}} x_i \overline{Z}_i\right\},\tag{155}
$$

where  $x_{e,\text{min}} = 1 \cdot 10^{-10}$ . Using this value for  $x_e$ , we compute the molecule concentrations  $x_{i,k}$  according to Eq. $(127)$ . If the resulting

$$
x_{i,k} \le 1 \cdot 10^{-5} \min \{x_i, x_k\},\tag{156}
$$

the formation of this molecule is considered negligible, and no correction of  $x_i$ ,  $x_k$  and  $x_{i,k}$  is necessary. If

$$
1 \cdot 10^{-5} \min \{x_i, x_k\} < x_{i,k} \le \min \{x_i, x_k\},\tag{157}
$$

molecule formation is no longer negligible, but also not exhaustive. In this case, the molecule concentrations must be iterated, but the initial guesses for  $x_{i,k}$ ,  $x_i$  and  $x_k$  need not be changed. Finally, if

$$
x_{i,k} > \min\{x_i, x_k\},\tag{158}
$$

then molecule formation is exhaustive, and the initial guesses for  $x_{i,k}$ ,  $x_i$  and  $x_k$  are changed. We compute  $x_i$  and  $x_k$  as the equilibrium values that would result if only this particular molecule was present. If the molecule consists of two atoms of the same element, the condition is (see Eq.[\(130\)](#page-105-1))

$$
2 D_{i,i} \frac{x_i^2}{x_e} + x_i - f_i = 0
$$
 (159)

which has the solution

$$
x_{i,0} = \frac{2 f_i}{1 + \sqrt{1 + 8 f_i D_{i,i}/x_{e,0}}}.
$$
\n(160)

If the molecule consists of two different atoms, we have two conditions, namely (see Eq.[\(130\)](#page-105-1))

$$
D_{i,k} \frac{x_i x_k}{x_e} + x_i - f_i = 0
$$
  

$$
D_{i,k} \frac{x_i x_k}{x_e} + x_k - f_k = 0
$$
 (161)

From this we see that

$$
x_i - x_k = f_i - f_k \equiv \Delta. \tag{162}
$$

Then we have

$$
D_{i,k} \frac{(x_k + \Delta) x_k}{x_e} + x_k - f_k = 0
$$
\n(163)

or

$$
\frac{D_{i,k}}{x_e} x_k^2 + \left(1 + \Delta \frac{D_{i,k}}{x_e}\right) x_k - f_k = 0.
$$
 (164)

Assuming that  $f_i \ge f_k$ , and hence  $\Delta \ge 0$ , the solution for  $x_k$  can be written as

$$
x_{k,0} = \frac{2 f_k}{(1 + \Delta D_{i,k}/x_{e,0}) + \sqrt{(1 + \Delta D_{i,k}/x_{e,0})^2 + 4 f_i D_{i,k}/x_{e,0}}},
$$
(165)
and for *x<sup>i</sup>* we simply have

<span id="page-108-0"></span>
$$
x_{i,0} = x_{k,0} + \Delta.
$$
 (166)

For each molecule, the values of  $x_{i,0}$ ,  $x_{k,0}$  obtained for the current molecule from Eq.[\(160\)](#page-107-0) or Eqns.[\(165\)](#page-107-1), [\(166\)](#page-108-0) are compared to the previous values  $x_{i,0}^{(n)}$ ,  $x_{k,0}^{(n)}$  (obtained from the same conditions fo  $\hat{x}_{i,0}^{(n)}, x_{k,0}^{(n)}$ <br>the mir  $k_{0}^{(n)}$  (obtained from the same conditions for a previous  $k_{0}$  in impliment of previous and current estimate molecule). The new estimate of is then set to the minimum of previous and current estimate

$$
x_{i,0}^{(n+1)} = \min \left\{ x_{i,0}, x_{i,0}^{(n)} \right\}
$$
  

$$
x_{k,0}^{(n+1)} = \min \left\{ x_{k,0}, x_{k,0}^{(n)} \right\}
$$
 (167)

The initial guess for the current molecule is then computed as

$$
x_{i,k} = D_{i,k} \frac{x_{i,0}^{(n+1)} x_{k,0}^{(n+1)}}{x_{e,0}}.
$$
 (168)

For simplicity (and stability), the initial guess for the electron fraction is not updated when changing the initial guesses  $x_i$  for the elements involved in molecule formation.

#### 14.2.5 Variable names

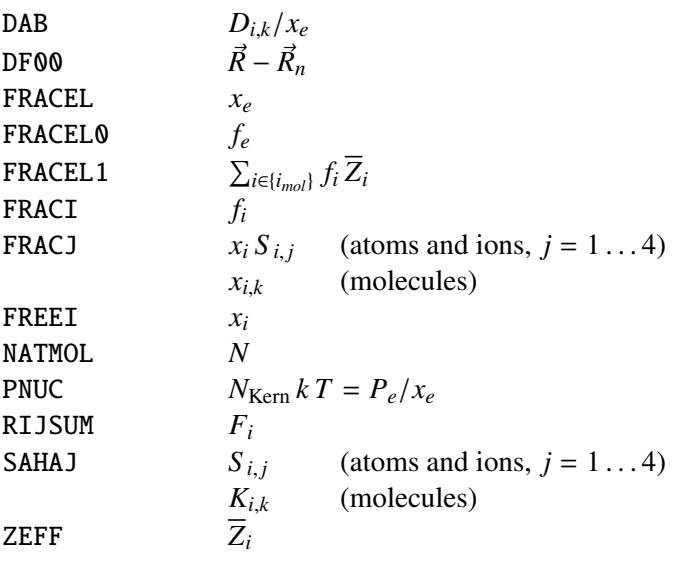

### 15 ionopa

Linfor3D computes opacities, level populations, pressures and densities with the IDL/GDL routine ionopa.pro. It has evolved quite considerably over many versions of Linfor3D and this routine has now been replaced by ionopa2.pro. It calls on the IONDIS library described above, is fairly easy to use, and can be used separately from Linfor3D to compute various properties for 1D and 3D models. As this routine has developed, the call sequence has changed significantly. The call sequence described here is correct for the last version of **ionopa**.pro, which was running as of Linfor3D version 5.1.5 and deprecated after version 6.1.1:

```
ionopa, temp, pin, alam, pout, densnc, okappa, osigma, pgas=pgas, $
        namj=namj, fracj=fracj, zeta=zeta, init=init, $
        dm=dm, dalpha=dalpha, avm=avm, ehe=ehe, abupath=abupath, $
        nami=nami, abui=abui
```
A brief description of all entries into ionopa are now listed.

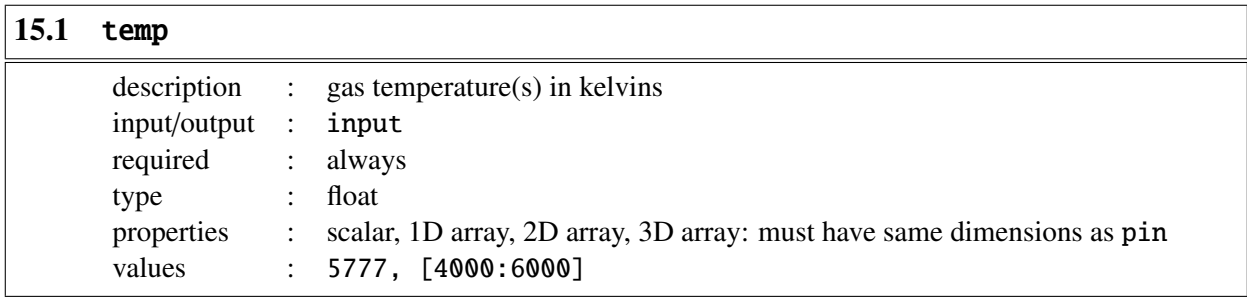

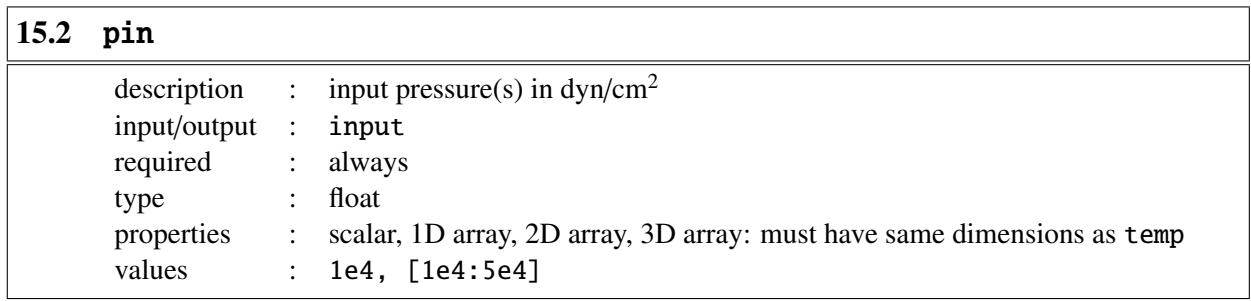

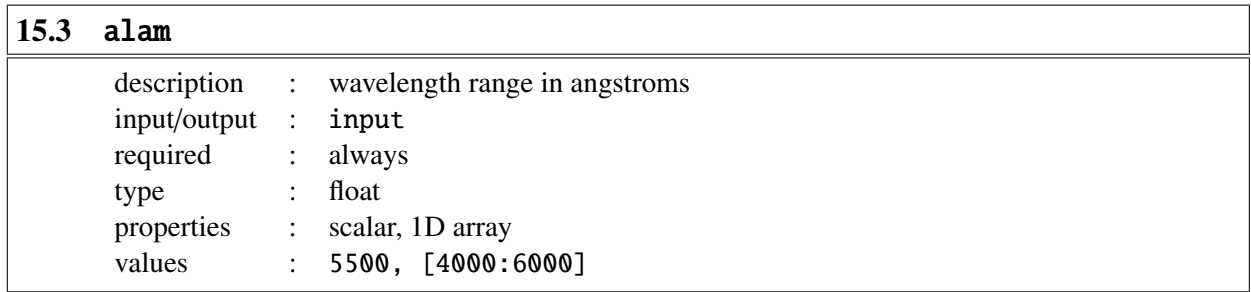

## <span id="page-110-0"></span> $\sqrt{15.4}$  pout

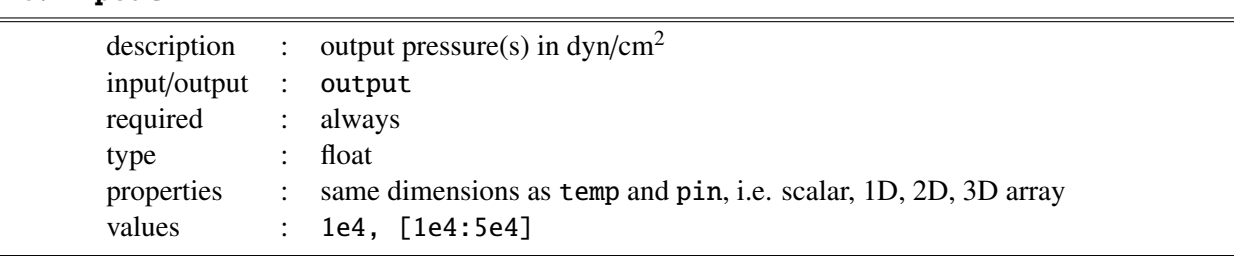

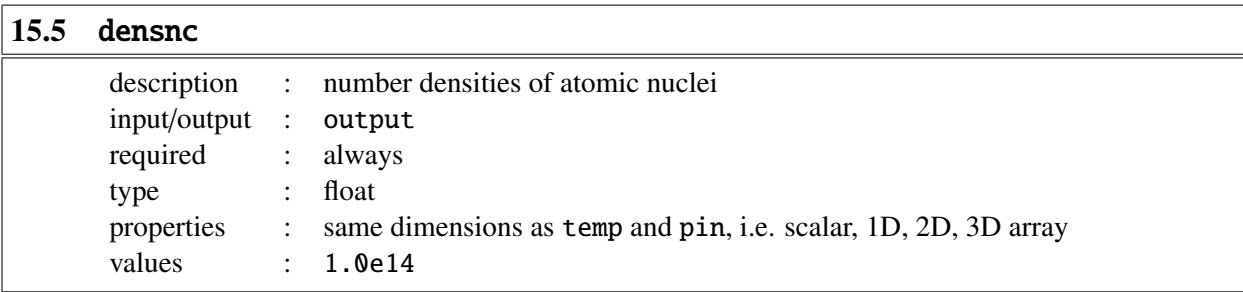

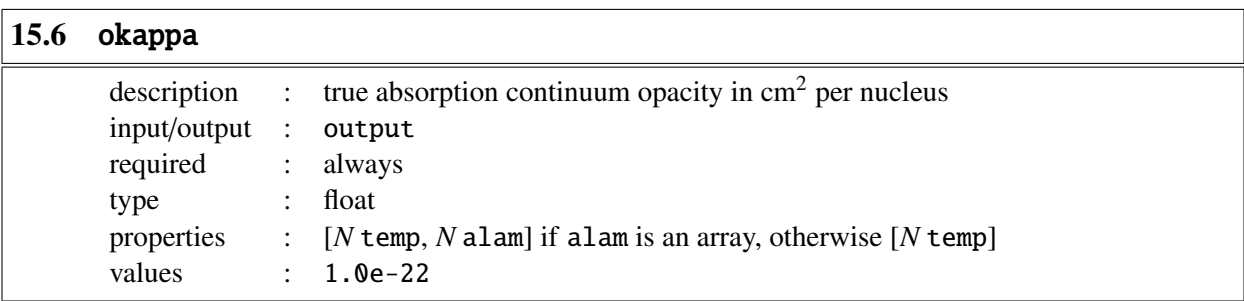

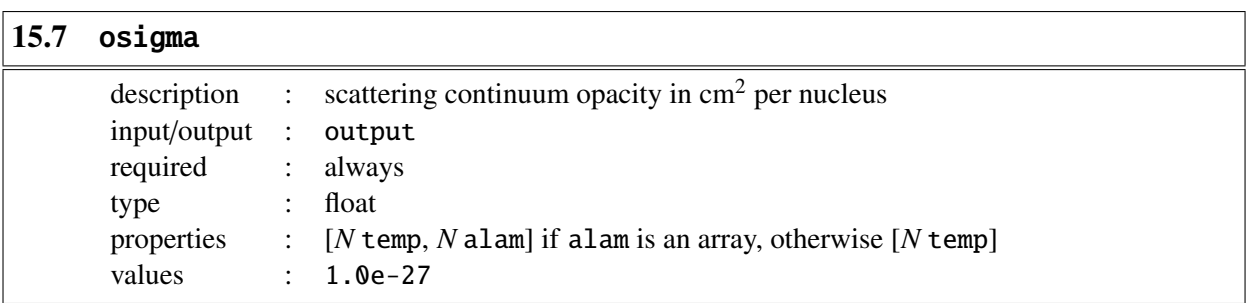

Continuum opacity is given by okappa + osigma

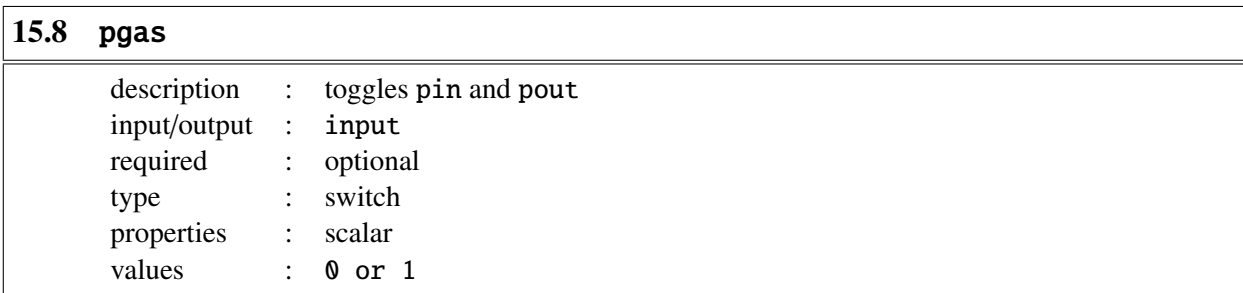

pgas = 0: ionopa assumes that pin is the electron pressure and pout is the gas pressure (default).

pgas = 1: ionopa assumes that pin is the gas pressure and pout is the electron pressure (usual case).

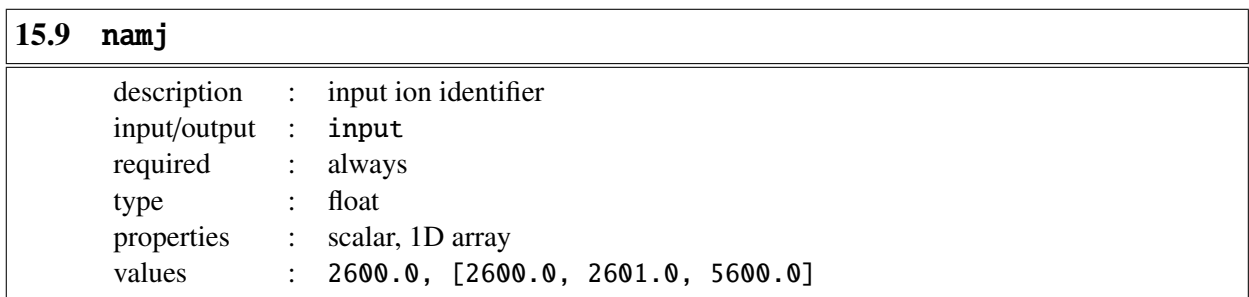

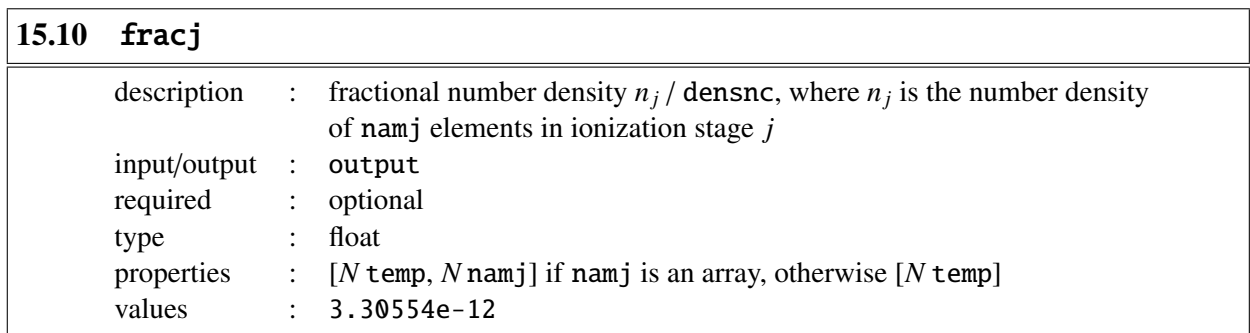

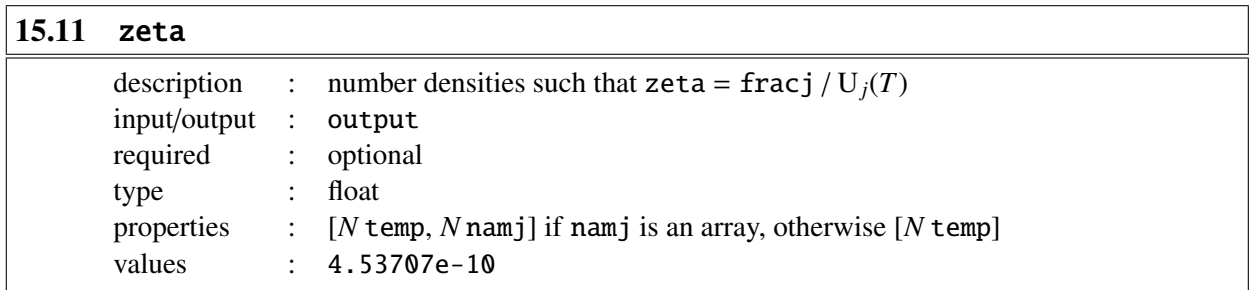

### $\vert$ 15.12 init

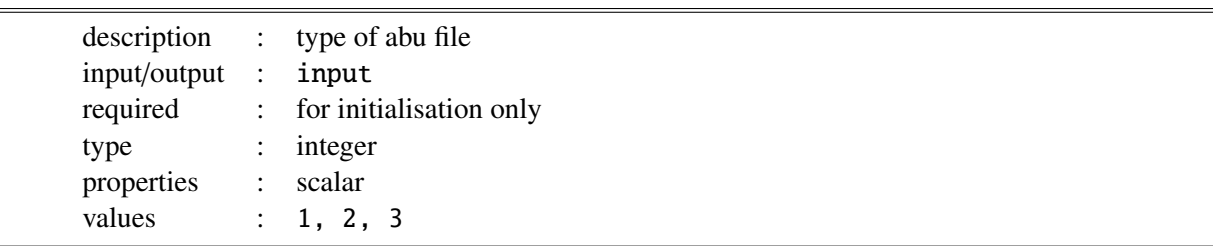

init = 1: abu file is defined as kiel.abu

init = 2: abu file is defined as cifist2006.abu

init = 3: abu file is defined as special.abu

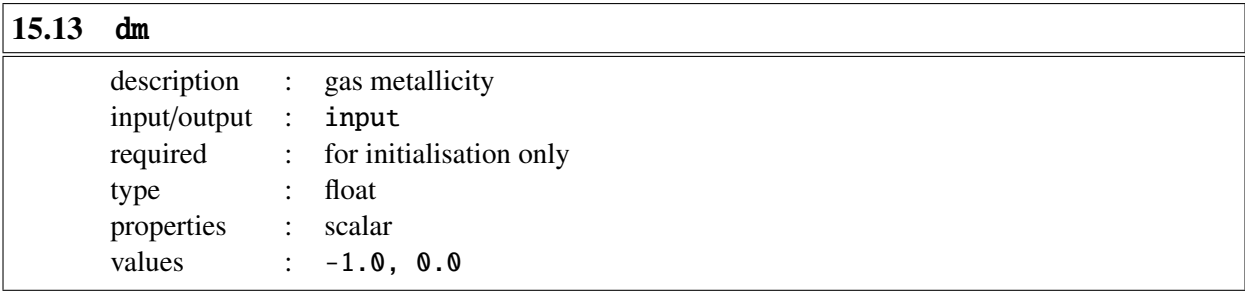

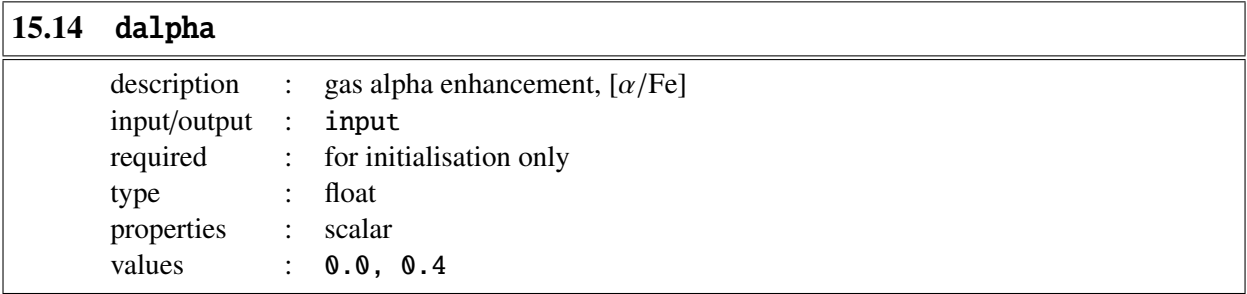

Affects elements O, Ne, Mg, Si, S, Ar, Ca and Ti

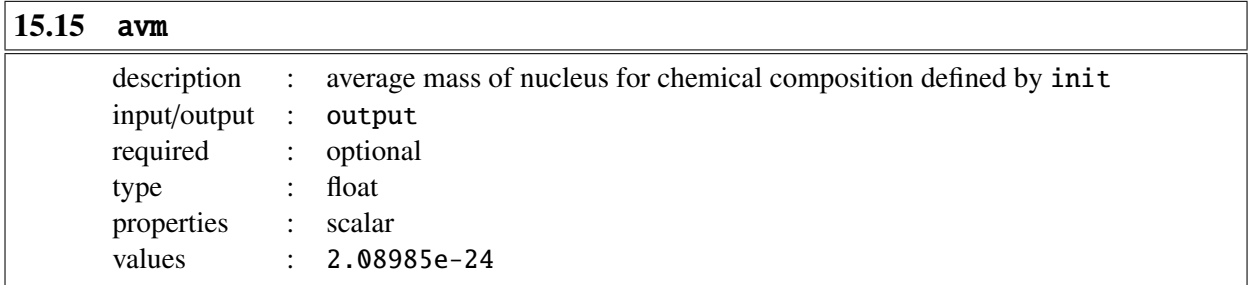

<span id="page-113-0"></span>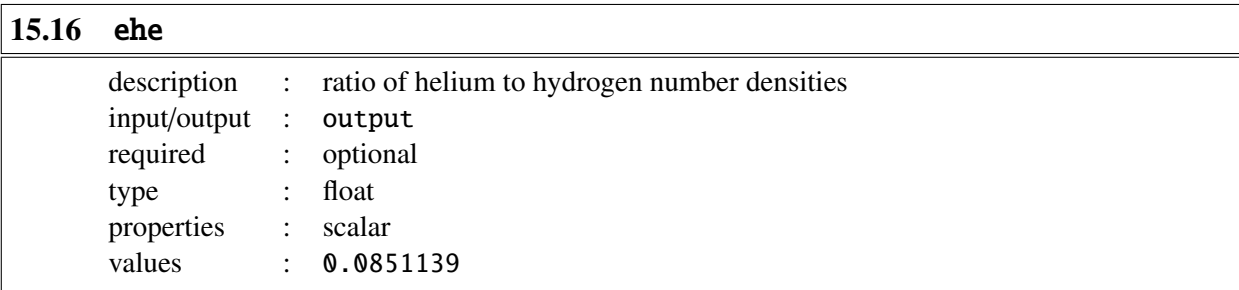

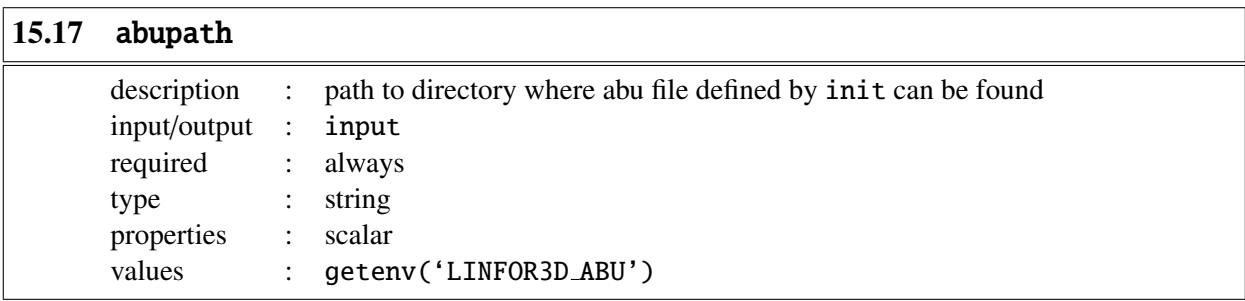

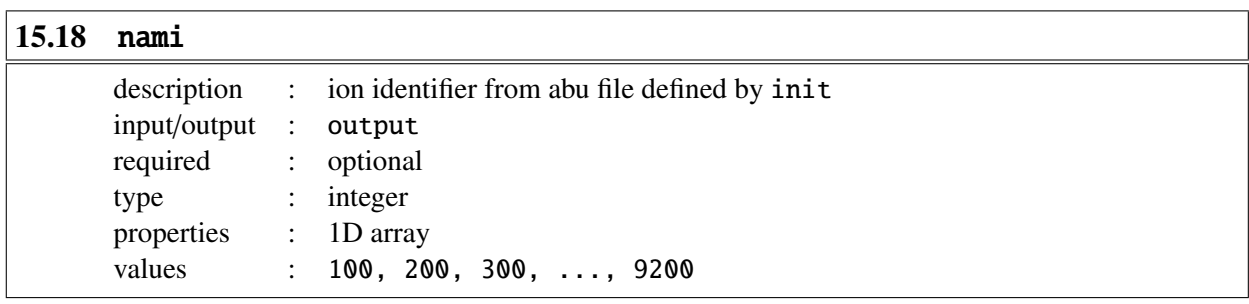

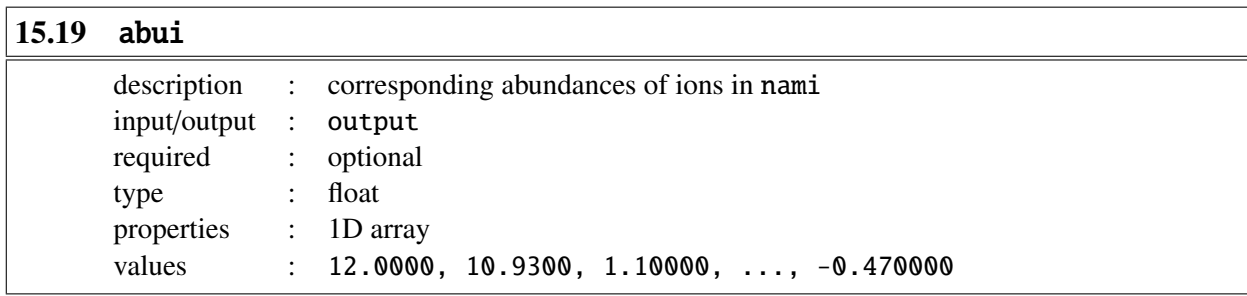

#### 15.20 Example

In order to use ionopa it first needs to be initialised. The initialisation tells ionopa properties of the model such as its metallicity, chemical abundances, alpha enhancement. An example of the initialisation may look as follows:

```
IDL> ionopa, 0.0, 0.0, 0.0, pout, densnc, okappa, osigma, init = 2, $
IDL> dm = -1.0, dalpha = 0.4, abupath = getenv('LINFOR3D_ABU'), $
IDL> nami = nami, abui = abui, ehe = ehe, avm = avm0
```
### % Compiled module: IONOPA.

Not all of those options are required, however. Once initialised, ionopa can be executed. The input parameters should be used instead of the 0.0 values used to initialise.

IDL> ionopa, Tin, Pin, alam, pele, densnc, okappa, osigma, /pgas, \$ IDL> namj = ions, fracj = fracj, zeta = zeta

### 16 ionopa2

ionopa2 replaced ionopa in Linfor3D version 6.2.0 onwards. The inputs and outputs of ionopa2 are fairly similar to ionopa, but there are certain differences:

```
ionopa2, temp, qin, alam, pe, pg, densnc, okappa, osigma, qflg=qflg, $
        namj=namj, fracj=fracj, zeta=zeta, init=init, $
        dm=dm, dalpha=dalpha, avm=avm, ehe=ehe, abupath=abupath, $
        nami=nami, abui=abui
```
A brief description of all entries into ionopa2 are now listed.

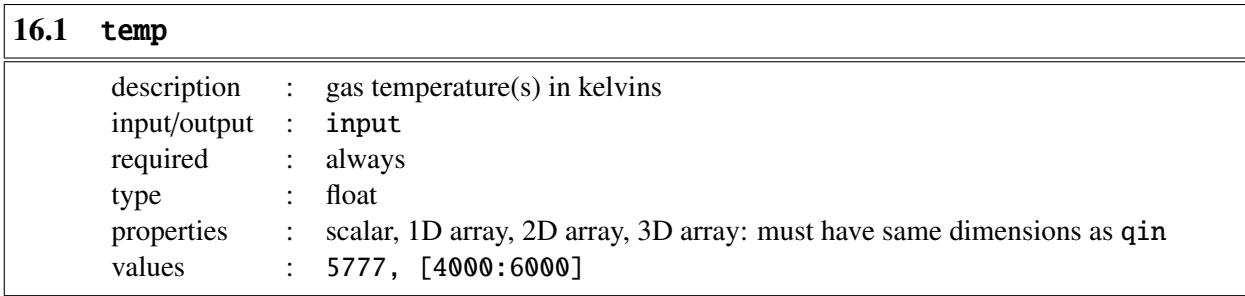

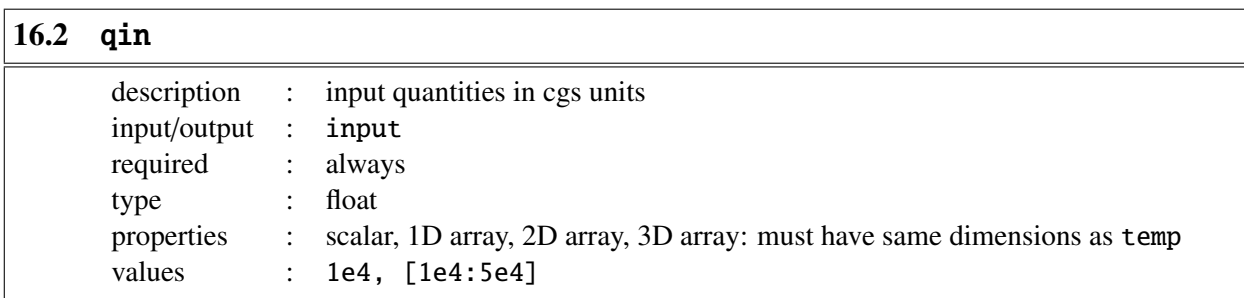

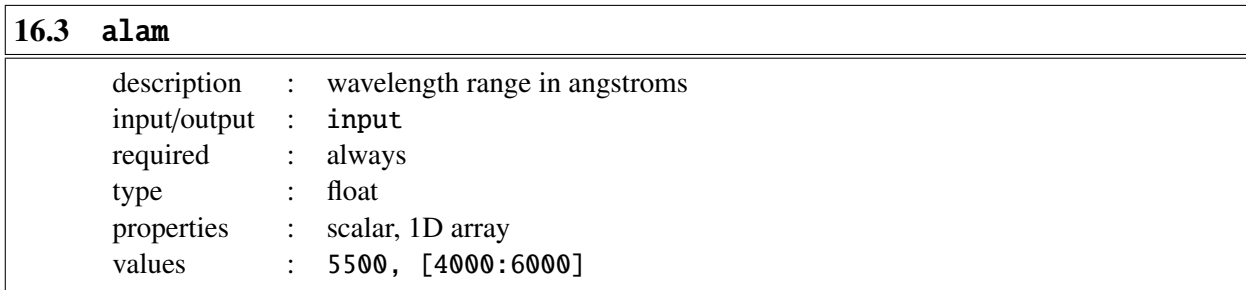

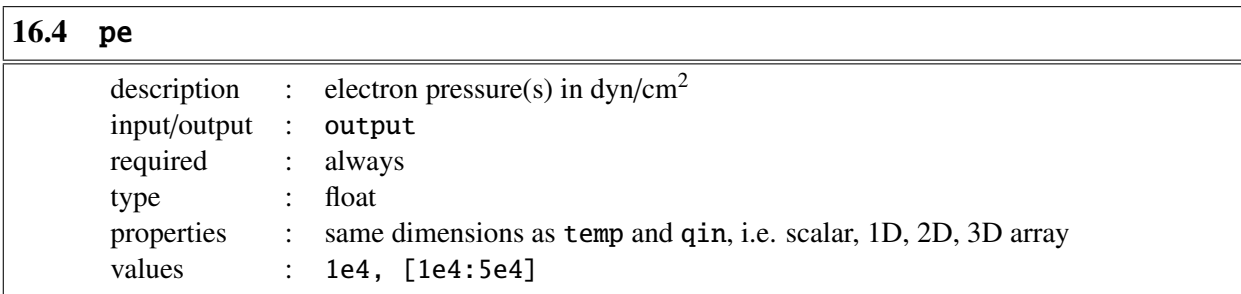

# 16.5 pg

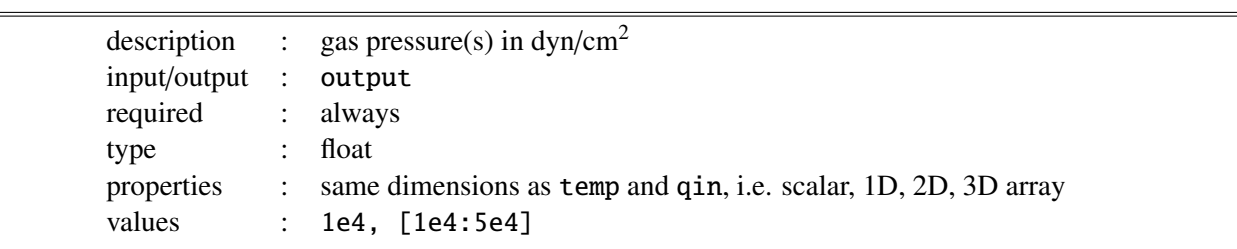

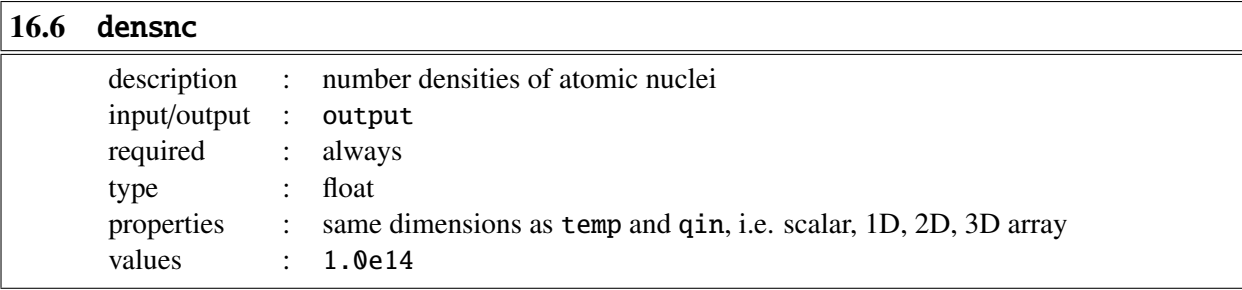

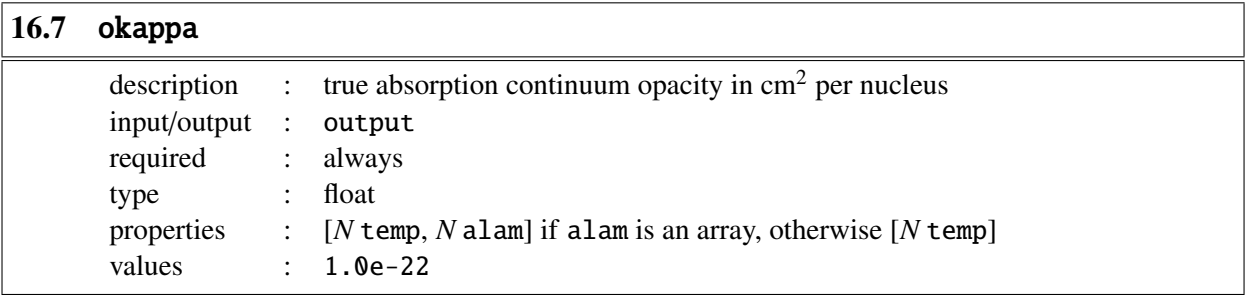

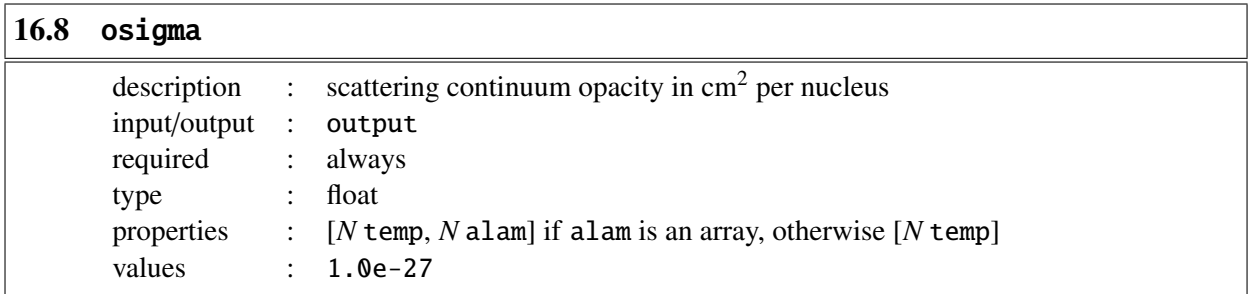

Continuum opacity is given by okappa + osigma

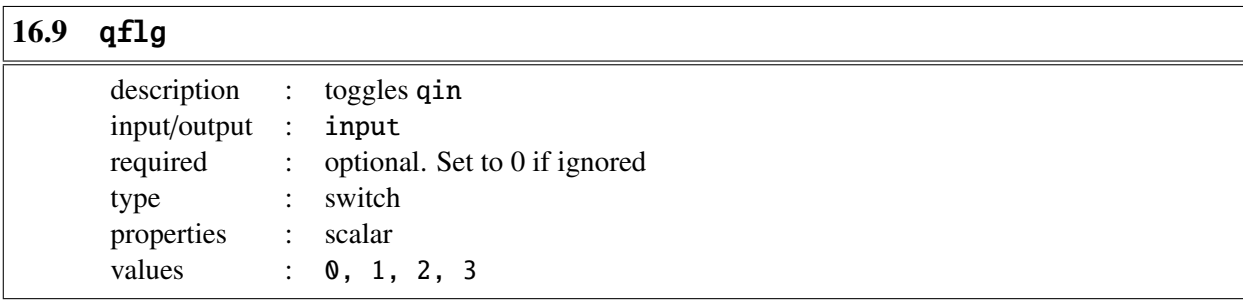

qflg =  $\theta$ : qin is defined as the electron pressure,  $P_e$  (default).

qflg = 1: qin is defined as the gas pressure (usual case),  $P_{\text{gas}}$ .

qflg = 2: qin is defined as  $P_{\text{gas}} - P_e$ .

qflg = 3: qin is defined as continuum opacity per unit volume, densnc \* (okappa + osigma).

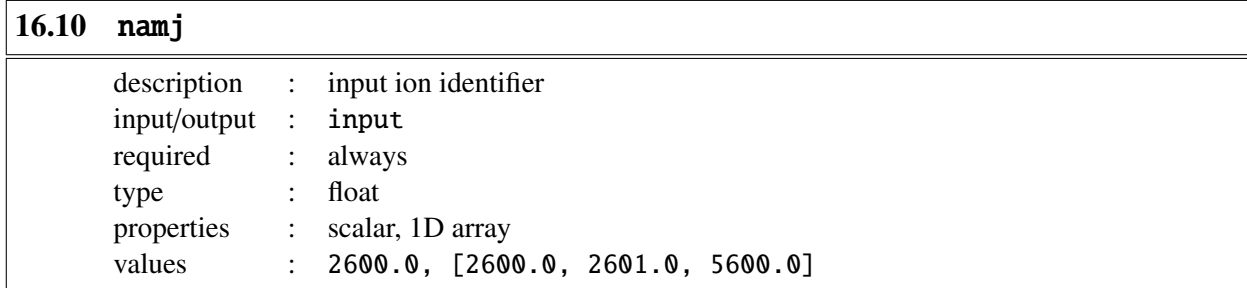

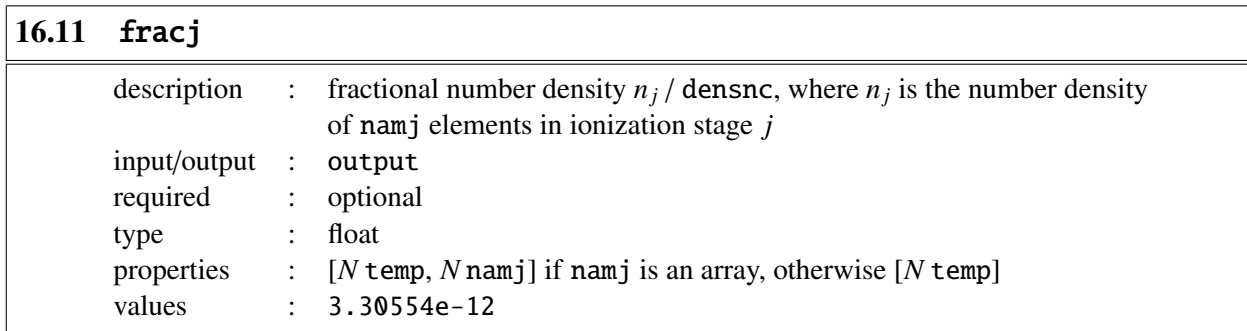

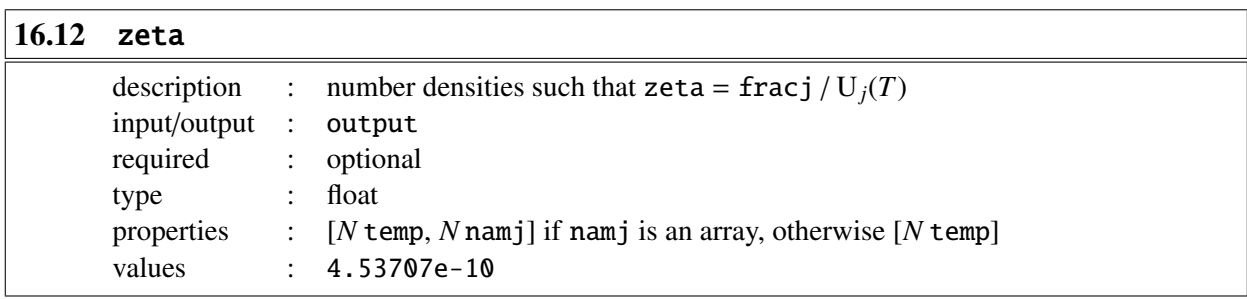

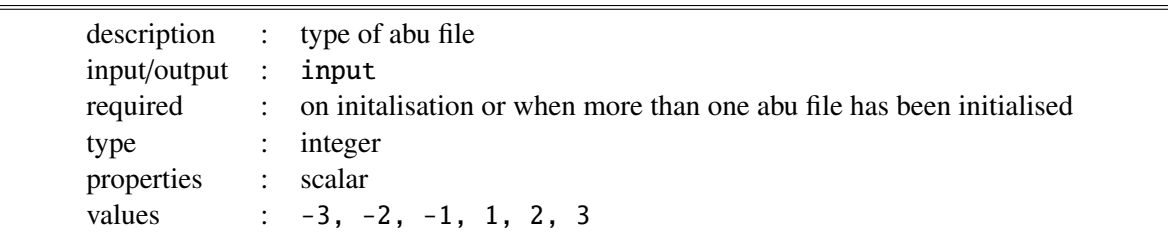

- init = 1: abu file is defined as kiel.abu
- init = 2: abu file is defined as cifist2006.abu
- init = 3: abu file is defined as special.abu
- $\text{init} = -1$ : initialise composition 1 from memory<sup>\*</sup>.
- $\text{init} = -2$ : initialise composition 2 from memory<sup>\*</sup>.
- $\text{init} = -3$ : initialise composition 3 from memory<sup>\*</sup>.

<sup>∗</sup>Used if ionopa2 has been initialised for more than one abu file.

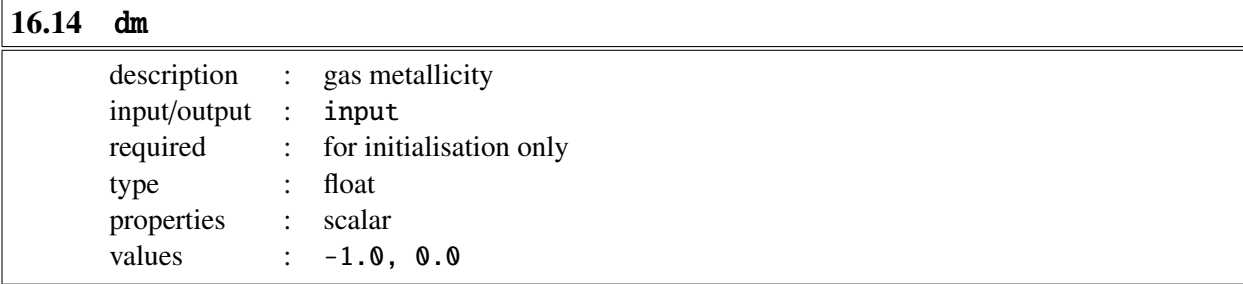

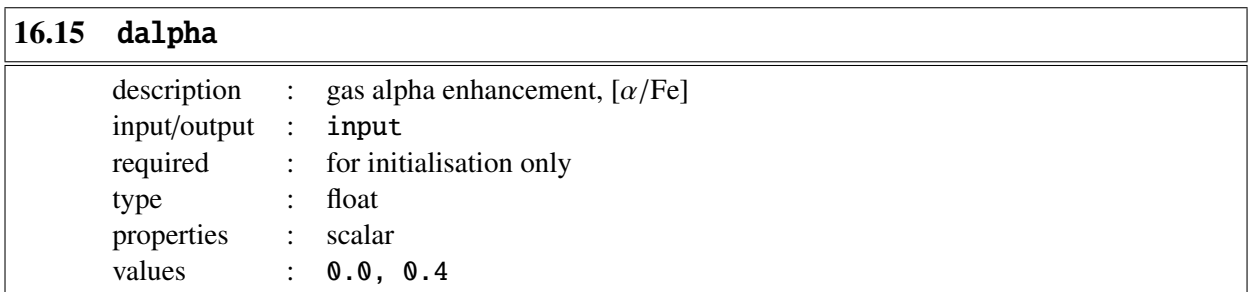

Affects elements O, Ne, Mg, Si, S, Ar, Ca and Ti

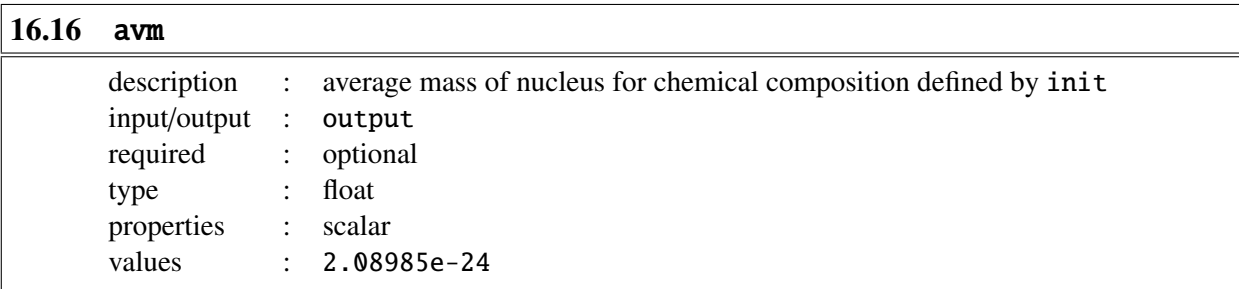

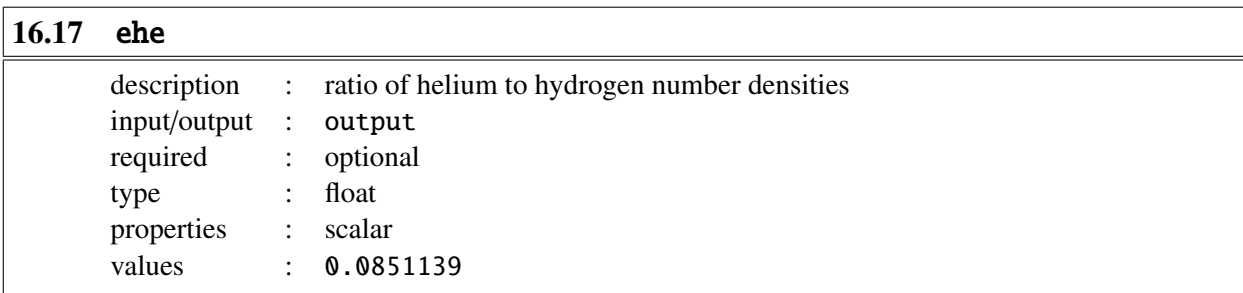

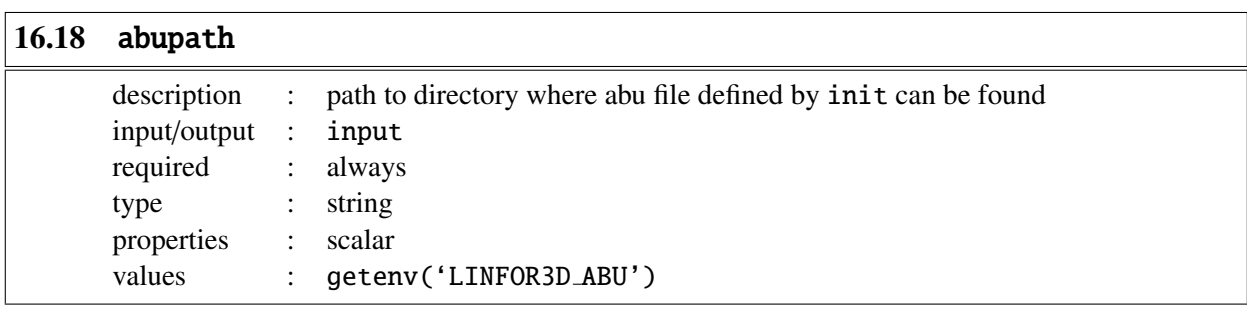

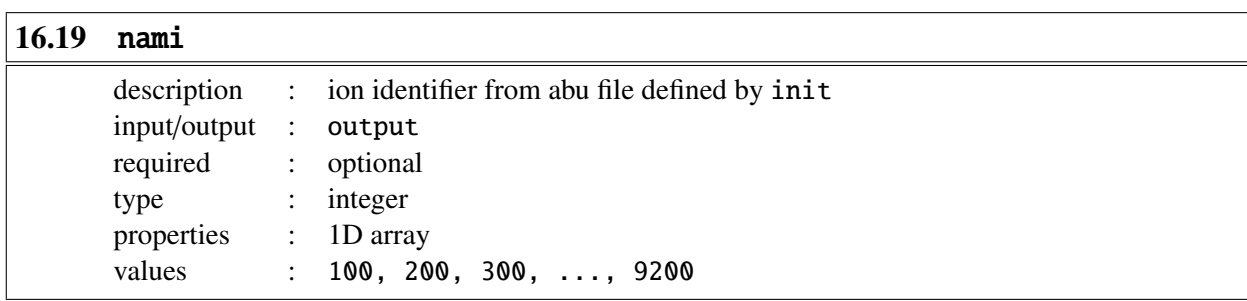

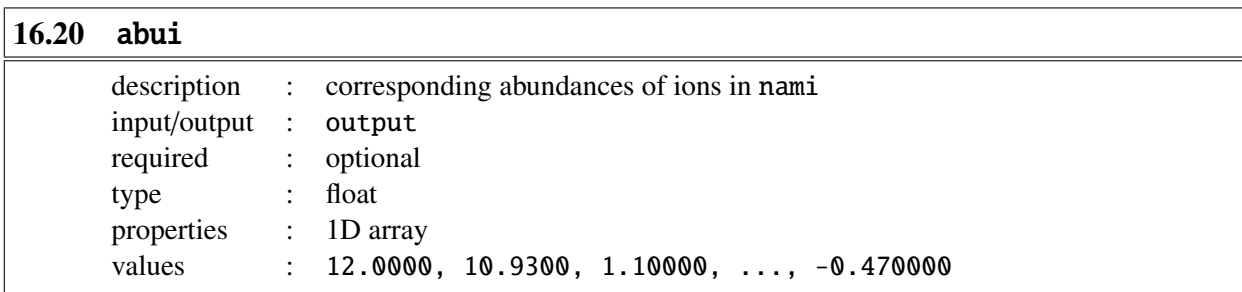

#### 16.21 Example

Like ionopa, ionopa2 must first be initialised.

```
IDL> ionopa2, 0.0, 0.0, 0.0, pele, pgas, densnc, okappa, osigma, $
IDL> init = 2, dm = 0.0, dalpha = 0.0, avm=avm, ehe=ehe, $
IDL> abupath=getenv('LINFOR3D_ABU'), nami=nami, abui=abui
% Compiled module: IONOPA2.
```
Now that ionopa2 has been initialised, it can be executed.

```
IDL> ionopa2, tin, qin, alam, pele, pgas, densnc, okappa, osigma, $
IDL> qf1g = 1, namj = ions, fracj = fracj, zeta = zeta
```
Additionally, ionopa2 can be initialised more than once for more than one abu file.

```
IDL> %----- initialise 1 -----
IDL> ionopa2, 0.0, 0.0, 0.0, pele, pgas, densnc, okappa, osigma, $
IDL> init = 2, dm = 0.0, dalpha = 0.0, avm = avm2, ehe = ehe2, $
IDL> abupath = getenv('LINFOR3D_ABU'), nami = nami2, abui = abui2
% Compiled module: IONOPA2.
```

```
IDL> %----- initialise 2 -----
IDL> ionopa2, 0.0, 0.0, 0.0, pele, pgas, densnc, okappa, osigma, $
IDL> init = 3, dm = 0.0, dalpha = 0.0, avm = avm3, ehe = ehe3, $
IDL> abupath = getenv('LINFOR3D_ABU'), nami = nami3, abui = abui3
```
Once it has been initialised for the requested parameters it can be executed without being reinitialised.

```
IDL> %----- execute 1 -----
IDL> ionopa2, tin2, qin2, alam, pele2, pgas2, densnc2, okappa2, osigma2, $
IDL> qflg = 1, namj=[ions], frac = fracj2, zeta = zeta2, init = -2IDL> %----- execute 2 -----
IDL> ionopa2, tin3, qin3, alam, pele3, pgas3, densnc3, okappa3, osigma3, $
IDL> qflg = 1, namj=[ions], frac = fracj3, zeta = zeta3, init = -3
```
Note the use of init in these instances. As ionopa2 has been initialised for more than one abu file, init should be included from its memory.

### Index

 $\alpha$ -elements, [40,](#page-39-0) [108,](#page-107-2) [114](#page-113-0) Linfor3D Change log, [6](#page-5-0) history, [3](#page-2-0) Continuum dclam, [50](#page-49-0) Curve-of-Growth CMD, [49,](#page-48-0) [52,](#page-51-0) [53](#page-52-0) computations, [52](#page-51-0) CONST, [84](#page-83-0) RESULT, [91](#page-90-0) F90 Files, [30](#page-29-0) install, [6](#page-5-0) Intel ifort, [3,](#page-2-0) [5](#page-4-0) MPI, [6](#page-5-0) oneAPI, [7](#page-6-0) version issues, [6](#page-5-0) MPI, [7](#page-6-0) Curve-of-Growth, [12](#page-11-0) Description, [9](#page-8-0) Domain decomposition, [9](#page-8-0) DoRT, [11](#page-10-0) IONDIS, [9](#page-8-0) scaling, [13](#page-12-0) subdomain, [9,](#page-8-0) [10,](#page-9-0) [12](#page-11-0) GDL installing GDL, [15](#page-14-0) issues, [16](#page-15-0) running, [15,](#page-14-0) [16](#page-15-0) IDL Files, [27](#page-26-0) **Structures** Common block, [27](#page-26-0) flow field, [28](#page-27-0) ray system, [28](#page-27-0) spectrum, [28](#page-27-0) IONDIS atomic information, [98](#page-97-0) ionopa, [105](#page-104-0) ionopa2, [111](#page-110-0) treatment of molecules, [99](#page-98-0) Line Data ABO van der Waals broadening, [73](#page-72-0) blends, [70](#page-69-0)

data format: -1, [62](#page-61-0) data format: 0, [62](#page-61-0) data format: 1, [64](#page-63-0) data format: 2, [65](#page-64-0) data format: 3, [66](#page-65-0) data format: 4, [67](#page-66-0) data format: 5, [68](#page-67-0) data format: 6, [69](#page-68-0) data format: 7, [69](#page-68-0) line.dat, [61](#page-60-0) Natural broadening, [74](#page-73-0) Quadratic stark broadening, [71](#page-70-0) Van der Waals broadening, [72](#page-71-0) Main program Calling sequence, [26,](#page-25-0) [29](#page-28-0) run\_flag, [35](#page-34-0) Parameter input execution flags, [35](#page-34-0) linfor\_setcmd, [33](#page-32-0) Plotting contribution functions, [94](#page-93-0) Curve-of-Growth, [95](#page-94-0) synthesis, [93](#page-92-0) Radiative transfer, [17](#page-16-0) Contribution functions, [20](#page-19-0) Continuum flux, [20](#page-19-0) Continuum Intensity, [20](#page-19-0) Equivalent width, [22](#page-21-0) Line depression, [21](#page-20-0) Line flux, [21](#page-20-0) Line Intensity, [21](#page-20-0) Grey test case, [22](#page-21-0) Transfer equation the continuum intensity, [17](#page-16-0) the line depression, [19](#page-18-0) the line intensity, [18](#page-17-0) Statistical equilibrium NLTE15D, [75](#page-74-0) NLTE3D, [75](#page-74-0) **Structures** ABU, [82](#page-81-0) ATOM, [82](#page-81-0) CGOUT, [91](#page-90-0) CMD, [82](#page-81-0) CONST, [82](#page-81-0) CONTF, [85](#page-84-0) CONTF3D, [91](#page-90-0)

IMUPHI, [87](#page-86-0) INFO, [84](#page-83-0) LINE, [84](#page-83-0) MAPS, [88](#page-87-0) RESULT, [89](#page-88-0)

### UIO

definition, [5](#page-4-0) library, [27](#page-26-0) , [30](#page-29-0) UIO information, [81](#page-80-0) uiorestore, [80](#page-79-0) uiosave, [35](#page-34-0), [77](#page-76-0), [79](#page-78-0), [82](#page-81-0), [85](#page-84-0), [88](#page-87-0), [91](#page-90-0)[–93](#page-92-0)